# **FlowPoint™**

**FlowPoint™ DSL Router Family**

# Command Line Interface

### **Copyright**

FlowPoint provides this publication "as is" without warranty of any kind, either expressed or implied, including, but not limited to, the implied warranties of merchantability or fitness for a particular purpose.

All rights reserved. No part of this book may be reproduced in any form or by any means without written permission from FlowPoint.

Changes are periodically made to the information in this book. They will be incorporated in subsequent editions. FlowPoint may make improvements and/or changes in the product described in this publication at any time.

© Copyright 1995-1998 FlowPoint Corporation

#### **Trademarks**

FlowPoint is a trademark of FlowPoint Corporation.

All other trademarks and registered trademarks mentioned in this manual are the sole property of their respective companies.

180 Knowles Drive, Suite 100 Los Gatos, California 95030 Telephone: (408) 364-8300 Fax: (408) 364-8301 Email: support@flowpoint.com Web site: www.flowpoint.com

**P/N 222-00430-01**

### **Federal Communications Commission (FCC)**

#### **Part 15 CLASS B Statement**

Section 15.105(b) of the Code of Federal Regulations

**NOTE:** This equipment has been tested and found to comply with the limits for a Class B digital device, pursuant of Part 15 of the FCC Rules. These limits are designed to provide reasonable protection against harmful interference in a residential installation. This equipment generates, uses, and can radiate radio frequency energy and, if not installed and used in accordance with the instructions, may cause harmful interference to radio communications. However, there is no guarantee that interference will not occur in a particular installation. If this equipment does cause harmful interference to radio or television reception, which can be determined by turning the equipment off and on, the user is encouraged to try to correct the interference by one or more of the following measures:

- Reorient or relocate the receiving antenna.
- Increase the separation between the equipment and receiver.
- Connect the equipment into an outlet on a circuit different from that to which the receiver is connected.
- Consult the dealer or an experienced radio/TV technician for help.

**CAUTION: Any changes or modifications not expressly approved by the party responsible for this device could void the user's authority to operate this equipment.**

#### **Canadian D.O.C. Notice**

This product conforms with Canadian Class B emissions regulations.

Ce produit se conforme aux réglements d'émission canadienne classe B.

#### **Instructions for Trained Service Personnel Only**

**CAUTION: Danger of explosion if battery is incorrectly placed. Replace only with the same or equivalent type recommended by the manufacturer. Dispose of used batteries according to the manufacturer's instructions.**

# **Approvals**

Safety: EN60950, UL 1950, CUL to CSA 22.2 No. 950 Emissions: FCC Part 15 Class B, EN55022/CISPR22 Class B Immunity: EN50082-1

#### **Software License Agreement and Warranties**

#### **License Agreement**

This product contains certain Software (computer programs, firmware and media) the use of which are subject to this license agreement. If you do not agree with all the terms, you must return this product, all manuals and documentation, and proof of payments, to the place you obtained them for a full refund within 30 days of first acquiring this product. Your written approval is not prerequisite to the validity or enforceability of this agreement and no solicitation of any such written approval by or on behalf of FlowPoint shall be construed as an inference to the contrary.

#### **License and Term**

FlowPoint and any applicable sublicensors grant to you a non-exclusive, non-transferable license to use the FlowPoint software programs and related documentation in this package (collectively referred to as the "Software") on one licensed router. If the FlowPoint product that you acquired is an upgrade, then the terms and conditions of this agreement apply equally to the upgraded product. Any attempted sublicense, assignment, rental, sale or other transfer of the Software or the rights or obligations of this Agreement without the prior written consent of FlowPoint shall be null and void. You agree not to export or re-export this product without prior authorization from the U.S. and other applicable government authorities. This License will automatically terminate without notice to you if you fail to comply with its terms. This Agreement will be covered by the laws of the State of California.

The Software and documentation are copyrighted. You may make copies of the Software only for backup and archival purposes. Unauthorized copying, reverse engineering, decompiling, disassembling, and creating derivative works based on the Software are prohibited. Title to the Software is not transferred to you by this license. Ownership and title to the Software and to the actual contents of this package, including the copy of the Software and the media on which it is stored and the associated documentation are retained by FlowPoint and/or its licensors.

U.S. Government End Users. The [Licensed Product] is a "commercial item," as that term is defined at 48 C.F.R. 2.101 (OCT 1995), consisting of "commercial computer software" and "commercial computer software documentation," as such terms are used in 48 C.F.R. 12.212 (SEPT 1995) and is provided to the U.S. Government only as a commercial end item. Consistent with 48 C.F.R. 12.212 and 48 C.F.R. 227.7202-1 through 227.7202-4 (JUNE 1995), all U.S. Government End Users acquire the [Licensed Product] with only those rights set forth herein.

#### **Limited Warranty on Media and Damages Disclaimer**

FlowPoint or its distributors or resellers will repair or replace free of charge any defective recording medium on which the Software is recorded if the medium is returned to FlowPoint or its distributor or reseller within ninety (90) days after the purchase of License for the Software. This warranty does NOT cover defects due to accident, or abuse occurring after your receipt of the Software. THIS WARRANTY GIVES YOU SPECIFIC LEGAL RIGHTS AND YOU MAY ALSO HAVE OTHER RIGHTS WHICH MAY VARY FROM STATE TO STATE.

#### **Limited Warranty on Hardware**

FlowPoint warrants that Products delivered hereunder shall be free from defects in materials and workmanship for a period of one (1) year from the date of purchase. The liability of FlowPoint is limited to replacing or repairing, at Manufacturer's option, any defective Products that are returned F.O.B. Manufacturer's factory, California. In no case are Products to be returned without first obtaining permission and a customer return material authorization number from Manufacturer.

THIS WARRANTY DOES NOT APPLY TO DEFECTS DUE DIRECTLY OR INDIRECTLY TO MISUSE, ABUSE, NEGLIGENCE, ACCIDENT, REPAIRS OR ALTERATIONS MADE BY THE CUSTOMER OR ANOTHER PARTY OR IF THE FLOWPOINT SERIAL NUMBER HAS BEEN REMOVED OR DEFACED. THIS WARRANTY GIVES YOU SPECIFIC LEGAL RIGHTS AND YOU MAY ALSO HAVE OTHER RIGHTS WHICH MAY VARY FROM STATE TO STATE.

EXCEPT FOR THE WARRANTY SET FORTH HEREIN, MANUFACTURER DISCLAIMS ALL WARRANTIES WITH REGARD TO THE PRODUCTS, INCLUDING ALL IMPLIED WARRANTIES OF MERCHANTIBILITY AND FITNESS FOR A PARTICULAR PURPOSE.

#### **Hardware and Software Limitations**

FlowPoint does not warrant that the Software will be free from error or will meet your specific requirements. You assume complete responsibility for decisions made or actions taken based on information obtained using the Software. Any statements made concerning the utility of the Software are not to be construed as unexpressed or implied warranties.

FLOWPOINT SHALL NOT BE RESPONSIBLE OR LIABLE WITH RESPECT TO ANY SUBJECT MATTER OF THIS SOFTWARE LICENSE AGREEMENT, THE HARDWARE, OR THE AGREEMENTS OF WHICH THEY ARE A PART OR ANY MEDIA ATTACHMENT, PRODUCT ORDER, SCHEDULE OR TERMS OR CONDITIONS RELATED THERETO UNDER ANY CONTRACT, NEGLIGENCE, STRICT LIABILITY OR OTHER THEORY: A) FOR LOSS OR INACCURACY OF DATA OR (EXCEPT FOR RETURN OF AMOUNTS PAID TO FLOWPOINT THEREFORE), COST OF PROCUREMENT OF SUBSTITUTE GOODS, SERVICES, OR TECHNOLOGY, B) FOR ANY INDIRECT, INCIDENTAL OR CONSEQUENTIAL DAMAGES INCLUDING BUT NOT LIMITED TO LOSS OF REVENUES AND LOSS OF PROFITS; HOWEVER CAUSED, WHETHER FOR BREACH OF WARRANTY, BREACH OF CONTRACT, REPUDIATION OF CONTRACT, NEGLIGENCE OR OTHERWISE. NEITHER FLOWPOINT NOR ANY OF ITS REPRESENTATIVES, DISTRIBUTORS OR OTHER RESELLERS MAKES OR PASSES ON ANY WARRANTY OR REPRESENTATION ON BEHALF OF FLOWPOINT'S THIRD PARTY SUPPLIERS.

### **Post Warranty Services**

Contact FlowPoint for information regarding post-warranty hardware and software services

# **Preface**

# **About This Book**

The Command Line Interface contains information on the syntax and use of the Command Line Interface for the family of DSL routers. It provides the steps and information needed to configure the Router software and troubleshoot problems using the Command Line Interface. Configuration of network connections, bridging, routing, and security features are essentially the same for all DSL routers (ADSL, ATM, SDSL, etc.), unless otherwise noted. The book also provides detailed information about the system's bridging, routing, addressing, and security operations.

This book is intended for small and home office users, remote office users, and other networking professionals who are installing and maintaining bridged and routed networks.

# **How This Book Is Organized**

This guide is intended to help you configure and manage the router using the Command Line Interface. The guide assumes that you have read the information about the router and installed the hardware using the *Internet Quick Start Guide*. The guide is divided into eight parts:

#### **Introduction**

Describes the features of the Command Line Interface.

#### **Advanced Topics**

Contains additional information on topics such as interoperability, routing and bridging operations, PAP/CHAP security negotiation, bandwidth management, protocol conformance, and the file system.

#### **Planning for Router Configuration**

Provides information unique to configuration using the Command Line Interface including worksheets for collecting required information.

#### **Configuring Router Software**

Describes how to configure the router using the Command Line Interface.

#### **Configuring Special Features**

Describes how to configure features such as IP Firewall, DHCP, NAT, and Management Security.

#### **Command Line Interface Reference**

Describes the syntax of each command and the results when the command is entered.

#### **Managing the Router**

Describes SNMP management capabilities, TELNET support and how to upgrade the system software, backup and restore configuration files, and recover FLASH memory.

#### **Troubleshooting**

Describes diagnostic tools used for identifying and correcting hardware and software problems.

# **Reference**

#### *User Guide*

Contains an overview of the Router's software and hardware features and details on hardware installation and software configuration using the Windows-based Configuration Manager.

#### *Internet Quick Start Guide*

Describes the configuration process involved in setting up a Virtual Circuit or a DLCI connection to a Network Service Provider for a specific router model.

# **Typographic Conventions**

The following figure summarizes the conventions used in this guide:

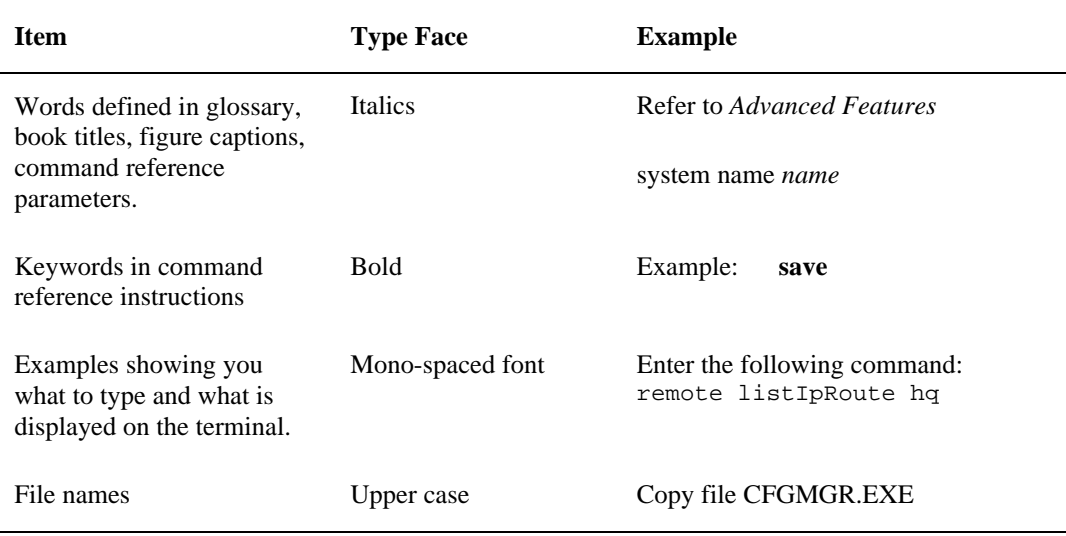

### **Table of Contents**

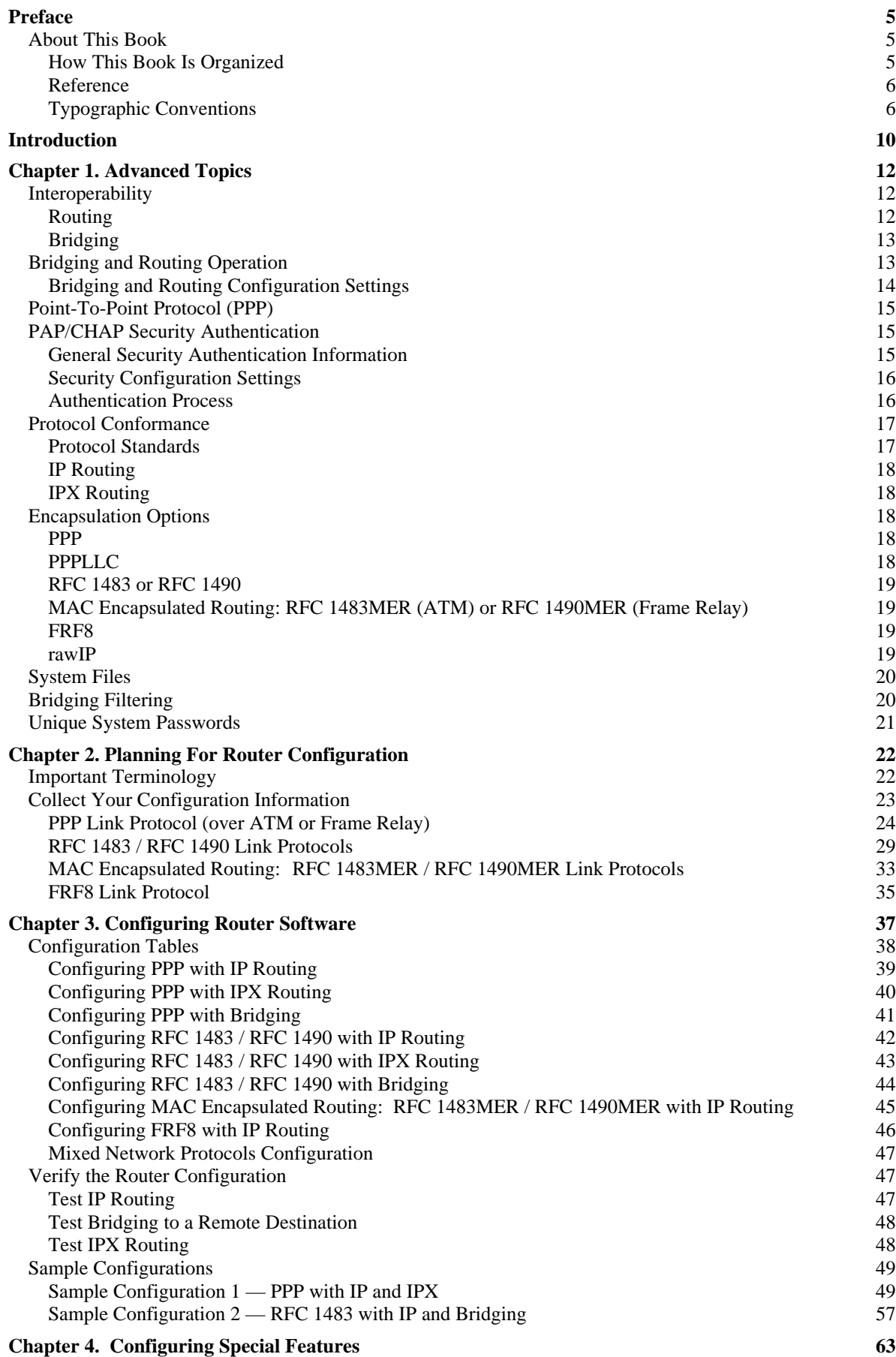

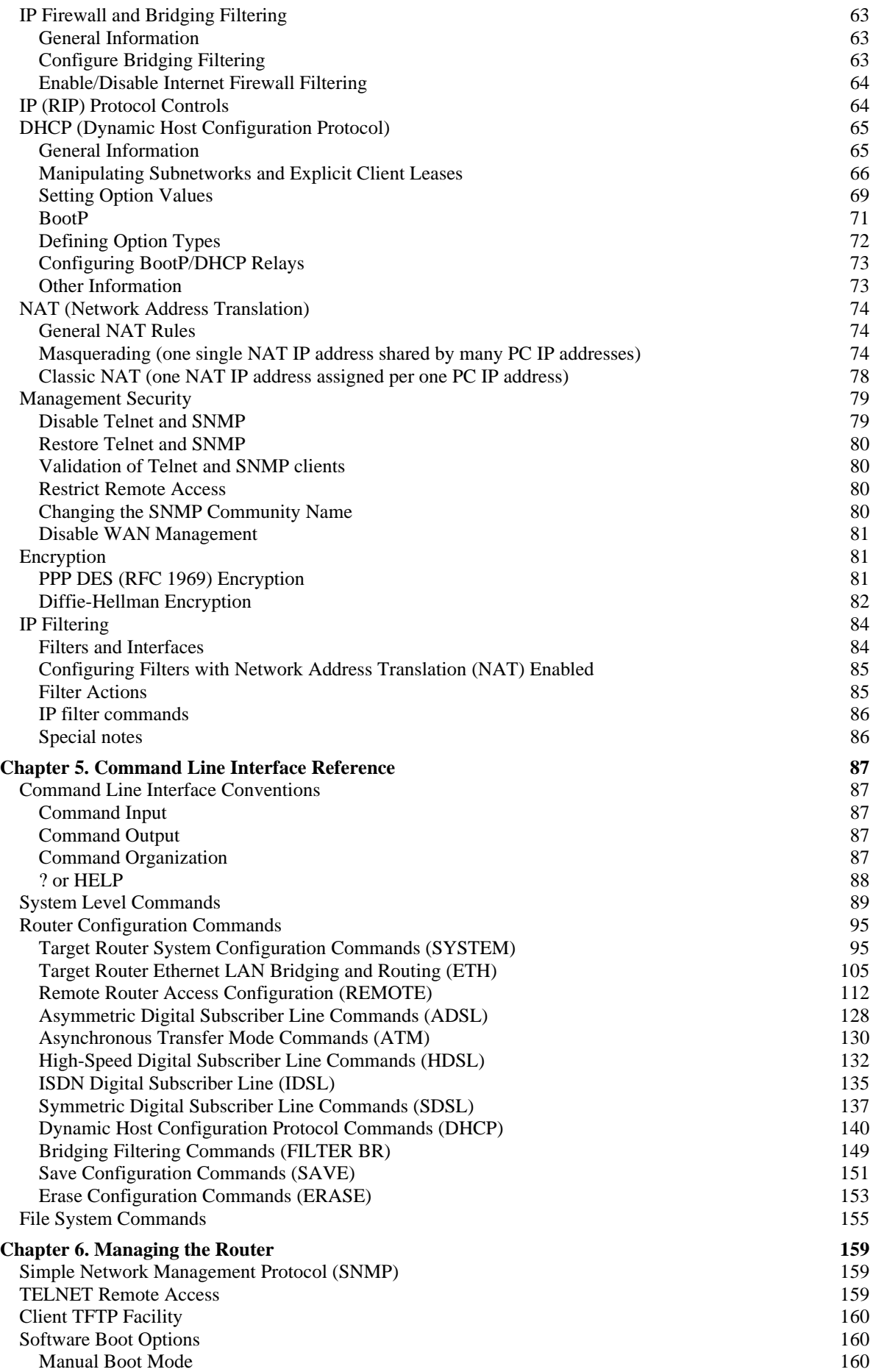

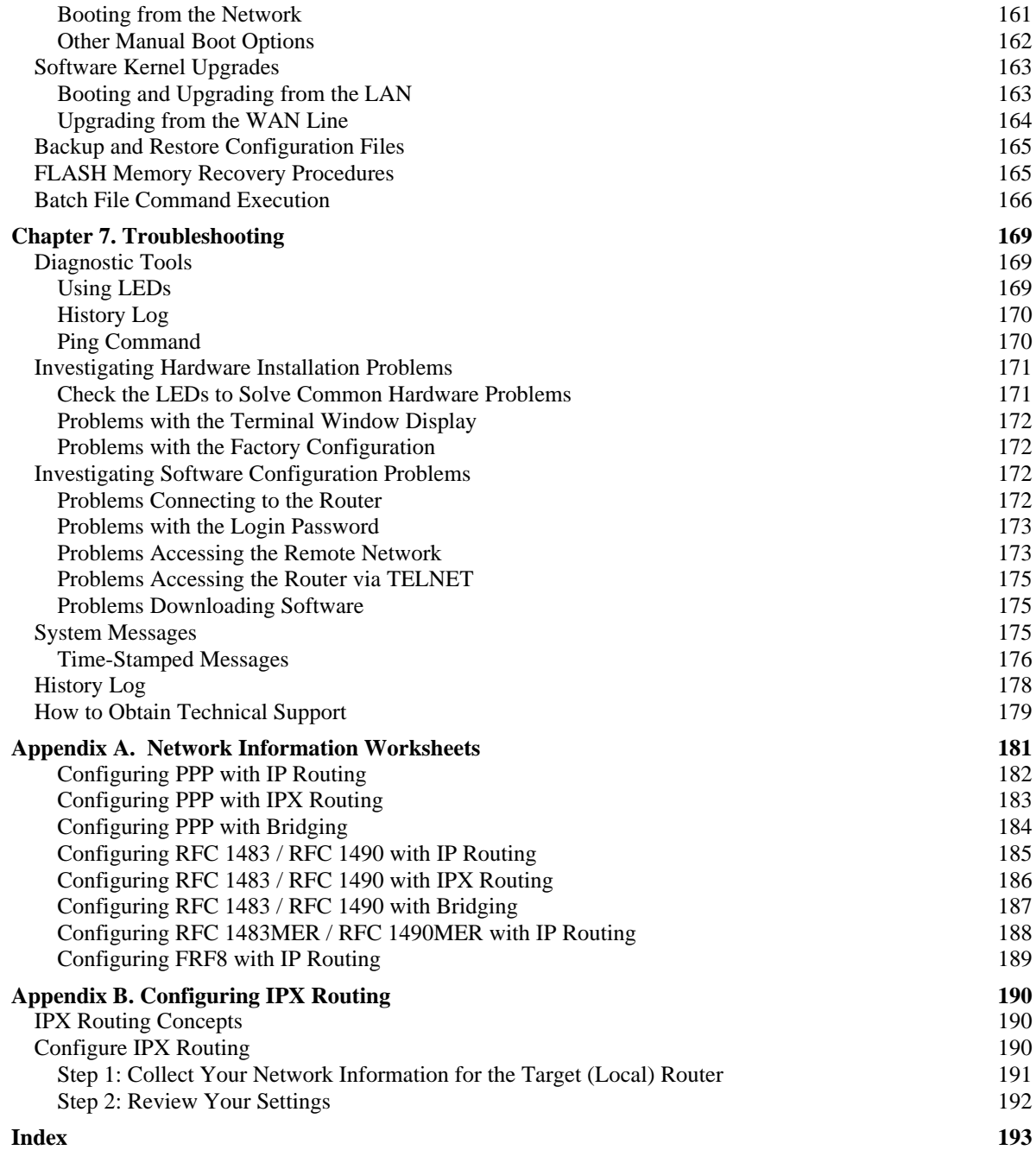

# **Introduction**

This guide provides steps and information needed to configure the DSL Router software, using the **Command Line Interface<sup>1</sup>** .

It covers the following basic configuration topics:

- Setting of names, passwords, PVC numbers, and link and network parameters
- Configuration of specific details within a protocol, such as IP or IPX addresses and IP protocol controls
- Activation of bridging and routing protocols
- Enabling of the Internet Firewall filter with IP routing

The Command Line Interface also provides the following advanced features:

- Manage the router's file system
- Set bridging filters
- Configure the type of DSL technology specific to your router (ADSL, SDSL, etc.)
- Issue online status commands
- Monitor error messages
- Set RIP options
- Configure DHCP
- Configure NAT
- Configure Telnet/SNMP security
- Configure host mapping
- Configure IP multicast
- Create and execute script files
- Configure encryption
- Configure IP filtering

#### **Command Line Interface Access**

You can access the Command Line Interface from:

- A terminal session running under Windows (for local access)
- The terminal window from the Configuration Manager (for local access) (see note 2)
- An ASCII terminal (for local access)
- A TELNET session (for remote access)

**NOTE 1:** For local access, the PC or ASCII terminal is connected to the **Console** port. This connection and the required communications settings are thoroughly described in the *User Guide*, Appendix C, *Accessing the Command Line Interface*.

 $\overline{a}$ 

<sup>1</sup> The Microsoft® Windows™-based **Configuration Manager** (featuring an easy-to-use, point-and-click GUI interface) provides another way to configure the router's software. Please refer to the *User Guide* if you intend to use the Configuration Manager as your primary configuration tool.

**NOTE 2:** If you wish to access the terminal window from within the Configuration Manager, click **Tools** and **Terminal Window** from the main menu. The menu selection Commands provide shortcuts to most of the commands described in this manual. These shortcuts will substantially reduce the amount of typing.

# **Chapter 1. Advanced Topics**

This chapter provides information on advanced topics useful to network administrators. Refer to the *User Guide* for a general overview of the router basic features.

# **Interoperability**

The router uses industry-wide standards to ensure compatibility with routers and equipment from other vendors. To interoperate, the router supports standard protocols on the physical level, data link level for frame type or encapsulation method, and network level. For two systems to communicate directly, they must use the same protocol at each level. Most protocols do not support negotiable options, except for PPP.

The physical protocol level includes hardware and electrical signaling characteristics. This support is provided by the router Ethernet and modem hardware interfaces.

The data link protocol level defines the transmission of data packets between two systems over the LAN or WAN physical link.

The frame type or encapsulation method defines a way to run multiple network-level protocols over a single LAN or WAN link. The router supports the following WAN encapsulations:

- PPP (VC multiplexing)
- PPP (LLC multiplexing)
- RFC 1483 (for ATM)
- RFC 1483 with MAC Encapsulation Routing (for ATM)
- FRF8 (for ATM)
- RFC 1490 (for Frame Relay)
- RFC 1490 with MAC Encapsulated Routing (for Frame Relay)

# **Routing**

The network protocol provides a way to route user data from source to destination over different LAN and WAN links. Routing relies on routing address tables to determine the best path for each packet to take.

The routing tables can be seeded; i.e., addresses for remote destinations are placed in the table along with path details and the associated costs (path latency).

The routing tables are also built dynamically; i.e., the location of remote stations, hosts, and networks are updated from broadcast packet information.

Routing helps to increase network capacity by localizing traffic on LAN segments. It also provides security by isolating traffic on segmented LAN. Routing extends the reach of networks beyond the limits of each LAN segment.

Numerous network protocols have evolved and within each protocol are associated protocols for routing, error handling, network management, etc. The following chart displays the networking and associated protocols supported by the router.

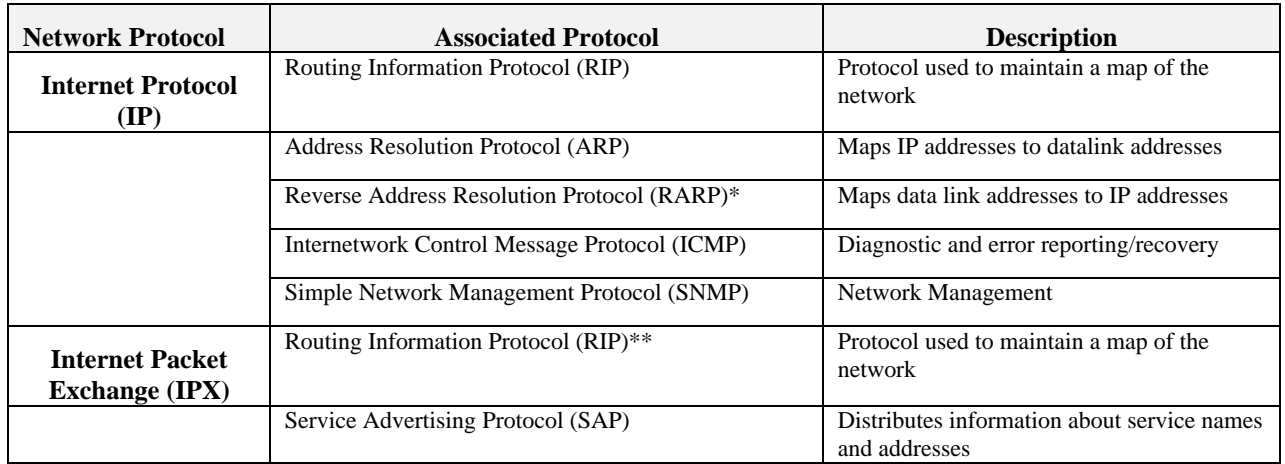

\* Used only during a network boot

\*\* IPX-RIP is a different protocol from IP-RIP and includes time delays

Most of the router's operation on each protocol level is transparent to the user. Some functions are influenced by configuration parameters and these are described in greater details in the following sections.

# **Bridging**

Bridging connects two or more LANs together so that all devices share the same logical LAN segment and network number. The MAC layer header contains source and destination addresses used to transfer frames. An address table is dynamically built and updated with the location of devices when the frames are received.

Transparent bridging allows locally connected devices to send frames to all devices as if they are local.

Bridging allows frames to be sent to all destinations regardless of the network protocols used. It allows protocols that cannot be routed (such as NETBIOS) to be forwarded and allows optimizing internetwork capacity by localizing traffic on LAN segments. A bridge extends the physical reach of networks beyond the limits of each LAN segment. Bridging can increase network security with filtering.

The router bridging support includes the IEEE 802.1D standard for LAN-to-LAN bridging and the Spanning Tree Protocol for interoperability with other vendors' bridge/routers. Bridging is provided over PPP as well as adjacent LAN ports.

Most of the router's bridging operation is transparent. Some functions are influenced by configuration parameters and these are described in greater detail in the following sections.

# **Bridging and Routing Operation**

The router can operate as a bridge, as a router, or as both (sometimes called a brouter).

- The router will operate as a router for network protocols that are enabled for routing (IP or IPX).
- The router will operate as a bridge for protocols that are not supported for routing.
- Routing takes precedence over bridging; i.e., when routing is active, the router uses the packet's protocol address information to route the packet.
- If the protocol is not supported, the router will use the MAC address information to forward the packet.

Operation of the router is influenced by routing and bridging controls and filters set during router configuration as well as automatic spoofing and filtering performed by the router. For example, general IP or IPX routing, and routing or bridging from specific remote routers are controls set during the configuration process.

Spoofing and filtering, which minimize the number of packets that flow across the WAN, are performed automatically by the router. For example, RIP routing packets and certain NetBEUI packets are spoofed even if only bridging is enabled.

# **Bridging and Routing Configuration Settings**

The router can be configured to perform general routing and bridging while allowing you to set specific controls.

One remote router is designated as the outbound default bridging destination. All outbound bridging traffic, with an unknown destination, is sent to the default bridging destination. Bridging from specific remote routers can be controlled by enabling/disabling bridging from individual remote routers.

Routing is performed to all remote routers entered into the remote router database. All routing can be enabled/disabled with a system-wide control.

The following charts describe the operational characteristics of the router, based on configuration settings.

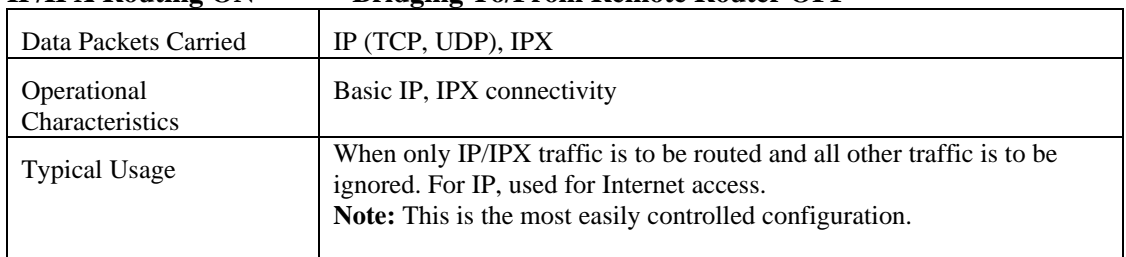

#### **IP/IPX Routing ON Bridging To/From Remote Router OFF**

#### **IP/IPX Routing ON Bridging To/From Remote Router ON**

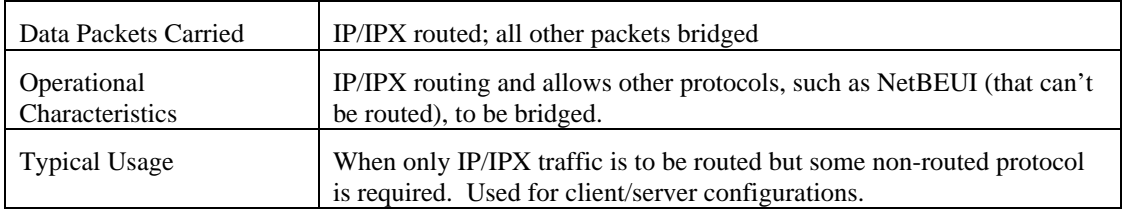

#### **IP/IPX Routing OFF Bridging To/From Remote Router ON**

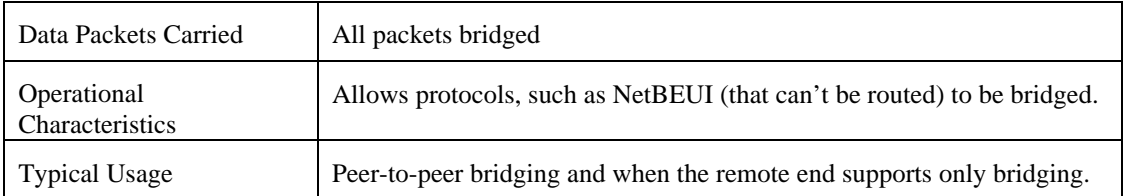

# **Point-To-Point Protocol (PPP)**

PPP is an industry standard WAN protocol for transporting multi-protocol datagrams over point-to-point connections. PPP defines a set of protocols, such as security and network protocols, that can be negotiated over the connection. PPP includes the following protocols:

- Link Control Protocol (LCP) to negotiate PPP; i.e., establish, configure and test the datalink connection.
- Network Control Protocols (NCPs), such as:

TCP/IP routing Internet Protocol Control Protocol (IPCP) IPX routing Control Protocol (IPXCP)

Bridge Control Protocol (BNCP)

Security Protocols including PAP and CHAP

For a more detailed description of the router's implementation of some of these protocols, please read the following section. A list of PPP protocol conformance is included in the section *Protocol Conformance*.

# **PAP/CHAP Security Authentication**

Password Authentication Protocol (PAP) and Challenge Handshake Authentication Protocol (CHAP) under PPP are supported by the router. However, security authentication may or may not be needed depending on the requirements of the remote end.

The nature of the connection in a DSL environment (traffic occurs on a dedicated line/virtual circuit) does not require authentication unless specifically required by the remote end, the ISP, or the NSP. When not required, security is disabled with the command **remote disauthen**.

# **General Security Authentication Information**

Security authentication may be required by the remote end. The following information describes how authentication occurs.

PAP provides verification of passwords between routers using a 2-way handshake. One router (peer) sends the system name and password to the other router. Then the other router (known as the authenticator) checks the peer's password against the configured remote router's password and returns acknowledgment.

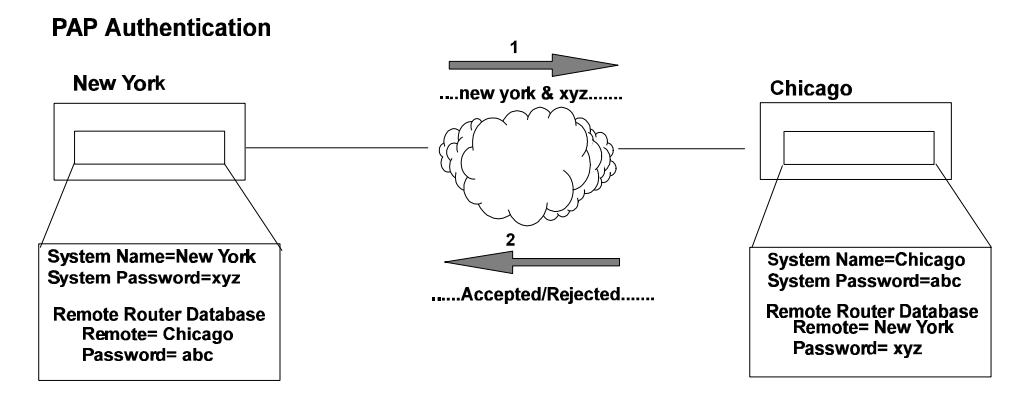

CHAP is more secure than PAP as unencrypted passwords are not sent across the network. CHAP uses a 3-way handshake. One router (known as the authenticator) challenges the other router (known as the peer) by generating a random number and sending it along with the system name. The peer then applies a one-way hash algorithm to the random number and returns this encrypted information along with the system name.

The authenticator then runs the same algorithm and compares the result with the expected value. This authentication method depends upon a password or secret known only to both ends.

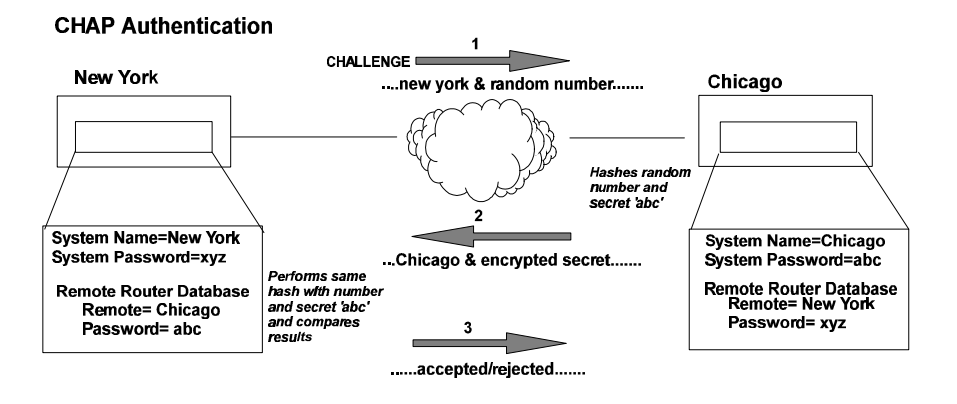

# **Security Configuration Settings**

The router has one default system password used to access any remote router. This "system authentication password" is utilized by remote sites to authenticate the local site. The router also allows you to assign a unique "system override password" used only when connecting to a specific remote router for authentication by that remote site. Each remote router entered in the remote router database has a password used when the remote site attempts to gain access to the local router. This "remote authentication password" is utilized by the router to authenticate the remote site.

Each remote router entered in the remote router database also has a minimum security level, known as the "remote authentication protocol", that must be negotiated before the remote router gains access to the local router. In addition, a system-wide control, "system authentication protocol", is available for overriding the minimum security level in the entire remote router database.

# **Authentication Process**

The authentication process occurs regardless of whether a remote router connects to the local router or vice versa, and even if the remote end does not request authentication. It is a bi-directional process, where each end can authenticate the other using the protocol of its choice (provided the other end supports it).

During link negotiation (LCP), each side of the link negotiates what protocol is to be used for authentication during the connection. If both the system and the remote router have PAP authentication, then PAP authentication is negotiated.

Otherwise, the router *always* requests CHAP authentication first; if refused, PAP will be negotiated. If the remote end does not accept either PAP or CHAP, the link is dropped; i.e., the router does not communicate without a minimum security level. On the other hand, the router will accept any authentication scheme required by the remote node, including no authentication at all.

During the authentication phase, each side of the link can request authentication using the method they negotiated during LCP.

For CHAP, the router issues a CHAP challenge request to the remote side. The challenge includes the system name and random number. The remote end, using a hash algorithm associated with CHAP, transforms the name and number into a response value. When the remote end returns the challenge response, the router can validate the response challenge value using the entry in the remote router database. If the response is invalid, the call is

disconnected. If the other end negotiated CHAP, the remote end can, similarly, request authentication from the local router. The router uses its system name and password to respond to CHAP challenge.

For PAP, when a PAP login request is received from the remote end, the router checks the remote router PAP security using the remote router database. If the remote router is not in the remote router database or the remote router password is invalid, the call is disconnected. If the remote router and password are valid, the local router acknowledges the PAP login request.

If PAP was negotiated by the remote end for the remote-side authentication, the router will issue PAP login requests *only* if it knows the identity of the remote end. The identity is known if the call was initiated from the router or the remote end returned a successful CHAP challenge response. For security reasons, the router will *never* identify itself using PAP without first knowing the identity of the remote router.

If PAP was negotiated by the remote end for the local side of the authentication process and the minimum security level is CHAP, as configured in the remote router database, the link is dropped for a security violation.

# **Protocol Conformance**

# **Protocol Standards**

The router conforms to RFCs designed to address performance, authentication, and multi-protocol encapsulation. The following RFCs are supported:

- RFC 1058 Routing Information Protocol (RIP)
- RFC 1144 Compressing TCP/IP headers (Van Jacobson)
- RFC 1220 Bridging Control Protocol (BNCP)
- RFC 1332 IP Control Protocol (IPCP)
- RFC 1334 Password Authentication Protocol & Challenge Handshake Authentication Protocol (PAP/CHAP)
- RFC 1483 Multiprotocol Encapsulation over ATM Adaptation Layer 5
- RFC 1490 Multiprotocol Interconnect over Frame Relay
- RFC 1552 Novell IPX Control Protocol (IPXCP)
- RFC 1577 Classical IP and ARP over ATM
- RFC 1661 Point-to-Point Protocol (PPP)
- RFC 1723 RIP Version 2
- RFC 1962 PPP Compression Control Protocol (CCP)
- RFC 1973 PPP in Frame Relay
- RFC 1974 Stac LZS compression protocol
- RFC 1990 Multi-Link Protocol (MLP)
- RFC 2131 and 2132 Dynamic Host Configuration Protocol (DHCP)

# **IP Routing**

IP routing support, in conformance with RFC 791, provides the ability to process TCP/IP frames at the network layer for routing. IP routing support includes the Routing Interface Protocol (RIP), in conformance with RFC 1058 (RIP v.1) and RFC 1723 (RIP v.2).

# **IPX Routing**

IPX routing conforms to the Novell® NetWare™ IPX Router Development Guide, Version 1.10.

# **Encapsulation Options**

This section describes in technical terms the format of each packet associated with a particular encapsulation option supported by the FlowPoint router.

The encapsulation type for each remote entry is defined using the remote **setProtocol** command.

### **PPP**

Each packet begins with a one or two-byte protocol ID. Typical IDs are:

0xc021 -- LCP

0x8021 -- IPCP

- 0x0021 -- IP
- 0x002d -- Van Jacobson compressed TCP/IP
- 0x002f -- Van Jacobson uncompressed TCP/IP
- 0x8031 -- Bridge NCP
- 0x0031 -- Bridge Frame

The command for this encapsulation option is:

**remote setProtocol PPP** <*remoteName*>

```
Note: With PPP over ATM, the address and control fields (i.e. FF03) are never present, including in LCP
packets.
```
### **PPPLLC**

This protocol (LLC-multiplexed) allows PPP traffic to be carried simultaneously with other traffic on a single virtual circuit (as opposed to the PPP method of encapsulation – VC multiplexing - which dedicates a virtual circuit to PPP traffic only).

 Each PPP packet is prepended with the sequence 0xFEFE03CF. Thus, an LLC packet has the format: 0xFEFE03CF 0xC021.

The command for this encapsulation option is:

**remote setProtocol PPPLLC** <*remoteName*>

## **Bridging**

User data packets are prepended by the sequence 0xAAAA0300 0x80c20007 0x0000 followed by the Ethernet frame containing the packet.

802.1D Spanning Tree packets are prepended with the header 0xAAAA0300 0x80C2000E.

### **Routing**

IP packets are prepended with the header 0xAAAA0300 0x00000800.

IPX packets are prepended with the header 0xAAAA0300 0x00008137.

The commands for this encapsulation option are:

**remote setProtocol RFC 1483** <*remoteName*> (for ATM)

**remote setProtocol FR** <*remoteName*> (for Frame Relay) (RFC 1490)

# **MAC Encapsulated Routing: RFC 1483MER (ATM) or RFC 1490MER (Frame Relay)**

MER encapsulation allows IP packets to be carried as bridged frames, but does not prevent bridged frames from being sent as well, in their normal encapsulation format: RFC 1483 (ATM) or RFC 1490 (Frame Relay).

If IP routing is enabled, then IP packets are prepended with the sequence 0xAAAA0300 0x80c20007 0x0000 and sent as bridged frames. If IP routing is not enabled, then the packets appear as bridged frames.

The commands for this encapsulation option are:

**remote setProtocol RFC1483MER** <*remoteName*> (for ATM)

**remote setProtocol MER** (for Frame Relay)

### **FRF8**

IP Packets have prepended to them the following sequence: 0x03CC.

The command for this encapsulation option is:

**remote setprotocol FRF8** <*remoteName*>

**Note:** This protocol allows sending ATM over Frame Relay

### **rawIP**

IP packets do not have any protocol headers prepended to them; they appear as IP packets on the wire. Only IP packets can be transported since there is no possible method to discriminate other types of packets (bridged frames or IPX ).

The command for this encapsulation option is: remote **setProtocol** raw`IP <*remoteName*>

# **System Files**

The router's file system is a DOS-compatible file system. The following list describes the contents of the file system:

#### • **SYSTEM.CNF**

Configuration files containing:

DOD Remote Router Database

- SYS System Settings: name, message, authentication method, and passwords
- ETH Ethernet LAN Configuration settings
- **DHCP.DAT**

DHCP files

- **FILTER.DAT** Bridge filters
- **KERNEL.F2K** Router system software (KERNEL.FP1 for IDSL routers)
- **ETH.DEF** File used by the manufacturer to set a default Ethernet configuration
- **ASIC.AIC**

Firmware for the xDSL modem or ATM interface

• **ATM.DAT** ATM configuration file

Any file contained within the system may be retrieved or replaced using the TFTP protocol. Specifically, configuration files and the operating system upgrades can be updated. Only one copy for the router software is allowed in the router's FLASH memory.

Refer to Chapter 6. *Managing the Router* or the *User Guide* for details on software upgrades, booting router software, copying configuration files, and restoring router software to FLASH memory.

# **Bridging Filtering**

You can control the flow of packets across the router using bridging filtering. Bridging filtering lets you "deny" or "allow" packets to cross the network based on position and hexadecimal content within the packet. This enables you to restrict or forward messages with a specified address, protocol, or data content. Common uses are to prevent access to remote networks, control unauthorized access to the local network, and limit unnecessary traffic.

For example, it might be necessary to restrict remote access for specific users on the local network. In this case, bridging filters are defined using the local MAC address for each user to be restricted. Each bridging filter is specified as a "deny" filter based on the MAC address and position of the address within the packet. Deny filtering mode is then enabled to initiate bridge filtering. Every packet with one of the MAC addresses would not be bridged across the router until the deny filtering mode was disabled.

Similarly, protocol filtering can be used to prevent a specific protocol from being bridged. In this case, the protocol ID field in a packet is used to deny or allow a packet. You can also restrict, for example, the bridging of specific broadcast packets.

# **Unique System Passwords**

As described in the section *Security Configuration Settings* of this chapter, you can specify a unique system override password for a remote router with the command **remoteSetOurPasswd**. This "system override password" is used instead of the general system password *only* when connecting to a specific remote router. This allows you to set a unique CHAP or PAP authentication password for authentication of the local site by the remote site *only* when the router connects to that remote site.

A common use would be to set a password assigned to you by Internet Service Providers (ISPs). Similarly, the system name of the local router can be overridden when connecting to a specific remote with the command remote setoursysname.

# **Chapter 2. Planning For Router Configuration**

This chapter describes the terminology and the information that you need to collect before configuring the router. The information needed to configure the router is contingent on the chosen Link Protocol. It is therefore important to know which Link Protocol you are using (this is determined by your Network Service Provider) to be able to refer to the configuration sections that apply to your setup.

When configuring the router using the Command Line Interface, planning is similar to the process described for Configuration Manager with very few exceptions.

# **Important Terminology**

You should familiarize yourself with the following terminology as it will be used throughout this chapter.

#### **Target router**

Router that you are configuring. Also referred to as **local** router.

#### **Remote routers**

All the routers to which the target (local) router may connect.

#### **Remote router database**

Database which resides in the target router and contains information about the remote routers to which the target router may connect.

#### **Remote router entry**

Entry about a remote router in the target router database. A remote router entry defines:

- Connection parameters
- Security features
- Route addressing and bridging functions

The following diagram illustrates these key words and concepts.

#### **Configuration Process for Router A**

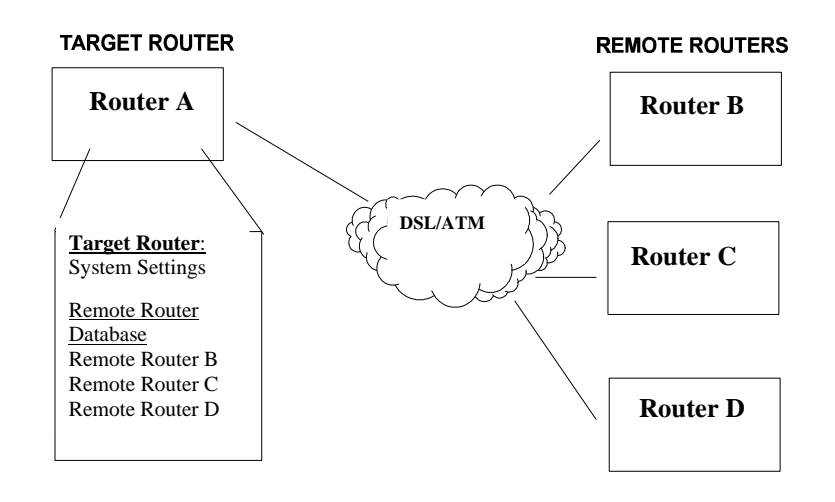

# **Collect Your Configuration Information**

This section describes the configuration information associated with each Link Protocol/Network Protocol combination. It is organized as follows:

- PPP Link Protocol with IP, or IPX, or Bridging Network Protocol
- RFC 1483 or RFC 1490 Link Protocol with IP, or IPX, or Bridging Network Protocol
- MAC Encapsulated Routing: RFC 1483MER or RFC 1490MER Link Protocol with IP Network Protocol
- FRF8 Link Protocol with IP Network Protocol

#### **Instructions — Please read the following carefully:**

- 1. Determine which Link Protocol/Network Protocol association you are using. This information is obtained from your Network Service Provider (NSP).
- 2. To locate the Link/Network information that applies to your situation, use the following listing:

#### **PPP with:**

- IP Routing Network Protocol, page 24.
- IPX Routing Network Protocol, page 26.
- Bridging Network Protocol, page 28.

#### **RFC 1483 or RFC 1490 with:**

- IP Routing Network Protocol, page 29.
- IPX Routing Network Protocol, page 31.
- Bridging Network Protocol, page 32.

#### **MAC Encapsulated Routing: RFC 1483MER or RFC 1490MER with:**

• IP Routing Network Protocol, page 33.

#### **FRF8 Link Protocol with:**

- IP Routing Network Protocol, page 35.
- 3. Collect the information applicable to your Link/Network Protocol association. This information will be used later in conjunction with the *Configuration Tables* for easy configuration of your router based on your Link/Network protocol. These configuration tables provide step-by-step instructions for a basic configuration for each Link/Network protocol.

**Note:** Use the blank Network Information Worksheets in Appendix A to collect your network information

The PPP Link Protocol is an encapsulation method that can be used over ATM (for ATM routers) or Frame Relay (for Frame Relay routers)

Combined with the IP, IPX, or Bridging Network Protocols, PPP over ATM and PPP over Frame Relay share the same configuration characteristics, except for the connection identifiers: VPI/VCI numbers are used for ATM and a DLCI number is used for Frame Relay.

Select the Network Protocol that applies to your situation: IP, or IPX, or Bridging. Collect the information described in the appropriate section. This data will be later used to configure your router using the Command Line Interface commands (see *Configuration Tables,* chapter 3).

### **IP Routing Network Protocol**

#### ♦ **System Names and Authentication Passwords**

#### **For the Target Router**

*This information is defined by the user.*

You must choose a name and authentication password for the target router. They are used by a remote router to authenticate the target router.

#### **For the Remote Site(s)**

#### *This information is obtained from the Network Service Provider.*

For each remote site, you must have the site name and its authentication password. They are used by the target router to authenticate the remote end. The name and password are used in both PAP and CHAP authentication. Please refer to the diagram on page 15 to see how this information is used.

**Note 1:** A sample configuration containing Names and Passwords is provided in the section *Sample Configuration, Configuration 1*, in chapter 3.

Note 2: If the ISP does not support the authentication of the ISP system by the caller, use the command **remote disauthen** <*remoteName*> to disable the authentication.

#### ♦ **VPI and VCI Numbers (for ATM routers)**

Your router may have been preconfigured with VPI/VCI numbers. If not, you will have to obtain these numbers from your Network Service Provider and then configure them.

If you are connecting to multiple remote sites, you will need to obtain additional VPI and VCI numbers from your Network Service Provider and/or Network Access Provider. These numbers identify the remote destination and must, therefore, be unique for each remote.

#### ♦ **DLCI (for Frame Relay routers)**

The DLCI number applies to Frame Relay routers only.

Your Network Service Provider or your Network Access Provider will provide you with a DLCI (Data Link Connection Identifier). The DLCI is an address identifying your connection.

#### ♦ **DNS Internet Account Information (optional)**

*This information is obtained from your Network Service Provider*.

Consult with you Network Service Provider to find out if you need to enter the following information:

- DNS Server Address
- DNS Second Server Address
- DNS Domain Name

#### ♦ **IP Routing Addresses**

#### **For the Ethernet Interface**

*This information is defined by the user or your Network Administrator.*

#### **Ethernet IP Address (Local LAN)**

An Ethernet LAN IP address and subnet mask are required for the router's local Ethernet LAN connection.

**Note**: An **Ethernet route** is usually defined when there are multiple routers on the Ethernet which cannot exchange routing information between them. This feature is normally not used except in very special circumstances.

#### **For the WAN Interface**

#### *This information is defined by the Network Service Provider.* **Source (Target/Local) WAN Port Address**

If Network Address Translation (NAT) is enabled, you must specify a source WAN IP address for the WAN connection to the remote router if IP address negotiation under PPP does not provide one.

 Check with your system administrator for details on whether the router must communicate in numbered or unnumbered mode and what addresses are required.

#### **Remote WAN Address**

You may need to specify a remote WAN IP address for the WAN connection to the remote router depending on IP address negotiation under PPP.

Check with your system administrator for details on whether the router must communicate in numbered or unnumbered mode and what addresses are required.

#### **TCP/IP Remote Routes**

An IP route includes an IP address, subnet mask, and metric (a number representing the perceived cost in reaching the remote network or station).

A **TCP/IP Default Route** should be designated in the routing table for all traffic that cannot be directed to other specific routes.

You will need to define the default route to a remote router or, if required due to special circumstances, define an Ethernet gateway. There can be only one default route specified.

### **IPX Routing Network Protocol**

#### ♦ **System Names and Authentication Passwords**

#### **For the Target Router**

*This information is defined by the user.*

You must choose a name and authentication password for the target router. They are used by a remote router to authenticate the target router.

#### **For the Remote Site(s)**

*This information is obtained from the Network Service Provider.*

For each remote site, you must have the site name and its authentication password. They are used by this target router to authenticate the remote end. The name and password are used in both PAP and CHAP authentication. Please refer to the diagram on page 15 to see how this information is used.

**Note 1:** A sample configuration containing Names and Passwords is provided in the section *Sample Configuration, Configuration 1*, chapter 3.

Note 2: If the ISP does not support the authentication of the ISP system by the caller, use the command **remote disauthen** <*remoteName*> to disable the authentication.

#### ♦ **VPI and VCI Numbers**

Your router may have been preconfigured with VPI/VCI numbers. If not, you will have to obtain these numbers from your Network Service Provider and then configure them.

If you are connecting to multiple remote sites, you will need to obtain additional VPI and VCI numbers from your Network Service Provider and/or Network Access Provider. These numbers identify the remote destination and must, therefore, be unique for each remote.

#### ♦ **DLCI (for Frame Relay routers)**

The DLCI number applies to Frame Relay routers only.

Your Network Service Provider or your Network Access Provider will provide you with a DLCI (Data Link Connection Identifier). The DLCI is an address identifying your connection.

#### ♦ **IPX Routing Entries**

*These numbers are defined by the Network Administrator.* You will need to obtain the following information (most likely from your network administrator) for IPX Routing.

**Note: IPX routes** define a path to a specific destination. They are primarily needed by the routers to allow the servers and clients to exchange packets. A path to a file server will be based on the Internal Network Number of the server.

A path to a client will be based on the External Network Number (Ethernet) of the client.

#### **Internal Network Number**

It is a logical network number that identifies an individual Novell server. It is needed to specify a route to the services (i.e., file services, print services) that Novell offers. It must be a unique number.

#### **External Network (a.k.a. IPX Network Number)**

It refers to a physical LAN/wire network segment to which servers, routers, and PCs are connected (Ethernet cable-to-router segment). It must be a unique number.

#### **WAN Network Number**

**Important**: This number is part of the routing information. It is used to identify the WAN segment between the two routers only. Note that only both routers need to have the WAN Network Number configured.

#### **SAP (Service Advertisement Protocol)**

SAP entries should reflect primary logon servers for the clients on the local LAN. Only the servers on the remote side of the link have to be entered. Local servers do not need to be entered.

#### **Frame type**

With local servers on your LAN, make sure to select the proper frame type for the IPX network number. To determine this, consult with your network administrator. When you have only NetWare clients on your LAN, leave the default (802.2) selected as most clients support any type.

The frame type choices are:

- **802.2** Default recommended by Novell
- **802.3** Other most common type
- **DIX** For DEC, Intel, Xerox; this setting is also referred to as "Ethernet II", and is rapidly becoming obsolete.

**Note:** Appendix B provides step-by-step information on how to configure IPX routing.

### **Bridging Network Protocol PPP**

#### ♦ **System Names and Authentication Passwords**

#### **For the Target Router**

*This information is defined by the user.*

You must choose a name and authentication password for the target router. They are used by a remote router to authenticate the target router.

#### **For the Remote Site(s)**

*This information is obtained from the Network Service Provider.*

For each remote site, you must have the site name and its authentication password. They are used by the target router to authenticate the remote end. The name and password are used in both PAP and CHAP authentication. Please refer to the diagram on page 15 to see how this information is used.

**Note 1:** A sample configuration containing Names and Passwords is provided in the section *Sample Configuration, Configuration 1*, chapter 3.

Note 2: If the ISP does not support the authentication of the ISP system by the caller, use the command **remote disauthen** <*remoteName*> to disable the authentication.

#### ♦ **VPI and VCI Numbers**

Your router may have been preconfigured with VPI/VCI numbers. If not, you will have to obtain these numbers from your Network Service Provider and then configure them.

If you are connecting to multiple remote sites, you will need to obtain additional VPI and VCI numbers from your Network Service Provider and/or Network Access Provider. These numbers identify the remote destination and must, therefore, be unique for each remote.

#### ♦ **DLCI (for Frame Relay routers)**

The DLCI number applies to Frame Relay routers only.

Your Network Service Provider or your Network Access Provider will provide you with a DLCI (Data Link Connection Identifier). The DLCI is an address identifying your connection.

#### ♦ **DNS Internet Account Information (optional)**

*This information is obtained from the Network Service Provider.*

Consult with you Network Service Provider to find out if you need to enter the following information:

- DNS Server Address
- DNS Second Server Address
- DNS Domain Name

**NOTE:** If you intend to connect to the Internet only, enter this information using the Internet Quick Start configurator.

# **RFC 1483 / RFC 1490 Link Protocols**

The Link Protocol RFC 1483 is a multiprotocol encapsulation method over ATM and is used by ATM routers. RFC 1490 is a multiprotocol encapsulation method over Frame Relay and is used by Frame Relay routers.

RFC 1483 and RFC 1490 combined with the IP, IPX, or Bridging Network Protocols share the same configuration characteristics, except for the connection identifiers: VPI/VCI numbers are used for RFC 1483 and a DLCI number is used for RFC 1490.

Collect the information as described in the appropriate section. This data will be later used to configure your router using the Command Line Interface (see *Configuration Tables,* chapter 3).

### **IP Routing Network Protocol**

#### ♦ **VPI and VCI Numbers (for RFC 1483)**

The VPI and VCI numbers apply to ATM routers only.

Your router may have been preconfigured with VPI/VCI numbers. If not, you will have to obtain these numbers from your Network Service Provider and then configure them.

If you are connecting to multiple remote sites, you will need to obtain additional VPI and VCI numbers from your Network Service Provider and/or Network Access Provider. These numbers identify the remote destination and must, therefore, be unique for each remote.

#### ♦ **DLCI (for RFC 1490)**

The DLCI number applies to Frame Relay routers only.

Your Network Service Provider or your Network Access Provider will provide you with a DLCI (Data Link Connection Identifier). The DLCI is an address identifying your connection.

#### ♦ **DNS Internet Account Information (optional)**

*This information is obtained from the Network Service Provider*.

Consult with you Network Service Provider to find out if you need to enter the following information:

- DNS Server Address
- DNS Second Server Address
- DNS Domain Name

#### ♦ **IP Routing Entries**

#### **For the Ethernet Interface**

*This information is defined by the user or the Network Administrator.*

#### **Ethernet IP Address (Local LAN)**

An Ethernet LAN IP address and subnet mask are required for the router's local Ethernet LAN connection.

#### **TCP/IP Ethernet Routes**

You normally do not need to define an Ethernet IP route. An Ethernet IP route consists of an IP address, a mask, a metric, and a gateway. An Ethernet route is usually defined when there are multiple routers on the Ethernet which cannot exchange routing information between them.

#### **For the WAN Interface**

*This information is obtained from the Network Administrator.*

#### **Source (Target/Local) WAN Port Address**

If NAT is enabled, you must specify a source WAN IP address for the WAN connection to the remote router. Check with your system administrator for details.

If NAT is not enabled, you may need to specify a source WAN IP address for the WAN connection to the remote router. Check with your system administrator for details.

#### **TCP/IP Remote Routes**

An IP route includes an IP address, subnet mask, and metric (a number representing the perceived cost in reaching the remote network or station).

A **TCP/IP Default Route** default route should be designated in the routing table for all traffic that cannot be directed to other specific routes. You will need to define the default route to a remote router or, if required due to special circumstances, define an Ethernet gateway. There can be only one default route specified.

#### ♦ **VPI and VCI Numbers (for RFC 1483)**

The VPI and VCI numbers apply to ATM routers only.

Your router may have been preconfigured with VPI/VCI numbers. If not, you will have to obtain these numbers from your Network Service Provider and then configure them.

If you are connecting to multiple remote sites, you will need to obtain additional VPI and VCI numbers from your Network Service Provider and/or Network Access Provider. These numbers identify the remote destination and must, therefore, be unique for each remote.

#### ♦ **DLCI (for RFC 1490)**

The DLCI number applies to Frame Relay routers only.

Your Network Service Provider or your Network Access Provider will provide you with a DLCI (Data Link Connection Identifier). The DLCI is an address identifying your connection.

#### ♦ **IPX Routing Entries**

*The user or the Network Administrator defines this information.*

**Note: IPX routes** define a path to a specific destination. They are primarily needed by the routers to allow the servers and clients to exchange packets. A path to a file server will be based on the Internal Network Number of the server. A path to a client will be based on the External Network Number (Ethernet) of the client.

#### **Internal Network Number**

This is a logical network number that identifies an individual Novell server. It is needed to specify a route to the services (i.e. file services, print services) that Novell offers. It must be a unique number.

#### **External Network (a.k.a. IPX Network Number)**

This number refers to a physical LAN/wire network segment to which servers, routers, and PCs are connected (Ethernet cable-to-router segment). It must be a unique number.

#### **WAN Network Number**

**Important**: This number is part of the routing information. It is used to identify the WAN segment between the two routers only.

**Note:** only both routers need to have the WAN Network Number configured.

#### **SAP (Service Advertisement Protocol)**

SAP entries should reflect primary logon servers for the clients on the local LAN. Only the servers on the remote side of the link have to be entered. Local servers do not need to be entered.

#### **Frame type**

With local servers on your LAN, make sure to select the proper frame type for the IPX network number. To determine this, consult with your network administrator. When you have only NetWare clients on your LAN, leave the default (802.2) selected as most clients support any type. The frame type choices are:

**802.2** Default recommended by Novell

**802.3** Other most common type

**DIX** For DEC, Intel, Xerox; this setting is also referred to as "Ethernet II", and is rapidly becoming obsolete.

### **Bridging Network Protocol**

#### ♦ **VPI and VCI Numbers (with RFC 1483)**

The VPI and VCI numbers apply to ATM routers only.

Your router may have been preconfigured with VPI/VCI numbers. If not, you will have to obtain these numbers from your Network Service Provider and then configure them.

If you are connecting to multiple remote sites, you will need to obtain additional VPI and VCI numbers from your Network Service Provider and/or Network Access Provider. These numbers identify the remote destination and must, therefore, be unique for each remote.

#### ♦ **DLCI (with RFC 1490)**

The DLCI number applies to Frame Relay routers only.

Your Network Service Provider or your Network Access Provider will provide you with a DLCI (Data Link Connection Identifier). The DLCI is an address identifying your connection.

#### ♦ **DNS Internet Account Information (optional)**

*This information is obtained from the Network Service Provider*.

Consult with your Network Service Provider to find out if you need to enter the following information:

- DNS Server Address
- DNS Second Server Address
- DNS Domain Name

# **MAC Encapsulated Routing: RFC 1483MER / RFC 1490MER Link Protocols**

MAC Encapsulated Routing (MER) allows IP packets to be carried as bridged frames (bridged format). The Link Protocol RFC 1483 with MER (referred to as RFC 1483MER) is a multiprotocol encapsulation method over ATM used by ATM routers. RFC 1490 with MER (referred to as RFC 1490MER) is a multiprotocol encapsulation method over Frame Relay used by Frame Relay routers.

RFC 1483MER and RFC 1490MER combined with the IP, IPX, or Bridging Network Protocols share the same configuration characteristics, except for the connection identifiers: VPI/VCI numbers are used for RFC 1483MER and a DLCI number is used for RFC 1490.

Collect the information as described in the appropriate section. This data will be later used to configure your router using the Command Line Interface (see *Configuration Tables,* chapter 3).

### **IP Routing Network Protocol**

#### ♦ **VPI and VCI Numbers (for RFC 1483MER)**

The VPI and VCI numbers apply to ATM routers only.

Your router may have been preconfigured with VPI/VCI numbers. If not, you will have to obtain these numbers from your Network Service Provider and then configure them.

If you are connecting to multiple remote sites, you will need to obtain additional VPI and VCI numbers from your Network Service Provider and/or Network Access Provider. These numbers identify the remote destination and must, therefore, be unique for each remote.

#### ♦ **DLCI (for RFC 1490MER)**

The DLCI number applies to Frame Relay routers only.

Your Network Service Provider or your Network Access Provider will provide you with a DLCI (Data Link Connection Identifier). The DLCI is an address identifying your connection.

#### ♦ **DNS Internet Account Information (optional)**

*This information is obtained from the Network Service Provider*.

Consult with your Network Service Provider to find out if you need to enter the following information:

- DNS Server Address
- DNS Second Server Address
- DNS Domain Name

**Note:** If you intend to connect to the Internet only, enter this information using the Internet Quick Start configurator.

#### ♦ **IP Routing Entries**

#### **For the Ethernet Interface**

*This information is defined by the user or the Network Administrator.*

**Ethernet IP Address (Local LAN)**

An Ethernet LAN IP address and subnet mask are required for the router's local Ethernet LAN connection.

#### **TCP/IP Ethernet Routes**

You normally do not need to define an Ethernet IP route. An Ethernet IP route consists of an IP address, a mask, a metric, and a gateway. An Ethernet route is usually defined when there are multiple routers on the Ethernet which cannot exchange routing information between them.

#### **For the ATM WAN Interface**

*This information is obtained from the Network Administrator or the NSP.*

#### **Source (Target/Local) WAN Port Address and Mask**

You must specify a Source WAN IP address for the WAN connection to the remote router (whether or not NAT is enabled). The Source WAN Address is the address of the local router on the remote network. The mask is the mask used on the remote network. Check with your system administrator for details.

#### **TCP/IP Remote Routes**

When using RFC1483MER or RFC 1490MER, the IP route includes an IP address, subnet mask, metric (a number representing the perceived cost in reaching the remote network or station), and a gateway. The gateway address that you enter is the address of a router on the remote LAN. Check with your system administrator for details.

A **TCP/IP Default Route** default route should be designated in the routing table for all traffic that cannot be directed to other specific routes.

You will need to define the default route to a remote router or, if required due to special circumstances, define an Ethernet gateway. There can be only one default route specified.

The FRF8 Link Protocol is an encapsulation method, which allows an ATM router to interoperate with a Frame Relay network.

FRF8 is only used in conjunction with the IP Network Protocol. Collect the information described below. This data will be later used to configure your router using the Command Line Interface (see *Configuration Tables,* chapter 3).

### **IP Routing Network Protocol**

#### ♦ **VPI and VCI Numbers**

Your router may have been preconfigured with VPI/VCI numbers. If not, you will have to obtain these numbers from your Network Service Provider and then configure them.

If you are connecting to multiple remote sites, you will need to obtain additional VPI and VCI numbers from your Network Service Provider and/or Network Access Provider. These numbers identify the remote destination and must, therefore, be unique for each remote.

#### ♦ **DNS Internet Account Information (optional)**

*This information is obtained from the Network Service Provider*.

Consult with your Network Service Provider to find out if you need to enter the following information:

- DNS Server Address
- DNS Second Server Address
- DNS Domain Name

**Note:** If you intend to connect to the Internet only, enter this information using the Internet Quick Start configurator.

#### ♦ **IP Routing Entries**

#### **For the Ethernet Interface**

*This information is defined by the user or the Network Administrator.*

#### **Ethernet IP Address (Local LAN)**

An Ethernet LAN IP address and subnet mask are required for the router's local Ethernet LAN connection.

#### **TCP/IP Ethernet Routes**

You normally do not need to define an Ethernet IP route. An Ethernet IP route consists of an IP address, a mask, a metric, and a gateway. An Ethernet route is usually defined when there are multiple routers on the Ethernet which cannot exchange routing information between them.

#### **For the ATM WAN Interface**

*This information is obtained from the Network Administrator or the NSP.*

#### **Source (Target/Local) WAN Port Address and Mask**

You must specify a Source WAN IP address for the WAN connection to the remote router (whether or not NAT is enabled). The Source WAN Address is the address of the local router on the remote

network. The mask is the mask used on the remote network. Check with your system administrator for details.

#### **TCP/IP Remote Routes**

When using FRF8, the IP route includes an IP address, subnet mask, metric (a number representing the perceived cost in reaching the remote network or station. Check with your system administrator for details.

#### A **TCP/IP Default Route** default route should be designated in the routing table for all traffic that cannot be directed to other specific routes.

You will need to define the default route to a remote router or, if required due to special circumstances, define an Ethernet gateway. There can be only one default route specified.
# **Chapter 3. Configuring Router Software**

This chapter covers the following configuration topics:

### **Configuration Tables**

Configuration commands are outlined for each Link Protocol/Network Protocol supported by the router. The information needed to configure the router is contingent on the chosen Link Protocol. It is therefore important to know which Link Protocol you are using (this is determined by your Network Service Provider) to be able to refer to the configuration sections that apply to your setup.

### **Verify the Router Configuration**

This section describes how to test IP, IPX, or Bridging.

### **Sample Configurations**

This chapter provides two configuration examples with diagrams, commands, and list outputs.

#### **Notes**

**1:** For usage conventions and a complete description of the commands mentioned in this chapter, refer to Chapter 5, *Command Line Interface Reference*.

#### **2: Command Line Interface**

To configure the router software, the Command Line Interface is available to you at all times after you have installed the router hardware, connected a PC with a terminal emulation session (or ASCII terminal), and powered the unit on. This chapter assumes that you have successfully installed the router hardware as described in the User Guide.

If you intend to use the Command Line Interface through the Configuration Manager, it is assumed that you have installed the Configuration Manager software and can access the terminal window (refer to the *User Guide*, chapter 1, *Installing and Accessing the Configuration Manager*).

#### **3: Network Information Worksheets**

Worksheets are provided in Appendix A so that you can enter details about your target router and remote routers. The worksheets list the commands associated with setting the features.

To configure the **target router**, you need to fill out one Target Router chart for the target router and one Remote Router chart for each remote router to be entered into the remote router database.

If you are setting up both ends of the network, you will need a mirror image of the information listed below for configuring the router on the other end of the link.

### **Important — Changing any the of the following settings requires a "reboot and save" of the router to take effect:**

**Ethernet LAN**: Ethernet IP or IPX Address, TCP/IP Routing, IPX Routing

**Bridging**: Bridging, Filters

**Remote Router:** TCP/IP Route Addresses, IPX Routes, IPX SAPs and Bridging control, enable, disable or add remote routers

# **Configuration Tables**

The following tables give you step-by-step instructions for standard configurations of the following Network Protocols / Link Protocol associations:

- PPP Link Protocol with IP Routing Network Protocol
- PPP Link Protocol with IPX Routing Network Protocol
- PPP Link Protocol with Bridging Network Protocol
- RFC 1483/RFC 1490 Link Protocols with IP Routing Network Protocol
- RFC 1483/RFC 1490 Link Protocols with IPX Routing Network Protocol
- RFC 1483/RFC 1490 Link Protocols with Bridging Network Protocol
- RFC 1483MER/RFC 1490MER Link Protocols with IP Network Protocol
- FRF8 Link Protocol with IP Routing Network Protocol
- Combinations of two or more of the preceding Link Protocols/Network Protocols

**Note:** Blank Network Configuration Worksheets are available in Appendix A.

### **How to use the tables**

- 1. Find the configuration table that fits your particular Network Protocol/Link Protocol association. These tables are designed to provide easy step-by-step instructions.
- 2. Use the blank Network Configuration Worksheets provided at the end of the chapter to enter the commands in the order that they are given in the Configuration tables' **COMMANDS** column.
- 3. You may want to refer to the sample configurations at the end of the chapter.

# **Configuring PPP with IP Routing**

This table outlines configuration commands for the PPP Link Protocol with the IP Routing Network Protocol.

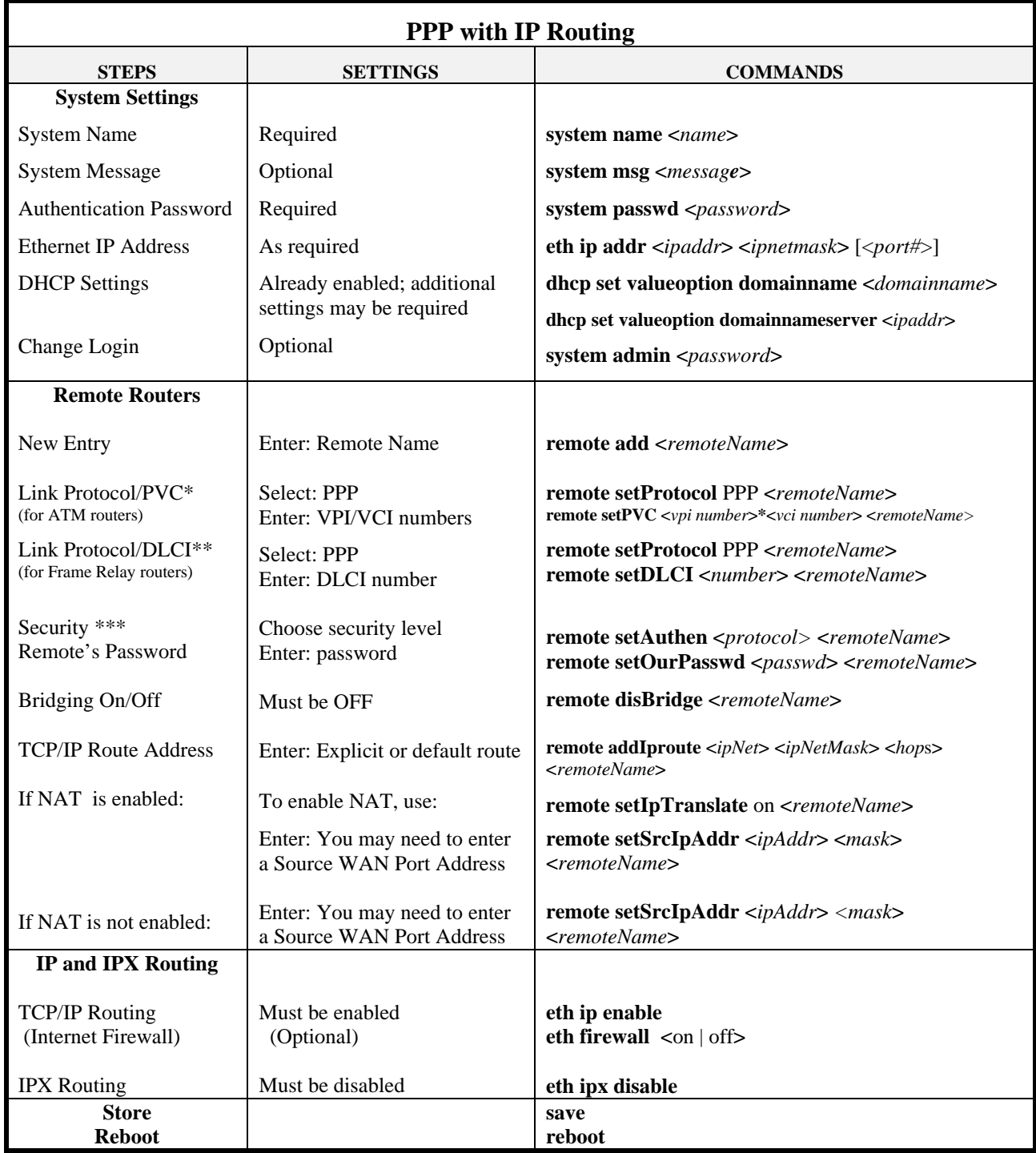

\* Enter this information if you are using PPP in an ATM environment.

\*\* Enter this information if you are using PPP in a Frame Relay environment.

\*\*\* If the ISP does not support the authentication of the ISP system by the caller, use the command **remote disauthen** <*remoteName*> to disable the authentication.

# **Configuring PPP with IPX Routing**

This table outlines configuration commands for the PPP Link Protocol with the IPX Routing Network Protocol.

**Note:** Appendix B provides step-by-step information on how to configure IPX routing.

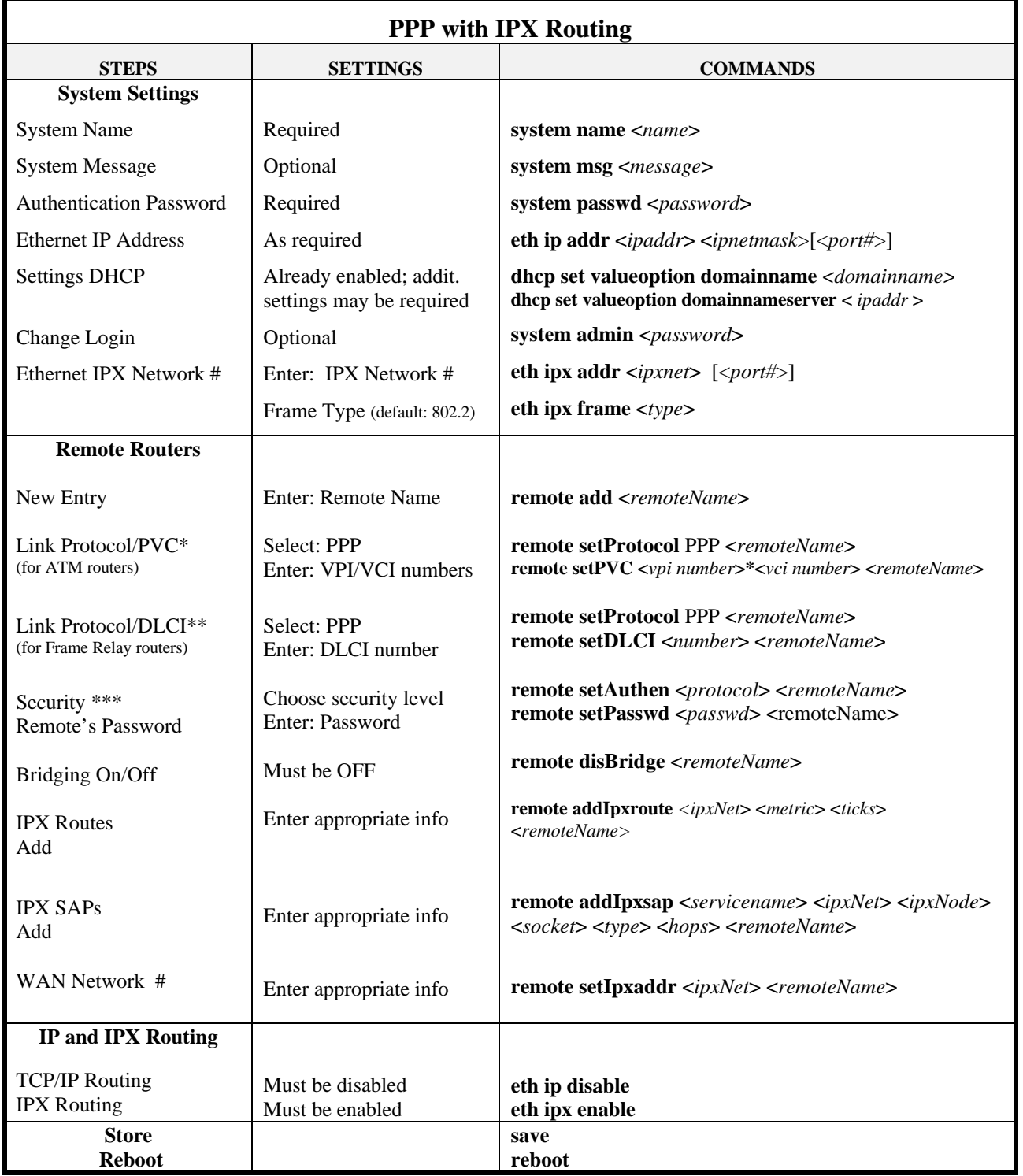

\* Enter this information if you are using PPP in an ATM environment.

\*\* Enter this information if you are using PPP in a Frame Relay environment.

\*\*\* If the ISP does not support the authentication of the ISP system by the caller, use the command: **remote disauthen** <*remoteName*> to disable the authentication.

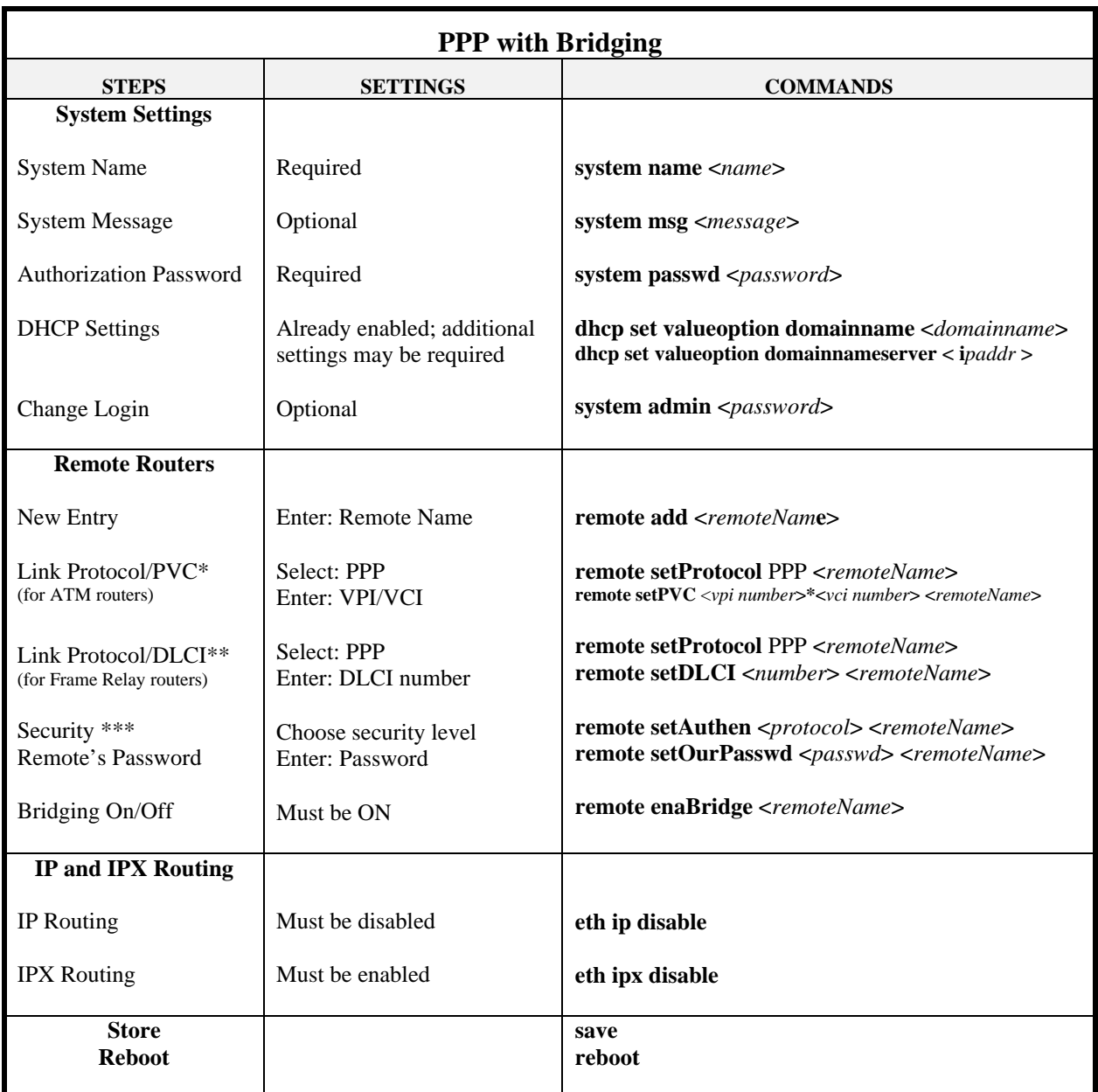

This table outlines configuration commands for the PPP Link Protocol with the Bridging Network Protocol.

\* Enter this information if you are using PPP in an ATM environment.

\*\* Enter this information if you are using PPP in a Frame Relay environment.

**\*\*\*** If the ISP does not support the authentication of the ISP system by the caller, use the command **remote disauthen <***remoteName***>** to disable the authentication.

# **Configuring RFC 1483 / RFC 1490 with IP Routing**

This table outlines configuration commands for the RFC 1483 and the RFC 1490 Link Protocols with the IP Routing Network Protocol.

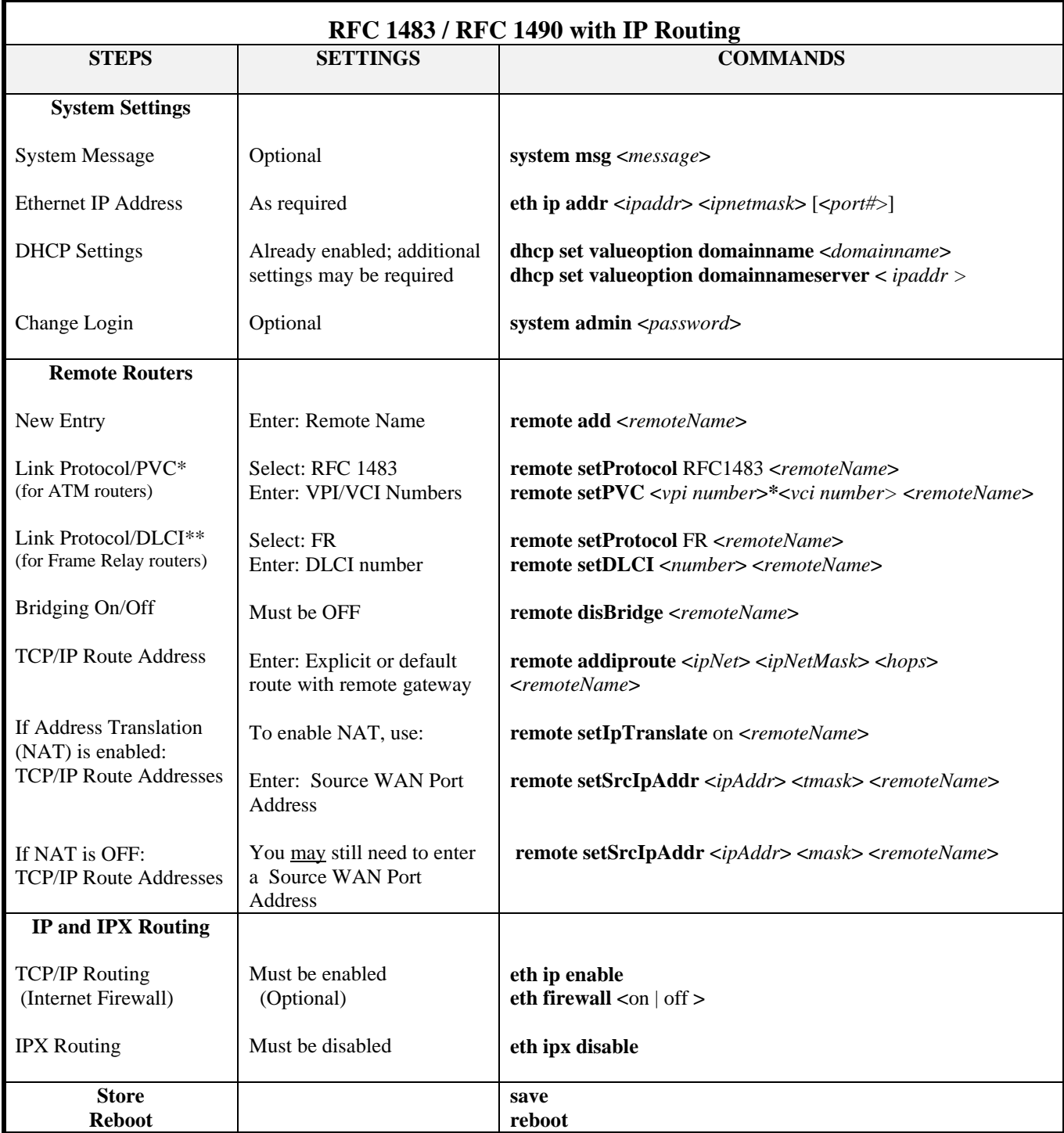

\* Enter this information if you are using RFC 1483 in an ATM environment.

# **Configuring RFC 1483 / RFC 1490 with IPX Routing**

This table outlines configuration commands for the RFC 1483 and RFC 1490 Link Protocols with the IPX Routing Network Protocol.

**Note:** Appendix B provides step-by-step information on how to configure IPX routing.

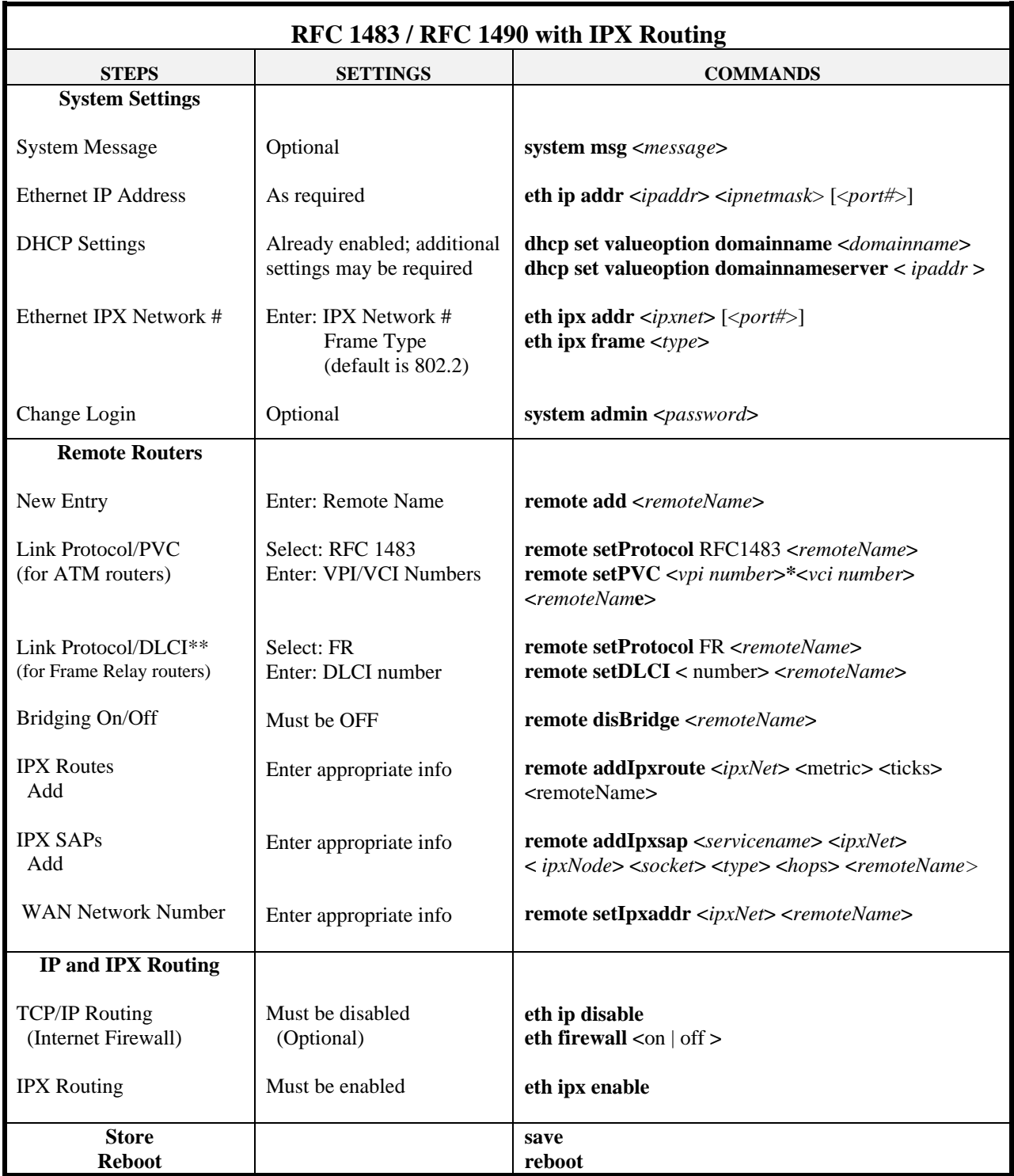

\* Enter this information if you are using RFC 1483 in an ATM environment.

# **Configuring RFC 1483 / RFC 1490 with Bridging**

This table outlines configuration commands for the RFC 1483 and RFC 1490 Link Protocols with the Bridging Network Protocol.

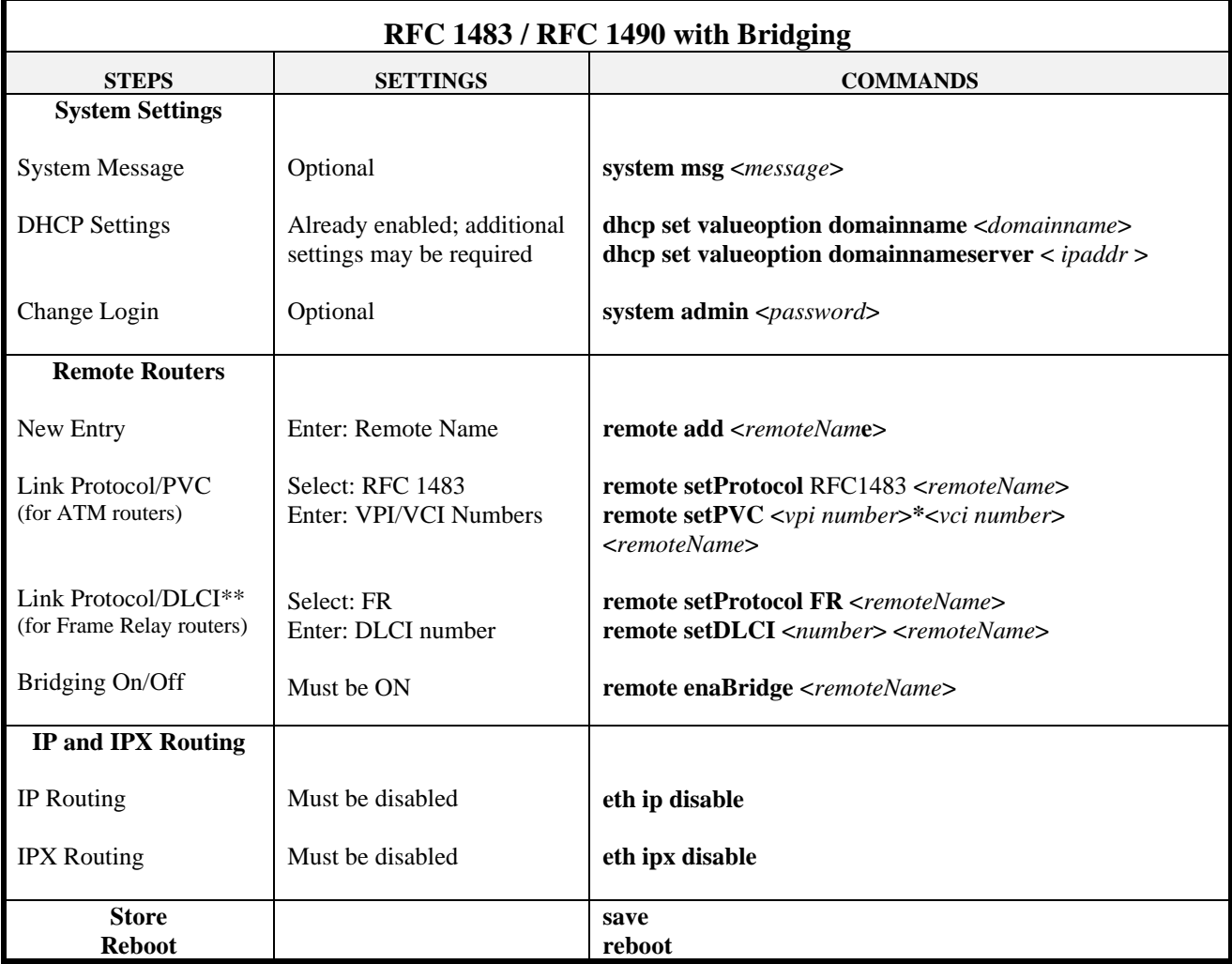

\* Enter this information if you are using RFC 1483 in an ATM environment.

# **Configuring MAC Encapsulated Routing: RFC 1483MER / RFC 1490MER with IP Routing**

This table outlines configuration commands for the RFC 1483MER and RFC 1490MER Link Protocols with the IP Routing Network Protocol.

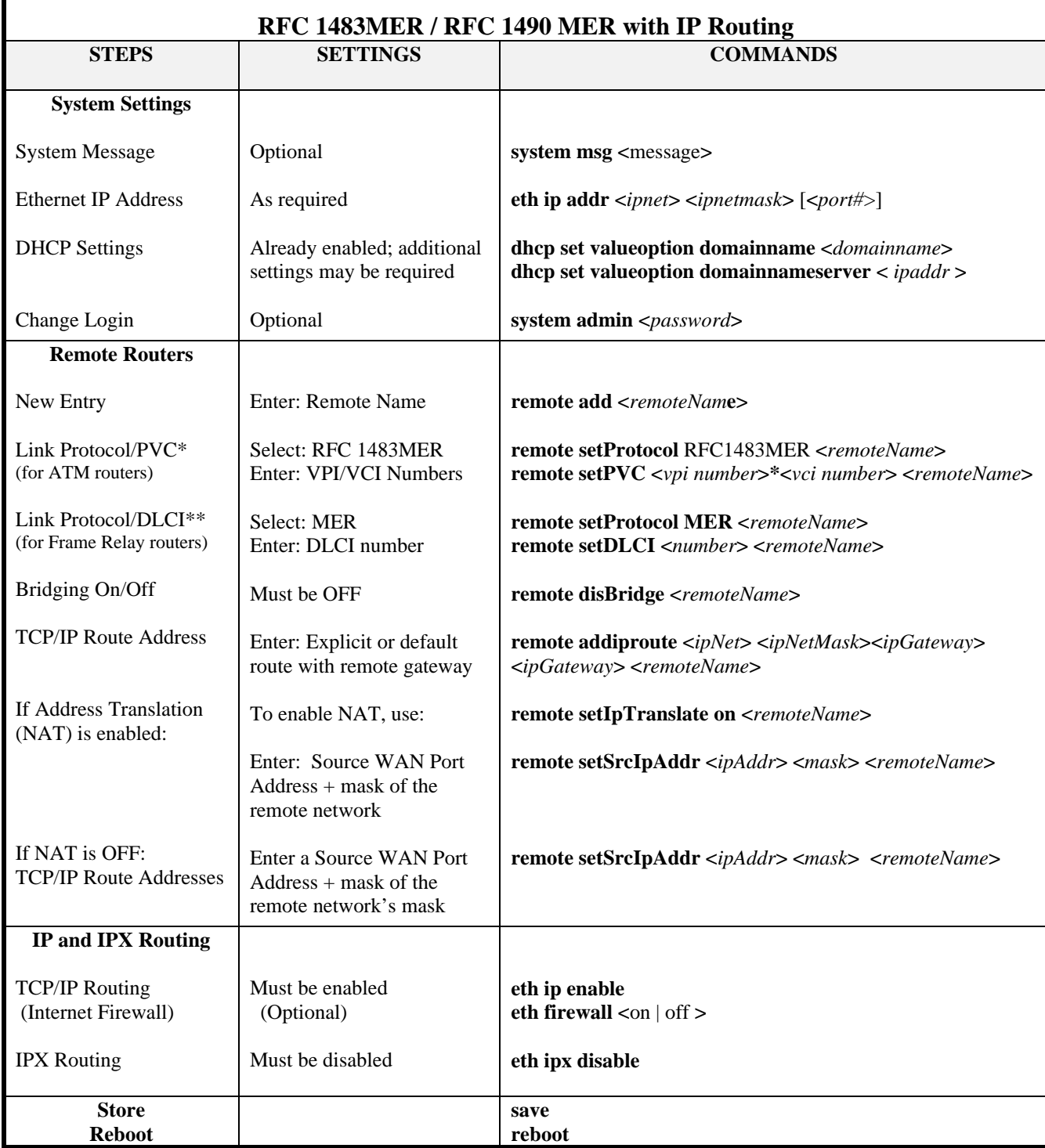

\* Enter this information if you are using RFC 1483 in an ATM environment.

This table outlines configuration commands for the FRF8 Link Protocol with the IP Routing Network Protocol.

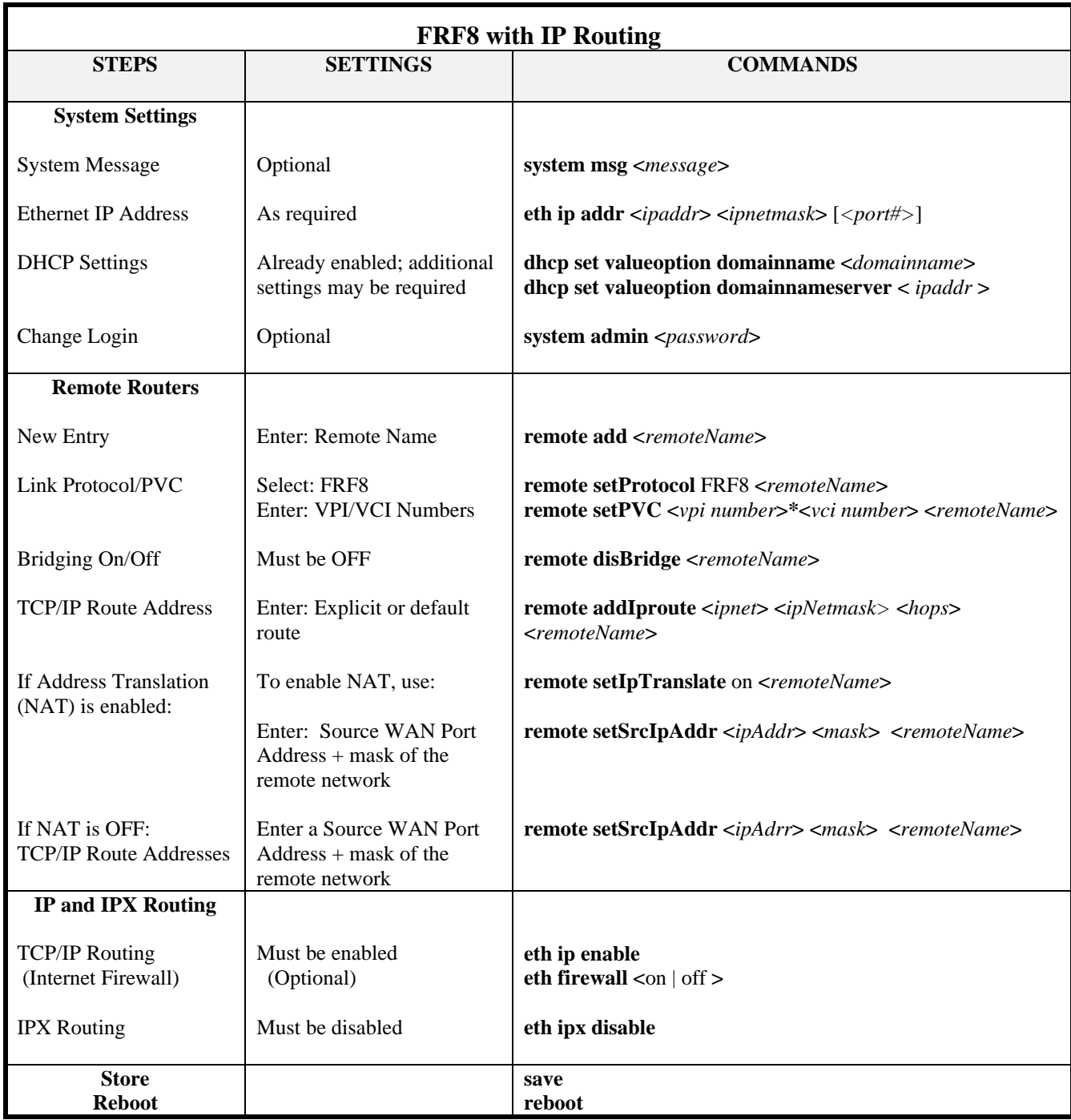

# **Mixed Network Protocols Configuration**

Several Network Protocols can be configured concurrently in the same router. The possible combinations are:

- $Bridging + IP$  Routing
- Bridging + IPX Routing
- Bridging + IP Routing + IPX Routing
- IP Routing + IPX Routing

### **General Configuration Rules**:

IP (and IPX) Routing takes precedence over Bridging.

Each Network Protocol in the combination is individually configured as described in the preceding tables.

When configuring multiple network protocols, **make sure that they are all enabled** (even though the preceding individual configuration tables show them to be mutually exclusive).

#### **Example**:

To configure Bridging + IP Routing (both with Link Protocol RFC 1483), refer to the preceding *RFC 1483 with Bridging* and *RFC 1483 with IP Routing* tables. Follow the instructions described in the tables, except for the Bridging and IP Routing settings: Since you are configuring both Bridging and IP, make sure that these two protocols are both enabled (even though the individual configuration tables you are referring to are showing them to be mutually exclusive.

Configure Bridging and then IP Routing.

Remember that IP Routing has precedence over Bridging.

# **Verify the Router Configuration**

## **Test IP Routing**

## **Test IP Routing over the Local Ethernet LAN (from PC)**

- Use the TCP/IP ping command or a similar method to contact the configured target router specifying the Ethernet LAN IP address.
- If you cannot contact the router, verify that the Ethernet IP address and subnet mask are correct and check cable connections.
- Make sure that you have saved and rebooted after setting the IP address.
- Check Network TCP/IP properties under Windows 95. If you are running Windows 3.1, check that you have a TCP/IP driver installed.

## **Test IP Routing to a Remote Destination**

• Using the TCP/IP **ping** command, contact a remote router from a local LAN-connected PC. When you enter the **ping** command, the router will connect to the remote router using the ATM or ADSL line.

- If remote or local WAN IP Addresses are required, verify that they are valid.
- Use the **iproutes** command to check, first, the contents of the IP routing table and, second, that you have specified a default route as well.

## **Test Routing from a Remote Destination**

• Have a remote router contact the target router using a similar method.

## **Test TCP/IP Routes**

- Contact a station, subnetwork or host located on the network beyond a remote router to verify the TCP/IP route addresses entered in the remote router database.
- Verify that you configured correct static IP routes.
- Use the **iproutes** command to check the contents of the IP routing table.

# **Test Bridging to a Remote Destination**

Use any application from a local LAN-attached station that accesses a server or disk using a protocol that is being bridged on the remote network beyond the remote router. If you cannot access the server:

- Verify that you have specified a default destination remote router.
- Make sure that you have enabled bridging to the remote router.
- Check that bridging filtering does not restrict access from the local station.

# **Test IPX Routing**

One way to test IPX Routing is to check for access to servers on the remote LAN. Under Windows, use the "NetWare Connections" selection provided with NetWare User Tools. Under DOS, use the command **pconsole**" or type **login** on the login drive (usually F:). Select the printer server and verify that the server you have defined is listed. When you attempt to access the server, the router will connect to the remote router using the ATM or ADSL line.

If you cannot access the remote server:

- Check that the local Ethernet LAN IPX network number is correct.
- Verify that the WAN link network number is the same as the remote WAN link network number.
- Check cable connections and pinouts.
- Verify that the IPX Routes and IPX SAPs you have specified are correct.
- List the contents of the routing and services tables using the **ipxroutes** and **ipxsaps** commands, respectively.
- Make sure that the security authentication method and password that you configured matches the remote router.

# **Sample Configurations**

# **Sample Configuration 1 — PPP with IP and IPX**

This configuration example comprises:

- A scenario describing the configuration
- A diagram showing the configuration of the SOHO router
- Tables containing the configuration settings for this example
- Several "list" commands outputs that are used to check the information entered for this particular configuration.
- Information about the Names and Passwords that are used in this configuration example (required for PPP)

**Note:** Blank Network Information Worksheets are available to fill in the information for your own configuration in Appendix A.

## **Scenario**

In this configuration example of a hypothetical network, a small office/home office **(SOHO)** will access:

- The Internet through an Internet Service Provider (ISP); it uses PPP as the Link Protocol with IP Routing as the Network Protocol. Network Address Translation (NAT) is enabled to the ISP, since the ISP assigned the SOHO only one IP address.
- A central site (HQ) through a Network Service Provider (NSP provides access to the DSL/ATM Wide Area Network); it uses PPP as the Link Protocol with IP and IPX as its Network Protocols.

IP addresses are issued by the DHCP server. DHCP will be set up to issue DNS information to the SOHO LAN.

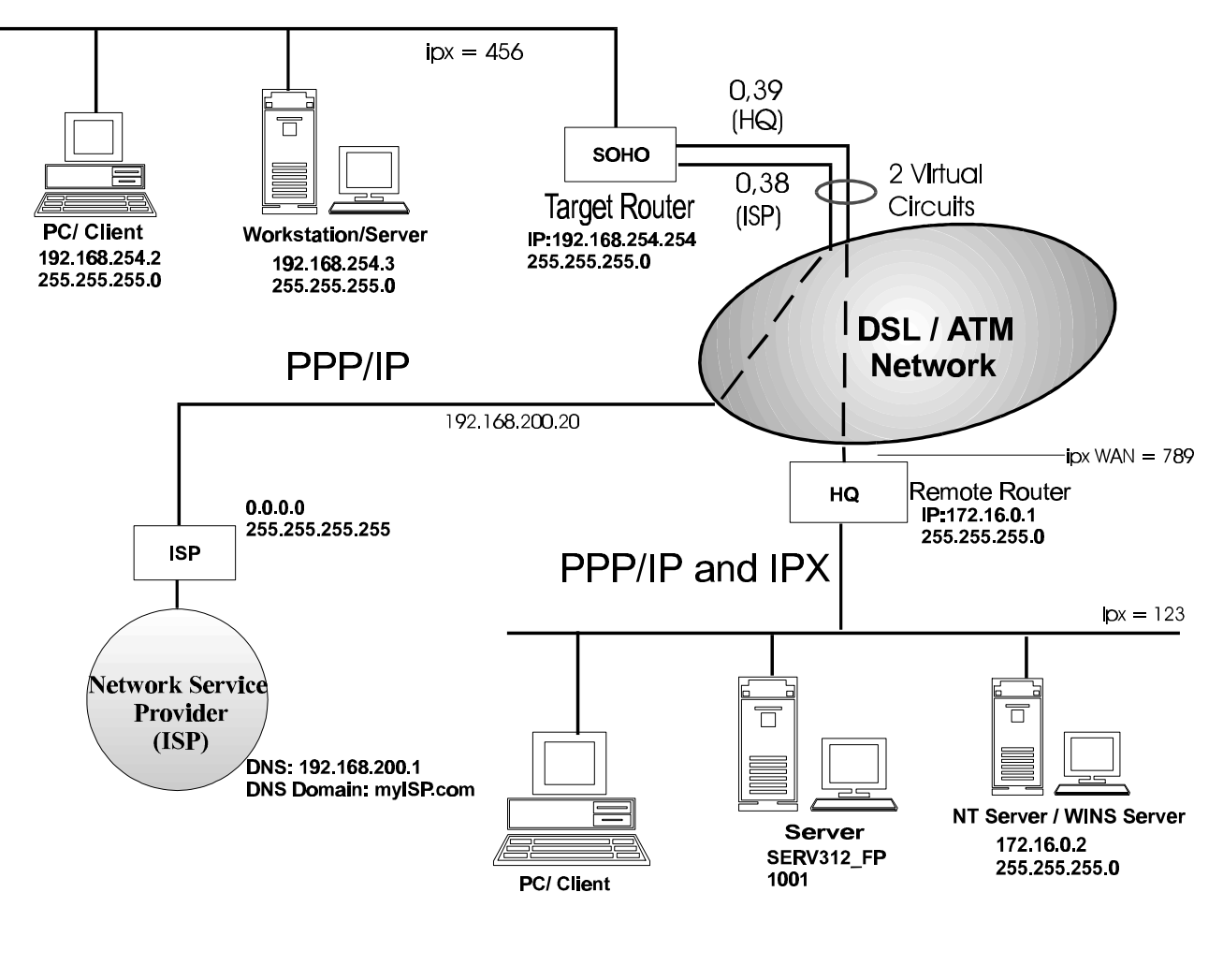

### **Small Office Home Office SOHO (Target/Local Router)**

 **Network Service Provider (HQ)**

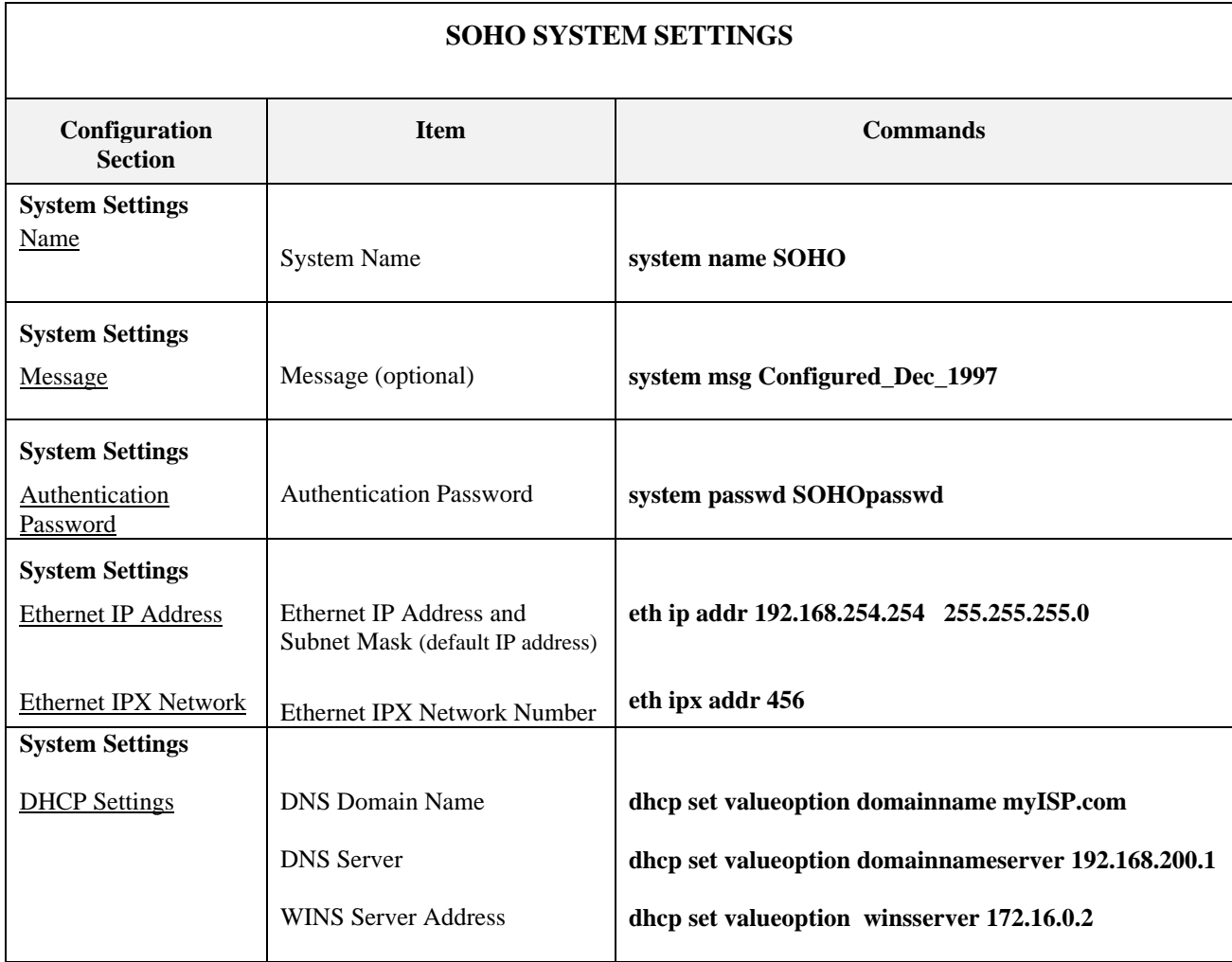

## **SOHO REMOTE ROUTER DATABASE**

## **ENTRY: HQ**

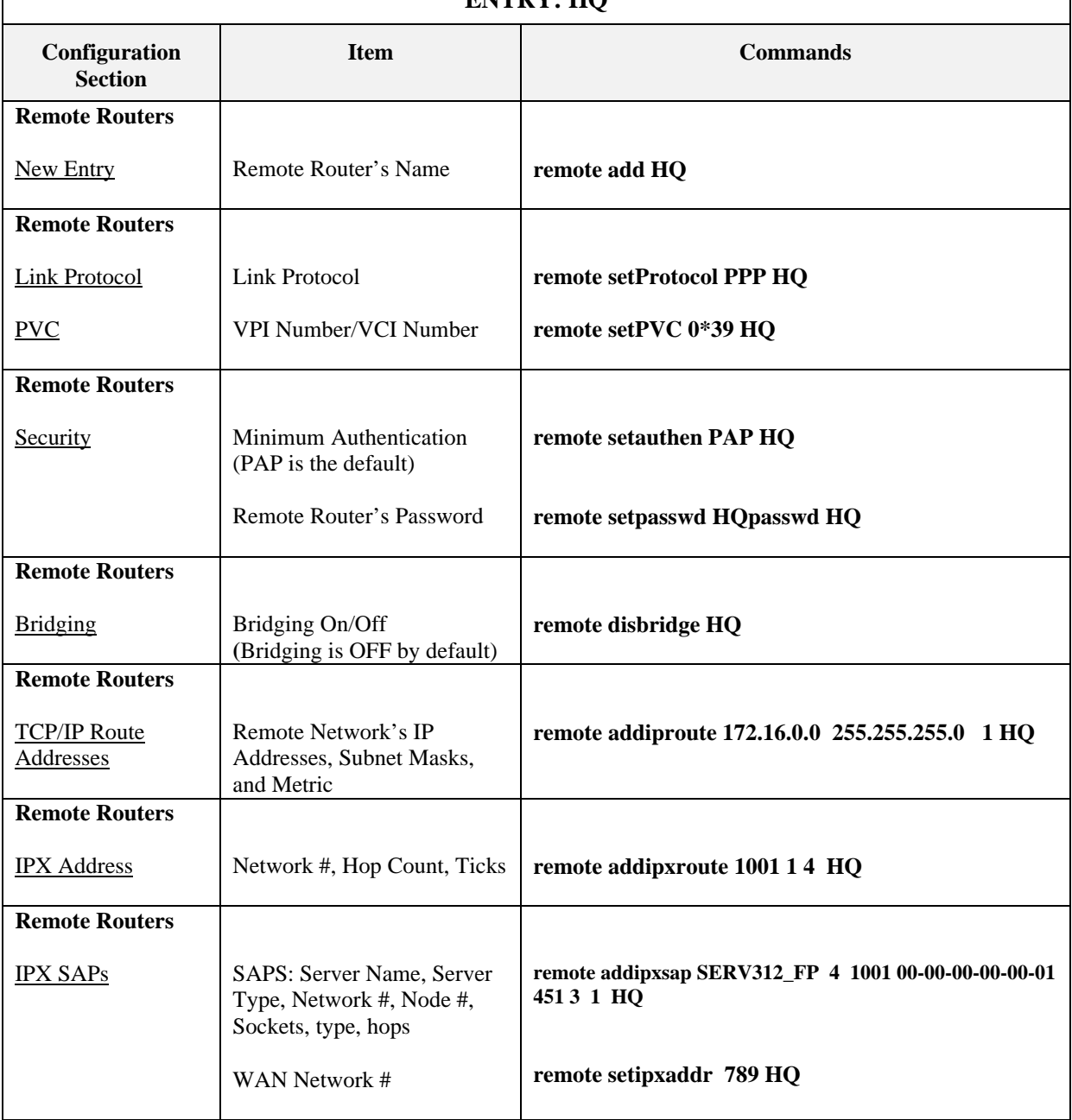

**Note:** Fill in one worksheet for each remote router in the Remote Router Database

## **SOHO REMOTE ROUTER DATABASE**

## **ENTRY: ISP**

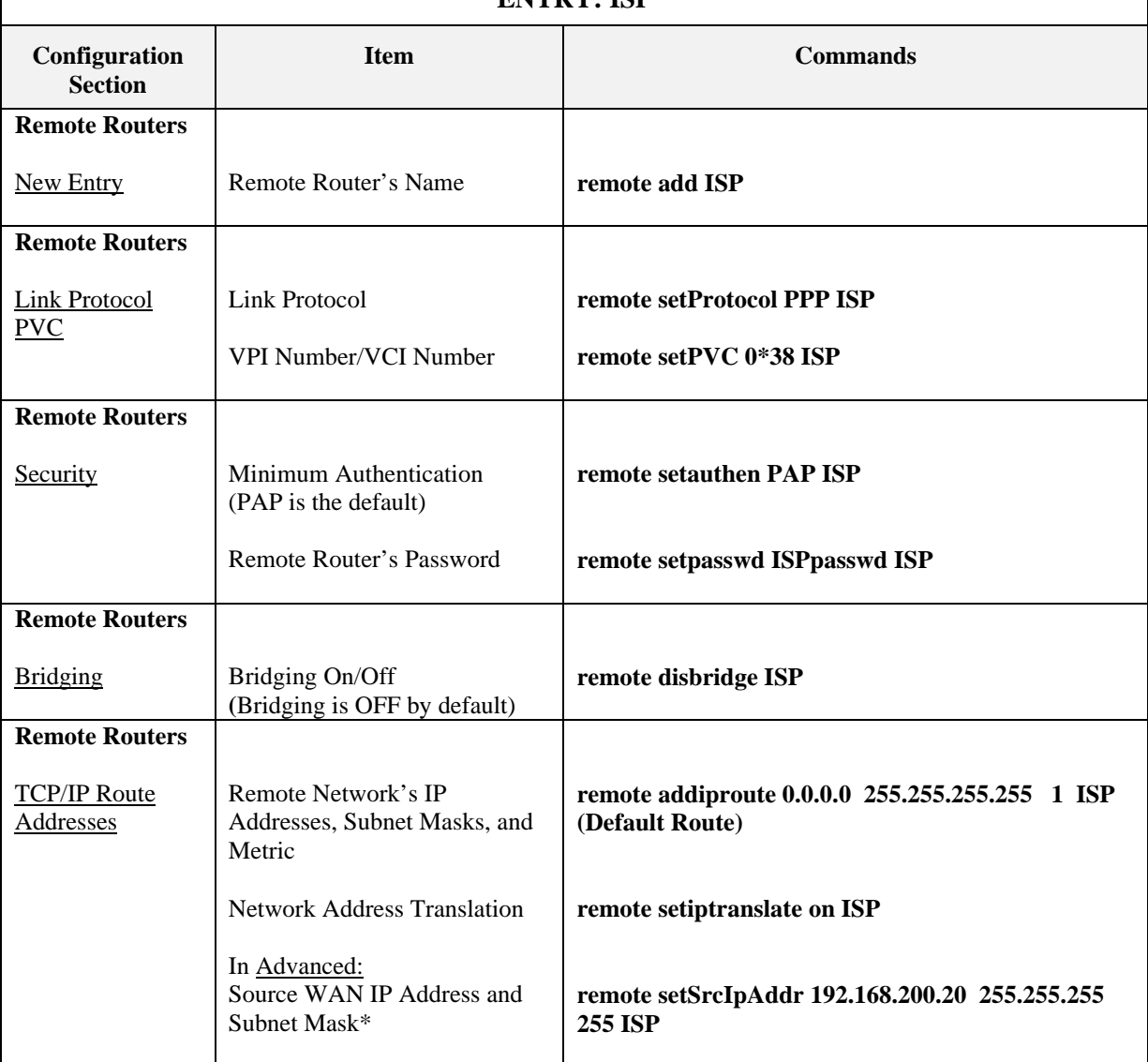

\* This is needed only if the ISP does not assign an IP address automatically.

 **Note:** Fill in one worksheet for each remote router in the remote router database

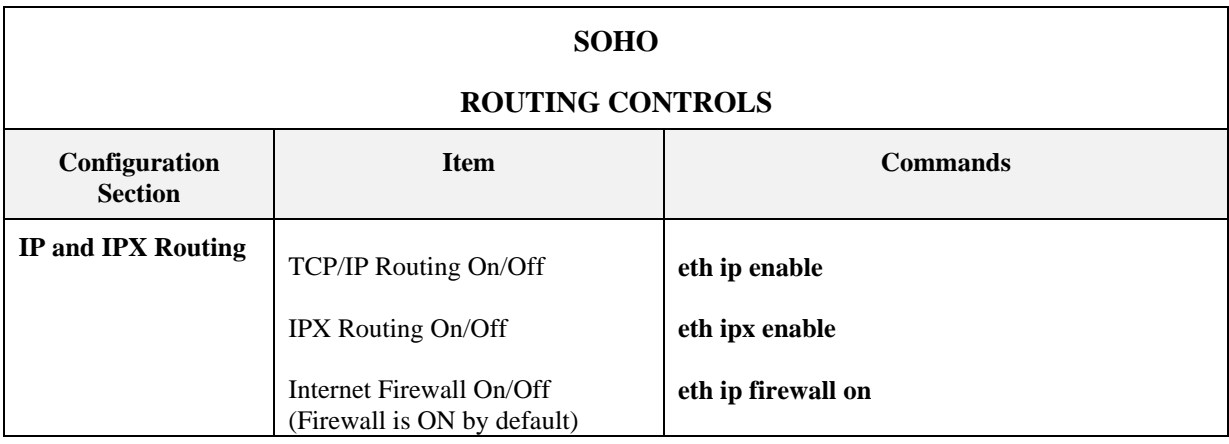

## **Sample Configuration 1 - Check the Configuration with the "list" Commands**

Type the following **commands** to obtain a list of your configuraration.

### **system list**

```
GENERAL INFORMATION FOR <SOHO>
 System started on..................... 12/1/1997 at 17:41
  Authentication override.............. NONE
WAN to WAN Forwarding................... yes
  BOOTP/DHCP Server address............ none
 Telnet Port............................... default (23)
SNMP Port............................ default (161)
  System message: configured Dec-1997
```
### **remote list**

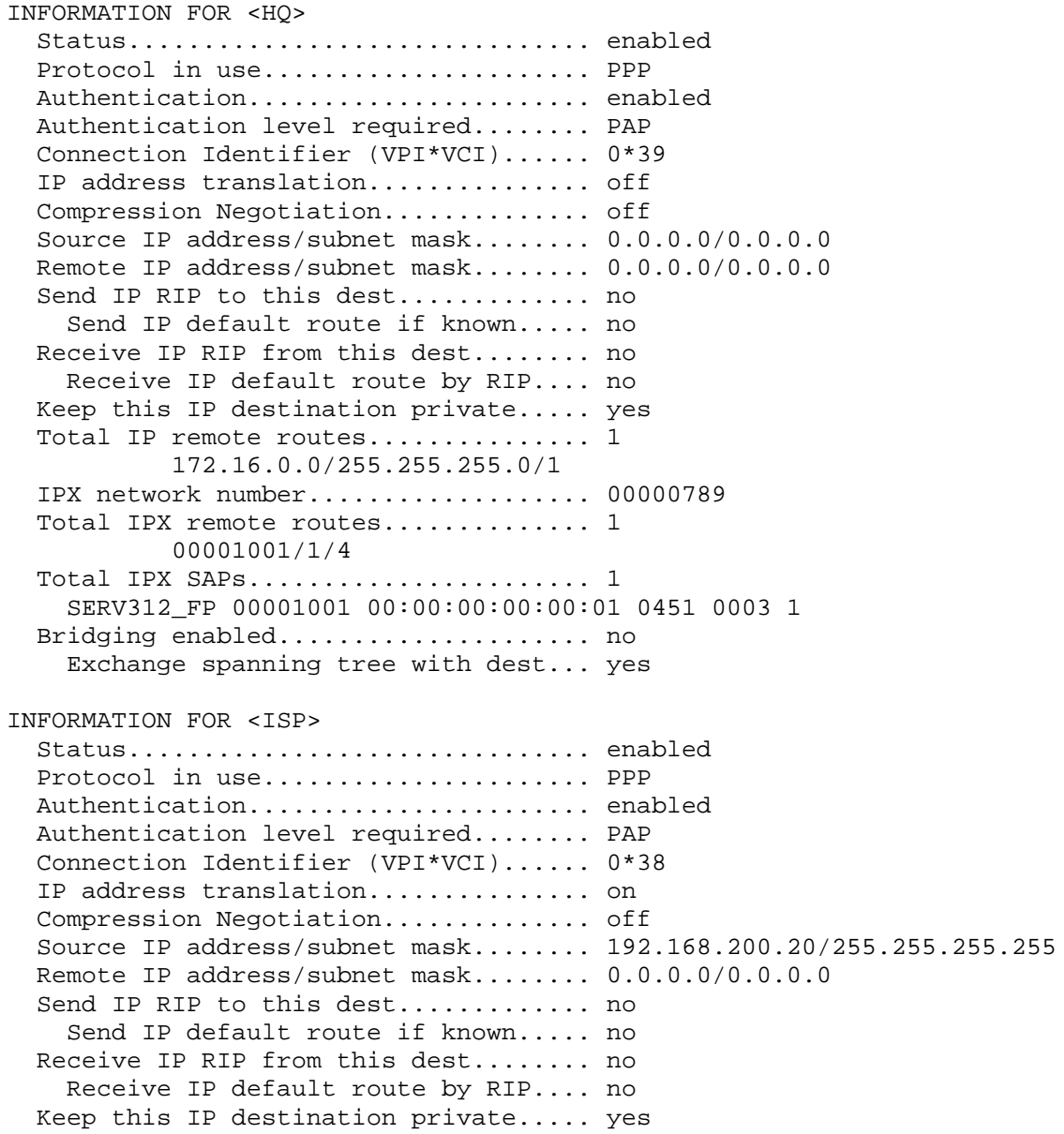

 Total IP remote routes............... 1 0.0.0.0/255.255.255.255/1 IPX network number................... 00000000 Total IPX remote routes.............. 0 Total IPX SAPs....................... 0 Bridging enabled..................... no Exchange spanning tree with dest... yes

### **dhcp list**

 bootp server ................. none bootp file ................... n/a

 DOMAINNAMESERVER (6) ......... 192.168.200.1 DOMAINNAME (15) .............. myISP.com WINSSERVER (44) .............. 172.16.0.2

Subnet 192.168.254.0, disabled - other DHCP servers detected When DHCP servers are active . stop Mask ......................... 255.255.255.0 first ip address ............. 192.168.254.2 last ip address .............. 192.168.254.20 lease ......................... default bootp ........................ not allowed bootp server ................. none bootp file ................... n/a

#### **eth list**

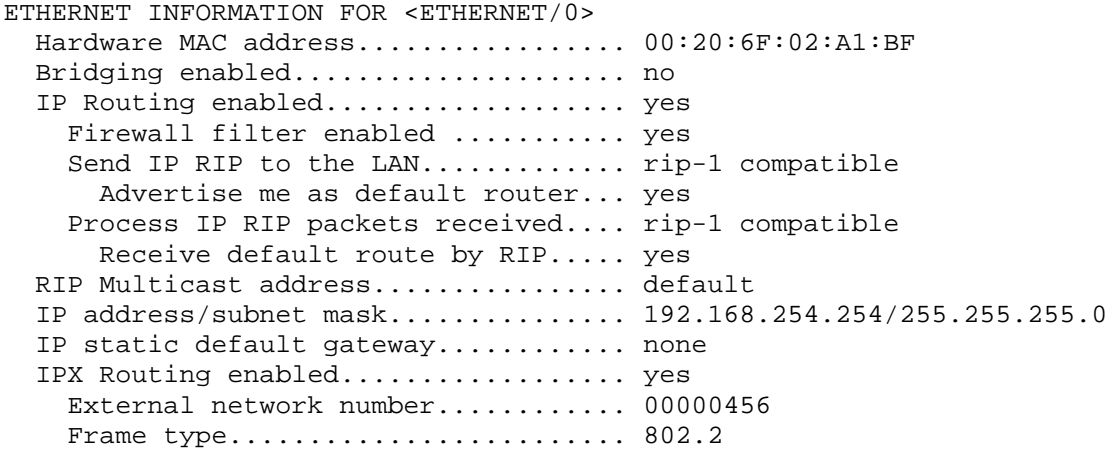

## **Information About Names And Passwords**

In this configuration example, the PPP Link Protocol requires using systems names and passwords.

## ♦ **System Passwords**

**SOHO** has a system password "SOHOpasswd" This password is used when SOHO communicates with HQ for authentication by that site, and at any time when HQ challenges SOHO.

**HQ** has a system password "HQpasswd" which is, likewise, used when HQ communicates with site SOHO for authentication by SOHO, and at any time SOHO challenges HQ. **ISP** has a system password "ISPpasswd" used for the same purpose.

## ♦ **Remote Passwords**

Each router has a remote router's password for each remote router defined in its Remote Router Database. The router will use the remote password to authenticate the remote router when the remote router communicates with or is challenged by the local site.

For example, SOHO has remote router entries for HQ and ISP, and defined in each table entry are the respective remote router's password.

The following table shows the names and passwords for each router that must be defined for authentication to be performed correctly. (This assumes that all three systems use some form of authentication protocol.)

**Note:** If you have trouble with passwords, we recommend that you set the remote router security to "disable authentication" to simplify the process.

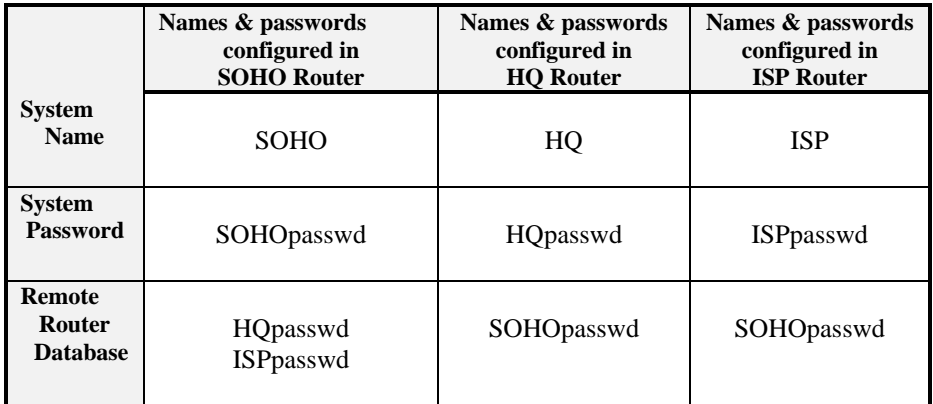

# **Sample Configuration 2 — RFC 1483 with IP and Bridging**

This configuration example comprises:

- A scenario describing this configuration of the router SOHO
- A diagram showing the configuration information needed for this example
- Tables containing the configuration settings for this example
- Several "list" commands outputs that are used to check the information entered for this particular configuration.

Note 1: Names and Passwords are not required with the RFC 1483 Link Protocol.

**Note 2:** Blank Network Information Worksheets are available to fill in the information for your own configuration in Appendix A.

## **Scenario**

In this configuration example of a hypothetical network, a small office/home office **(SOHO)** will access:

- The Internet through an Internet Service Provider **(ISP);** it uses RFC 1483 as the Link Protocol with IP Routing as the Network Protocol. Network Address Translation (NAT) is enabled to the ISP, since the ISP assigned SOHO only one IP address.
- A central site (HQ) through a Network Service Provider (NSP provides access to the DSL/ATM Wide Area Network); it uses RFC 1483 as the Link Protocol with Bridging and IP Routing as its Network Protocols.

IP addresses are issued by the DHCP server. DHCP will be set up to issue DNS information to the SOHO LAN.

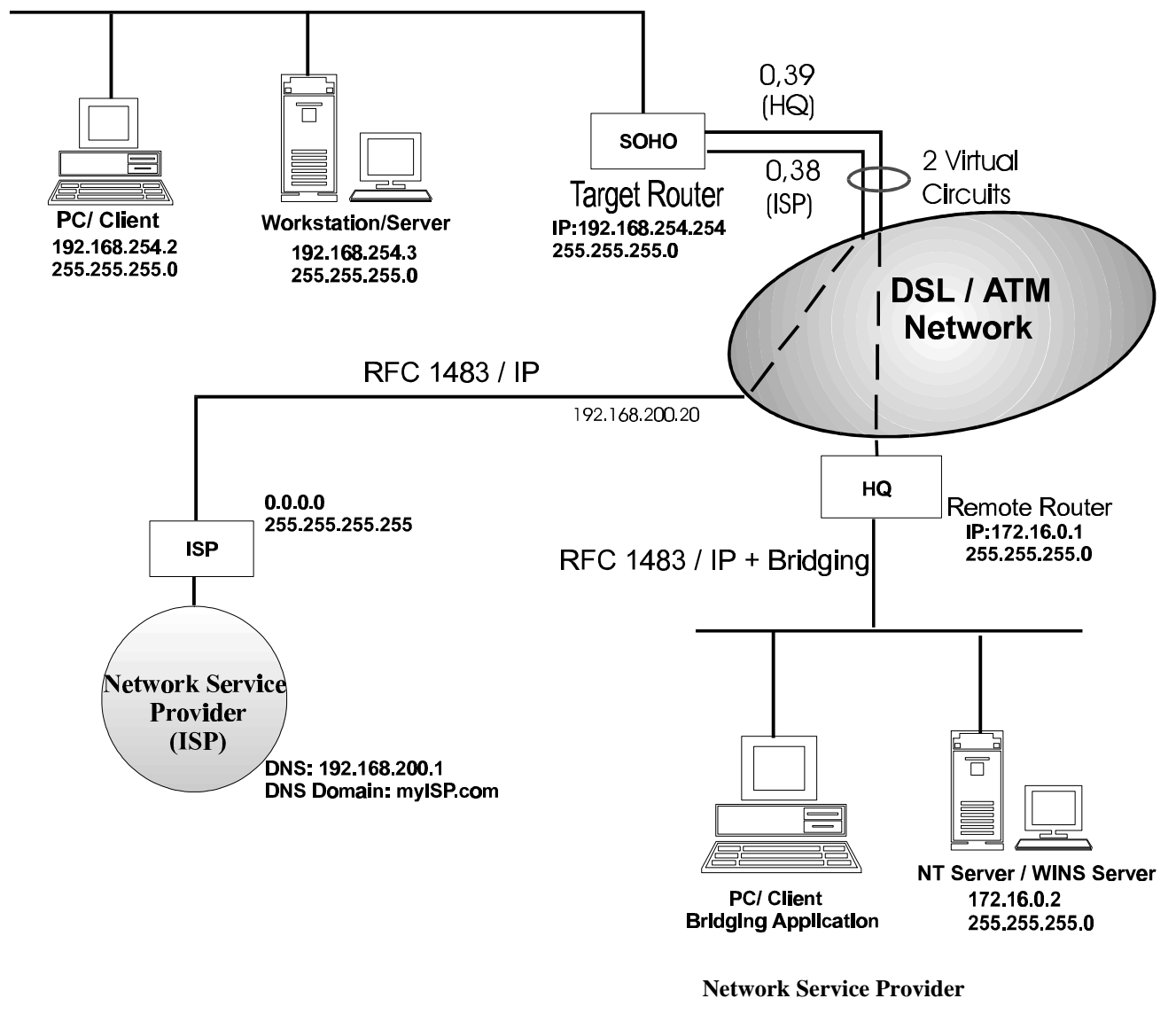

**Small Office Home Office SOHO (Target Router)**

 **(HQ)**

# **Sample Configuration 2 — Tables For Target Router (SOHO)**

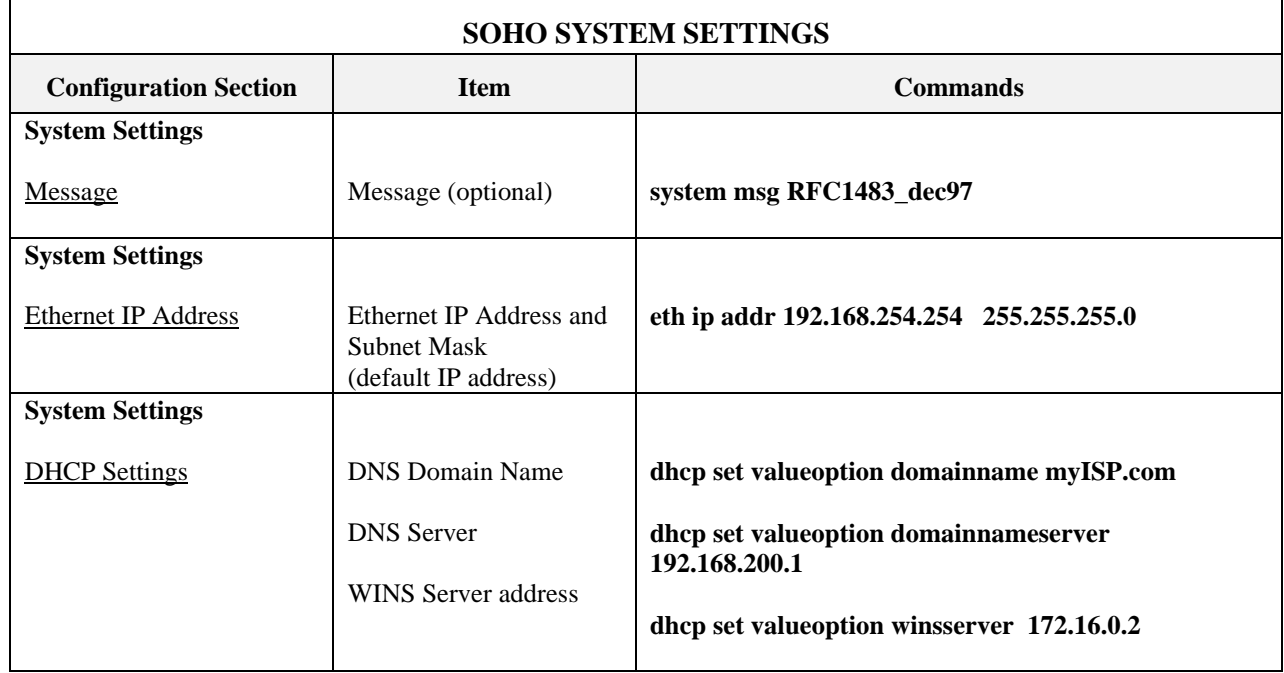

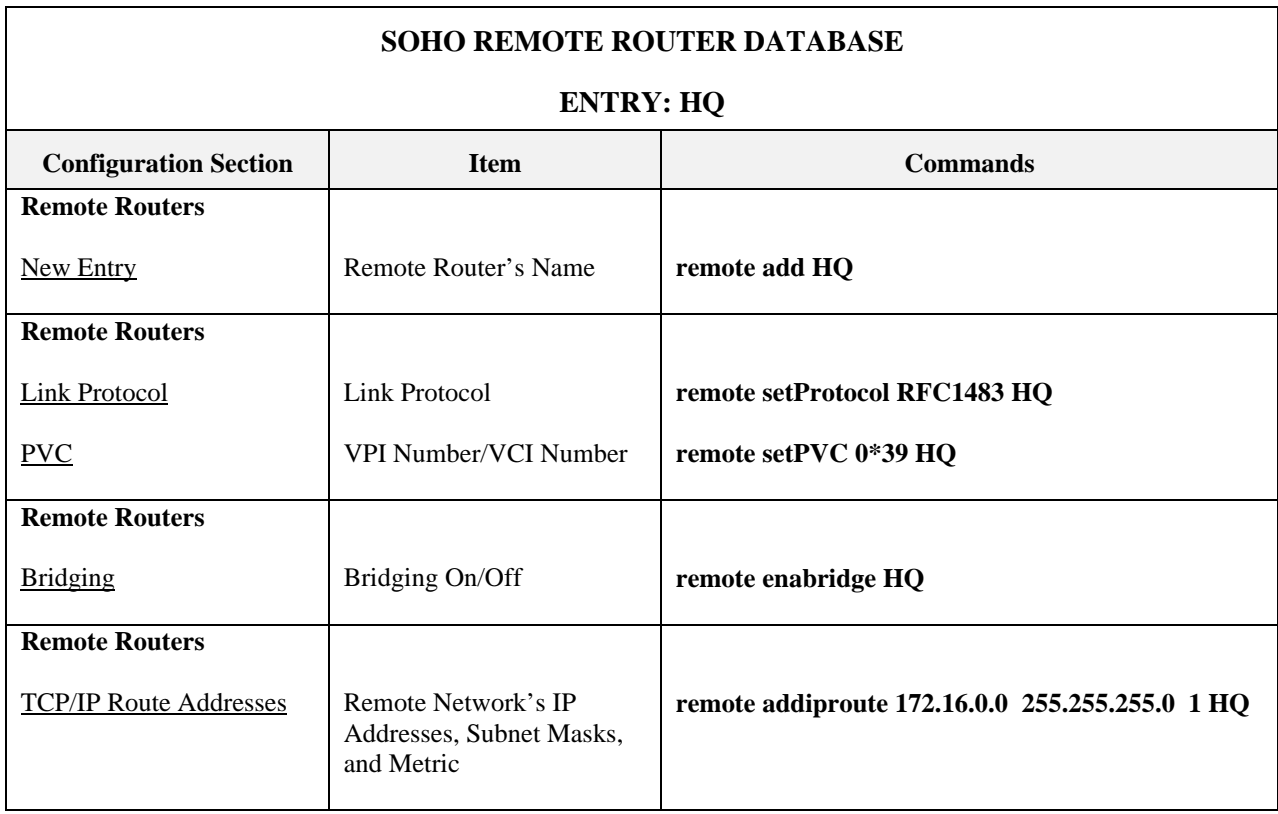

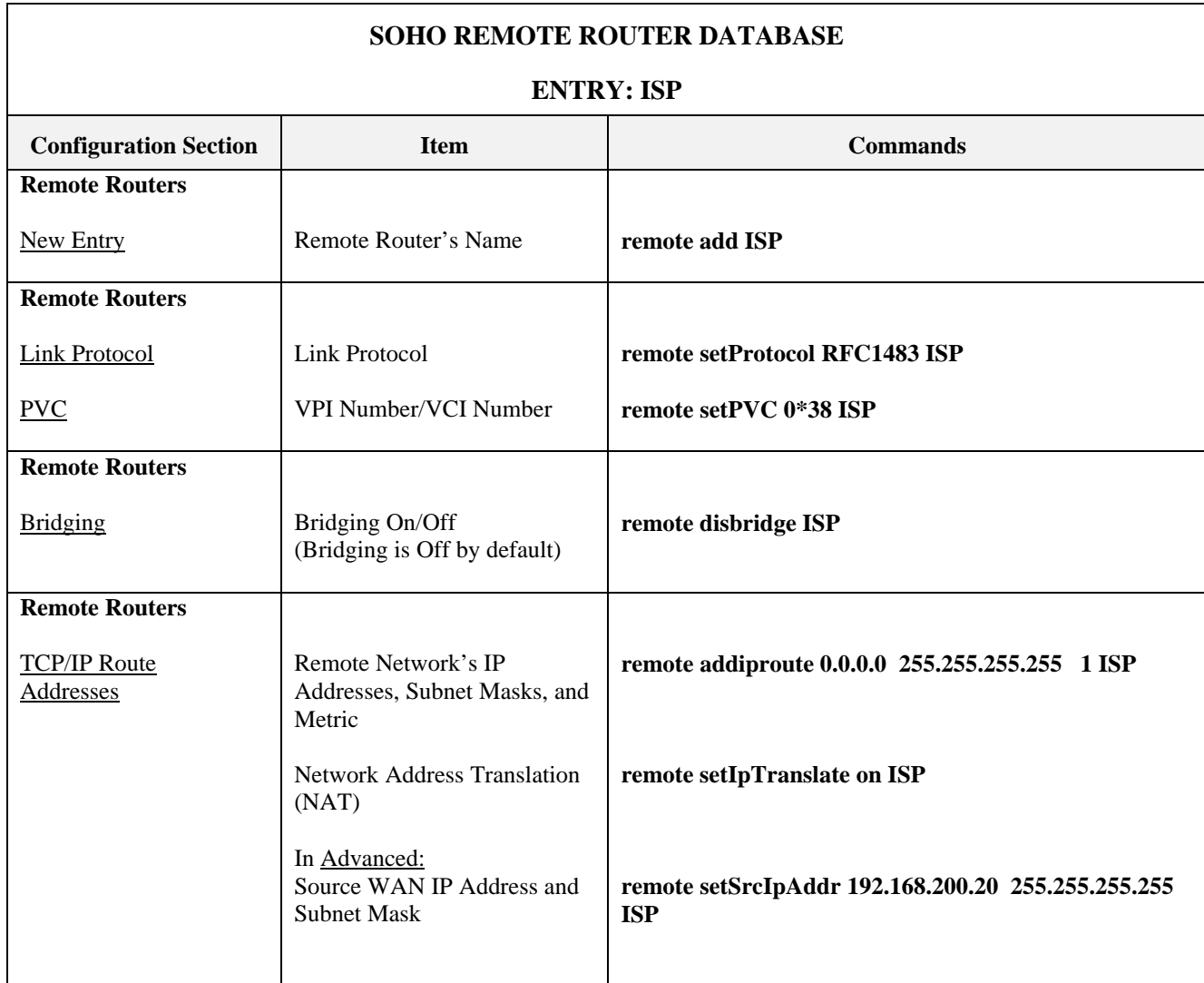

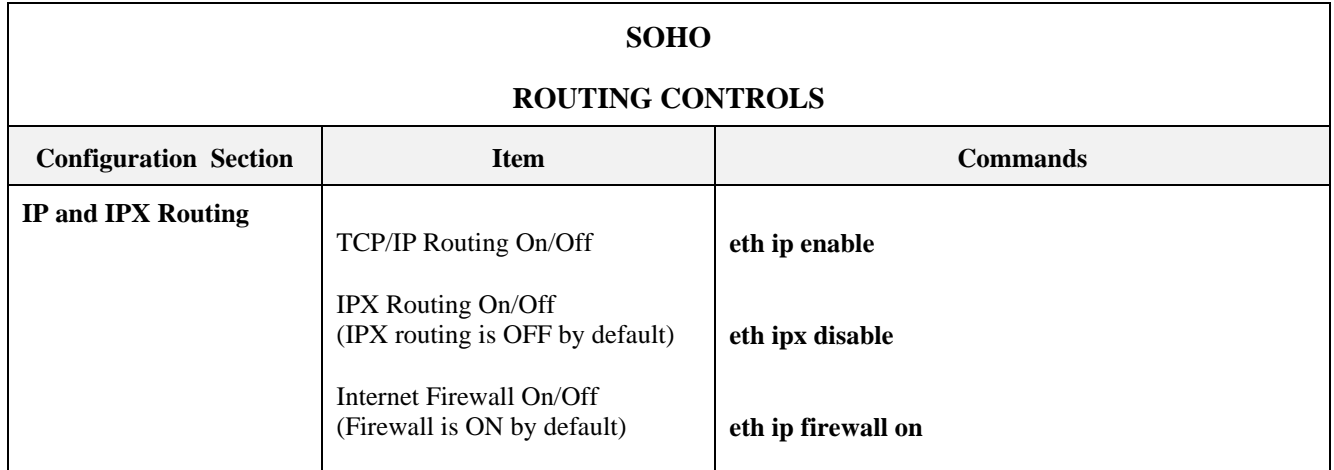

# **Sample Configuration 2 - Check the Configuration with the "list" Commands**

## **system list**

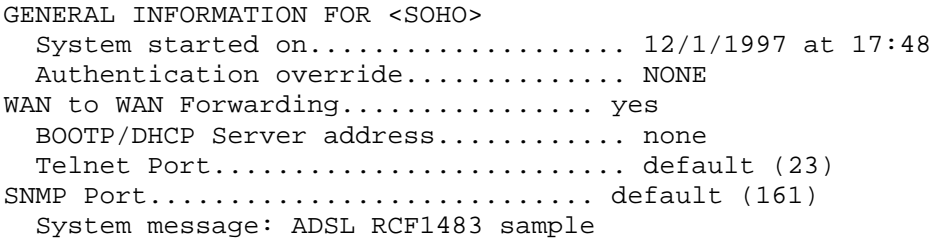

## **eth list**

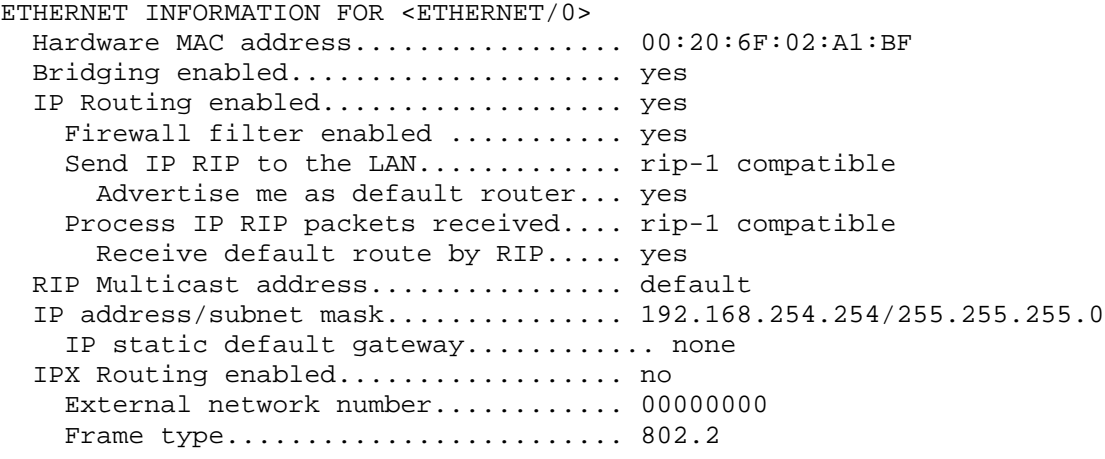

### **remote list**

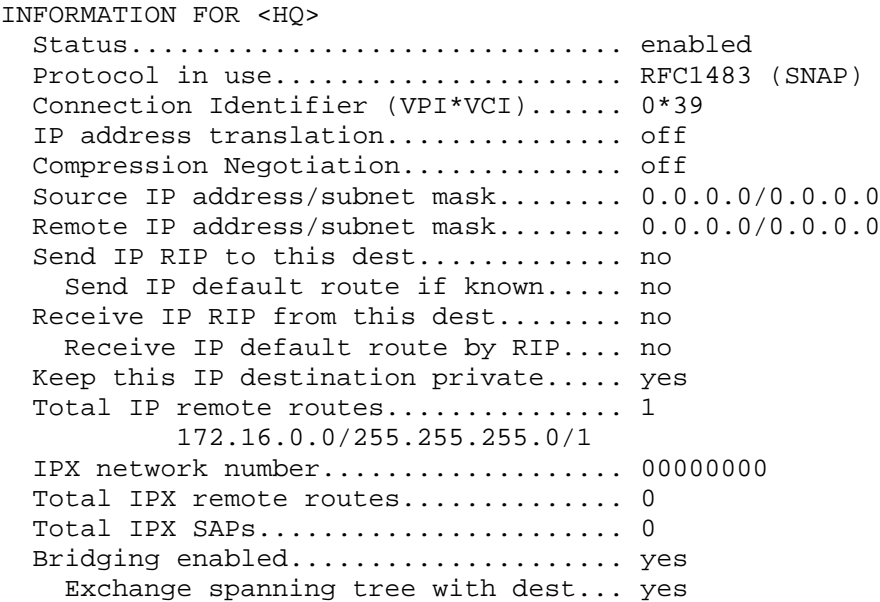

### INFORMATION FOR <ISP>

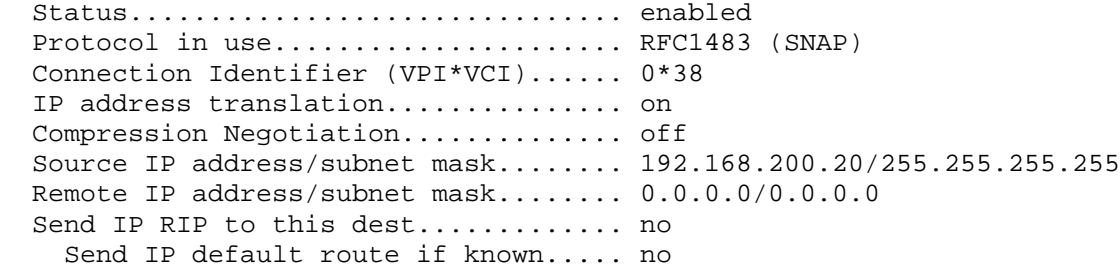

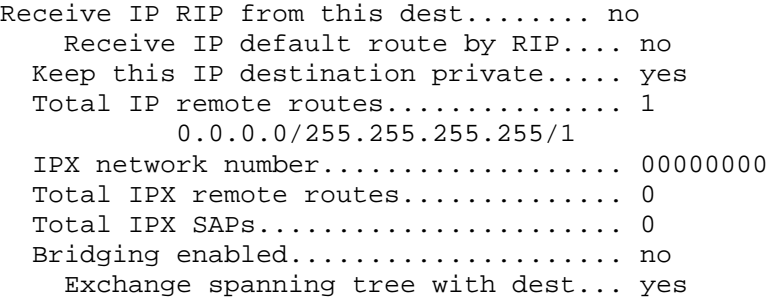

## **dhcp list**

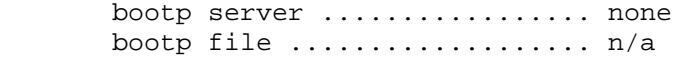

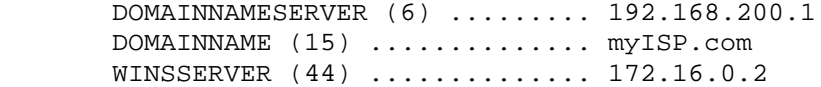

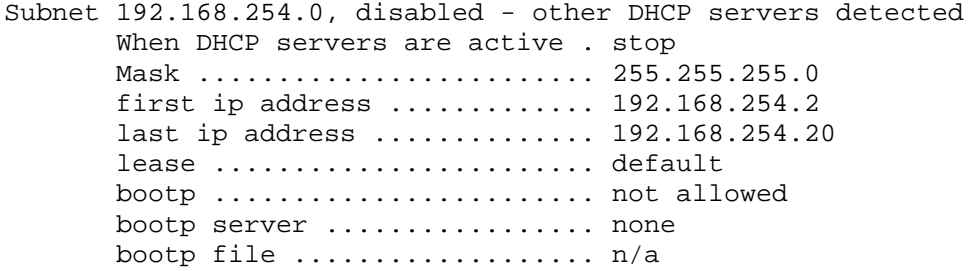

# **Chapter 4. Configuring Special Features**

The features described in this chapter are advanced topics. They are primarily intended for experienced users and network administrators to perform network management and more complex configurations.

- IP Firewall and Bridging Filtering
- IP (RIP) Protocol Controls
- DHCP
- NAT
- Management Security
- **Encryption**
- IP filtering

# **IP Firewall and Bridging Filtering**

# **General Information**

You can control the flow of packets across the router using bridging filtering. Bridging filtering lets you 'deny' or 'allow' packets to cross the network based on position and hexadecimal content within the packet. This enables you to restrict or forward messages with a specified address, protocol or data content. Common uses are to prevent access to remote networks, control unauthorized access to the local network and limit unnecessary traffic.

For example, it might be necessary to restrict remote access for specific users on the local network. In this case, bridging filters are defined using the local MAC address for each user to be restricted. Each bridging filter is specified as a 'deny' filter based on the MAC address and position of the address within the packet. Deny filtering mode is then enabled to initiate bridge filtering. Every packet with one of the MAC addresses would not be bridged across the router until "deny" filtering mode was disabled.

Similarly, protocol filtering can be used to prevent a specific protocol from being bridged. In this case, the protocol id field in a packet is used to deny or allow a packet. You can also restrict, for example, the bridging of specific broadcast packets.

# **Configure Bridging Filtering**

Bridging filtering allows you to control the packets transferred across the router. This feature can be used to enhance security or improve performance. Filtering occurs based on matched patterns within the packet at a specified offset. Two filtering modes are available:

- "Deny" mode will discard any packet matched to the "deny" filters in the filter database and let all other packets pass.
- "Allow" mode will only pass the packets that match the "allow" filters in the filter database and discard all others.

Up to 40 "allow" filters or 40 "deny" filters can be activated from the filter database.

You enter the filters, including the pattern, offset, and filter mode, into a filter database. If you intend to restrict specific stations or subnetworks from bridging, then add the filters with a "deny' designation. Then enable filtering for deny. If you wish to allow only specific stations or subnetworks to bridge, then add the filters with an "allow" designation and enable filtering for "allow". Add each filter with the following command:

### **filter br add**[ *pos*][ *data*] deny|allow

where *pos* is the byte offset within a packet (number from 0-127) to a *data* (a hex number up to 6 bytes). This data and offset number can be used to identify an address, protocol id or data content. After you have entered all of the filters, verify your entries with the following command:

### **filter br list**

If you have entered an incorrect filter, delete the filter using the **filter br del** command. When you are satisfied with the filter list, save the filtering database with the **save filter** command. You must reboot the router to load the filtering database. Then enable bridging filtering with the following command:

#### **filter br use** none deny allow

Test the filtering configuration by accessing a remote destination identified in the filter.

## **Enable/Disable Internet Firewall Filtering**

The router supports IP Internet Firewall Filtering to prevent unauthorized access to your system and network resources from the Internet. This filter discards packets received from the WAN which have a source IP address recognized as a local LAN address. You can set Internet Firewall Filtering using the command:

#### **eth ip firewall** on|off|list

The Internet Firewall defaults to ON during initial configuration and is active *only* when Ethernet LAN IP routing is on.

As described earlier, Ethernet LAN IP routing is controlled by the commands: **eth ip enable eth ip disable**

Therefore, at initial configuration, you need only enable IP routing to activate the Internet Firewall Filter. If you do not wish the router to perform IP Internet Firewall Filtering while IP routing, you must turn OFF the Firewall Filter. Remember to save and reboot if you alter IP routing status.

# **IP (RIP) Protocol Controls**

You can configure the router to send and receive RIP packet information to and from, respectively, the remote router. This means that the local site will 'learn' all about the routes beyond the remote router and the remote router will 'learn' all about the local site's routes. You may not want this to occur in some cases. For example, if you are connecting to a site outside of your company, such as the Internet, you may want to keep knowledge about your local site's routes private.

The default is to not send or receive IP RIP packets. If RIP packets are not allowed to flow on the WAN link, you must use the **remote addiproute** command to configure static routes for this WAN link. You can also advertise the local site's existence. The default is to keep the local site's existence private.

If you wish to allow sending or receiving RIP packets or default routes, or advertise the local site's existence, use the following command:

**remote setipoptions <***option>* [**ON***|***OFF**] <*remoteName>*

- rxrip Receive IP RIP packets from the remote destination
- rxrip1 Receive and process RIP-1 packets only
- rxrip2 Receive and process RIP-2 packet only
- rxdef Receive the remote site's default route
- txrip Send IP RIP packets to the remote destination
- txrip1 Send RIP-1 packets only
- txrip2 Send RIP-2 packets only
- txdef Send the local site's default route
- private Keep the local site's existence private

RIP can be set on the LAN interface as well. See the eth ip options commands for more information.

# **DHCP (Dynamic Host Configuration Protocol)**

This section describes how to configure DHCP using the Command Line Interface. Configuring DHCP can be a complex process; this section is therefore intended for network managers. Please refer to Chapter 4 for a complete list of the DHCP commands.

# **General Information**

The router supports DHCP and acts as the DHCP server. DHCP is a service that allocates IP addresses automatically to any DHCP client (any device attached to your network such as your PC) requesting an IP address.

DHCP is used to acquire IP addresses and options (such as the subnet mask, DNS, gateway, etc.) automatically. On the practical level, acquiring these initialization parameters with DHCP translates into avoiding the more involved router/PC manual initialization process (reconfiguration of router and/or PC addresses to be in the same network).

To configure DHCP for a network, the network administrator defines a range of valid IP addresses to be used in the subnetwork as well as options and other parameters. Once DHCP is configured for the network, each DHCP client (your PC for example) can easily request an IP address from the pool of valid IP addresses. The DHCP client will learn part or all of the network parameters automatically. IP addresses and options assigned to a client are collectively called the lease. The lease is only valid for a certain period of time and is automatically renewed by the client. Note that **Internet Quick Start** configurator does a basic configuration of the DHCP server by asking for some common options.

Before becoming active, the router's DHCP server attempts to locate other active DHCP servers on the network such as Windows NT servers. If one is detected, the router's DHCP server disables itself.

DHCP administration and configuration is divided into the following parts:

- Manipulating subnetworks and explicit client leases
- Setting option values
- BootP
- Defining option types
- Configuring BootP/DHCP Relays
- Other information

**Note 1:** The TCP/IP stack has to be installed on the PCs for DHCP to work.

**Note 2:** In Windows, DHCP is enabled by selecting it on your PC (under Settings, Control Panel, Network, and TCP/IP in the Configuration tab page).

**Note 3:** To save the DHCP configuration or changes to FLASH memory in the router, make sure to use the command: **dhcp save**.

## **Manipulating Subnetworks and Explicit Client Leases**

## **Enabling/disabling a subnetwork or a client lease**

To enable/disable a subnetwork or a client lease, use the commands:

**dhcp enable** all **| <***net***> <***ipaddr***> dhcp disable** all **| <***net***> <***ipaddr***>**

#### **Examples:**

To enable the subnetwork 192.168.254.0 if that subnetwork exists, type: dhcp enable 192.168.254.0

To enable the client lease 192.168.254.17 if that client lease exists, enter: dhcp enable 192.168.254.17

To disable the client lease 192.168.254.18 if that client lease exists, type:

dhcp disable 192.168.254.18

To check the results of these commands, use:

#### **dhcp list**

If the client lease does NOT exist, it must be explicitly created.

## **Adding subnetworks and client leases**

### ♦ **Adding a subnetwork**

The following commands are used to add/delete subnetworks. Only one subnetwork with one pool of IP addresses may be defined for a subnet.

To add a subnetwork, use:

**dhcp add <***net***> <***mask***>**

#### **To remove a subnetwork, use:**

**dhcp del <***net***>**

**Note**: All client leases associated with this subnetwork are automatically deleted.

### **Examples:**

The following command will create a subnetwork 192.168.254.0 with a subnet mask of 255.255.255.0:

dhcp add 192.168.254.0 255.255.255.0

The following command will delete the subnetwork 192.168.254.0 and will delete all client leases associated with that subnetwork:

dhcp del 192.168.254.0

### ♦ **Adding explicit or dynamic client leases**

Client leases may either be created dynamically or explicitly. Usually client leases are created dynamically when PCs boot and ask for IP addresses.

#### **Explicit client leases**

To add an explicit client lease, a subnetwork MUST already exist (use **dhcp add <***net***> <***mask***>** to add the subnetwork) before the client lease may be added. Use the command:

**dhcp add <***ipaddr***>**

To remove a client lease, use:

**dhcp del <***ipaddr***>**

**Note:** An administrator MAY create a client lease that is part of a subnet but does not fall within the pool of IP addresses.

#### **Examples:**

To explicitly add the client lease 192.168.254.31, type:

dhcp add 192.168.254.31

To delete the client lease 192.168.254.31, type:

dhcp del 192.168.254.31

#### **Dynamic Client Leases**

Dynamic client leases are created from the pool of IP addresses associated with that subnetwork. To set or change the pool, use:

**dhcp set addresses <***firstipaddr***> <***lastipaddr***>**

To clear the values from the pool, use:

**dhcp clear addresses <***net***>**

**Note:** Any client leases that currently exist will NOT be affected.

To remove a client lease that was dynamically created, use:

**dhcp del <***ipaddr***>**

Caution: If <*ipaddr*> is a subnet, you will delete the entire subnet.

## ♦ **Concepts**

The information given by the DHCP server (router) to your PC is leased for a specific amount of time. The client lease has already been selected. The DHCP server will select the lease time based on the option defined for the client lease as described by this algorithm:

- 1) If the client lease option is a specific number or is infinite, then the server uses the specified lease time associated with this client lease.
- 2) If the client lease option is "default", then the server goes up one level (to the subnetwork) and uses the lease time explicitly specified for the subnetwork.
- 3) If the client and subnetwork lease options are both "default", then the server goes up one level (global) and uses the lease time defined at the global level (server).
- 4) Lease time: The minimum lease time is 1 hour. The global default is 168 hours.

## ♦ **Commands**

The following commands are used by network administrators to control lease time.

To set the lease time explicitly for the client lease, use:

**dhcp set lease <***ipaddr***> <***hours***>**

To set the lease time explicitly for the subnetwork lease, use:

**dhcp set lease <***net***> <***hours***>**

To set the lease time explicitly for the global lease, use:

**dhcp set lease <***hours***>**

#### **Examples:**

To set the lease time to "default" for the client 192.168.254.17, type: dhcp set lease 192.168.254.17 default

To set the subnetwork lease time to infinite for the subnet 192.168.254.0, type:

dhcp set lease 192.168.254.0 infinite

To set the global lease time to 2 hours, type:

dhcp set lease 2

## **Manually changing client leases**

Administrators will generally NOT need to change client leases manually. However, if the need arises to do so, use the following commands.

**WARNING**: The client will not be aware that the administrator has changed or released a client lease!

This command will change the client lease expiration time to a given value:

**dhcp set expire <***ipaddr***> <***hours***>**

Setting the expiration time to "default" will cause the server to compute the lease time using the algorithm as described in section C*, Setting the lease time*.

Use this command to release the client lease so it becomes available for other assignments:

**dhcp clear** expire **<***ipaddr***>**

# **Setting Option Values**

Administrators will want to set the values for global options, for options specific to a subnetwork, or for options specific to a client lease.

**Note:** See RFC 2131/2132 for the description of various options.

## **Concepts**

The server returns values for options explicitly requested in the client request. It selects the values to return based on the following algorithm:

- 1) If the value is defined for the client, then the server will return the requested value for an option.
- 2) If the value for the option has not been set for the client, then the server returns the value option if it has been defined for the subnetwork.
- 3) If the valueoption does not exist for the client AND does not exist for the subnetwork, then the server returns the value option if it has been defined globally.
- 4) If the value option is not defined anywhere, the server will NOT return any value for that option in its reply to the client request.

**IMPORTANT:** When replying to a client request, the server does:

- Not return any option values NOT requested by the client.
- Not support the definition of a "class" of clients.
- Not return any non-default option values UNLESS the client requests the option value AND the server has a value defined for that option.
- Not return any non-default values on the clients subnet UNLESS the client requests the value for that option.

## **Commands for global option values**

To set the value for a global option, use:

**dhcp set valueoption <***code***> <***value***> ...** The code can be a number between 1 and 61 or a keyword.

To see the list of predefined and user-defined options, use:

#### **dhcp list definedoptions**

To clear the value for a global option, use:

**dhcp clear valueoption <***code***>**

### **Example:**

To set the global value for the domain name server option, enter: dhcp set valueoption domainnameserver 192.168.254.2 192.168.254.3

## **Commands for specific option values for a subnetwork**

To set the value for an option associated with a subnetwork, use:

**dhcp set valueoption <***net***> <***code***> <***value***>...**

To clear the value for an option associated with a subnetwork, use:

**dhcp clear valueoption <***net***> <***code***>**

#### **Examples:**

```
dhcp set valueoption 192.168.254.0 gateway 192.168.254.254
dhcp set valueoption 6 192.84.210.75 192.84.210.68
```
## **Commands for specific option values for a client lease:**

To set the value for an option associated with a specific client, use:

**dhcp set valueoption** *<ipaddr***> <***code***> <***value***>...**

To clear the value for an option associated with a specific client, use:

**dhcp clear valueoption <***ipaddr***> <***code***>**

#### **Example:**

dhcp set valueoption 192.168.254.251 winserver 192.168.254.7

## **Commands for listing and checking option values:**

To list the values for global options as well as subnet and client lease information, use:

### **dhcp list**

To list options that are set for that subnet/client lease as well as subnet/client lease information, use: **dhcp list <***net***>|<***ipaddr***>**

This command lists all available options (predefined and user-defined options):

### **dhcp list definedoptions**

This command lists all available options starting with the string "name".

### **dhcp list definedoptions name**

To list the lease time use:

**dhcp list lease**

#### **Example:**

This command lists the subnet 192.168.254.0 including any options set specifically for that subnet: dhcp list 192.168.254.0

## **BootP**

Administrators may wish to specify that certain client leases AND certain subnetworks can satisfy BootP requests.

## **About BootP and DHCP**

BootP and DHCP provide services that are very similar. However, as an older service, BootP offers only a subset of the services provided by DHCP.

The main difference between BootP and DHCP is that the client lease expiration for a BootP client is always INFINITE.

**Caution:** Remember that when BootP is enabled, the client assumes that the lease is infinite.

By default, the DHCP server will NOT satisfy BootP requests unless the administrator has explicitly enabled BootP (at the subnetwork or lease level).

## **Enable/Disable BootP**

To allow BootP request processing for a particular client/subnet, use the command:

**dhcp bootp allow <***net***>|<***ipaddr***>**

To disallow BootP request processing for a particular client/subnet, type:

**dhcp bootp disallow** <*net*>|<*ipaddr*>

## **Use BootP to specify the boot server**

The following commands let the administrator specify the TFTP server (boot server) and boot file name. The administrator will first configure the IP address of the TFTP server and file name (kernel) from which to boot. This is particularly useful if the kernel in the router's flash is corrupt or does not exist.

To set the IP address of the server and the file to boot from, use the command:

**dhcp bootp tftpserver** [**<***net***>|<***ipaddr***>**] **<***tftpserver ipaddr***> dhcp bootp file** [**<***net***>|<***ipaddr***>**] **<***file name***>**

To clear the IP address of the server and the file to boot from, use:

**dhcp bootp tftpserver** [<net>|<*ipaddr*>] 0.0.0.0

#### **Examples:**

To set the global BootP server IP address to 192.168.254.7:

dhcp bootp tftpserver 192.168.254.7

To set the subnet 192.168.254.0 server IP address to 192.168.254.8:

dhcp bootp tftpserver 192.168.254.0 192.168.254.8

To set the client 192.168.254.21 server IP address to 192.168.254.9

dhcp bootp tftpserver 192.168.254.21 192.168.254.9

To set the subnet 192.168.254.0 boot file to "kernel.100": dhcp bootp file 192.168.254.0 kernel.100

To clear the global BootP server IP address and file name: dhcp bootp tftpserver 0.0.0.0

To clear the subnet 192.168.254.0 server IP address and file name:

dhcp bootp tftpserver 192.168.254.0 0.0.0.0

# **Defining Option Types**

## **Concepts**

A DHCP option is a code, length, or value. An option also has a "type" (byte, word, long, longint, binary, IP address, string).

The subnet mask, router gateway, domain name, domain name servers, NETBIOS name servers are all DHCP options. Please refer to RFC 1533 if you require more information.

Usually users will not need to define their own option types. The list of predefined option types based on RFC 1533 can be shown by typing :

dhcp list definedoptions

## **Commands**

The following commands are available for adding/deleting option types:

**dhcp add** <*code*> <*min*> <*max*> <*type*>

To list option types that are currently defined, use:
#### **dhcp list definedoptions ...**

To list the definitions for all known options, use:

#### **dhcp list definedoptions**

To get help information, use:

**dhcp list definedoptions ?**

To list the definition for option 1 if option 1 is defined, type:

dhcp list definedoptions 1

To list the definition for all options that are well-known AND have a name starting with 'h', type:

```
dhcp list definedoptions h
```
#### **Example:**

To define a new option with a code of 128, a minimum number of IP addresses of 1, a maximum number of IP addresses of 4, of type "IP address", type:

dhcp add 128 1 4 ipAddress

This information implies that:

- Some DHCP client will know about the option with code 128.
- Option 128 allows IP addresses.
- The server can have a minimum of 1 IP address.
- The server can have up to 4 IP addresses.
- The administrator will still need to set the option value either globally, specific to a subnetwork, or specific to a client for the option to have any meaning.

To delete the definition of the option with code 128, type:

dhcp del 128

The values for this option that have been set globally, specific to a subnetwork, or specific to a client will NOT be removed. The administrator must remove those values explicitly. Well-known type option codes CANNOT be changed or deleted.

## **Configuring BootP/DHCP Relays**

BootP/DHCP Relays are used by system administrators when the DHCP configuration parameters are acquired from a BootP/DHCP server other than the router's DHCP server.

This feature allows configuration information to be centrally controlled. Enabling a BootP/DHCP Relay disables DHCP on the router since (by definition) only one policy mechanism can be supported.

BootP/DHCP Relays are enabled and disabled using the command:

**system bootpserver**

### **Other Information**

DHCP information is kept in the file DHCP.DAT. This file is self contained.

This file contains ALL of the DHCP information including:

- the option definitions
- the subnetwork that have been added
- the client lease information
- the option values that have been set

This file can be uploaded/downloaded from one router to another.

# **NAT (Network Address Translation)**

The router supports classic NAT (one NAT IP address assigned to one PC IP address) and a NAT technique known as masquerading (one single NAT IP address assigned to many PC IP addresses).

### **General NAT Rules**

- 1. IP Routing must be enabled.
- 2. NAT can be run on a per-remote-router basis.
- 3. Any number of PCs on the LAN may be going to the same or different remote routers at the same time. In reality, the number of PCs on the LAN that can be supported is limited by how much memory the router consumes maintaining table information -AND- by how many connections are currently active.
- 4. Some operations will NOT work. Specifically, services that place IP address/port information in the data MAY NOT WORK until the router examines their packets and figures out what information in the data needs to be changed. Remember that the router is remapping both IP addresses and ports.
- 5. When using NAT with a remote router, either the remote ISP MUST supply the IP address for NAT translation -or- the user MUST configure the IP address for NAT translation locally.
- 6. Any number of PCs on the LAN may have a connection to the same or different remote routers at the same time. In reality, the number of PCs on the LAN that can be supported is limited by the amount of memory consumed by the router to maintain table information -AND- by the number of connections the router "thinks" are currently active. Theoretically, up to 64,000 active connections per protocol type - TCP/UDP can be concurrently running, if the table space is available.

### **Masquerading (one single NAT IP address shared by many PC IP addresses)**

With this form of NAT, multiple local (PC) IP addresses are mapped to a single global IP address. Many local (PCs) IP addresses are therefore hidden behind a single global IP address. The advantage of this type of NAT is that users only need one global IP address, but the entire local LAN can still access the Internet. This NAT technique requires not only remapping IP addresses but also TCP and UDP ports.

Each PC on the LAN side has an IP address and mask. When the router connects to an ISP, the router appears to be a HOST with one IP address and mask. The IP address that the router uses to communicate with the ISP is obtained dynamically (with PPP/IPCP or DHCP) or is statically configured. When the PC connects to the ISP, the IP address and Port used by the PC are remapped to the IP address assigned to the router. This remapping is done dynamically.

### **Client Configuration**

#### ♦ **Enable NAT**

To enable NAT, use the commands:

**remote setIPTranslate on <***remoteName***> save**

The **save** command makes the above changes persistent across boots which turn NAT on when connected to this remote router.

#### ♦ **Obtain an IP Address for NAT Translation**

The IP address (the IP address "known" by the remote ISP) used for this type of NAT translation can be assigned in two ways.

The ISP dynamically assigns the IP address. Use the commands:

**remote setSrcIpAddr** 0.0.0.0 0.0.0.0 <*remoteName*> **save**

The IP address is assigned locally. Use the commands:

```
remote setSrcIpAddr ww.xx.yy.zz 255.255.255.255 <remoteName>
save
```
**Note**: *ww.xx.yy.zz* is the IP address the user on the local LAN is assigning.

### **Server Configuration**

This section is intended for users and network administrators who wish to allow WAN access to a Web server, FTP server, SMTP server, etc., on their local LAN, while using NAT.

NAT needs a way to identify which local PC (local IP address(es)) should receive these server requests. The servers can be configured on a per-remote-router basis as well as globally.

#### ♦ **Remote Commands**

The following two commands are used to enable/disable a local IP address (on your LAN) as the server for a particular protocol for the remote router *<remoteName*>.

**remote addServer** <*ipaddr*> |discard|me <*protocolid*> tcp|udp <*first port*> ftp|telnet|smtp|snmp|http [<*last port*>[<*first private port*>]] <*remoteNam*e>

**remote delServer** <*ipadd*r> |discard|me <*protocolid*> tcp|udp <*first port*> ftp|telnet|smtp|snmp|http [<*last port*>[<*first private port*>]] <*remoteName*>

*first port :* it is the first or only port as seen by the remote end.

*last port:* if specified, it is used with  $\langle$  first port $\rangle$  to specify a range of ports as seen by the remote end for the server on your LAN.

*first private port:* if specified, it is a port remapping of the incoming request from the remote end. *first port* maps to *first private port*. *first port* + 1 maps to *first private port* + 1

*first port* through *last port* are the ports as seen by the remote end. *first private port* through *first private port* + *last port* - *first port* are the equivalent ports the server on your local LAN will receive the request.

This command is used to view all of the remote entries, including the changes. **remote list <***remoteName***>**

Remember to type **save** to make the changes persistent across boots.

#### **Example 1:**

Assume that the local LAN network is 192.168.1.0 255.255.255.0. The following commands are typed to enable a Telnet server on the local LAN with the IP address 192.168.1.3, and an FTP server with the IP address 192.168.1.2.

remote addServer 192.168.1.3 tcp telnet router1 remote addServer 192.168.1.2 tcp ftp router1

When receiving a request from *router1* to communicate with the local Telnet server, the local router will send the request to 192.168.1.3. If *router1* asks to talk to the local FTP server, the local router will send the request to 192.168.1.2.

#### **Example 2:**

Assume that the local LAN network is 192.168.1.0 255.255.255.0. When the port value of 0 (zero) is used, it directs all ports of the specified protocol to the IP address specified.

remote addServer 192.168.1.4 tcp 0 router1

**Note**: **addserver** commands using specific port numbers take priority over the port # 0 setting. 192.168.1.4 will be asked to serve requests coming from *router1* to the local router. If the local router also has the same Telnet and FTP entries from the previous example, 192.168.1.3 will serve the Telnet request, 192.168.1.2 will serve the FTP request, and 192.168.1.4 will serve any other request, including HTTP, SMTP, etc.

#### **Example 3:**

remote addServer 192.168.1.10 tcp 9000 9000 telnet route-in remote addServer 192.168.1.11 tcp 9001 9001 telnet route-in

In this example, an incoming request on tcp port 9000 will be sent to 192.168.1.10 with the port changed from 9000 to the telnet (port 23).

An incoming request on tcp port 9001 will be sent to 192.168.1.11 with the port changed from 9001 to the telnet port.

#### **"Failed to add server" error message**

The error message *Failed to add server"* is printed if a server entry could not be created. Possible reasons are as follows:

**Port overlap**: One or more of the ports that would be visible to the remote end overlap.

#### **Example:**

remote addserver 192.168.1.10 tcp 9000 9000 telnet router1 Let us assume this command is accepted.

remote addserver 192.168.1.11 tcp 9000 9000 telnet router1 Let us assume this command gets an error.

For the remote end sending a server request to port 9000, it is impossible to know to which server, 192.168.1.10 -or- 192.168.1.11, to send the request, if both entries exist.

**Memory shortage**: Not enough memory was available to create an entry. This condition should not happen. The amount of memory needed for a server entry is less than 30 bytes; understandably, if this problem occurs, a lot of problems/failures will arise.

#### ♦ **System Commands**

The following two commands are used to globally enable/disable a local IP address (on your LAN) as the server for that particular protocol.

**system addServer** <*ipaddr*> discard|me <*protocolid*> tcp|udp <*first port*> ftp|telnet|smtp|snmp|http [<*last port*>[<first *private port*>]]

**system delServer** <*ipaddr*> discard|me <*protocolid*> tcp|udp <*first port*> ftp|telnet|smtp|snmp|http [<*last port*>[<firs*t private port*>]]

*first port:* it is the first or only port as seen by the remote end.

*last port:* if specified, it is used with  $\leq$  *first port* > to specify a range of ports as seen by the remote end for the server on your LAN.

*first private port:* if specified, it is a port remapping of the incoming request from the remote end. *first port* maps to *first private port. first port* + 1 maps to *first private port* + 1

*last port* maps to *first private port* + *last port* - *first port*

*first port* through *last port* are the ports as seen by the remote end. *first private port* through *first private port* + *last port* - *first port* are the equivalent ports the server on your local lan will receive the request.

Remember to type save to make the changes persistent across boots.

#### **Examples:**

system addserver 192.168.1.5 tcp smtp system addserver 192.168.1.6 tcp 0 system addserver 192.168.1.6 udp 0

The router sends a server request for SMTP to 192.168.1.5 when such a request comes from any remote router running NAT. The router sends any other server request (tcp or udp) to 192.168.1.6.

#### ♦ **Server Request Hierarchy**

When handling a request from a remote router (to which the local router has NAT enabled), the local router selects a server based on the following priority (order) algorithm:

- 1) **remote addserver** The local router selects a server for the remote router that handles that particular protocol/port .
- 2) **system addserver** The local router selects a global server that handles that particular protocol/port.
- 3) **remote addserver** with *port* 0 The local router selects a server for the remote router that handles that particular protocol (such as tcp/udp) and ANY port.
- 4) **system addserver** with *port* 0 The local router selects a global server that handles that particular protocol and ANY port.
- 5) If an IP address is used for true NAT host remapping as well as for IP address/port translation, the IP address of the local remapped host as the server is selected.
- 6) Router's **IP address** The local router selects itself (the local router) as the server.

### **Classic NAT (one NAT IP address assigned per one PC IP address)**

With classic NAT, one PC IP address is translated to one NAT IP address. This NAT technique is primarily used to make certain hosts on a private LAN globally visible and give them the ability to remap these IP addresses as well.

### **Client Configuration**

Classic NAT requires that you first enable NAT Masquerading as described in the previous section; thus, for the Classic and Masquerading forms of NAT, the clients are configured in the same way. Please refer to the Client Configuration section, page 75.

### **Host Remapping**

#### ♦ **Remote Commands**

Use these commands to enable or disable host remapping on a-per-remote basis:

**remote addHostMapping <***first private addr***> <***second private addr***> <***first public addr***> <***remoteName***>**

**remote delHostMapping <***first private addr***> <***second private addr>* **<***first public addr***> <***remoteName***>**

Use **remote addHostMapping** when a host on the local LAN is known by different IP addresses to different remotes.

#### ♦ **System Commands**

Use these commands to enable or disable host remapping systemwide:

**system addHostMapping** <*first private addr***> <***second private addr>* **<***first public addr***> system delHostMapping <***first private addr***> <***second private addr***> <***first public addr***>**

Use the **system addHostMapping** when a host on the local LAN is known by the same IP address on all remotes.

#### ♦ **IP Address Range**

The range of local LAN IP addresses to be remapped is defined by <*first private addr*> *to <second private addr>* inclusive. These addresses are mapped one-to-one to the public addresses.

The range of public IP addresses is defined by <*first public addr*> only. The rest of the range is computed automatically ( from <*first public addr*> to <*first public addr*> + number of addresses remapped - 1) inclusive.

#### **Multiple Host Remapping Entries**

Users may have as many host remapping entries as they wish.

#### **Example:**

```
remote addHostMapping 192.168.207.40 192.168.207.49 10.0.20.11 <remoteName>
remote addHostMapping 192.168.207.93 192.168.207.99 10.0.20.4 <remoteName>
remote addHostMapping 192.168.209.71 192.168.209.80 10.12.14.16 <remoteName>
```
The above entries create three mappings:

```
192.168.207.40 through 192.168.207.49 are mapped to 10.0.20.11 through 10.0.20.20
192.168.207.93 through 192.168.207.99 are mapped to 10.0.20.4 through 10.0.20.10
192.168.209.71 through 192.168.209.80 are mapped to 10.12.14.16 through 10.12.14.25
```
#### ♦ **Range Overlap Rules**

With **remote addHostMapping**, private IP address ranges cannot overlap for a remote router. With **remote addHostMapping**, public IP address ranges cannot overlap for a remote router.

With **system addHostMapping**, private IP address ranges cannot overlap for a system. With **system addHostMapping**, public IP address ranges cannot overlap for a system.

If a private IP address range for a remote router and a private IP address range for the system overlap, the private IP address range for the remote has precedence.

If a public IP address range for a remote and the public IP address range for the system overlap, the public IP address range for the remote has precedence.

Private IP addresses and public IP addresses can be the same. **For example**, to enable IP/port translation to a remote router and make the IP addresses 10.1.1.7 through 10.1.1.10 globally visible, it is permissible to use either one of the following commands:

remote addHostMapping 10.1.1.7 10.1.1.10 10.1.1.7 <remote> system addHostMapping 10.1.1.7 10.1.1.10 10.1.1.7

If the remapped host's IP address (classic NAT, one-to-one IP address translation) and the "masquerading" IP address (many-to-one IP address translation) are the same, then NAT masquerading has precedence over classic NAT.

# **Management Security**

With the following security control features, the user can prevent the router from being remotely managed via Telnet and/or SNMP. Disabling SNMP will stop the Configuration Manager from accessing the router. In some environments this is desirable.

### **Disable Telnet and SNMP**

To completely disable remote management, the following commands should be entered from the command line.

**login admin system telnetport disable system snmpport disable save reboot**

In order to reestablish the Telnet and SNMP services, you should restore the default values with the commands:

**system telnetport default system snmpport default**

## **Validation of Telnet and SNMP clients**

This feature is used to validate Telnet or SNMP clients. The following commands are used to define a range of IP addresses that are allowed to access the router via Telnet or SNMP. Only the IP addresses in the range specified for Telnet or SNMP can access the router via Telnet or SNMP. This validation feature is **off** by default.

**system addtelnetFilter <***fir***s***t ip addr***>** [**<***last ip addr*>]

**system addsnmpFilter <***first ip addr*> [<*last ip addr*>]

Where: *first ip addr* First IP address of the client range *last ip addr* Last IP address of the client range. May be omitted if the range contains only one IP address.

#### **Example:**

system addsnmpfilter 192.168.1.5 192.168.1.12

Multiple range can be specified for Telnet and SNMP clients. If no range is defined, then access to the router is through the LAN or WAN.

Note 1: These commands do not require a reboot and are effective immediately.

**Note 2**: To list the range of allowed clients, use the command **system list** when logged in with read and write permission (log in with password).

### **Restrict Remote Access**

To allow management via SNMP or Telnet, while making it more difficult for non-authorized personnel to access the router, the Telnet and SNMP ports may be redefined to a non well-known value. When Network Address Translation (NAT) is used, this port redefinition feature also allows to continue using the standard Telnet and SNMP ports with another device on the LAN (provided the appropriate NAT server ports commands are issued), while simultaneously managing the router (with non-standard ports). The following commands show how this is done.

#### **Example:**

login admin system telnetport 4321 system snmpport 3214

# **Changing the SNMP Community Name**

Changing the SNMP community name from its default value of "public" to another string may further enhance SNMP security. This string then acts like a password, but this password is sent in the clear over the WAN/LAN, in accordance with the SNMP specification.

The SNMP community name is changed using the following commands:

#### **login admin**

**system community <***snmp community name***> -- eg:** system community *fred* **save reboot**

### **Disable WAN Management**

It may be desirable to allow management of the router on the local LAN, but not over the WAN Network. If the router has been configured to use NAT, then by defining two servers, that DO NOT exist, on the LAN side to handle WAN SNMP and Telnet requests, WAN management of the router cannot occur. The following commands show how this could be done.

#### **Example:**

```
login admin
system addServer 192.168.254.128 udp snmp - no computer at 192.168.254.128
system addServer 192.168.254.128 tcp telnet
save
reboot
```
# **Encryption**

#### **Note: Encryption is a software option. The following section applies only for routers with this option.**

For routers shipped with the following encryption options, two variants of encrypted data links over PPP have been implemented:

- PPP DES (RFC1969)
- Diffie-Hellman

Encryption requires PPP.

**Caution:** DES and Diffie-Hellman encryption options are not available for export outside of the United States or Canada.

## **PPP DES (RFC 1969) Encryption**

PPP DES (Data Encryption Standard) implementation uses a 56-bit key with fixed transmit and received keys that are specified in each router. With RFC 1969, users must manage the keys. This implementation has been tested for interoperability with other PPP DES vendors such as IBM, Network Express (part of Cabletron), and a few others.

#### **Configuration Notes**

Simply add the encryption commands to your standard configuration. For PPP DES, the encryption commands are:

**remote setEncryption dese rx <***key***> <***remoteName***> remote setEncryption dese tx <**key**> <***remoteName***>**

Observe the following guidelines:

• PPP DES can only be configured using the Command Line Interface (CLI).

- The choice of keys should be carefully considered: they must have eight hexadecimal digits and values that are considered cryptographically weak should be avoided. Consult a security expert for advice.
- Use the console port or a telnet port (use the system log command) to view error messages and progress. If you see 'Unknown protocol' errors, the router receive key and sender Tx key don't match.
- Different keys may be used with different remote destinations.
- For maximum security, as shown in the following configuration examples, Telnet and SNMP access should be disabled and PPP CHAP authentication should be used by both ends.

#### **Sample Configuration**

Refer to the section *Sample Configuration*, in Chapter 3 of this manual, page 49. The routers SOHO (the target router) and HQ (the remote router) are configured in the same manner shown in chapter 3, but the following encryption commands are added. Don't forget to save the configuration and reboot the router (save and reboot commands).

Remember that the transmit key (tx) of SOHO is the receive key (rx) of HQ. Inversely, the receive key of SOHO is the transmit key of HQ.

Use this sample configuration with the additional encryption commands as a guideline to configure your own routers.

#### **Enable encryption on the router HQ**

```
Sample:
login admin
remote setEncryption dese rx 1111111111111111 soho
remote setEncryption dese tx 2222222222222222 soho
save
reboot
```
#### ♦ **Enable encryption for the router SOHO**

#### **Sample:**

```
remote setEncryption dese tx 1111111111111111 hq
login admin
remote setEncryption dese rx 2222222222222222 hq
save
reboot
```
### **Diffie-Hellman Encryption**

With Diffie-Hellman encryption, the router is shipped with predefined keys, thus simplifying management. Each router has an encryption seed file that is associated with a public key providing 768-bit security. The predefined keys can be replaced by the user. The key files have a suffix of "num" by convention (e.g.; dh96.num).

#### **Configuration Notes**

Simply add the encryption command to your standard configuration. For Diffie-Hellman, the encryption command is:

Observe the following guidelines:

- DESE 1 KEY specifies that the same key is used in both directions and DESE 2 KEY specifies that the keys are different. Having the same keys in both directions can significantly reduce time needed to compute the DES keys from the Diffie-Hellman exchange.
- router "receive" key and "sender" Tx key don't match.
- Different keys and key files may be used with different remote destinations.
- For maximum security, as shown in these examples, Telnet and SNMP access should be disabled and Use the console port to view error messages and progress. If you see "Unknown protocol" errors, the PPP CHAP used.

### **Sample Configuration**

The sample configuration is the same as the one provided in the preceding PPP DES Encryption example, but use the Diffie-Hellman encryption command instead of the PPP DES encryption commands.

**Sample:**

```
login admin
remote setEncryption DESE_1_KEY dh96.num soho
save
reboot
```
#### **File Format for the Diffie-Hellman Number File**

The file consists of 192 bytes, in binary format. There are two 96-byte numbers stored, with the most significant byte in the first position. For example, the number 0x12345678 would appear 000000...0012345678.

The first 96 bytes form the modulus. In the equation  $x' = g^x x \text{ mod } n$ , n is the modulus. According to Diffie and Hellman, the modulus should be prime, and (n-1)/2 should also be prime.

The second 96 bytes form the generator, or g in the above equation. The generator should be a primitive root mod n.

The remaining pieces of the encryption key (x and y) are randomly generated at connection time, and will change every time the device connects.

FlowPoint strongly advises that you contact an encryption expert to obtain cryptographically sound generator and modulus pairs, should you wish to change the default values.

#### ♦ **Default Modulus**

```
00000000: c9 b4 ed 33 ba 7f 00 9e - ce e0 83 5d a5 4c 19 25
00000010: e0 2d 99 44 e8 8d cd 16 - 02 0e 6c 26 6d 15 7c 95
00000020: 82 9a 8c 2b 19 d0 56 da - 9b 5b a9 cd cf fb 45 2b
00000030: c9 6a 3c 26 e5 b8 1a 25 - 07 b8 07 22 ed 15 8a 56
00000040: 8b f4 30 f2 28 fc 6b f1 - bf a4 3e 87 f0 be d6 1c
00000050: 33 92 b9 5e d1 b7 20 8c - 92 02 cb e5 26 45 02 1d
```
#### ♦ **Default Generator**

00000000: 90 f0 09 78 cc 23 79 a8 - 6c 23 a8 65 e0 dc 0f 6d 00000010: fb a7 26 e8 63 0a 21 67 - 5a f8 0f 59 84 09 5c da 00000020: ef af af fc d2 5f 83 e2 - a7 27 05 34 17 94 1a 4f 00000030: b2 87 76 97 e7 48 43 db - 62 29 70 9e 7f eb 2c 6e 00000040: 5d 25 1d a1 65 f0 b4 e6 - 47 4d 25 23 0b 20 b9 93 00000050: 27 f0 56 12 5a 97 f6 c5 - 31 b6 19 fc 67 22 93 f5

# **IP Filtering**

#### **Note: IP Filtering is a software option. The following section applies only for routers with this option**.

IP Filtering is a type of Firewall used to control network traffic: the process involves filtering packets received from one interface then and deciding whether to route them to another interface or discard them. When filtering packets, the router examines information such as the source and destination address contained in the IP packet, the type of connection, etc., and then screens (filters) the packets based on this information: packets are either allowed to be forwarded from one interface to another interface or simply discarded.

IP filtering requires IP routing to be enabled. This type of filtering offers great flexibility and control of IP filters, but configuration of this feature requires using a series of commands that may appear complex to a casual user.

### **Filters and Interfaces**

Filters are commands used to screen IP packets: packets are simply matched against a series of filters. As a result of this process, the packets are either allowed to come through the interface/link or are dropped. If no filter "matches" the incoming packet, the packet is accepted by default.

Filters "operate" at the interface level. Each particular interface has a series of IP filters associated with it and is defined by 3 types of filters: Input filters, Output filters, and Forward filters. A list of filters is created for each interface. The following illustrates the filter process.

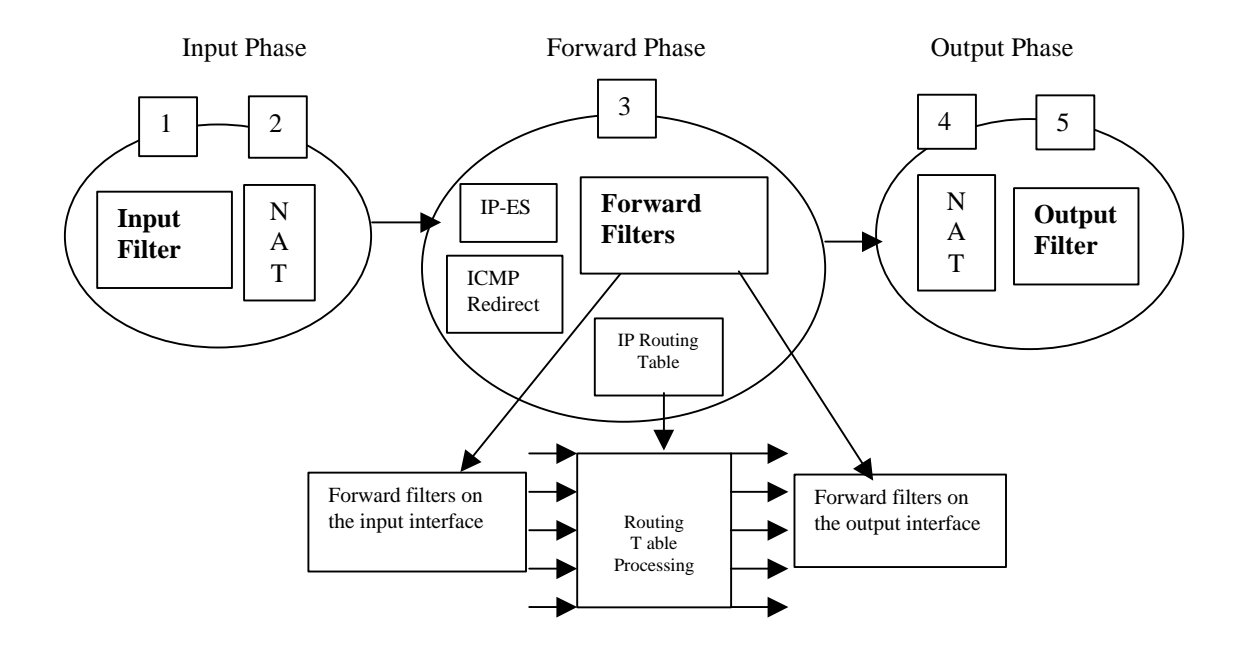

In the following description of the Input, Forward, and Output phases, the reference numbers associated with filtering steps match the numbers used in the above illustration.

#### **Input Phase**

- When an IP packet comes in through an interface (i.e., the Input interface), the router tries to recognize the packet. The router then examines the Input filters for this interface and based on the first Input filter that matches the IP packet, it decides how to handle the packet (forward or discard it). 1
- If NAT translation is enabled for the Input interface, NAT translation is performed. 2

#### **Forward Phase**

At this stage, the router determines to which interface or link the packets will be sent out using its routing table; it then applies the Forward filters based on the Input interface information. The Forward filters based on the Output interface information are applied next. 3

#### **Output Phase**

4 5 If NAT translation is enabled for the Output interface, then NAT translation is performed*.*

The router examines the Output filters for this interface and based on the first Output filter that matches the IP packet, it decides how to handle the packet.

### **Configuring Filters with Network Address Translation (NAT) Enabled**

#### **General NAT Information**

Network Address Translation is an IP address conversion feature that translates a PC's local (internal) address into a global (outside/Internet) IP address. NAT is needed when a PC (or several PCs) on a Local Area Network wants to connect to the Internet or get to a remote network which uses global, registered addresses: NAT swaps the local IP address to a global IP address: the IP address and Port information that the PC uses are remapped (changed) to the IP address that was assigned to the router and a new Port Number is assigned.

The preceding section, Filters and Interfaces, describes how NAT "behaves" for each filtering phase.

### **Filter Actions**

For an IP packet to be forwarded successfully, a filter at each implementation point (Input, Forward, and Output) MUST accept the IP packet.

If NO filter at a particular point matches the incoming IP packet, it is assumed that the packet is accepted.

Each IP filter can initiate one of the following 3 possible actions:

### **Accept**

When the packet is accepted at a filter interface (Input, Forward, or Output), the router lets it proceed for further processing.

#### **Drop**

With Deny, the packet is silently discarded.

### **Reject**

With Reject, an ICMP REJECT (Internet Control Management Protocol) is sent to reject the packet.

### **IP filter commands**

The following two commands are used respectively to define IP filters on the Ethernet interface and on the remote interface. For extensive information on the syntax of these two commands, please refer to the *Command Line Interface Reference* chapter.

**eth ip filter**  $\langle \textit{command} \rangle \langle \textit{type} \rangle$   $\langle \textit{action} \rangle \langle \textit{parameters} \rangle$   $[\langle \textit{port#} \rangle]$ 

**remote ipfilter**  $\langle$ *command>* $\langle$ *type>* $\langle$ *action>* $\langle$ *parameters>* $\langle$ *remoteName>* 

# **Special notes**

IP filters of Input type are checked BEFORE the IP packet is redirected by ICMP. This could adversely affect local LANs that use ICMP redirect to dynamically learn IP routes. IP filters of Input type are checked BEFORE the IP packet is sent to the router itself as a host.

#### **Example:**

The following commands will stop ANY attempt by a host coming from the remote <internet> from sending an IP packet to the telnet port. Hence, the router will not see the packet; the packet will not be forwarded anywhere.

```
remote ipfilter insert input drop -p tcp -dp 23 internet
save
```
These commands will stop ANY attempt by a host coming from the remote <internet> from sending an IP packet to the telnet port "through" the router to a different interface. The router itself could still receive the IP packet so the remote host could telnet to the router itself.

```
remote ipfilter insert forward drop -p tcp -dp 23 internet
save
```
# **Chapter 5. Command Line Interface Reference**

# **Command Line Interface Conventions**

### **Command Input**

The router Command Line Interface follows these conventions:

- Command line length may be up to 120 characters long.
- The Command Line Interface is not case-sensitive except for passwords and router names.
- Items that appear in bold type must be typed exactly as they appear. However, commands can be shortened to just those characters necessary to make the command unique.
- Items that appear in italic are placeholders representing specific information that you supply.
- Parameters in between characters  $\langle$  and  $\rangle$  must be entered.
- Parameters in between characters [ and ] are optional.
- All commands are positional; i.e. each keyword/parameter must be entered in the order displayed.

### **Command Output**

After execution of most commands, the system will return either of the following command prompts:

- **#** when you are logged in as an administrator, to indicate the end of command execution.
- **>** to indicate the end of command execution when not logged in

Sample responses are shown in this chapter. In many cases, only the command prompt is returned. If you have not entered the correct parameters, the syntax of the command is displayed.

### **Command Organization**

The commands are organized as follows:

- **System-level commands**
- **Router configuration commands:**
	- System ETH Remote ADSL ATM HDSL ISDN SDSL DHCP Filters Save Erase

# **? or HELP**

Lists the commands at the current level as well as subcommands. At the lowest level of the subcommand, entering a **?** may return the syntax of the command. Note that some commands require a character string and the **?** will be taken as the character string if entered in that position.

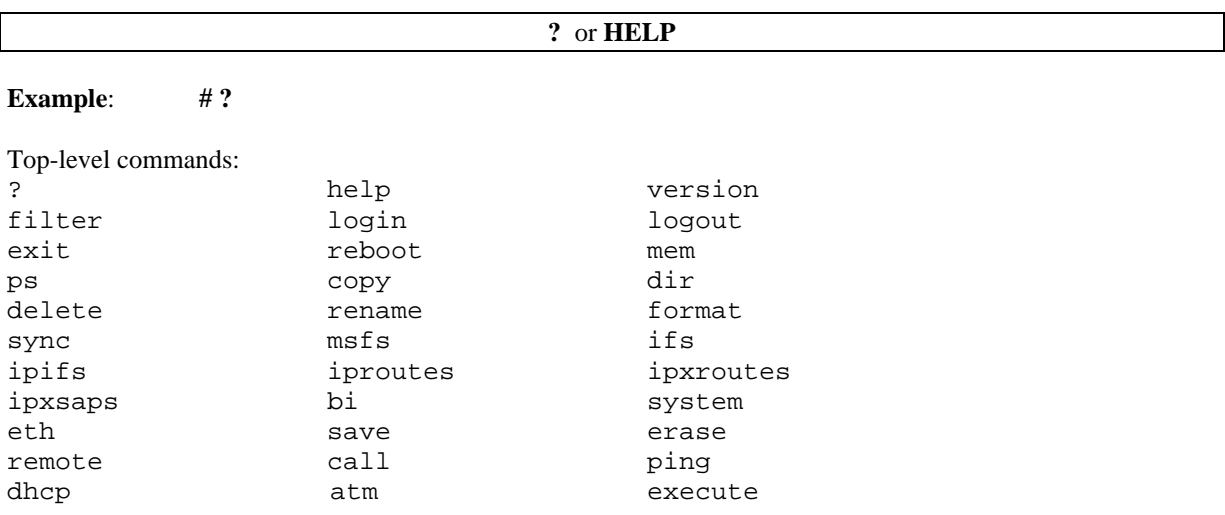

# **System Level Commands**

These commands are online action and status commands. They allow you to perform the following functions:

- log into and log out of configuration update mode
- display the router's configuration, the version and level numbers
- list running tasks, memory, communication interfaces
- connect to a remote router to test the line
- list IP routes, and IPX routes and SAPs, root bridge
- save the new configuration image
- reboot the system

### **BI**

Lists the root bridge.

**bi**

#### **Response**:

```
# bi
GROUP 0Our ID=8000+00206f0249fc Root ID=8000+00206f0249fc
Port ETHERNET/0 00+00 FORWARDING
```
# **BI LIST**

Lists MAC addresses and corresponding bridge ports as learned by the bridge function. This list includes several flags and the number of seconds elapsed since the last packet was received by the MAC address.

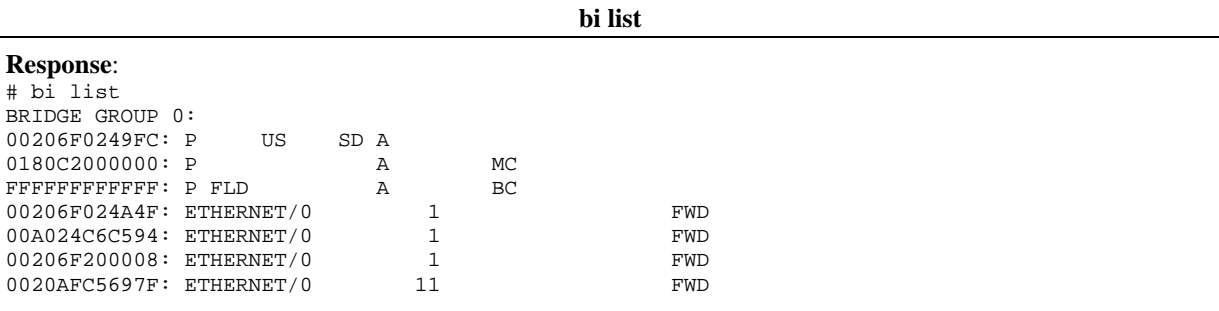

# **EXIT**

Has the same function as Logout, but will disconnect you from a Telnet session.

**exit**

# **IFS**

Lists the communications interfaces installed in the router and the status of the interfaces.

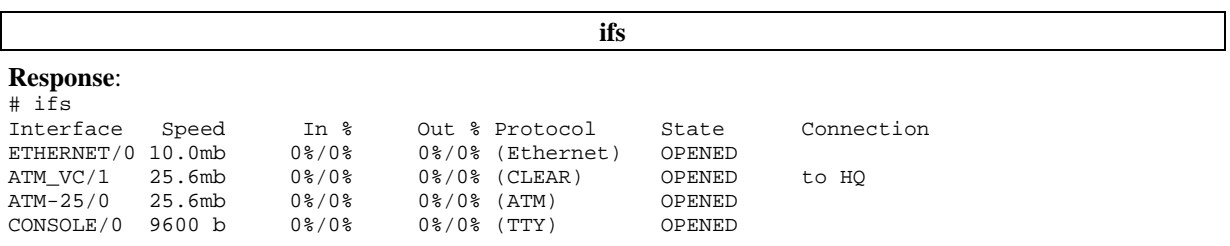

# **IPIFS**

Lists the IP interface.

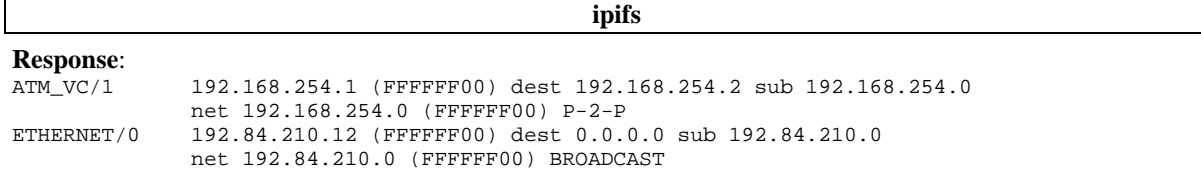

# **IPROUTES**

Lists the current entries in the IP routing table.

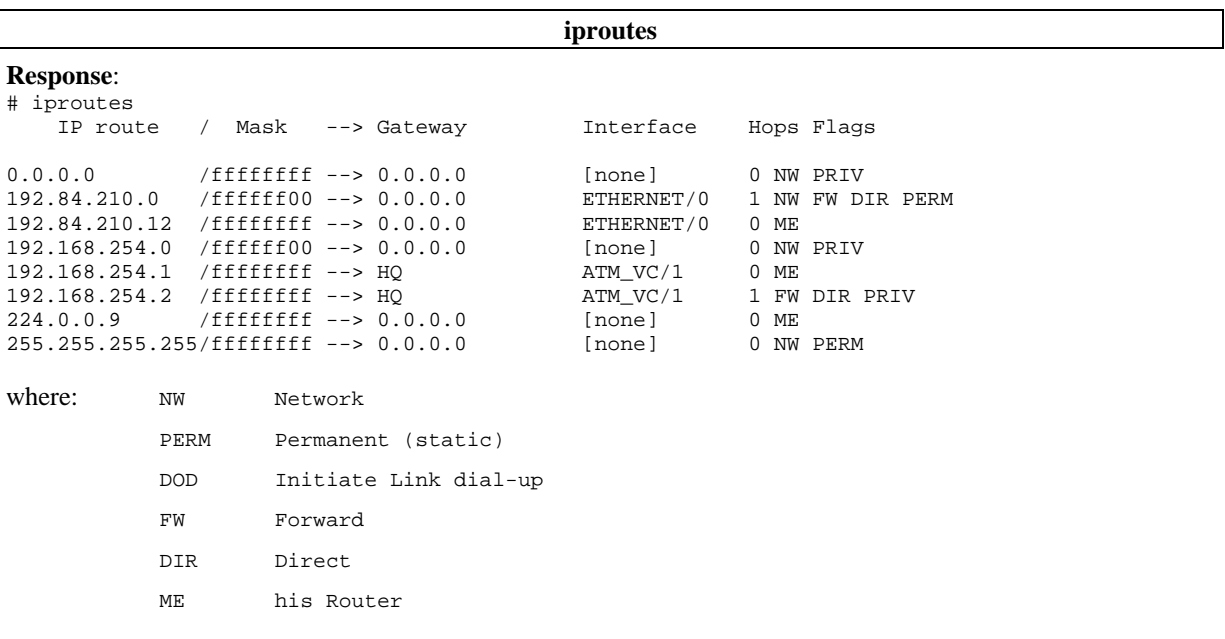

# **IPXROUTES**

Lists the current entries in the IPX routing table.

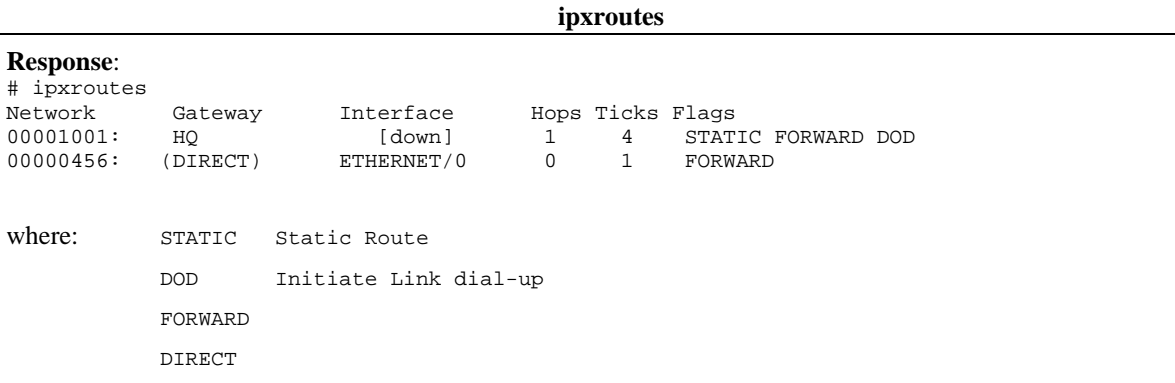

### **IPXSAPS**

Lists the current services in the IPX SAPs table.

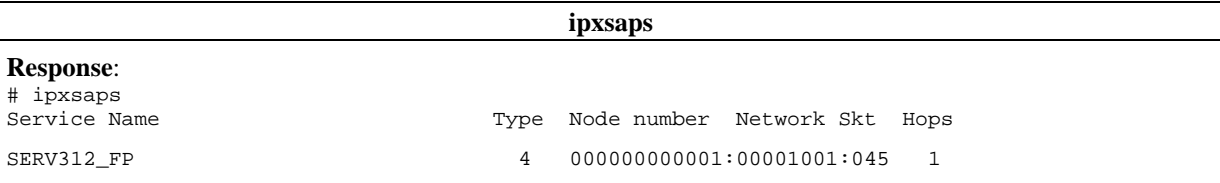

# **LOGIN**

Login is required whenever you intend to change any configuration settings or save an entire new configuration.

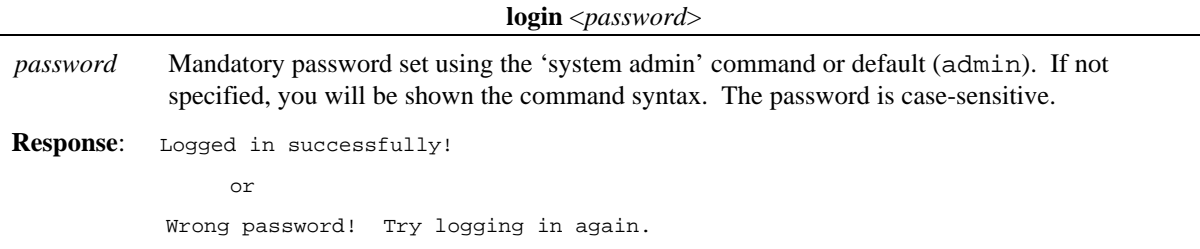

After successfully logging in, the '#' is used as the prompt character to indicate that you are logged in as an administrator.

# **LOGOUT**

Logs out to reinstate administrative security after you have completed changing the router's configuration.

**logout**

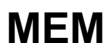

Lists memory and buffer usage.

```
mem
```

```
Response:
# mem
Small buffers used....... 18 (7% of 256 used)
Large buffers used....... 41 (16% of 256 used)
Buffer descriptors used.. 59 (7% of 768 used)
Number of waiters s/l.... 0/0
Table memory allocation statistics:
Sizes 16 32 64 128 256 512 1024 2048
Used 34 18 12 3 8 9 8 7
Free 3 1 4 0 1 1 1 1
Sizes  4096  8192<br>Used  3  1
       \begin{array}{ccc} 3 & & 1 \\ 1 & & 0 \end{array}Free
Total in use: 51936, total free: 857368 (8272 + 849096)
```
# **MLP SUMMARY**

Lists the status of the any protocols negotiated for an active remote connection. The following lists the most common protocols:

- MLP (PPP Link Protocol)
- IPNCP (IP routing Network Protocol)
- CCP (Compression Network Protocol)
- BNCP (Bridging Network Protocol)
- IPXCP (IPX Network Protocol)

"Open" indicates that the protocol is in ready state.

"Stopped" means that the protocol is defined but did not successfully negotiate with the remote end. No message means that that the link is not active.

#### **mlp summary**

**Example:** mlp summary

### **PING**

An echo message, available within the TCP/IP protocol suite, sent to a remote node and returned; it is used to test connectivity to the remote node and is particularly useful for locating connection problems on a network. By default, the router will try to "ping" the remote device for five consecutive times and will issue status messages.

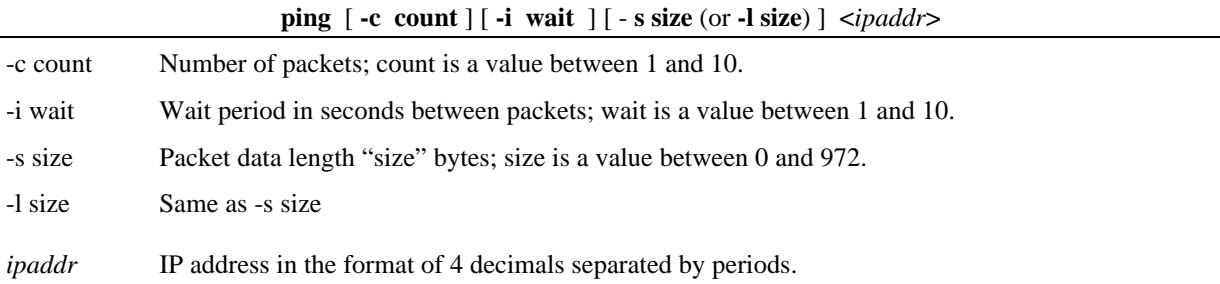

```
Example: ping -c 8 -i 7 -s 34 192.168.254.2
Response:
ping: reply from 192.168.254.2: bytes=34 (data), time<5 ms
ping: reply from 192.168.254.2: bytes=34 (data), time<5 ms
ping: reply from 192.168.254.2: bytes=34 (data), time<5 ms
ping: reply from 192.168.254.2: bytes=34 (data), time<5 ms
ping: reply from 192.168.254.2: bytes=34 (data), time<5 ms
ping: reply from 192.168.254.2: bytes=34 (data), time<5 ms
ping: reply from 192.168.254.2: bytes=34 (data), time<5 ms
ping: reply from 192.168.254.2: bytes=34 (data), time<5 ms
ping: packets sent 8, packets received 8
```
### **PS**

Lists all of the tasks (processes) running in the system and the status of the tasks.

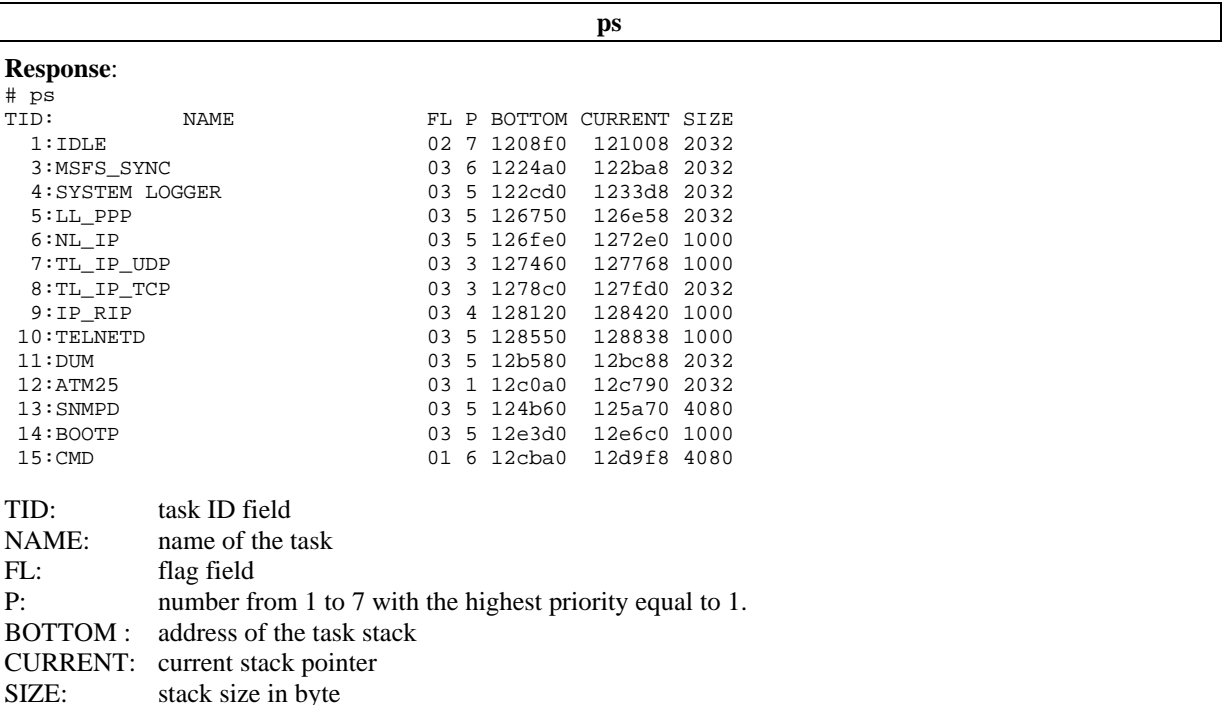

# **REBOOT**

This command causes a reboot of the system. You must perform a reboot after you have configured the router the first time or when you modify the configuration. Reboot is *always* required when the following configuration settings are modified:

- System Settings Ethernet IP Address
- Ethernet IPX Network Number
- TCP/IP and IPX Routing
- Remote Router Default Bridging Destination
- TCP/IP Route Addresses
- **IPX Routes**
- SAPs and Bridging

Reboot is also required when adding a new remote entry in the remote database.

Reboot also ensures that all file system updates are completed. There is a time lag between the "save..." commands and the time the data is safely stored in FLASH memory. If the power goes off during this time, data can be lost. Always reboot before powering off the router. Alternatively, use the **sync** command. **CAUTION:** This command erases all of the configuration data in the router.

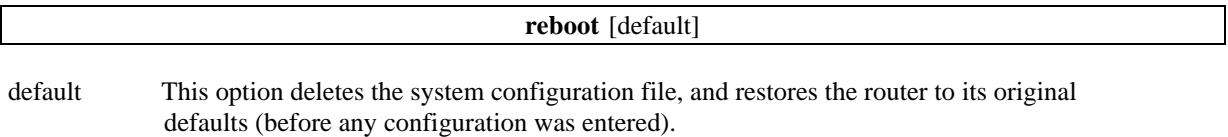

**NOTE**: *Default* must be fully spelled out.

# **VERS**

Displays the software version level, source, and amount of elapsed time the router has been running.

**vers**

#### **Response**:

FlowPoint/2025 ATM25 Router FlowPoint-2000 BOOT/POST V3.0.0 (12-Dec-97 18:10) Software version1.1.2 (10 built Wed Jan 7 13:17:37 PST 1998 Options: ATM25, IP, IPX, IP TRANS, DHCP

Up for 0 days 0 hours 20 minutes (started 1/7/1998 at 13:29)

# **Router Configuration Commands**

Configuration commands are used to set configuration information for each functional capability of the router. Each functional capability has a specific prefix for its associated commands:

- system: target router system commands
- **eth ip:** Ethernet IP routing commands
- **remote:** remote router database commands
- **adsl:** Asymmetric Digital Subscriber Line commands (ADSL routers only)
- **atm:** Asynchronous Transfer Mode commands (ATM routers only)
- **hdsl:** High-speed Digital Subscriber Line commands (HDSL routers only)
- **isdn** (for IDSL): ISDN Digital Subscriber Line (IDSL routers only)
- sdsl: Symmetric Digital Subscriber Line commands (SDSL routers only)
- **dhcp:** Dynamic Host Configuration Protocol commands
- save: save configuration to FLASH memory commands
- **filter**: filtering commands
- **? or help**: summary of available commands

## **Target Router System Configuration Commands (SYSTEM)**

The following commands set basic router configuration information:

- name of the router
- optional system message
- authentication password
- security authentication protocol
- management security
- system administration password
- IP address translation
- NAT configuration
- Host mapping
- WAN-to-WAN forwarding
- **filters**

# **SYSTEM ?**

Lists the supported keywords.

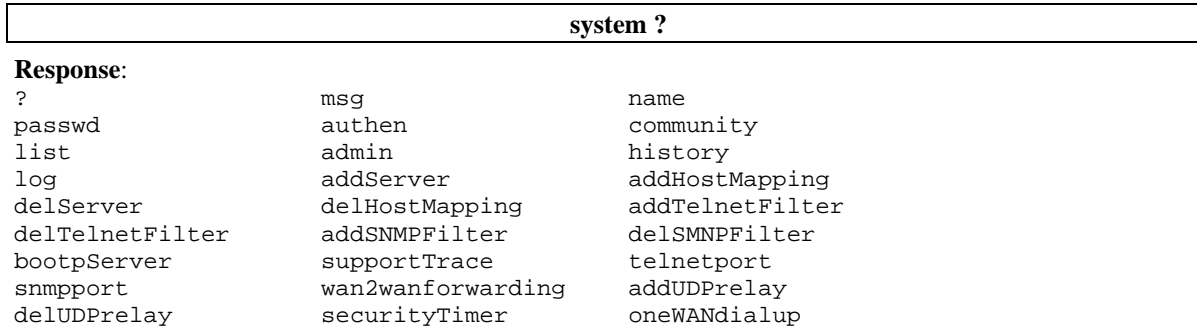

## **SYSTEM ADDHOSTMAPPING**

This command is used to remap a range of local-LAN IP addresses to a range of public IP addresses on a systemwide basis. These local addresses are mapped one-to-one to the public addresses.

**Note:** The range of public IP addresses is defined by <first public addr> only. The rest of the range is computed automatically (from <first public addr> to <first public addr> + number of addresses remapped - 1) inclusive.

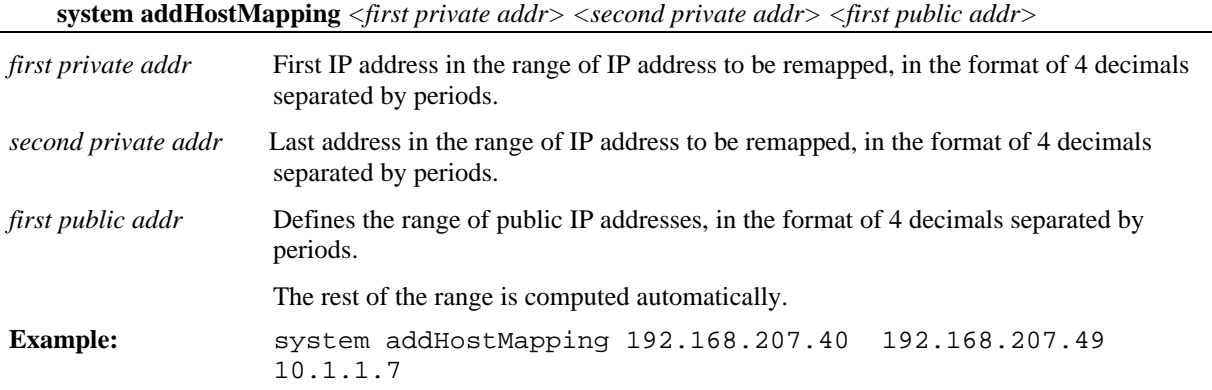

# **SYSTEM ADDSERVER**

This Network Address Translation (NAT) command is used to configure a local IP address as the particular server on the LAN (FTP, SMTP, etc.) for the global configuration.

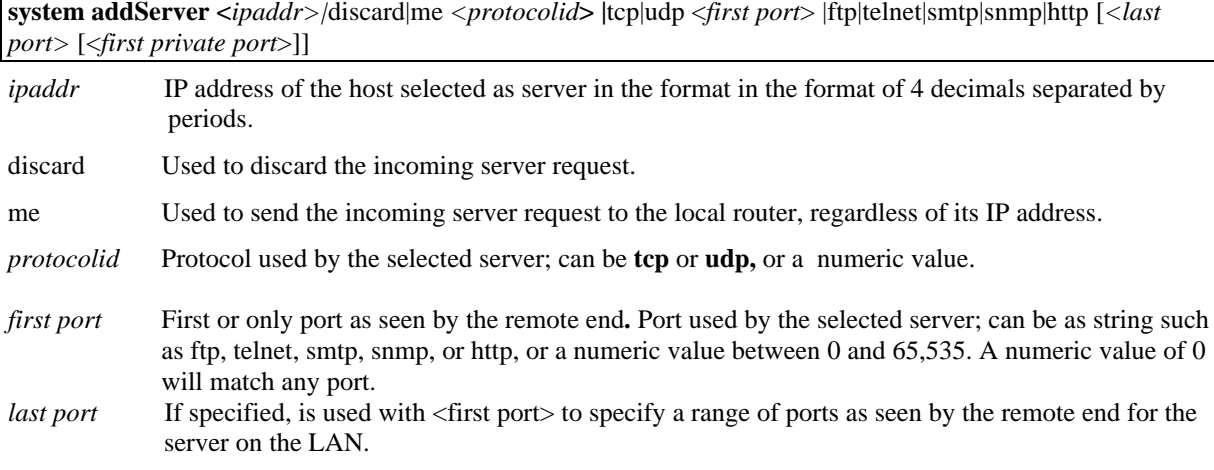

*first private port* If specified, is a port remapping of the incoming request from the remote end.

Example: system addServer 192.168.1.5 tcp smtp

### **SYSTEM ADDSNMPFILTER**

This command is used to validate SNMP clients by defining a range of IP addresses that are allowed to access the router via SNMP. This validation feature is **off** by default.

Note 1: This command does not require a reboot and is effective immediately.

**Note 2**: To list the range of allowed clients, use the command **system list** when logged in with read and write permission (log in with password).

**system addSNMPFilter** *<first ip addr>* [*<last ip addr>*]

*first ip addr* First IP address of the client range

*last ip addr* Last IP address of the client range. May be omitted if the range contains only one IP address.

**Example**: system addsnmpfilter 192.168.1.5 192.168.1.12

### **SYSTEM ADDTELNETFILTER**

This command is used to validate Telnet clients by defining a range of IP addresses that are allowed to access the router via Telnet. This validation feature is **off** by default.

Note 1: This command does not require a reboot and is effective immediately.

**Note 2**: To list the range of allowed clients, use the command **system list** when logged in with read and write permission (log in with password).

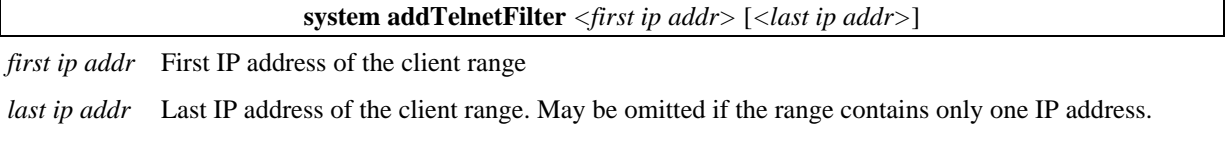

**Example**: system addtelnetfilter 192.168.1.5 192.168.1.12

### **SYSTEM ADDUDPRELAY**

This command is used to create a UDP port range for packet forwarding. You can specify a port range from 0 to 65535. 137 to 139 are reserved for NetBIOS ports. Overlap of UDP ports is not allowed.

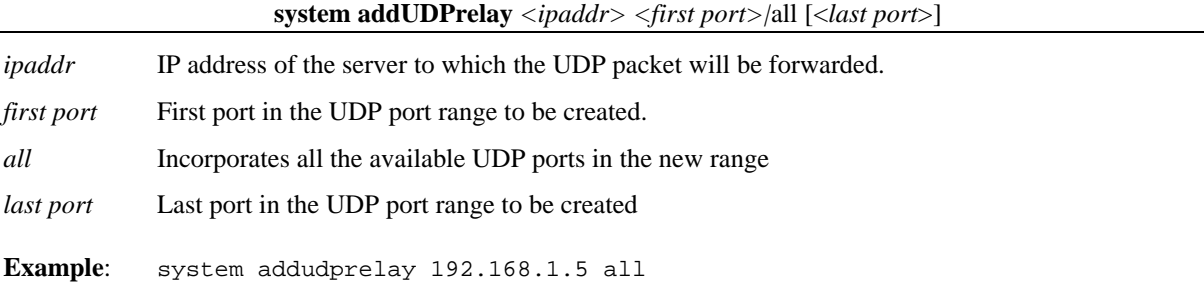

# **SYSTEM ADMIN**

Sets the administration password used to control write access to the target router configuration.

**system admin** <*password*>

*password* Write-enable login password

**Example**: system admin adx1lp

# **SYSTEM AUTHEN**

Forces the target router authentication protocol used for security negotiation with the remote routers when setting the local side authentication. You should not need to issue this command as the best security possible is provided with the **none** default.

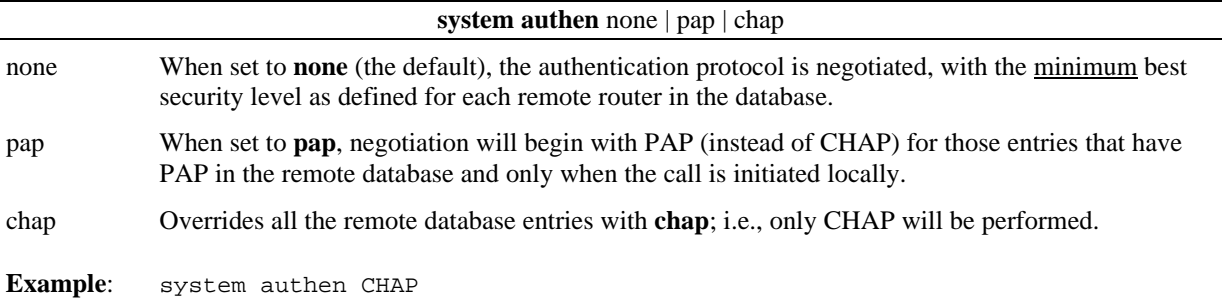

# **SYSTEM BOOTPSERVER**

Lets the router relay BootP or DHCP requests to a DHCP server on the WAN, when a PC attempts to acquire an IP address using DHCP. This command disables the router's DHCP server.

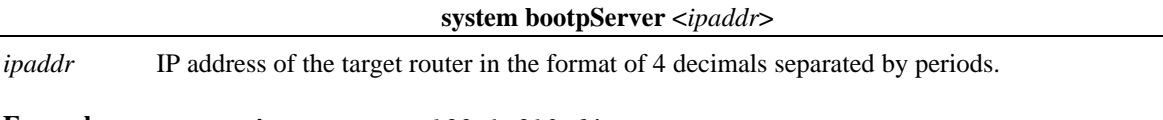

**Example:** system bootpserver 128.1.210.64

# **SYSTEM COMMUNITY**

This command is used to enhance SNMP security. It allows the user to change the SNMP community name from its default value of "public" to a different value. Refer to chapter 4, *Advanced Features - Management Security*.

**Note:** The command **system community** (with no value) will display the current community name.

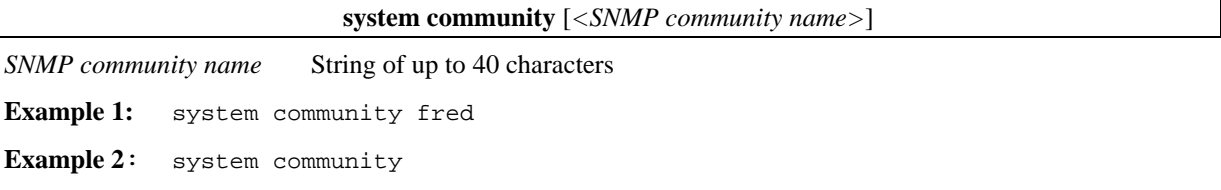

# **SYSTEM DELHOSTMAPPING**

This command is used to undo an IP address/ host translation (remapping) range that was previously established with the command **remote addHostMapping** on a per-systemwide basis.

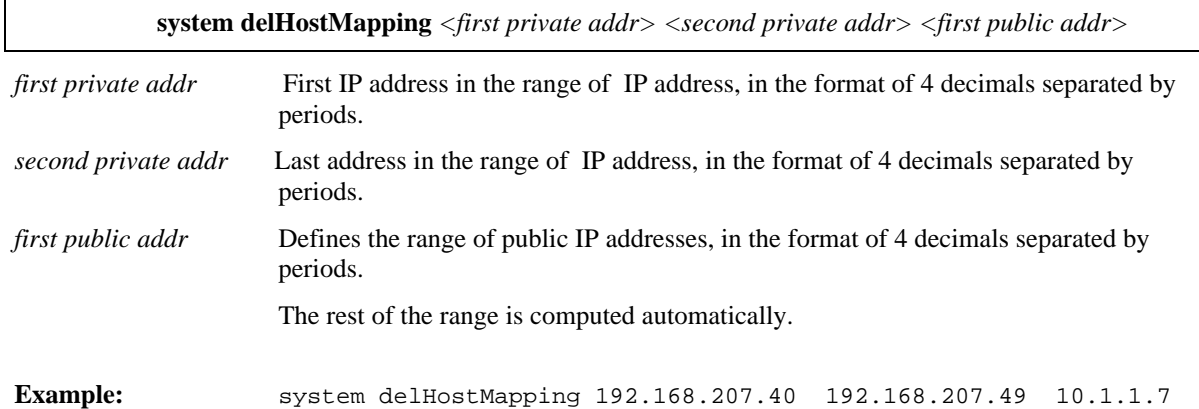

# **SYSTEM DELSERVER**

This Network Address Translation (NAT) command is used to delete an entry created by the system addServer command.

**system delServer <***ipAddr>|* discard|me *<protocolid***> |**tcp|udp <f*irst port*> |ftp|telnet|smtp|snmp|http [*<last port>* [<*first private port*>]] <*remoteName*>

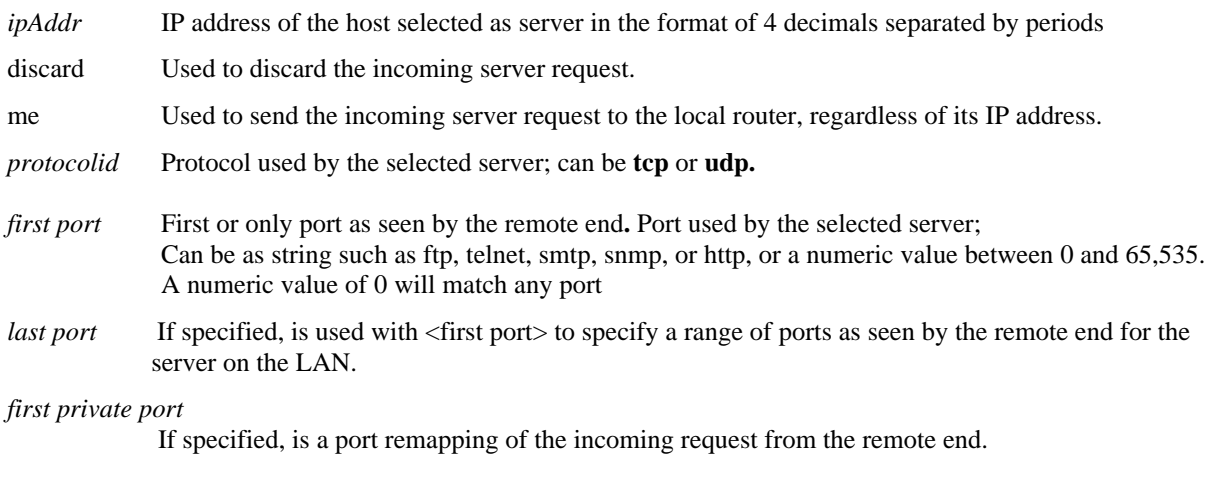

Example: system delServer 192.168.1.5 tcp smtp

## **SYSTEM DELSNMPFILTER**

This command deletes the client range previously defined by the command system addsnmpfilter.

Note 1: This command does not require a reboot and is effective immediately.

**Note 2**: To list the range of allowed clients, use the command system list when logged in with read and write permission (log in with password).

**system delSNMPFilter** *<first ip addr>* [*<last ip addr>*]

*first ip addr* First IP address of the client range

*last ip addr* Last IP address of the client range*.* May be omitted if the range contains only one IP address.

**Example**: system delsnmpfilter 192.168.1.5 192.168.1.12

### **SYSTEM DELTELNETFILTER**

This command deletes the client range previously defined by the command system addtelnetfilter.

Note 1: This command does not require a reboot and is effective immediately.

**Note 2**: To list the range of allowed clients, use the command system list when logged in with read and write permission (log in with password).

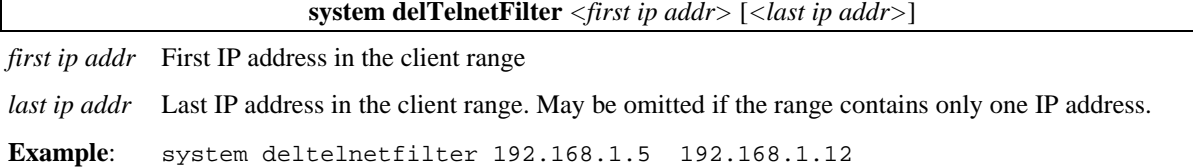

### **SYSTEM DELUDPRELAY**

This command deletes the port range that was previously enabled by the command: **system addUDPrelay.**

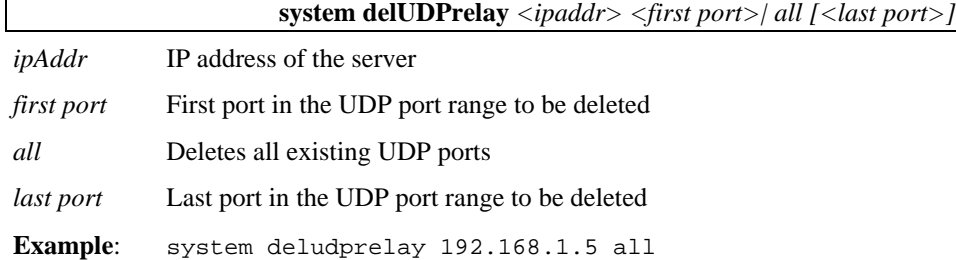

### **SYSTEM HISTORY**

Displays the router's most recent console log.

**system history**

**Example:** system history

### **SYSTEM LIST**

Lists the target router's system name, security authentication protocol, callerID and 'data as voice' status, and system message.

**system list**

**Example**: system list

#### **Response**:

GENERAL INFORMATION FOR <SOHO> System started on.................... 1/7/1998 at 13:29 Authentication override.............. NONE WAN to WAN Forwarding.................. yes

 BOOTP/DHCP Server address............ none Telnet Port.......................... default (23) SNMP Port............................ default (161) System message: Configured January 1998

# **SYSTEM LOG**

Allows logging of the router's activity in a TELNET session.

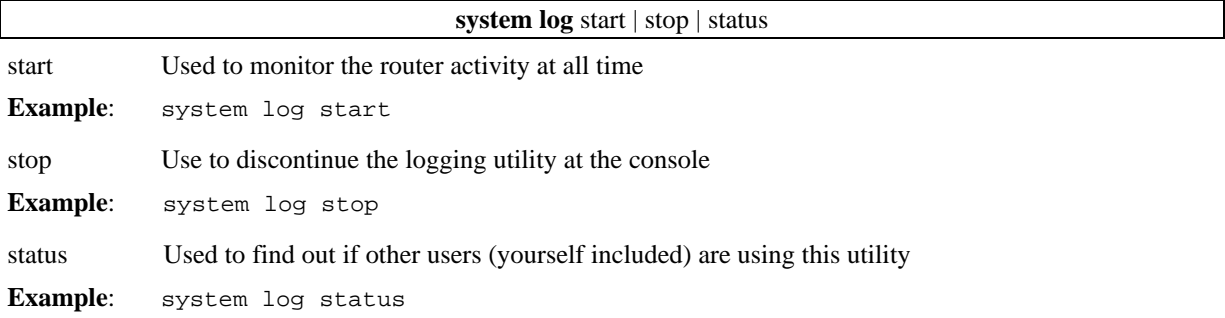

## **SYSTEM MSG**

Sets a message that is saved in the target router you are configuring.

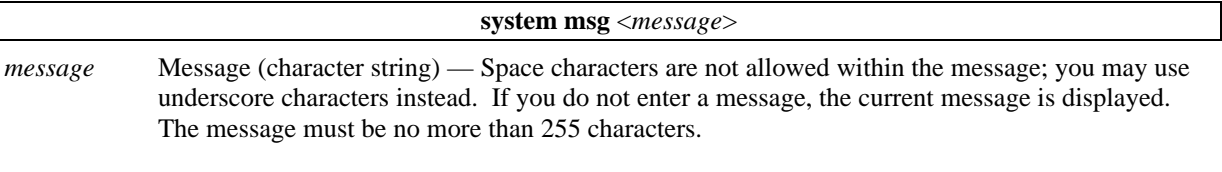

**Example:** system msg Configured \_on\_ 1/21/98

### **SYSTEM NAME**

Sets the name for the target router that you are configuring. You are required to assign a name to the target router. This name is sent to a remote router during PAP/CHAP authentication.

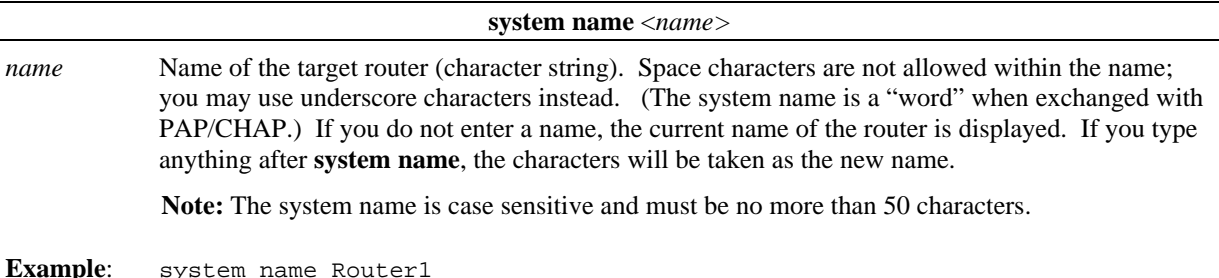

## **SYSTEM ONEWANDIALUP**

 This command is useful when security concerns dictate than the router can only have one connection active at one time. For example, a connection to the Internet and to another location such as one's company at the same time can be prevented. The command **system oneWANdialup** on forces the router to have at most ONE connection to a remote entry to be active at one time. (Multiple links to the same remote are allowed).

A connection is only brought up when data is received for forwarding to the remote router (dial on demand); the automatic bringing up of permanent links is disabled.

At system startup time, each remote entry is examined. If only ONE enabled remote is found, the remote is left enabled. If more than one enabled remote entry is found, then every entry which does not have a protocol of PPP or PPPLLC is disabled. The minimum number of active Links (remote minLink) is set to 0 on the enabled entries; otherwise, connections to multiple destinations would not be possible (since the link to the destination with minLink non-zero would be active).

Multiple connections to the SAME location are allowed; PPP Multi-link protocol is supported.

This command complements the system command controlling WAN-to-WAN forwarding. That command allows multiple connections to different locations to be active at the same time, but stops traffic from passing from one WAN connection to another.

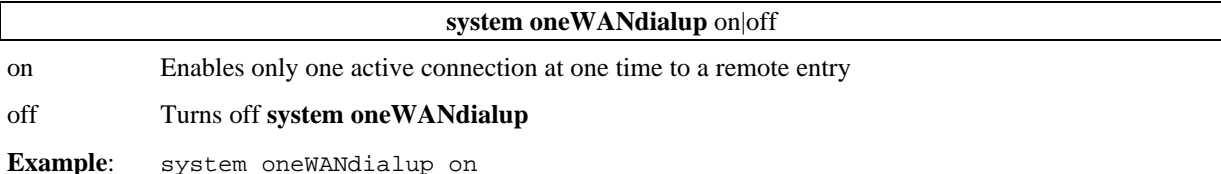

# **SYSTEM PASSWD**

Sets the target router system authentication password used when the router connects to other routers or is challenged by them. This password is a default password used for all remote sites, unless a unique password is explicitly defined for connecting to a remote router with the **remote setOurPasswd** command.

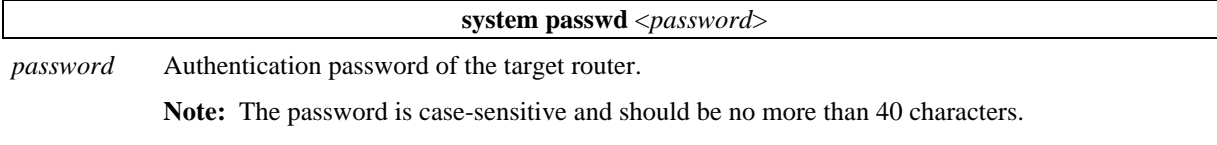

**Example**: system passwd chwgn1

## **SYSTEM SECURITYTIMER**

This command allows the user to set the security timer for a telnet or console session to a desired length of time in minutes. The user is automatically logged out of privileged mode when no typing has occurred during this set length of time.

The timer for version 2.7.2 or higher has a 10-minute default.

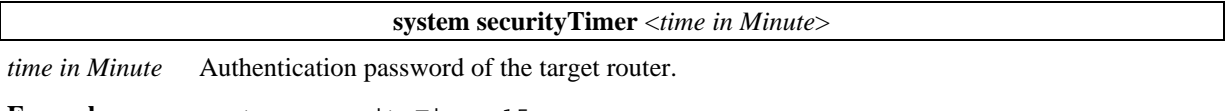

#### **Example:** system securityTimer 15

## **SYSTEM SNMPPORT**

This command is used to manage SNMP port access; this includes disabling SNMP, reestablishing SNMP services, or redefining the SNMP port for security reasons. Refer to *Advanced Features - Management Security* in Chapter 4.

**Note:** This command requires a save and reboot to take effect.

**system snmpport** default|disabled *|* **<***port>*

default Restores the default values to 161

disabled Disables remote management. *port* Used to definea new SNMP port number. Use this option to redefine the SNMP port to a non well-known value to restrict remote access. **Examples:** system snmpport default system snmpport disabled system snmpport 3333

# **SYSTEM SUPPORTTRACE**

This command lets you capture to a file all of the configuration data that Technical Support may need to investigate configuration problems. This exhaustive list command incorporates the following commands:

- system history
- vers
- mem
- system list
- eth list
- dhcp list (if DHCP is enabled)
- remote list
- ifs
- bi (if bridging)
- ipifs
- *iproutes*
- *ipxroutes*

**system supporttrace**

**Example:** system supporttrace

## **SYSTEM TELNETPORT**

The router has a built-in Telnet server. This command is used to specify which router's TCP port is to receive a Telnet connection.

**Note:** This command requires a save and reboot to take effect.

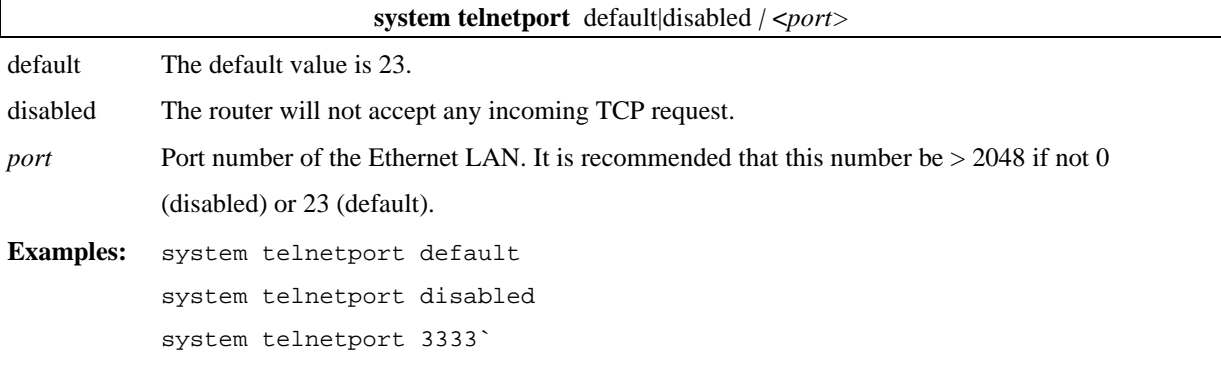

# **SYSTEM WAN2WANFORWARDING**

This command allows the user to manage WAN-to-WAN forwarding of data from one WAN link to another.

For example, if the router is used at home to access both a company network and the Internet at the same time, and it is desirable that company information not pass to the Internet, then disable WAN-to-WAN forwarding.

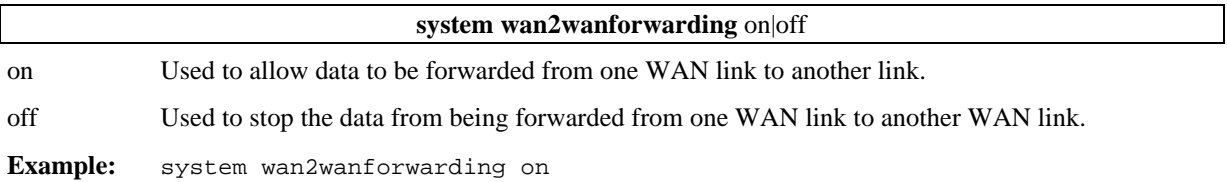

# **Target Router Ethernet LAN Bridging and Routing (ETH)**

The following commands allow you to:

- Set the Ethernet LAN IP address
- List the current contents of the IP routing table
- Enable and disable IP routing
- List or save the current configuration settings

All of these commands will require a reboot.

## **ETH ?**

Lists the supported keywords.

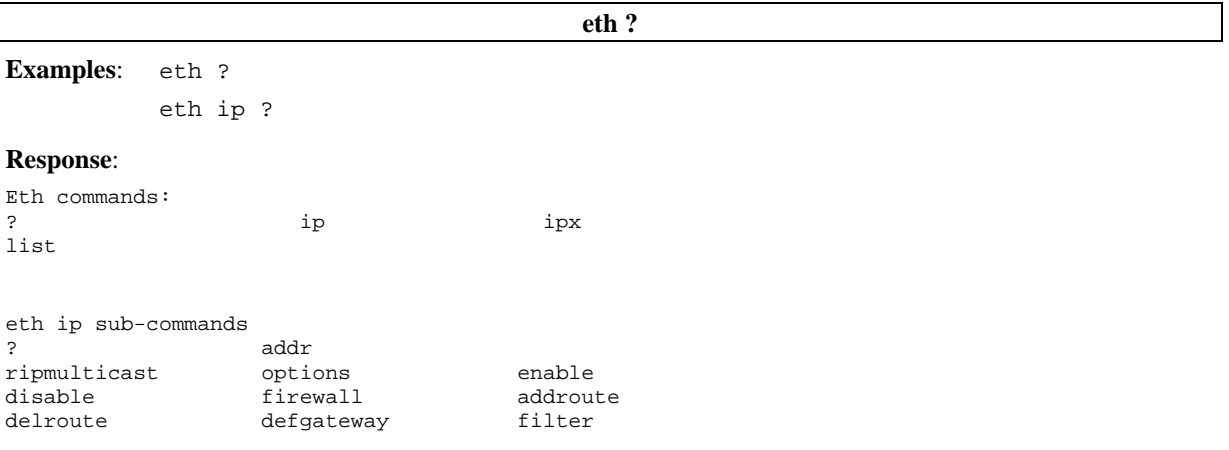

## **ETH IP ADDR**

Sets the IP address, subnet mask, and port number for the Ethernet LAN connection. After entering this command, Ethernet LAN IP routing is disabled.

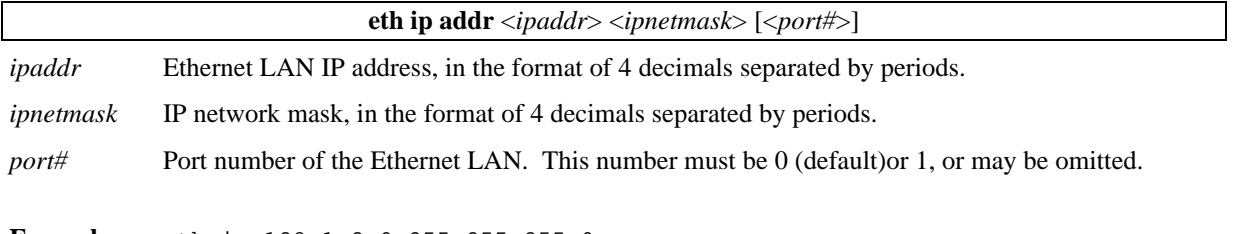

**Example**: eth ip 128.1.2.0 255.255.255.0

# **ETH IP ADDROUTE**

Allows to define IP routes reached via the LAN interface. It is only needed if the system does not support RIP. **Note:** This command requires a reboot.

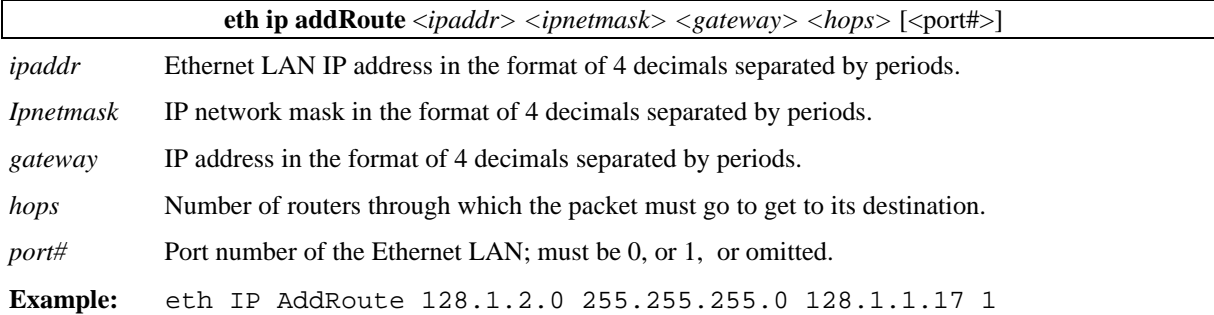

### **ETH IP DEFGATEWAY**

Lets you assign an Ethernet default gateway for packets that do not have a destination specified. This setting is most useful when IP routing is not enabled, in which case the system acts as an IP host (i.e. an end system, as opposed to an IP router).

**Note:** This command requires a reboot; it is also an alternative to:

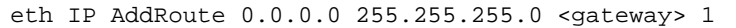

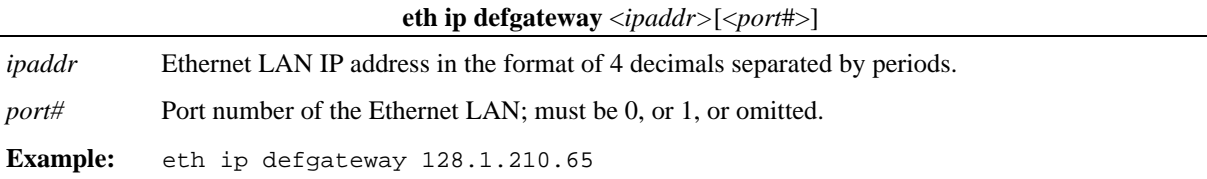

## **ETH IP DISABLE**

Disables IP routing across the Ethernet LAN. This acts as a master switch allowing you to disable IP Routing for testing or control purposes.

**Note:** A reboot is required after this command.

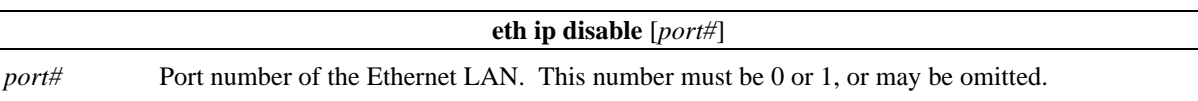

**Example**: eth ip disable

# **ETH IP FILTER**

This command is used to define an IP filter on the Ethernet interface of the connection. The filter is used to screen IP packets and operates at the interface level. Each interface is defined by 3 types of filters: Input, Forward, and Output filters. For more information on IP filters and Firewall, please refer *Configuring Special Features, IP Filtering.*

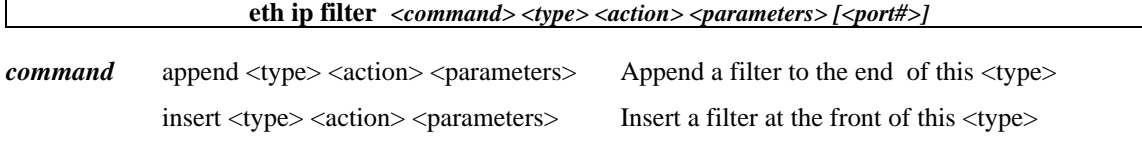

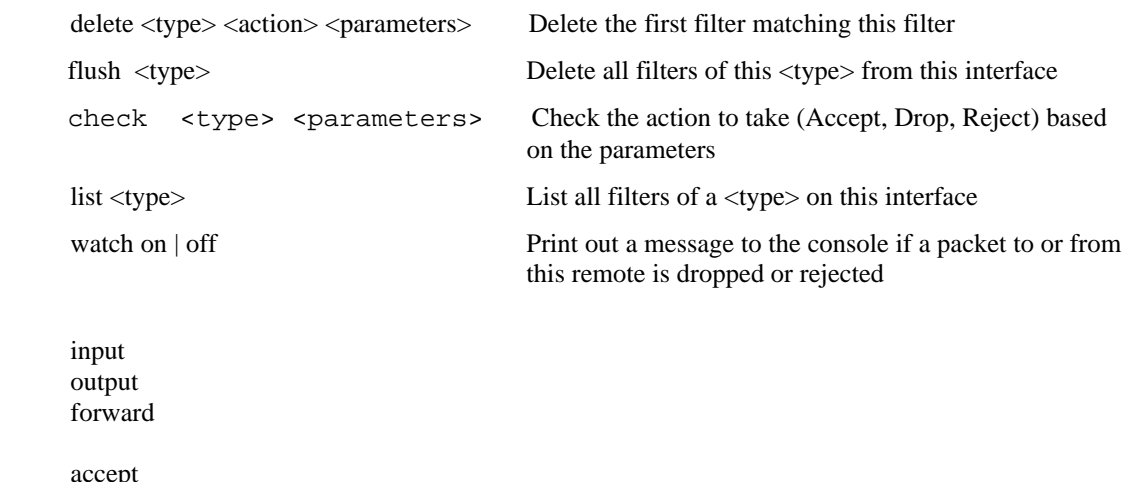

*parameters* Each IP filter can have any combination of the following parameters used for matching against the IP packet. Below are the option/value pairs currently possible:

#### **-p <protocol>|TCP|UDP|ICMP**

 $type$ 

 $action$ 

drop reject

where <protocol> is an IP protocol number or the string "TCP", "UDP", "ICMP". If  $\langle$ protocol $>$  is 0 (or the -p option is not specified), this IP filter will match ANY protocol.

#### **-sa <first source ip addr>[:<last source ip addr>]**

where <first source ip addr> defines the first or only source IP address and <last source ip addr>, if present, defines the last source IP address in a range. If not specified, <first source ip addr> is assumed to be 0.0.0.0, <last source ip addr> is assumed to be 255.255.255.255.

#### **-sm <source ip mask>**

where <source ip mask>, when present, defines a mask to use when comparing the <first source ip addr>...<last source ip addr> with the source IP address in the IP packet. If not specified, the source IP mask is set to 255.255.255.255.

#### **-sp <first source port>[:<last source port>]**

where  $\le$  first source port> defines the first or only source port and  $\le$  last source port>, if present, defines the last source port in a range. If not specified, the  $\langle$  first source port $\rangle$  is assumed to be 0, the <last source port> is assumed to be 0xffff.

#### -**-da <first dest ip addr>[:<last dest ip addr>]**

where <first dest ip addr> defines the first or only destination IP address and <last dest ip addr>, if present, defines the last destination IP address in a range. If not specified, <first dest ip addr> is assumed to be 0.0.0.0, <last dest ip addr> is assumed to be 255.255.255.255.

#### **-dm <dest ip mask>**

where <dest ip mask>, when present, defines a mask to use when comparing the <first dest ip addr>...<last dest ip addr> with the destination IP address in the IP packet. If not specified, the destination IP mask is set to 255.255.255.255.

#### **-dp <first dest port>[:<last dest port>]**

where  $\le$  first dest port  $\ge$  defines the first or only destination port and  $\le$  last dest port  $\ge$ , if present, defines the last destination port in a range. If not specified, the <first dest port> is assumed to be 0, the <last dest port> is assumed to be 0xffff.

#### **-b**

This option indicates that this filter should be tested twice; a first time with the source filter information matched against the source information in the IP packet and the destination filter information matched against the destination information in the IP packet; and a second time with the source filter information matched against the destination information in the IP packet and the destination filter information matched against the source information in the IP packet.

#### **-c <count of times rule used>**

indicates how many IP packets have matched this filter since the router was rebooted.

#### **-tcp syn|ack|noflag**

where **syn** is the TCP SYN flag, **ack** is the TCP ACK flag, and **noflag** means there is a TCP packet AND neither the SYN flag or the ACK flag are set. This option is ignored if the IP packet is not a TCP packet. If not specified, the TCP SYN and TCP ACK flags are not checked when matching the IP packet with this filter.

**Note:** MORE than one **-tcp** option in an IP filter may be specified. For example, to match this IP filter against the initiation of a TCP connection, **-tcp syn** would be used. Only IP packets with the TCP SYN flag AND NOT the TCP ACK flag set will match this IP filter.

To match the response to initiation of a TCP connection, **-tcp syn -tcp ack** would be needed. Only IP packets with BOTH the TCP SYN and TCP ACK flags set would match this IP filter.

*Port#* Ethernet interface number. Can be 0 or 1.

#### **Examples:**

eth ip filter flush input 0

This command deletes all IP filters of type Input on the Ethernet interface 0

eth ip filter append forward deny

This command will deny the forwarding of all IP traffic. This IP filter could become the "last" IP filter as a default action.

### **ETH IP ENABLE**

Enables IP routing across the Ethernet LAN. This acts as a master switch allowing you to enable IP routing.

**eth ip enable** [*port#*]

*port#* Port number of the Ethernet LAN. This number must be 0 or 1, or may be omitted.

**Example**: eth ip enable

### **ETH IP FIREWALL**

The router supports IP Internet Firewall Filtering to prevent unauthorized access to your system and network resources from the Internet. This filter discards packets received from the WAN that have a source IP address recognized as a local LAN address. This command requires a reboot.

This command sets Ethernet Firewall Filtering ON or OFF and allows you to list the active state.

**Note:** To perform Firewall Filtering, IP routing must be enabled.

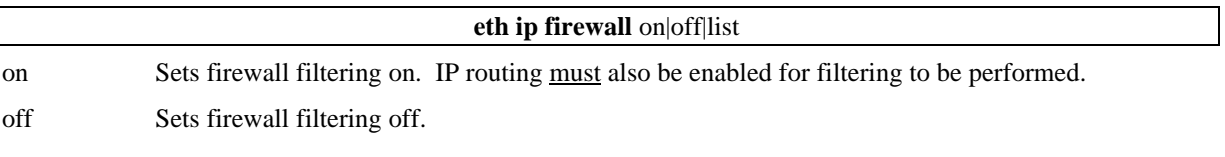

108 Command Line Interface
list Lists the current status of firewall filtering. **Example**: eth ip firewall list **Response**: The Internet firewall filter is currently on. 0 offending packets were filtered out.

## **ETH IP OPTIONS**

RIP is a protocol used for exchanging IP routing information among routers. The following RIP options allow you to set IP routing information protocol controls on the local Ethernet LAN.

**Note:** This command requires a reboot.

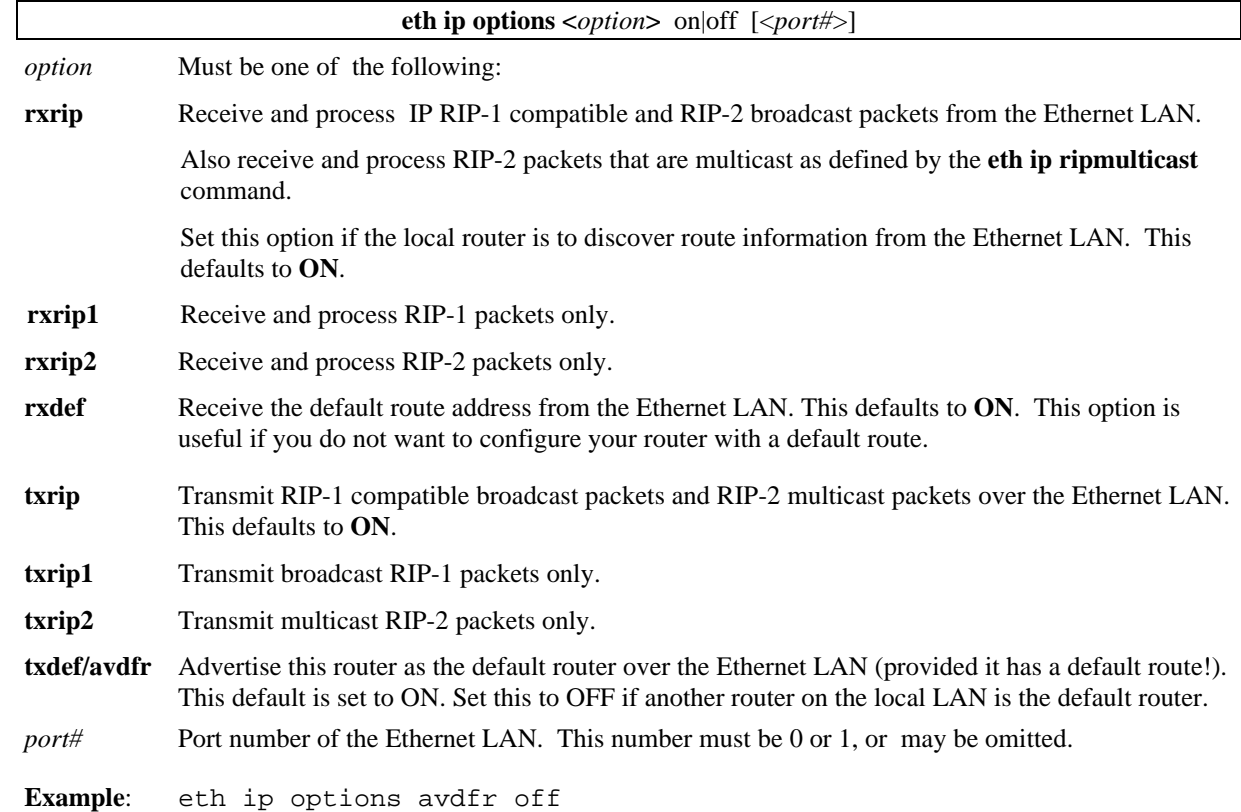

### **ETH IP RIPMULTICAST**

This commands lets you change the multicast address for RIP-1 compatible and RIP-2 packets. The default address is 224.0.0.9.

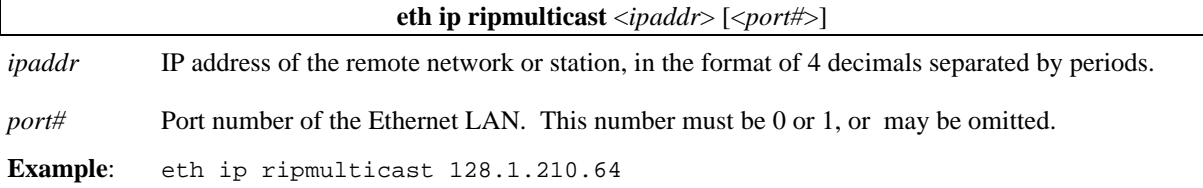

## **ETH IPX ADDR**

Sets the IPX network number for the Ethernet LAN connection.

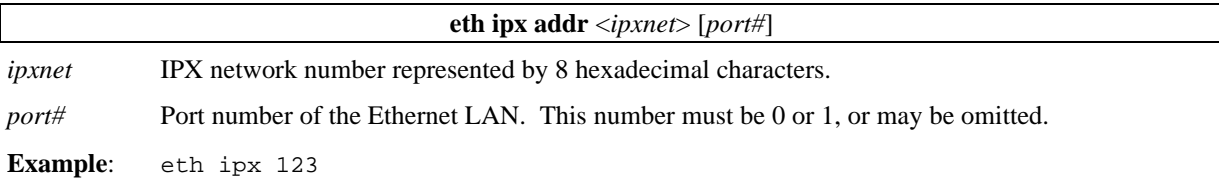

### **ETH IPX DISABLE**

Disables IPX routing across the Ethernet LAN. This acts as a master switch allowing you to disable IPX Routing for testing or control purposes.

**Note:** This command requires a reboot.

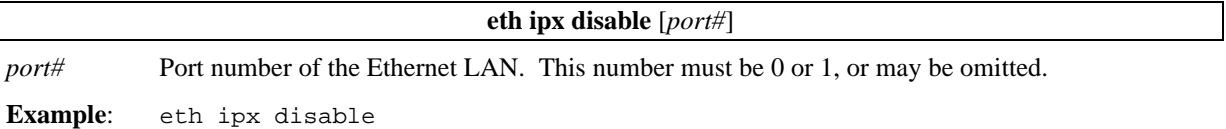

### **ETH IPX ENABLE**

Enables IPX routing across the Ethernet LAN. This acts as a master switch allowing you to enable IPX routing.

**Note:** This command requires a reboot.

**eth ipx enable** [*port#*] *port#* Port number of the Ethernet LAN. This number must be 0 or 1, or may be omitted.

**Example**: eth ipx enable

## **ETH IPX FRAME**

Sets the frame encapsulation method. The default is 802.2.

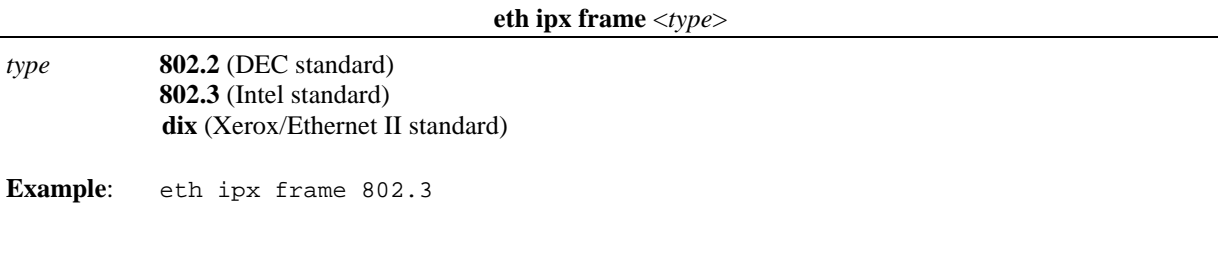

### **ETH LIST**

Lists the Ethernet LAN port number, status of bridging and routing, IP protocol controls, and IP address and subnet mask.

**Example**: eth list

#### **Response**:

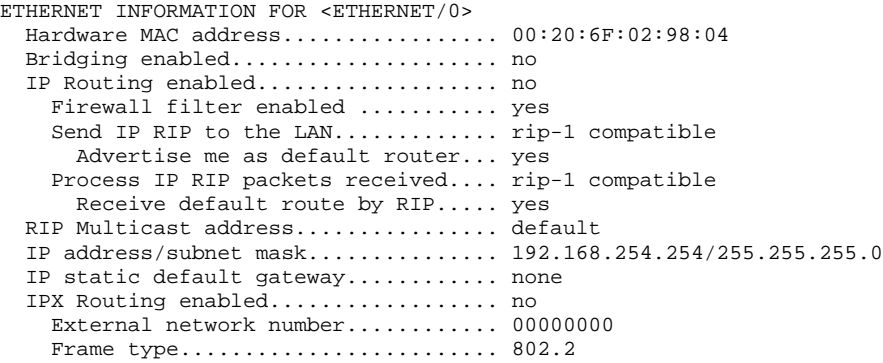

## **Remote Router Access Configuration (REMOTE)**

The following commands allow you to add, delete, and modify remote routers to which the target router can connect. Remote router information that can be configured includes:

- PVC numbers
- security authentication protocols and passwords
- WAN IP/ IPX addresses
- IP routes
- IPX routes and SAPS
- remote bridging addresses and bridging control
- Host mapping
- **Encryption**

### **REMOTE ?**

Lists the supported keywords.

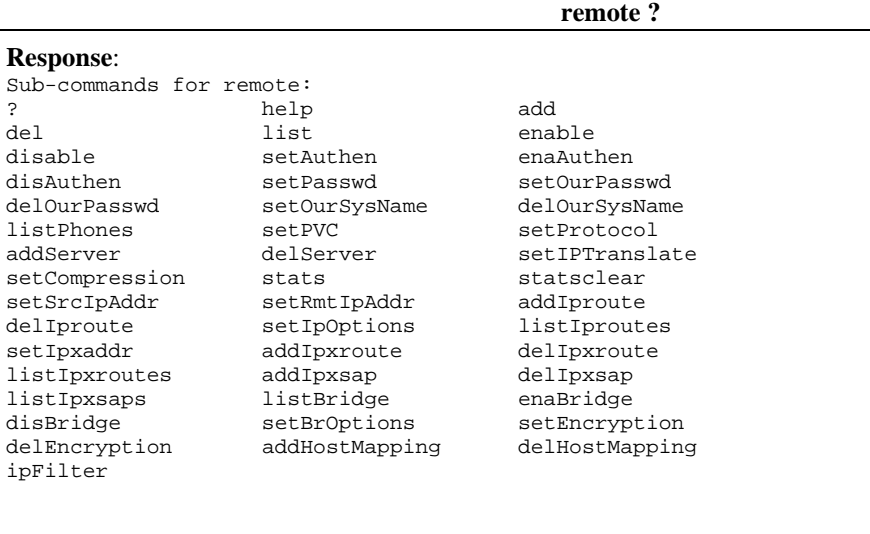

### **REMOTE ADD**

Adds a remote router entry into the remote router database.

**remote add** <*remoteName*>

*remoteName* Name of the remote router (character string). The name is case-sensitive.

Example: remote add HQ

### **REMOTE ADDHOSTMAPPING**

This command is used to remap a range of local LAN IP addresses to a range of public IP addresses on a perremote-router basis. These local addresses are mapped one-to-one to the public addresses.

**Note:** The range of public IP addresses is defined by  $\leq$  first public addr> only. The rest of the range is computed automatically ( from <first public addr> to <first public addr> + number of addresses remapped - 1) inclusive.

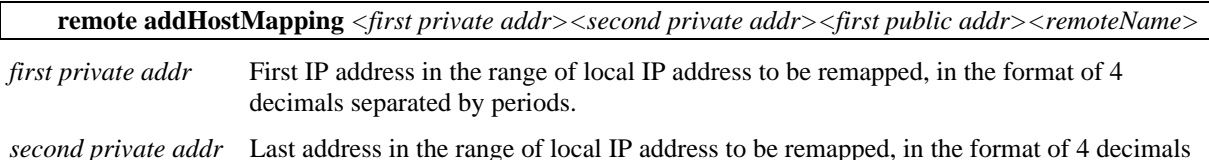

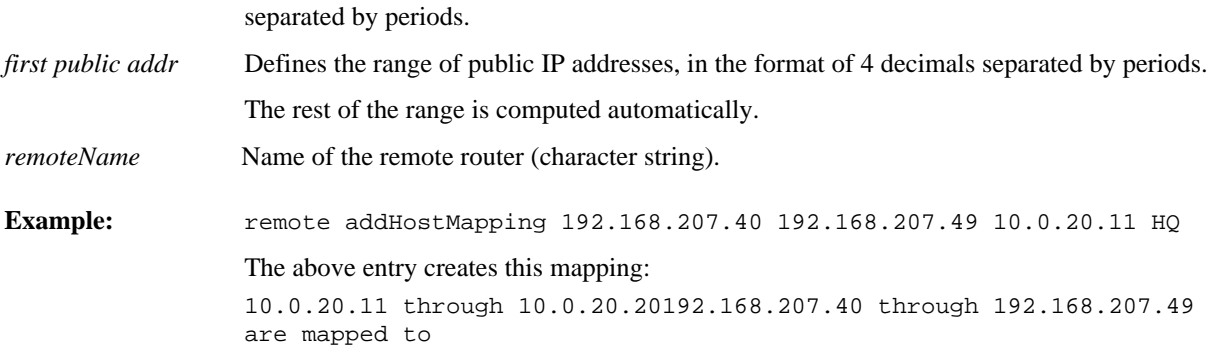

### **REMOTE ADDIPROUTE**

Adds an IP address route for a network or station on the LAN network connected beyond the remote router. The target router's routing table must be seeded statically to access networks and stations beyond this remote router. After the connection is established, standard RIP update packets will dynamically add to the routing table. Setting this address is not required if a target router never connects to the remote router and the remote router supports RIP.

**Note:** A **reboot** must be performed on the target router for the addition of a static route to take effect.

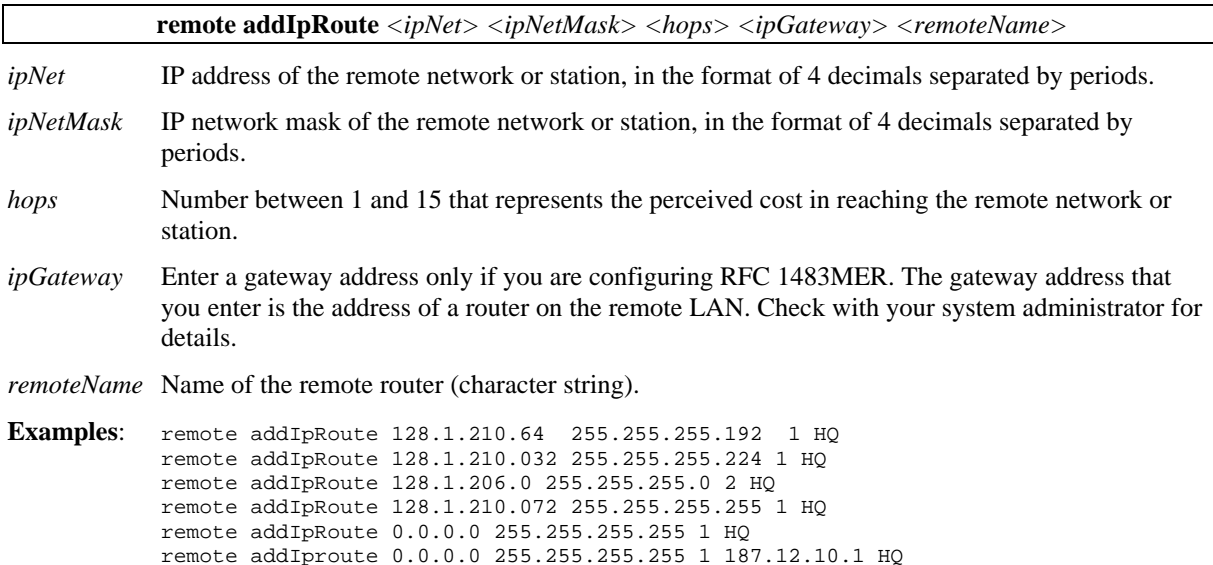

The first two addresses in the list represent subnetworks, the third is a class B network, and the fourth is a host. The fifth address is the default route.

### **REMOTE ADDIPXROUTE**

Adds an IPX route for a network or station on the LAN network connected beyond the remote router. The target router's routing information table must be seeded statically to access networks and stations beyond this remote router. After the connection is established, standard RIP update packets will dynamically add to the routing

 $\overline{\phantom{a}}$ 

table. (Setting this address is not required if a target router never connects to the remote router and the remote router supports RIP.)

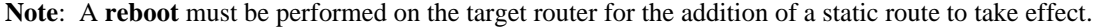

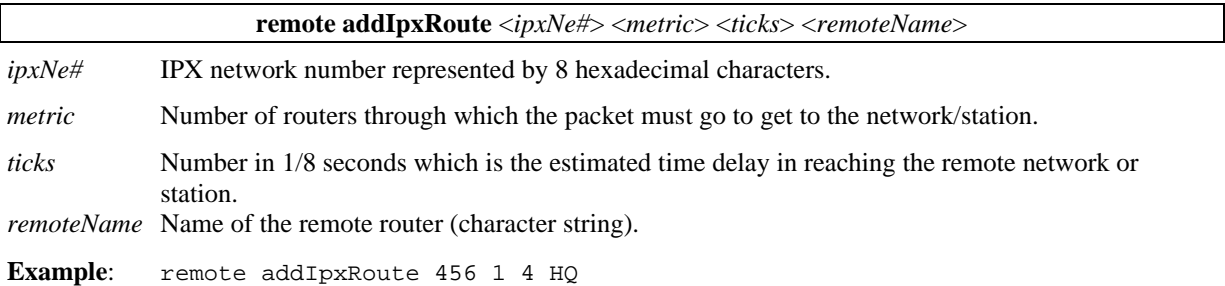

### **REMOTE ADDIPXSAP**

Adds an IPX SAP to the server information table for a service on the LAN network connected beyond the remote router. The target router's SAP table must be seeded statically to access services beyond this remote router. After the connection is established, standard SAP broadcast packets will dynamically add to the table.

**Note:** A **reboot** must be performed on the target router for the addition of a SAP to take effect.

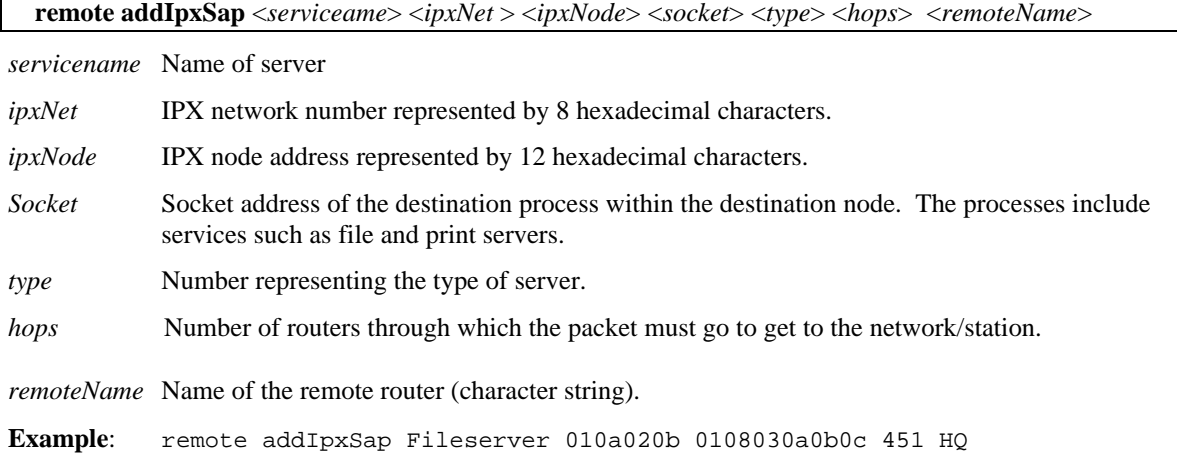

### **REMOTE ADDSERVER**

This Network Address Translation (NAT) command is used to add a server's IP address (on the LAN) associated with this remote router for a particular protocol.

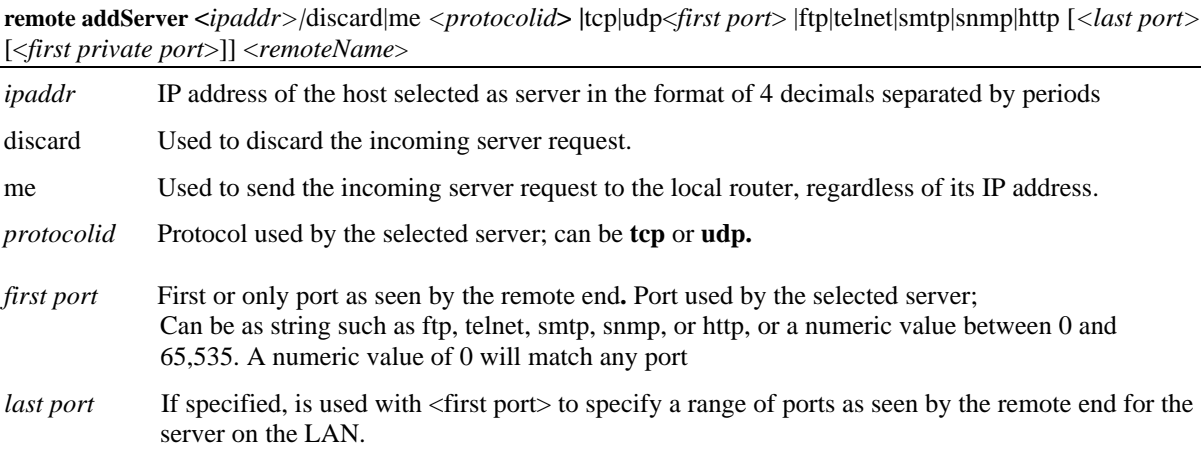

*first private port* If specified, is a port remapping of the incoming request from the remote end.

*remoteName* Name of the remote router (character string).

**Examples**: remote addServer 192.168.1.5 tcp smtp remote addServer 192**.**168.1.10 tcp 9000 9000 telnet router2

### **REMOTE DEL**

Deletes a remote router entry from the remote router database.

**remote del** <*remoteName*>

*remoteName* Name of the remote router (character string).

**Example:** remote del HQ

### **REMOTE DELENCRYPTION**

Deletes encryption files associated with a remote router.

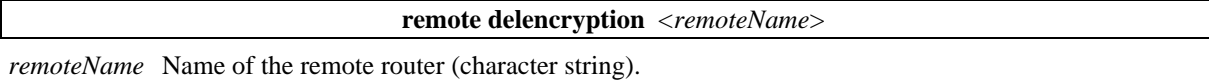

**Example:** remote delEncryption HQ

### **REMOTE DELHOSTMAPPING**

This command is used to undo an IP address/ host translation (remapping) range that was previously established with the command **remote addhostmapping** on a per-remote-router basis.

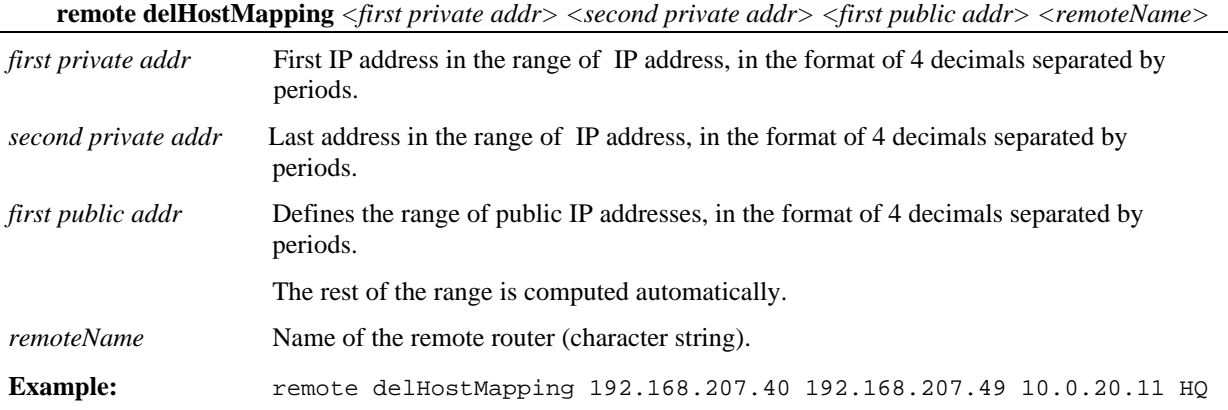

### **REMOTE DELIPROUTE**

Deletes an IP address for a network or station on the LAN network connected beyond the remote router. **Note:** A **reboot** must be performed on the target router for a deletion of a static route to take effect.

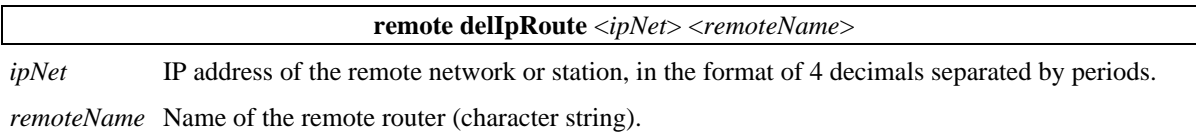

#### **REMOTE DELIPXROUTE**

Deletes an IPX address for a network on the LAN network connected beyond the remote router.

**Note:** A **reboot** must be performed on the target router for a deletion of a static route to take effect.

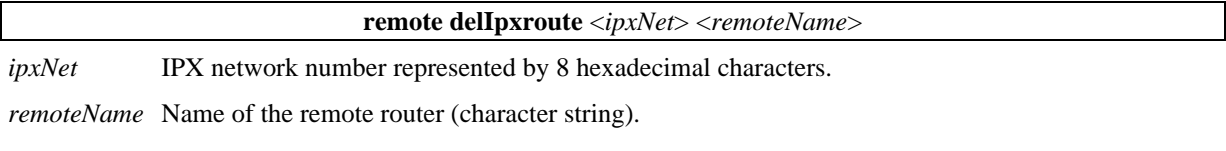

**Example**: remote delIpxRoute 010a020b HQ

#### **REMOTE DELIPXSAP**

Deletes an IPX service on the LAN network connected beyond the remote router.

**Note:** A **reboot** must be performed on the target router for a deletion of a service to take effect.

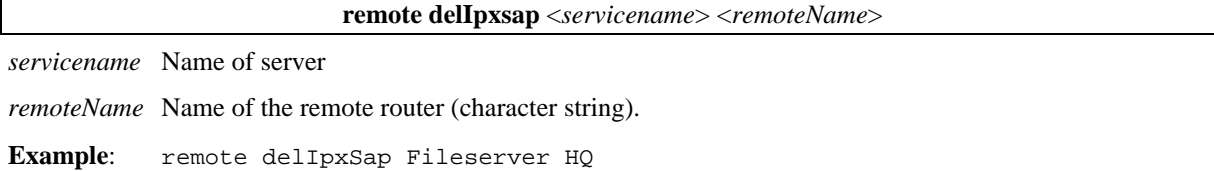

#### **REMOTE DELOURPASSWD**

Removes the unique CHAP or PAP authentication password entries established by the command **remote setOurPasswd.**

**remote delOurPasswd** <*remoteName*>

*remoteName* Name of the remote router (character string.).

**Example**: remote delOurPasswd HQ

### **REMOTE DELOURSYSNAME**

Removes the unique CHAP or PAP authentication system name entries established by the command **remote setOurSysName.**

**remote delOurSysName** <remoteName>

*remoteName* Name of the remote router (character string).

**Example**: remote delOurSysName HQ

### **REMOTE DELSERVER**

This Network Address Translation (NAT) command is used to delete an entry created by the **remote addServer** command. Please refer to the section *Server Configuration*, page 75, for detailed information.

**remote delServer <***ipaddr>|*discard|me *<protocolid***> |**tcp|udp <*first port*> |ftp|telnet|smtp|snmp|http [*<last port>* [<*first private port*>]] <*remoteName*>

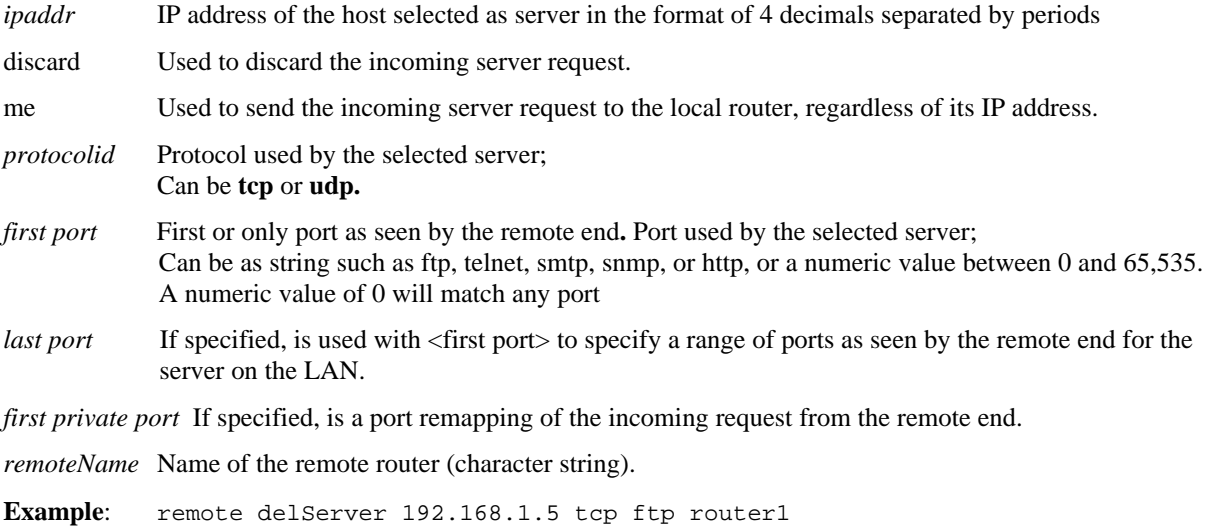

### **REMOTE DISABLE**

Disables communications with the remote router. This allows you to enter routers into the remote router database but sets them inactive.

Note: The routing information defined for <routerName> is still in effect when the entry is disabled until you save and reboot. However, no calls will be made to that remote router.

**remote disable** <*remoteName*>

*remoteName* Name of the remote router (character string).

**Example**: remote disable HQ

### **REMOTE DISAUTHEN**

This command is intended for situations where third-party routers are not capable of being authenticated: the target router will not attempt to authenticate the remote router.

**remote disAuthen** <*remoteName*>

*remoteName* Name of the remote router (character string).

**Example**: remote disAuthen HQ

### **REMOTE DISBRIDGE**

Disables bridging from the target router to the remote router.

**Note**: This command requires rebooting the target system for the change to take effect.

**remote disBridge** <*remoteName*>

*remoteName* Name of the remote router (character string).

**Example**: remote disBridge HQ

## **REMOTE ENAAUTHEN**

With this command the target router will try to negotiate authentication as defined in the remote router's database.

**remote enaAuthen** <*remoteName*>

*remoteName* Name of the remote router (character string).

Example: remote enaauthen HQ

## **REMOTE ENABLE**

Enables communications with the remote router. This command allows you to activate the entry in the remote router database when you are ready.

**remote enable** <*remoteName*>

```
remoteName Name of the remote router (character string).
```
**Example**: remote enable HQ

### **REMOTE ENABRIDGE**

Enables bridging from the target router to the remote router. This command requires rebooting the target system for the change to take effect.

**remote enaBridge** <*remoteName*>

*remoteName* Name of the remote router (character string).

**Example**: remote enaBridge HQ

### **REMOTE IPFILTER**

This command is used to define an IP filter on the remote/WAN interface of the connection to establish a Firewall. The filter is used to screen IP packets and operates at the interface level. Each interface is defined by 3 types of filters: Input, Forward, and Output filters. For more information on IP filters, please refer to the topic *IP Filtering*, page……

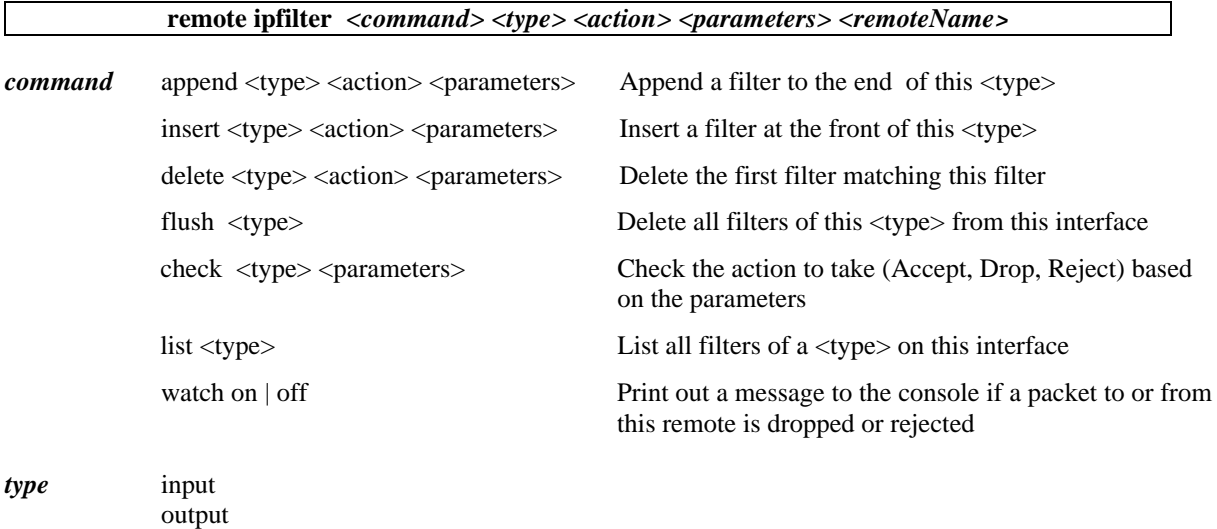

- *action* accept drop reject
- *parameters* Each IP filter can have any combination of the following parameters used for matching against the IP packet. Below are the option/value pairs currently possible:

#### **-p <protocol>|TCP|UDP|ICMP**

where <protocol> is an IP protocol number or the string "TCP", "UDP", "ICMP". If  $\langle$ protocol $>$  is 0 (or the -p option is not specified), this IP filter will match ANY protocol.

#### **-sa <first source ip addr>[:<last source ip addr>]**

where <first source ip addr> defines the first or only source IP address and <last source ip addr>, if present, defines the last source IP address in a range. If not specified, <first source ip addr> is assumed to be 0.0.0.0, <last source ip addr> is assumed to be 255.255.255.255.

#### **-sm <source ip mask>**

where <source ip mask>, when present, defines a mask to use when comparing the <first source ip addr>...<last source ip addr> with the source IP address in the IP packet. If not specified, the source IP mask is set to 255.255.255.255.

#### **-sp <first source port>[:<last source port>]**

where  $\langle$  first source port> defines the first or only source port and  $\langle$  last source port>, if present, defines the last source port in a range. If not specified, the  $\langle$  first source port $\rangle$  is assumed to be 0, the <last source port> is assumed to be 0xffff.

#### -**-da <first dest ip addr>[:<last dest ip addr>]**

where  $\le$  first dest ip addr> defines the first or only destination IP address and  $\le$  last dest ip addr>, if present, defines the last destination IP address in a range. If not specified, <first dest ip addr> is assumed to be 0.0.0.0, <last dest ip addr> is assumed to be 255.255.255.255.

#### **-dm <dest ip mask>**

where <dest ip mask>, when present, defines a mask to use when comparing the <first dest ip addr>...<last dest ip addr> with the destination IP address in the IP packet. If not specified, the destination IP mask is set to 255.255.255.255.

#### **-dp <first dest port>[:<last dest port>]**

where  $\le$  first dest port> defines the first or only destination port and  $\le$  last dest port>, if present, defines the last destination port in a range. If not specified, the <first dest port> is assumed to be 0, the <last dest port> is assumed to be 0xffff.

#### **-b**

This option indicates that this filter should be tested twice; a first time with the source filter information matched against the source information in the IP packet and the destination filter information matched against the destination information in the IP packet; and a second time with the source filter information matched against the destination information in the IP packet and the destination filter information matched against the source information in the IP packet.

#### **-c <count of times rule used>**

indicates how many IP packets have matched this filter since the router was rebooted.

#### **-tcp syn|ack|noflag**

where **syn** is the TCP SYN flag, **ack** is the TCP ACK flag, and **noflag** means there is a TCP packet AND neither the SYN flag or the ACK flag are set. This option is ignored if the IP packet is not a TCP packet. If not specified, the TCP SYN and TCP ACK flags are not checked when matching the IP packet with this filter.

**Note:** MORE than one **-tcp** option in an IP filter may be specified. For example, to match this IP filter against the initiation of a TCP connection, **-tcp syn** would be used. Only IP packets with the TCP SYN flag AND NOT the TCP ACK flag set will match this IP filter.

To match the response to initiation of a TCP connection, **-tcp syn -tcp ack** would be needed. Only IP packets with BOTH the TCP SYN and TCP ACK flags set would match this IP filter.

*remoteName* Name of the remote router (character string)

#### **Examples:**

remote ipfilter flush forward internet

This command deletes all IP filters of type Forward on the remote interface internet.

remote ipfilter append forward drop -da 192.168.0.0 -dm 255.255.0.0 internet

This command will deny any IP traffic whose destination address is 192.168.0.0 masked with 255.255.0.0 (i.e., matches IP addresses 192.168.0.0 through 192.168.255.255) to the remote internet.

remote ipfilter append forward drop -da 192.168.0.0:192.168.255.255 internet

This command has the SAME effect as the previous filter.

remote ipfilter list forward internet

This command will list all IP filters defined of type Forward on the remote internet.

#### **REMOTE LIST**

Lists the remote router entry in the remote router database or all the entries in the database. The result is a complete display of the current configuration settings for the remote router(s), except for the authentication password/secret.

**remote list** [<*remoteName>*]

*remoteName* Name of the remote router (character string)

**Example**: remote list HQ

#### **Response**:

```
INFORMATION FOR <HQ>
  Status............................... enabled
  Our Password used when dialing out... no
 Protocol in use...................... RFC1483 (SNAP) - Frame Relay IP
  Connection Identifier (VPI*VCI)...... 0*38
  IP address translation............... off
  Compression Negotiation.............. off
  Source IP address/subnet mask........ 0.0.0.0/0.0.0.0
  Remote IP address/subnet mask........ 0.0.0.0/0.0.0.0
  Send IP RIP to this dest............. no
    Send IP default route if known..... no
  Receive IP RIP from this dest........ no
    Receive IP default route by RIP.... no
  Keep this IP destination private..... yes
  Total IP remote routes............... 1
            128.1.0.0/255.255.0.0/1
  IPX network number................... 00000789
  Total IPX remote routes.............. 1 00001001/1/4
  Total IPX SAPs....................... 1
    SERV312_FP 00001001 00:00:00:00:00:01 0451 0004 1
  Bridging enabled..................... yes
```
### **REMOTE LISTBRIDGE**

Lists the bridging capability from the target router to the remote router.

**remote listBridge** <*remoteName*> *remoteName* Name of the remote router (character string). **Example**: remote listBridge HQ **Response**: BRIDGING INFORMATION FOR <HQ> Bridging enabled................... yes Exchange spanning tree with dest... yes

### **REMOTE LISTIPROUTE**

Lists all network or station IP addresses defined for the LAN network connected beyond the remote router. If the remote name is not specified, a list of IP Routes is displayed for each remote router in the database.

**remote listIproutes** [*remoteName*]

*remoteName* Name of the remote router (character string).

**Example**: remote listIpRoute HQ

#### **Response:**

```
IP INFORMATION FOR <HQ>
Send IP RIP to this dest............. rip-1 compatible
    Send IP default route if known..... no
  Receive IP RIP from this dest........ rip-2
    Receive IP default route by RIP.... yes
  Keep this IP destination private..... no
  Total IP remote routes............... 0
```
### **REMOTE LISTIPXROUTE**

Lists all network IPX route addresses defined for the LAN network connected beyond the remote router. The network number, hop count, and ticks are displayed. If the remote name is not specified, a list of IPX routes is displayed for each remote router in the database.

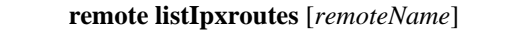

*remoteName* Name of the remote router (character string).

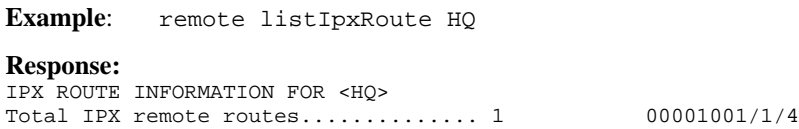

### **REMOTE LISTIPXSAPS**

Lists all services defined for the LAN network connected beyond the remote router. Each service includes the server name, network number, node number, socket number, server type, and hop count. If the remote name is not specified, a list of IPX SAPs is displayed for each remote router in the database.

**remote listipxsaps** [*remoteName*]

*remoteName* Name of the remote router (character string.)

**Example**: remote listIpxSap HQ

**Response:** IPX SAP INFORMATION FOR <HQ> Total IPX SAPs....................... 1 SERV312 FP 00001001 00:00:00:00:00:00:01 0451 0004 1

```
IPX SAP INFORMATION FOR <ISP>
Total IPX SAPs....................... 0
   SERV312_FP 00001001 00:00:00:00:00:01 0451 0004 1
```
## **REMOTE LISTPHONES**

Lists the PVC numbers available for connecting to the remote router.

**remote listPhones** <*remoteName*>

*remoteName* Name of the remote router (character string).

**Example**: remote listPhone HQ

#### **Response**:

PHONE NUMBER(s) FOR <HQ> Connection Identifier (VPI\*VCI)...... 0\*38

**Note:** If the remote name is not specified, a list of phone numbers is displayed for each remote router in the database.

### **REMOTE SETATMTRAFFIC SCR MBS**

This command applies only to ATM routers. Please refer to page 130 for more syntax information.

**remote setATMTraffic scr mbs <***remoteName***>**

### **REMOTE SETAUTHEN**

Sets the authentication protocol used when communicating with the remote router. The authentication protocol is the minimum security level that the target router must use with the remote router; this level is verified during security negotiation. The router will *always* attempt to negotiate the highest level of security possible (CHAP). The router will not accept a negotiated security level less than this minimum authentication method.

The parameter in the remote router database is used for the local side of the authentication process; the minimum security level used by the target router when challenging or authenticating the remote router.

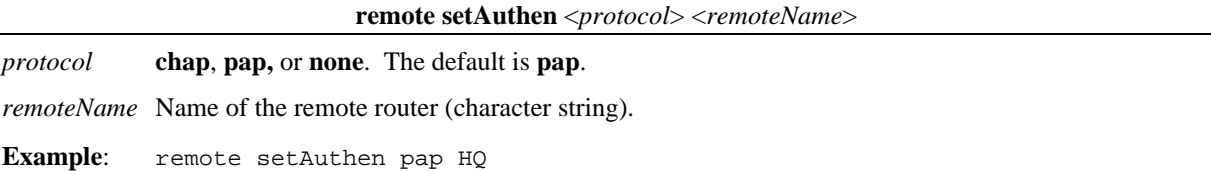

### **REMOTE SETBROPTIONS**

Sets controls on the bridging process.

**Warning:** Do not change this setting without approval of your system administrator.

**remote setBrOptions <***option***>** on|off <*remoteName*>

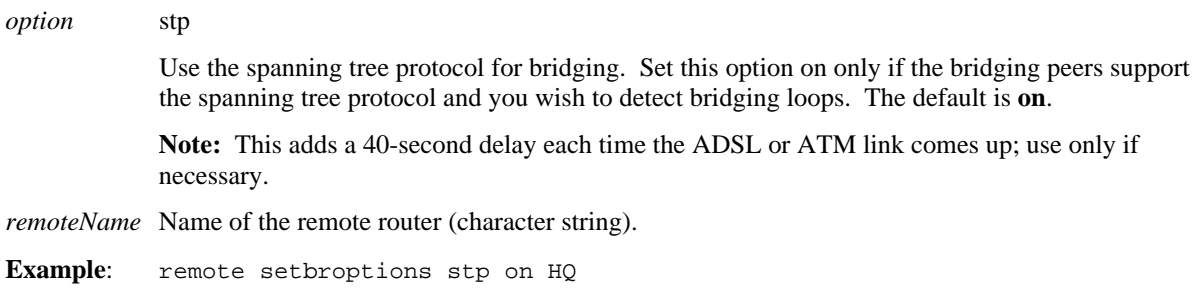

### **REMOTE SETCOMPRESSION**

Used to enable or disable compression between the local router and the remote router.

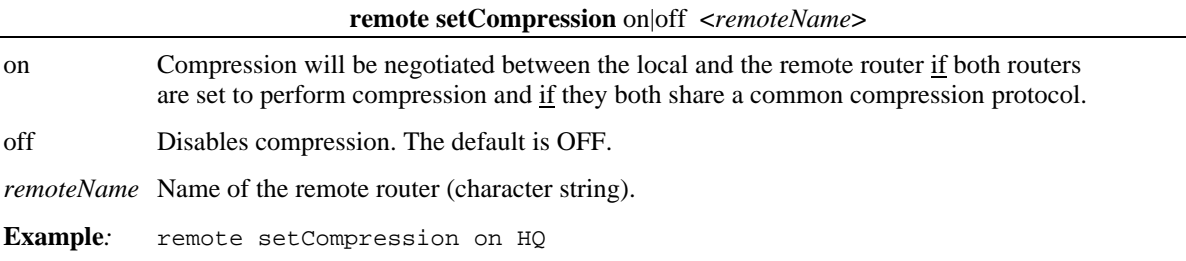

## **REMOTE SETDLCI**

Please refer to page 136 for further information regarding this command.

### **REMOTE SETENCRYPTION (RFC 1969 encryption)**

This command is used to specify a PPP DES (Data Encryption Standard) 56-bit key with fixed transmit and received keys.

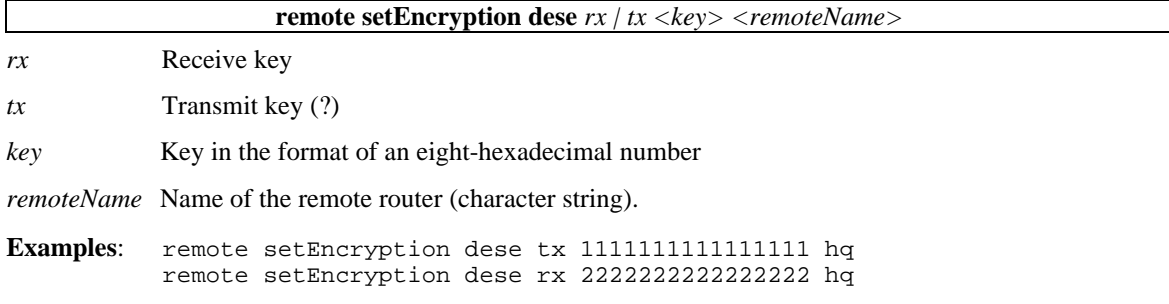

### **REMOTE SETENCRYPTION (Diffie-Hellman encryption)**

This command is used to specify an encryption key based on the Diffie-Hellman key exchange protocol. Each router possesses an internal encryption file that is associated with a public key providing 768-bit security. The predefined keys can be replaced by the user. The configuration file on the router must have a "num" suffix (e.g. dh96.num).

**remote setEncryption** *DESE\_1\_KEY|DESE\_2\_KEY <filename> <remoteName>*

*DESE\_1\_KEY* Specifies that the same key is used in both directions

*DESE\_2\_KEY* Specifies that the keys are different

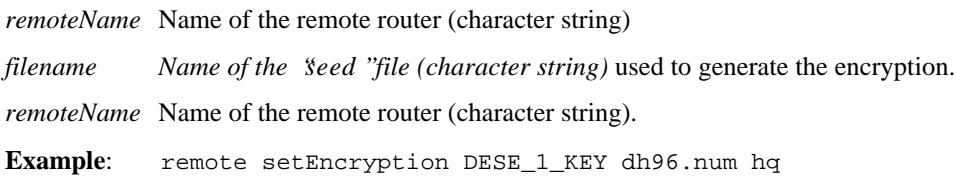

### **REMOTE SETIPOPTIONS**

RIP is a protocol used for exchanging IP routing information among routers. The following RIP options allow you to set IP routing information protocol controls over a point-to-point WAN.

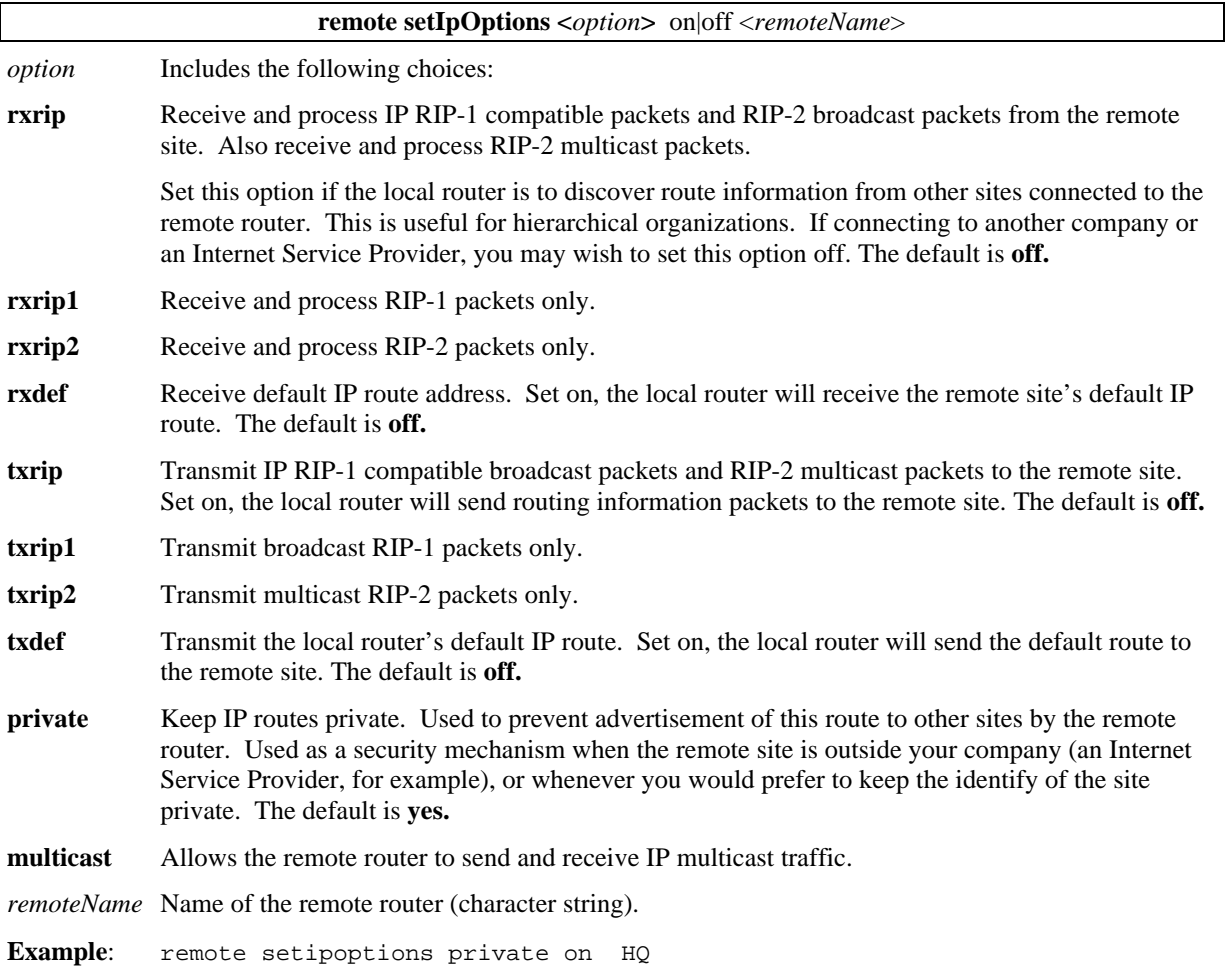

## **REMOTE SETIPTRANSLATE**

This command is used to control Network Address Translation on a per remote router basis. It allows several PCs to share a single IP address to the Internet. The remote router must assign the source WAN IP address to the routers' local WAN port. This command requires that you define a Source WAN IP Address with the command:

#### **remote setSrcIpAddr**

**remote setIPTranslate** on|off *<remoteName>*

*remoteName* Name of the remote router (character string).

Example: remote setIPTranslate on HQ

## **REMOTE SETIPXADDR**

Sets the IPX network number for the remote WAN connection.

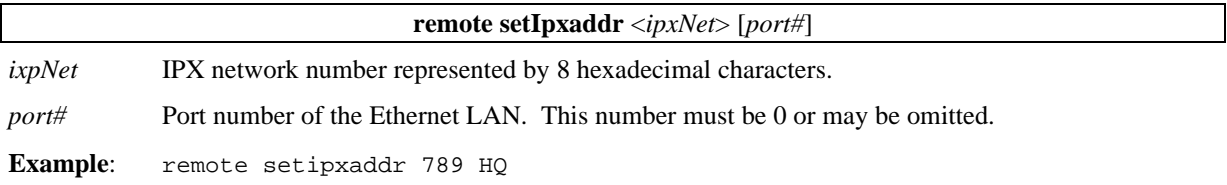

### **REMOTE SETOURPASSWD**

Sets a unique CHAP or PAP authentication password for the local router used for authentication when the local router connects to the specified remote router. This password overrides the password set in the **system passwd** command. A common use would be to set a password assigned to you by Internet Service Providers.

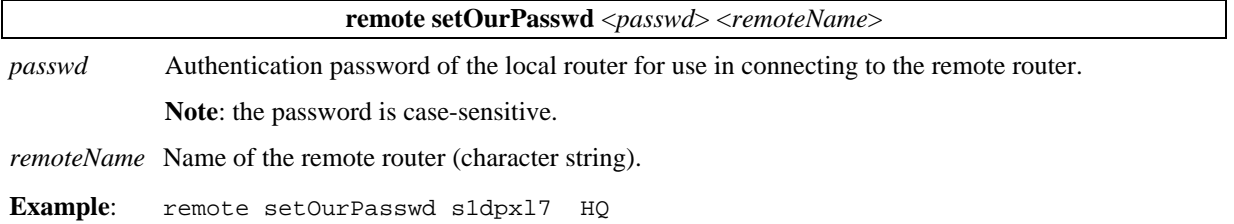

### **REMOTE SETOURSYSNAME**

Sets a unique CHAP or PAP authentication system name for the local router used for authentication when the local router connects to the specified remote router. This system name overrides the system name set in the **system name** command. A common use would be to set a password assigned to you by Internet Service Providers.

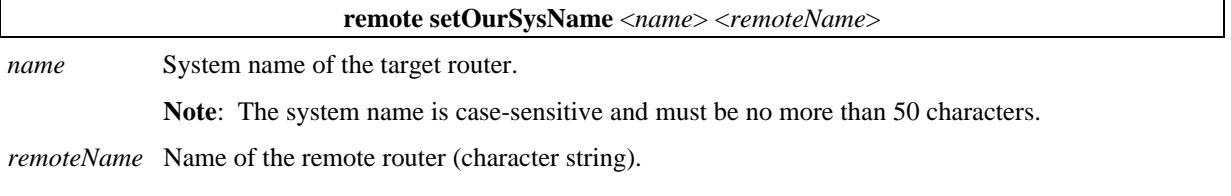

**Example**: remote setOurSysName s1dpxl7 HQ

### **REMOTE SETPASSWD**

Sets the CHAP or PAP authentication password used when the remote router establishes a connection or is challenged by the target router.

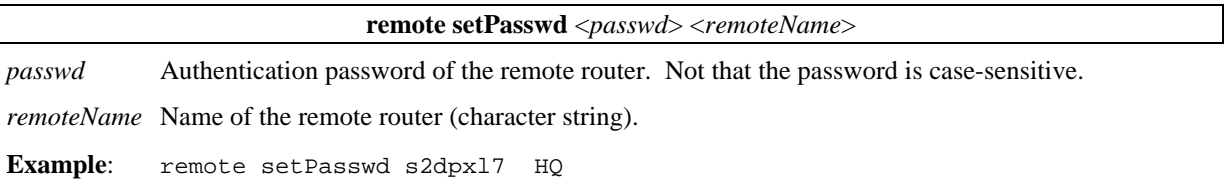

# **REMOTE SETPROTOCOL**

**remote setProtocol** [PPP | PPPLLC | RFC1483 | RFC1483MER | FRF8|RAWIP ] <*remoteName*> PPP PPP protocol with no encapsulation PPLLC PPP protocol with LLC SNAP encapsulation (used with frame relay internetworking units) RFC1483 RFC 1483 protocol RFC1483MER RFC 1483MER (MAC Encapsulated Routing) protocol FRF8 This protocol implements ATM to frame relay as defined in the Frame Relay Forum FRF.8 Interworking Agreement. RAWIP RawIP protocol *remoteName* Name of the remote router (character string). **Example:** remote setprotocol ppp fp1

Sets the link protocol for the remote router.

### **REMOTE SETPVC**

Specifies the PVC number to be used when connecting to the remote router.

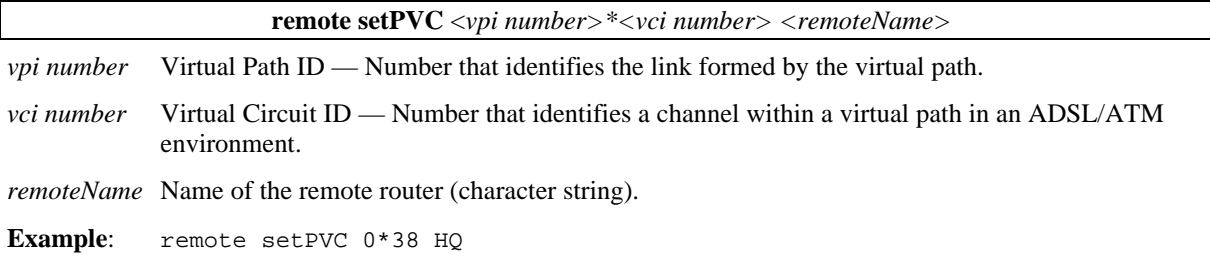

### **REMOTE SETRMTIPADDR**

Sets the WAN IP address for the remote router. This address is required only if the remote router does not support IP address negotiation under PPP (i.e., numbered mode is required and the remote router cannot specify a WAN IP address for use during the negotiation process).

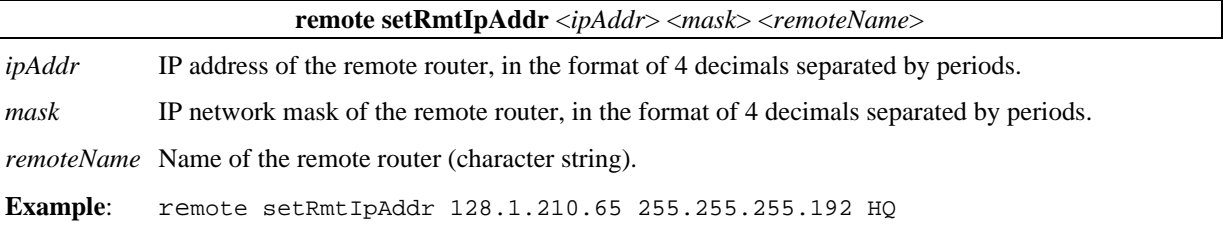

### **REMOTE SETSRCIPADDR**

Sets the IP address for the target WAN connection to the remote router. You may set this address when the remote router requires the target and remote WAN IP addresses to be on the same subnetwork. Another instance is to force numbered mode and to prevent the remote router from changing the target WAN IP Address through IPCP address negotiation. The target WAN IP Address defaults to the Ethernet LAN IP address.

**remote setSrcIpAddr** <*ipAddr*> <*mask*> <*remoteName*>

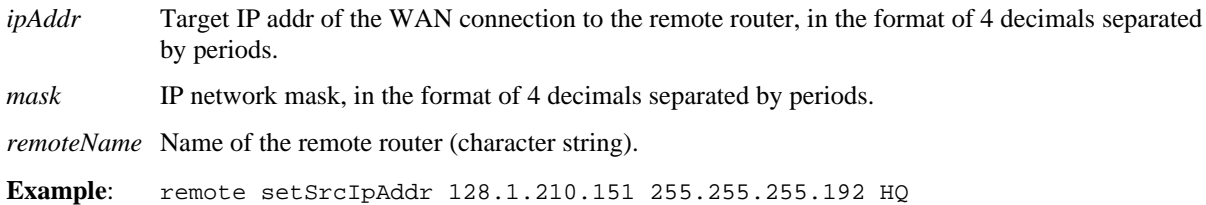

## **REMOTE STATS**

Shows the current status of the connection to the remote router including the bandwidth and data transfer rate.

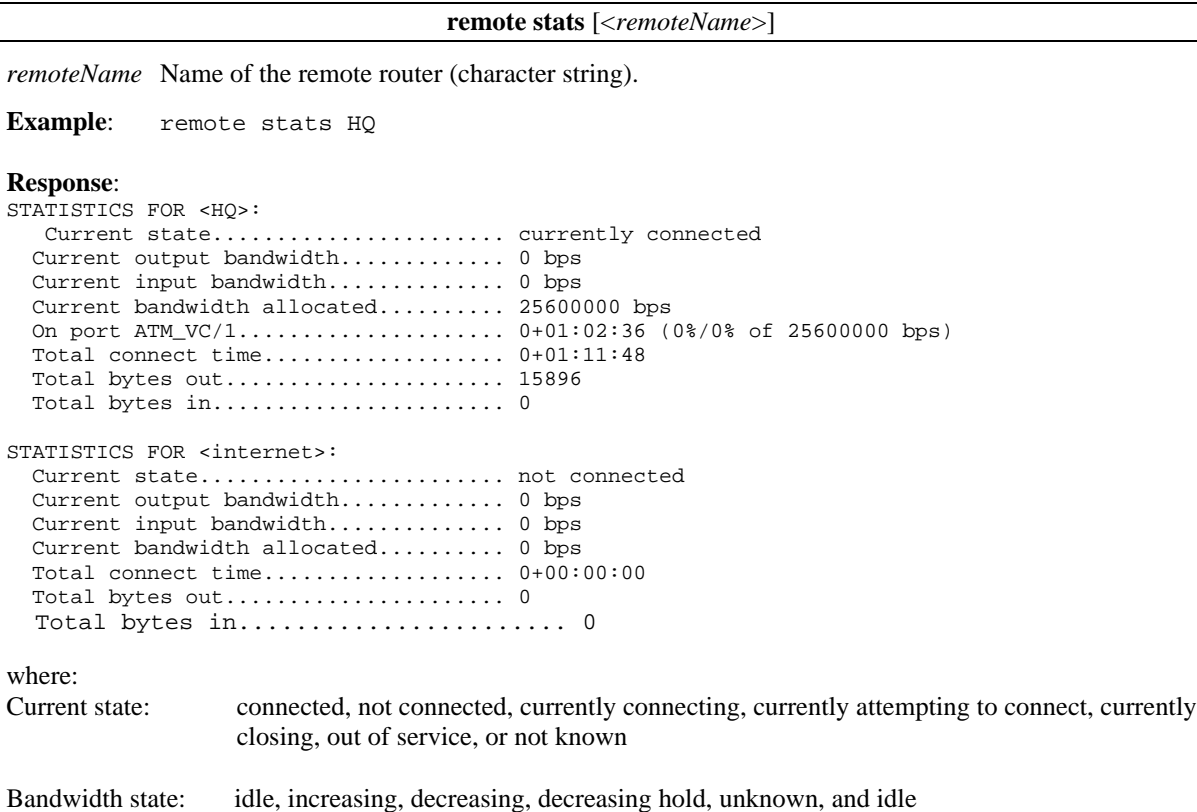

### **REMOTE STATSCLEAR**

Allows to reset the statistics counter for a given remote router.

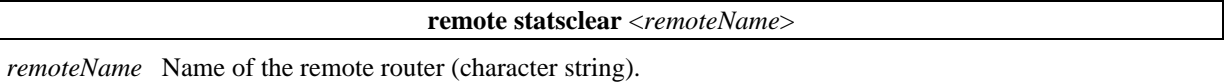

**Example:** remote statsclear HQ

## **Asymmetric Digital Subscriber Line Commands (ADSL)**

The following ADSL commands are used to manage the ADSL link for an ADSL router.

### **ADSL ?**

Lists the supported keywords.

**adsl ?**

**Response:** ADSL commands: ? restart stats speed

**ADSL RESTART**

This command is used to resynchronize the modem with the Central Office equipment.

#### **adsl restart**

```
Response:
# 12/02/1997-12:47:46:ADSL: Idle
12/02/1997-12:47:46:ADSL: Startup initiated
12/02/1997-12:47:48:ADSL: Startup training in progress
12/02/1997-12:47:54:ADSL: Modem started successfully
12/02/1997-12:47:54:ADSL: Near Avg SQ #: 44 dB [ 3]
12/02/1997 - 12:47:54:ADSL: Far Avg SQ #: 44 dB [
12/02/1997-12:47:54:ADSL: Downstream rate: 6272 Kb/s, Upstream rate: 1088 Kb/s
12/02/1997-12:47:54:DOD: connecting to internet @ 0*38 over ATM_VC/1
12/02/1997-12:47:56:ADSL: Data Mode
DUM: BR CHG ATM_VC/1 - to internet now forwarding
```
### **ADSL SPEED**

This command is used to display the current downstream and upstream rates.

**adsl speed Example:** adsl speed **Response:** downstream rate: 6272 Kb/s, upstream rate: 1088 Kb/s

### **ADSL STATS**

Shows the current error status for the ADSL connection.

```
adsl stats [clear]
clear Option used to reset the counters
Example: adsl stats
Response:
ASDL Statistics:
  Out of frame errors.... 0
 HEC errors received... 0
 CRC errors received.... 0
 FEBE errors received... 0
```
Remote Out-of-frame.... 0 Remote HEC errors...... 0

## **Asynchronous Transfer Mode Commands (ATM)**

The following ATM commands are used to manage the ATM link for an ATM router.

## **ATM ?**

Lists the supported keywords.

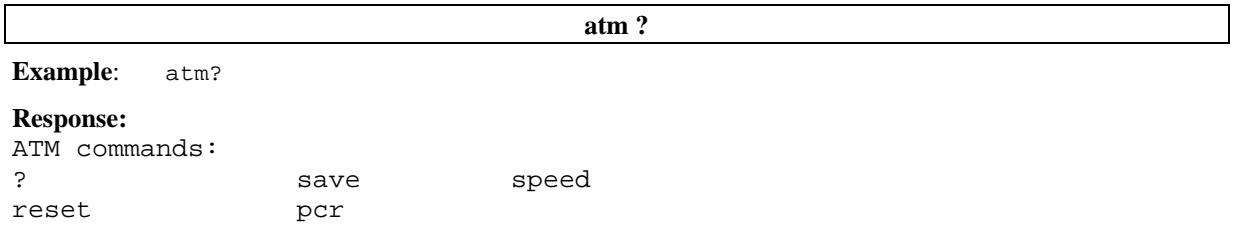

# **ATM PCR**

This command sets the speed of the ATM link in cells per second. This command is similar to atm speed (speed in kilobytes). Please refer to the command atm speed.

**Note:** This command requires privileged access (login password).

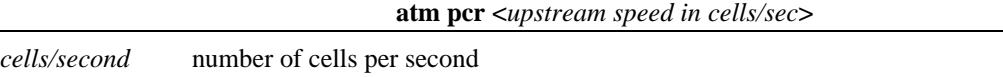

**Example:** atm pcr 471

# **ATM RESET**

This command is used to perform traffic shaping. It causes the ATM to re-initialize.

**atm reset**

**Example:** atm reset

## **ATM SAVE**

This command is used to save the ATM configuration settings.

**atm save**

**Example:** atm save

## **ATM SPEED**

This command sets the speed of the ATM link in kilobits per second. This command is similar to atm pcr (speed in cells per second). Please refer to the command atm pcr.

The upstream speed default is 326 Kb/s. Use this command if the upstream speed exceeds 326 Kb/s. The speed value is generally obtained from your Network Service Provider.

**Note:** This command requires privileged access (login password).

**atm speed** [ *upstream speed in Kb/S*]

*upstream speed in Kb/S* Number provided by the Network Service Provider. 326 Kb/s is the default value for the upstream speed.

**Example:** atm speed 326

#### **Response:**

ATM Upstream Rate: 326 Kb/S

### **REMOTE SETATMTRAFFIC**

This command sets ATM traffic shaping on a remote router. ATM traffic shaping allows the user to set the average rate at which cells are sent (SCR, Sustained Cell Rate) to a value lower than the ATM link speed (PCR, Peak Cell Rate).

**Note 1** This command can only apply to one remote router. ATM traffic shaping must be used if more than one remote router is defined.

**Note 2**: ATM traffic shaping can be disabled with the command**: remote setATMTraffic** 0 0 *<remoteName>*

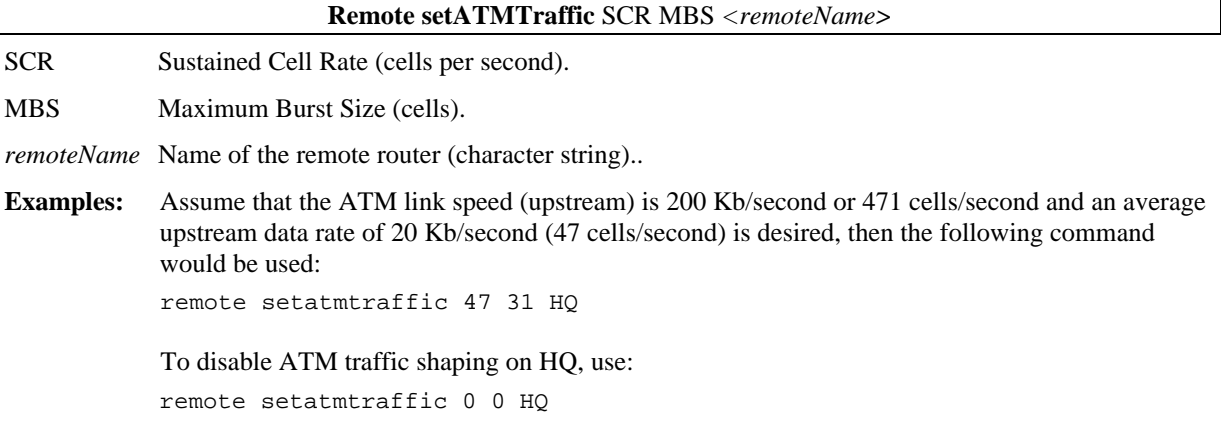

## **High-Speed Digital Subscriber Line Commands (HDSL)**

The following HDSL commands are used to manage the HDSL link for an HDSL router.

#### **General information about HDSL**

#### ♦ **Line activation**

Line activation is independent of network settings. During activation, the Link light (on the front panel of the router) is yellow and then turns green when the link becomes active.

The router at the CPE end will try auto-speed detection starting at 384 and try to the next higher speed (for about 30 seconds per speed). The WAN light should turn yellow, then green when the link has activated.

Auto-speed detection can can be turned off with the command **hdsl speed noauto**.

If the line was previously set to "no auto-speed" (noauto), the Link light will be amber instead, when the line tries to activate.

The IFS command displays the Link as either Off or Opened when successfully activated. Following is a sample output.

#### **Sample:**

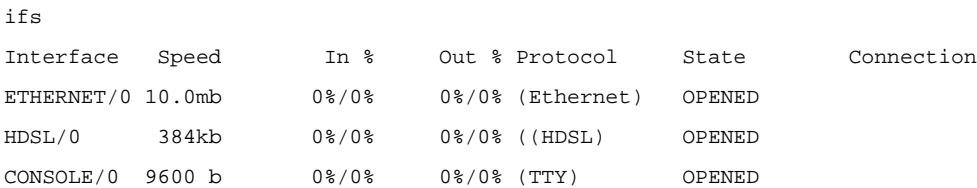

#### ♦ **Auto-speed sequence**

Auto-speed starts with the lower speed (384) and tries to activate for 30 seconds. If no activation takes place, the next higher speed is attempted. The time intervals between activation may change if the modems don't activate as expected. Following is a correct activation output.

```
03/09/1998-17:11:59:HDSL: Deactivated
03/09/1998-17:12:22:HDSL: CPE is Activating at 384 Kb/s
03/09/1998-17:13:00:HDSL: Deactivated
03/09/1998-17:13:01:HDSL: CPE is Activating at 1168 Kb/s
03/09/1998-17:13:32:HDSL: Deactivated
03/09/1998-17:13:32:HDSL: CPE is Activating at 1168 Kb/s
03/09/1998-17:14:11:HDSL: Deactivated
03/09/1998-17:14:12:HDSL: CPE is Activating at 384 Kb/s
03/09/1998-17:14:51:HDSL: Activated
03/09/1998-17:14:53:FRAMER: The framer is synchronized
```
### **HDSL ?**

Lists the supported keywords.

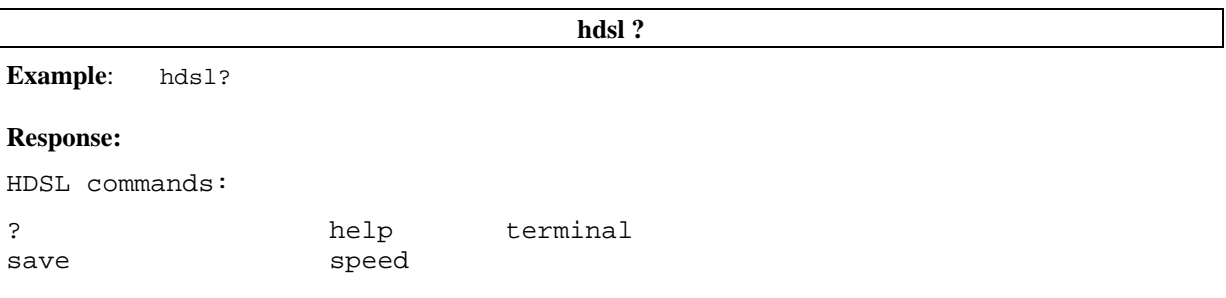

### **HDSL SPEED**

**CO end:** This command is used to set the speed manually on the CO end only.

**CPE end**: The router on the CPE end is always in auto-speed mode: it uses an auto-speed algorithm to attempt to match the CO speed. The command **hdsl speed noauto** is used to override auto-speed.

**Note 1:** The command **hdsl speed** (with no option) displays the current speed if the modem has activated successfully.

**Note 2: hdsl speed noauto** should be followed by the command **hdsl save** to become persistent across reboots.

**Note 3**: During auto-speed search, use the command **hdsl speed <***speed***>** to stop the search and restart it at the speed you just entered.

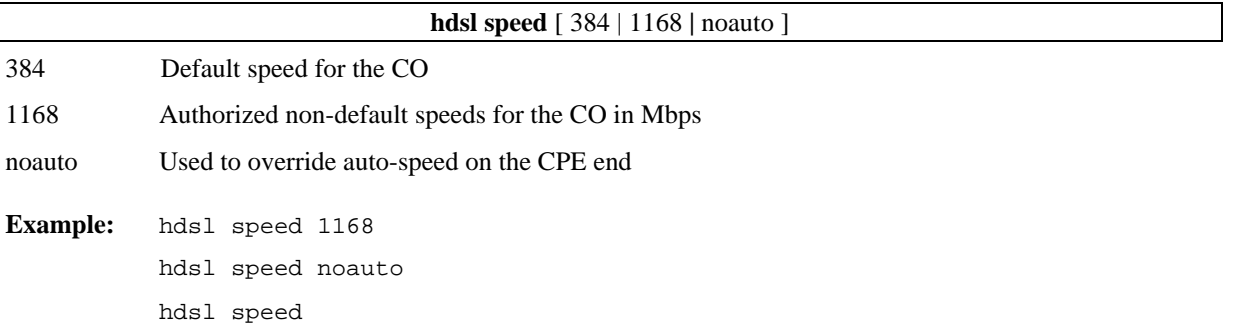

### **HDSL SAVE**

Used to save the HDSL-related changes across reboots.

**hdsl save**

**Example**: hdsl save

### **HDSL TERMINAL**

The router is by default configured as the CPE. Use this command if you intend to configure the router as a Central Office equipment (CO).

**hdsl terminal cpe** is used to define the CPE (customer premise) end (default configuration)

**hdsl terminal co** is used to define the CO (central office) end.

**hdsl terminal** displays the current settings.

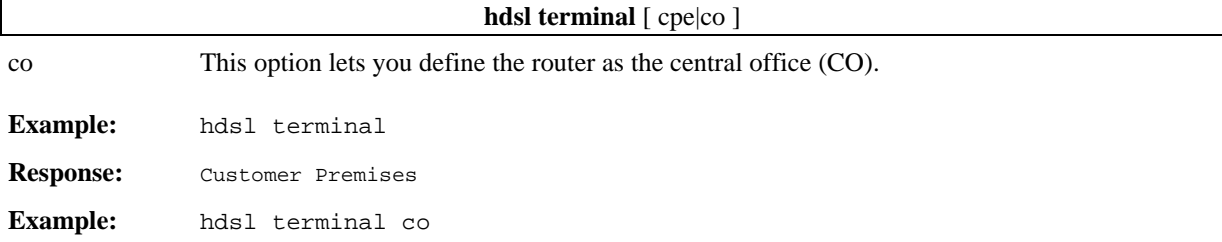

#### **General information about IDSL**

#### ♦ **DLCI (Data Link Connection Identifier)**

The IDSL router can support several DLCI virtual circuits over a Frame Relay IDSL link. However, a typical connection to the Internet will require only one DLCI.

The DLCI number must match the DLCI of the remote end.

An activated router should have the LINE, CH1, CH2, and NT1 LEDs all lit green.

The following IDSL commands are used to manage the IDSL link for an IDSL router.

## **ISDN ?**

Lists the supported keywords.

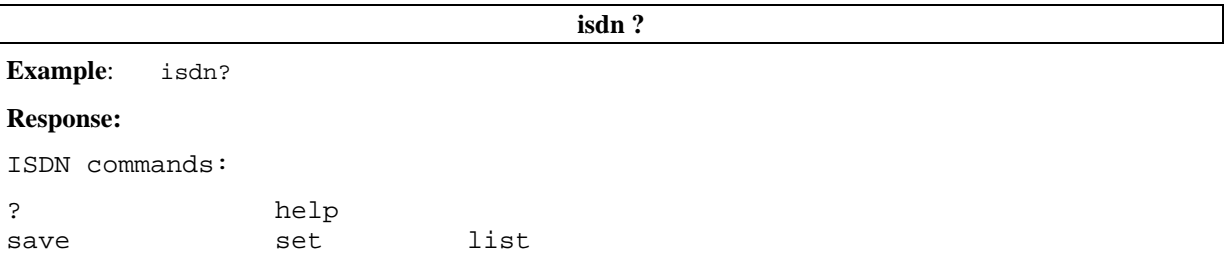

### **ISDN LIST**

Lists the current switch type information.

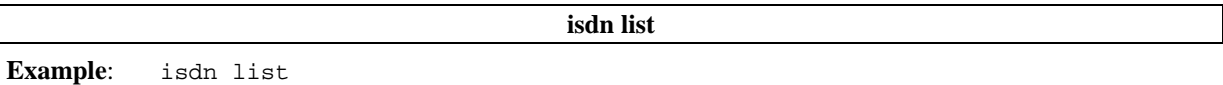

**Response:** Switch type is Frame Relay IDSL 144k

## **ISDN SAVE**

Used to save the IDSL-related changes across reboots.

**isdn save** all|dod|sys|eth|filter|isdn|dhcp

**Example:** isdn save

# **ISDN SET SWITCH**

This command is used to specify link speeds of 64, 128, or 144 Kbps for the IDSL connection.

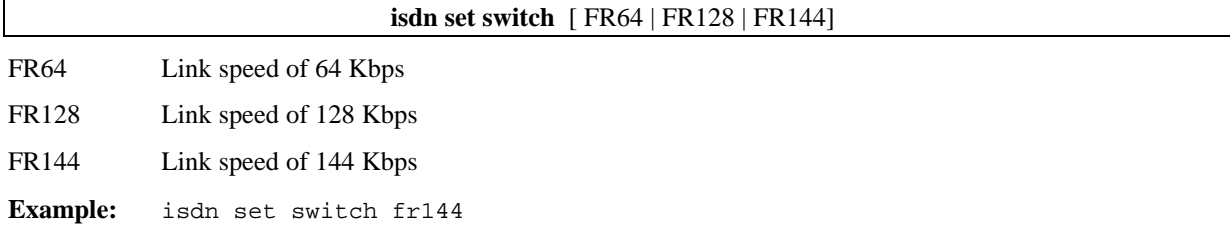

## **REMOTE SETDLCI**

This command allows the user to set the Data Link Connection Identifier – an address identifying a logical connection – in a Frame Relay environment. This number is generally provided by the Network Service Provider.

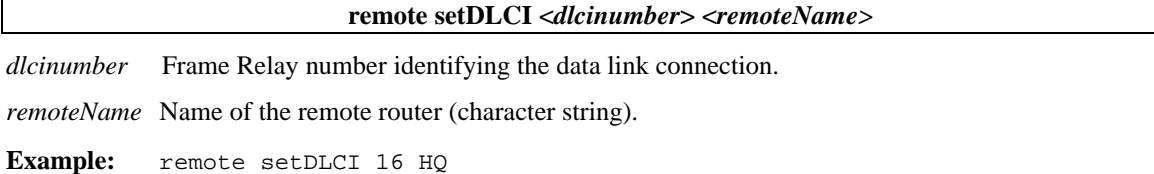

# **REMOTE SETPROTOCOL**

This IDSL-specific command is used to select the appropriate link protocol for your IDSL connection. Your Network Service Provider will tell you which link protocol to use.

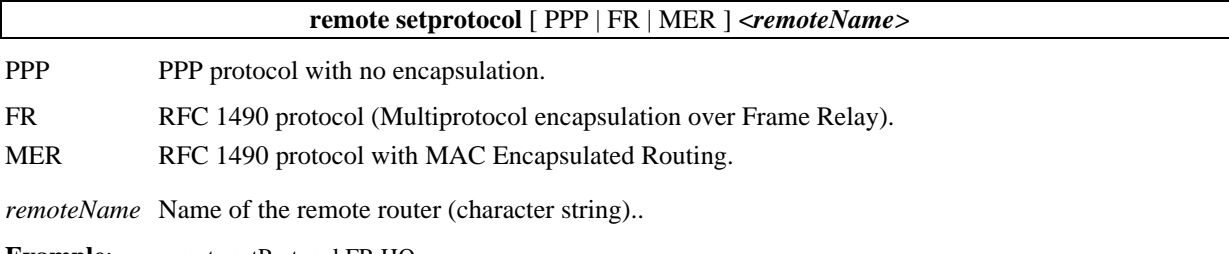

**Example:** remote setProtocol FR HQ

## **Symmetric Digital Subscriber Line Commands (SDSL)**

The following SDSL commands are used to manage the SDSL link for an SDSL router.

#### **General information about SDSL**

#### ♦ **Line activation**

Line activation is independent of network settings. During activation, the Link light (on the front panel of the router) is yellow and then turns green when the link becomes active.

The router at the CPE end will try auto-speed detection starting at 384 and try to the next higher speed (for about 30 seconds per speed). The WAN light should turn yellow, then green when the link has activated.

Auto-speed detection can be turned off with the **command sdsl speed noauto**.

If the line was previously set to "no auto-speed" (noauto), the Link light will be amber instead, when the line tries to activate.

The IFS command displays the Link as either Off or Opened when successfully activated. Following is a sample output.

#### **Sample**:

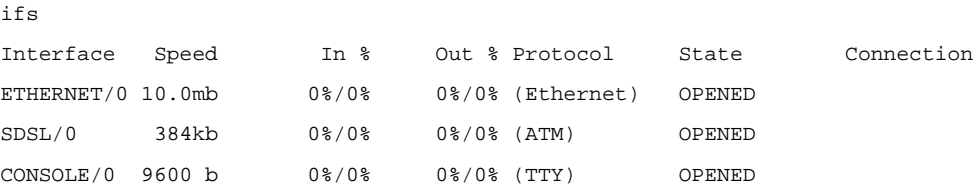

#### ♦ **Auto-speed sequence**

Auto-speed start with the lower speed (384) and tries to activate for 30 seconds. If no activation takes place, the next higher speed is attempted. The time intervals between activation may change if the modems don't activate as expected. Following is a correct activation output.

```
03/09/1998-17:11:59:SDSL: Deactivated
03/09/1998-17:12:22:SDSL: CPE is Activating at 768 Kb/s
03/09/1998-17:13:00:SDSL: Deactivated
03/09/1998-17:13:01:SDSL: CPE is Activating at 1152 Kb/s
03/09/1998-17:13:32:SDSL: Deactivated
03/09/1998-17:13:32:SDSL: CPE is Activating at 1152 Kb/s
03/09/1998-17:14:11:SDSL: Deactivated
03/09/1998-17:14:12:SDSL: CPE is Activating at 384 Kb/s
03/09/1998-17:14:51:SDSL: Activated
03/09/1998-17:14:53:FRAMER: The framer is synchronized
03/09/1998-17:15:19:DOD: connecting to co @ 0*38 over ATM-VC/1
03/09/1998-17:15:35:DOD: link to co over ATM-VC/1 is now up
03/09/1998-17:15:57:SDSL: Line Rate at last activation saved
```
## **SDSL ?**

Lists the supported keywords.

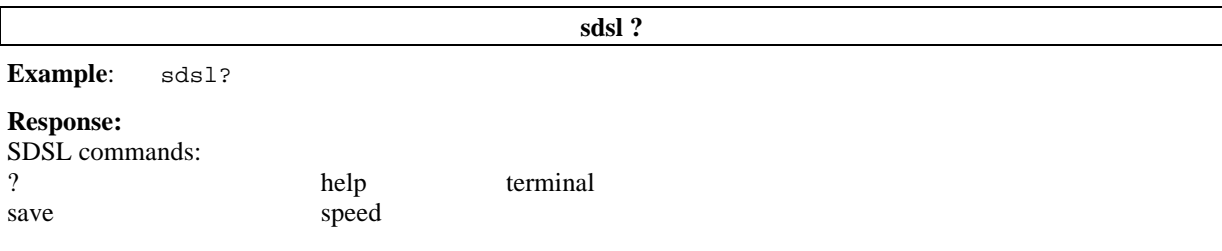

### **SDSL SPEED**

**CO end:** This command is used to set the speed manually on the CO end only.

**CPE end**: The router on the CPE end is always in auto-speed mode: it uses an auto-speed algorithm to attempt to match the CO speed. The command **sdsl speed noauto** is used to override auto-speed.

**Note 1:** The command **sdsl speed** (with no option) displays the current speed if the modem has activated successfully.

**Note 2: sdsl speed noauto** should be followed by the command sdsl save to become persistent across reboots.

**Note 3**: During auto-speed search, use the command **sdsl speed <***speed***>** to stop the search and restart it at the speed you just entered.

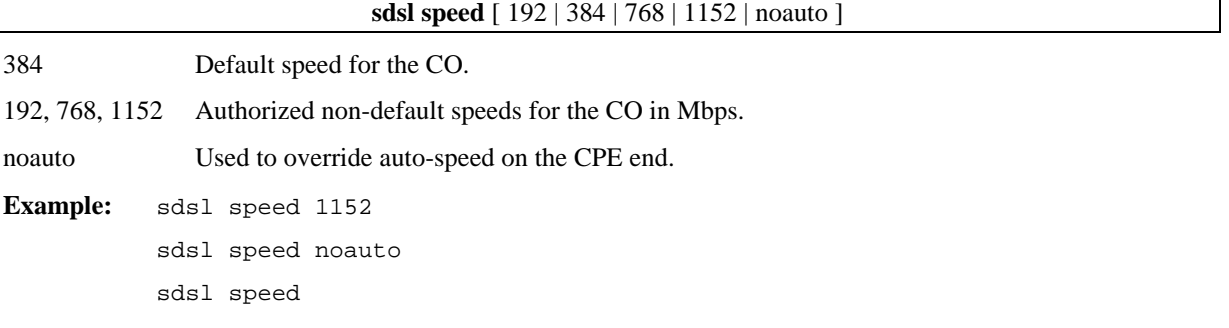

### **SDSL SAVE**

Used to save the SDSL-related changes across reboots.

**sdsl save**

**Example**: sdsl save

### **SDSL TERMINAL**

The router is by default configured as the CPE. Use this command if you intend to configure the router as a Central Office equipment (CO).

**sdsl terminal cpe** is used to define the CPE (customer premise) end (default configuration).

**sdsl terminal co** is used to define the CO (central office) end.

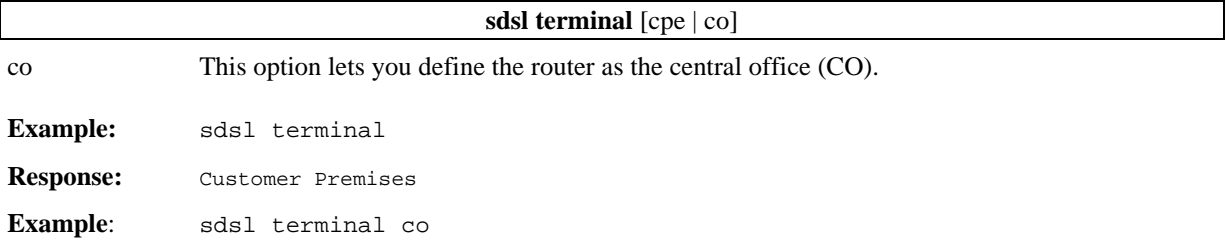

# **Dynamic Host Configuration Protocol Commands (DHCP)**

The following DHCP commands allow you to:

- Enable and disable subnetworks and client leases
- Add subnetworks and client leases
- Set the lease time
- Change client leases manually
- Set option values globally, for a subnetwork, or for a client lease
- Enable/disable BootP
- Use BootP to specify the boot server
- Define option types

## **DHCP ?**

Lists the supported keywords.

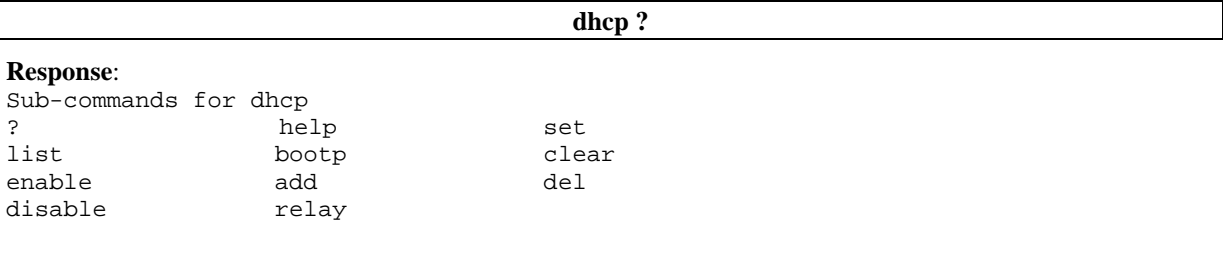

### **DHCP ADD**

This command is used to add a subnetwork, a client lease, or an option type.

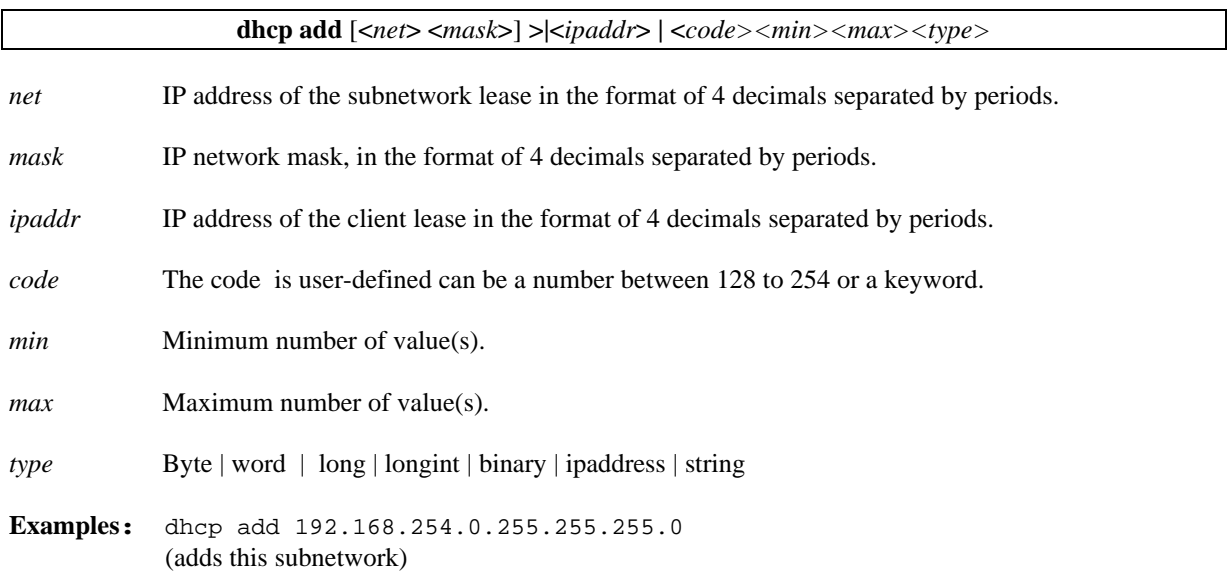

dhcp add 192.168.254.31 (adds this client lease)

dhcp add 128 1 4 ipAddress (adds this option type).

**Note**: In the above example, 128 allows IP addresses, the server has a minimum of one IP address, the server can have up to four IP addresses, and the type is "ipaddress").

### **DHCP BOOTP ALLOW**

This command allows a BootP request to be processed for a particular client or subnet.

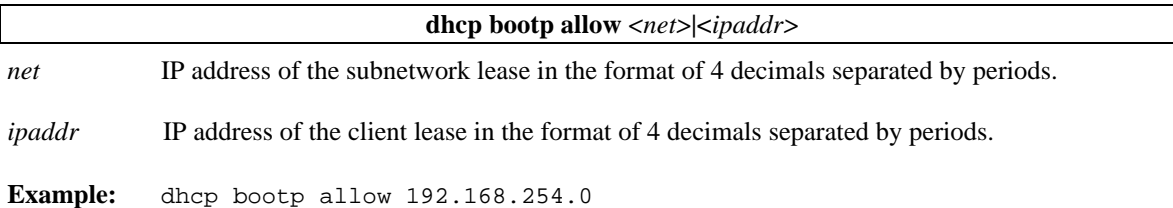

### **DHCP BOOTP DISALLOW**

This command is used to disallow a BootP request to be processed for a particular client or subnet.

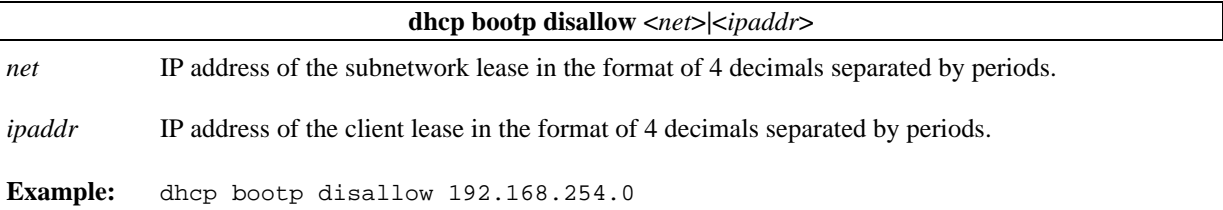

## **DHCP BOOTP FILE**

This command lets you specify the boot file name (kernel).

**Note:** The TFTP server IP address must also be set when the file is specified.

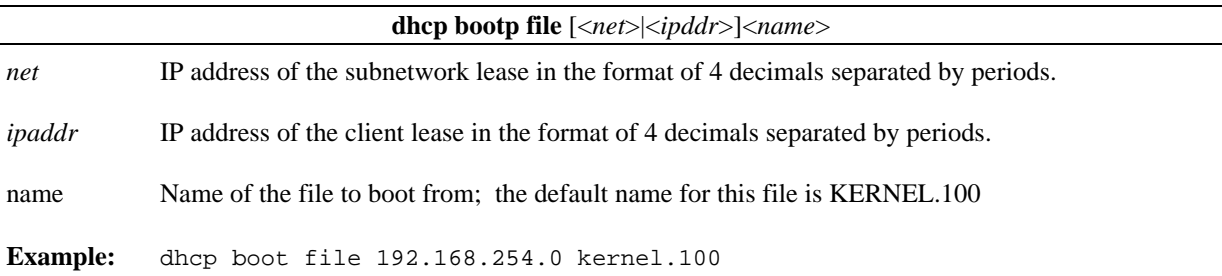

# **DHCP BOOTP TFTPSERVER**

This command lets you specify the TFTP server (boot server).

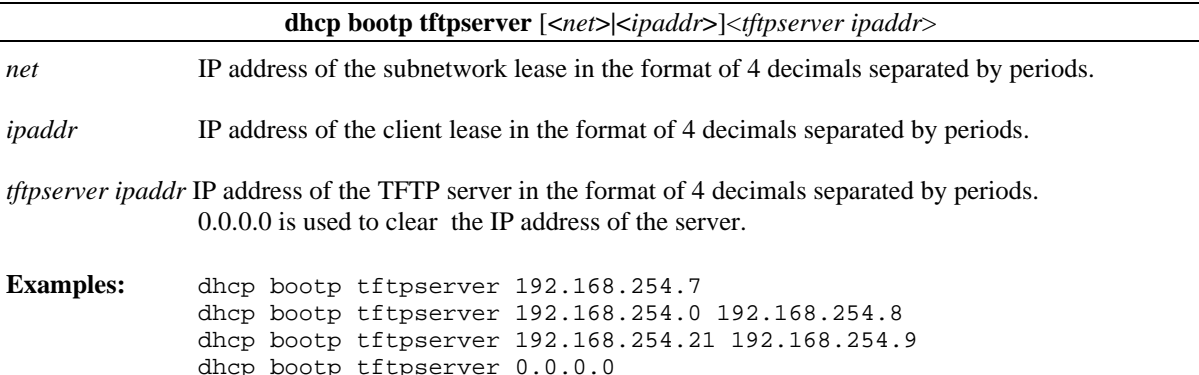

### **DHCP CLEAR ADDRESSES**

This command is used to clear the values from a pool of addresses.

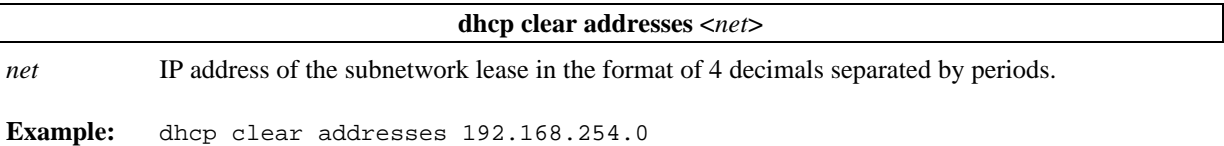

### **DHCP CLEAR EXPIRE**

This command is used to release the client lease. It then becomes available for other assignments.

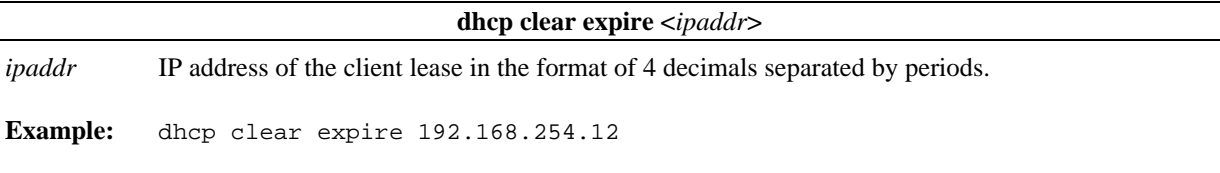

**Note:** The client does not get updated. It will still have the old value.

### **DHCP CLEAR VALUEOPTION**

This command is used to clear the value for a global option, for an option associated with a subnetwork, or with a specific client.

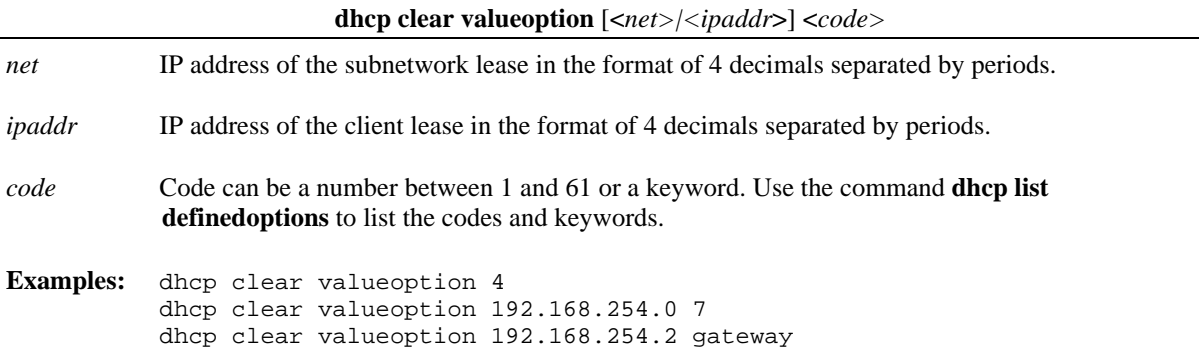

# **DHCP DEL**

This command is used to delete a subnetwork lease, a specific client lease, or a code.

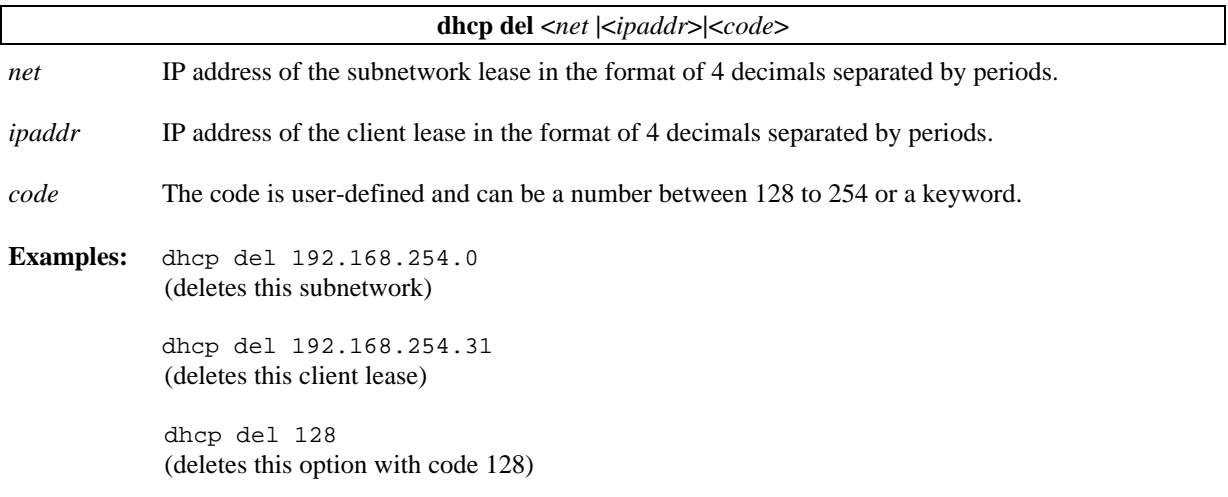

## **DHCP DISABLE**

This command is used to disable a subnetwork or a client lease.

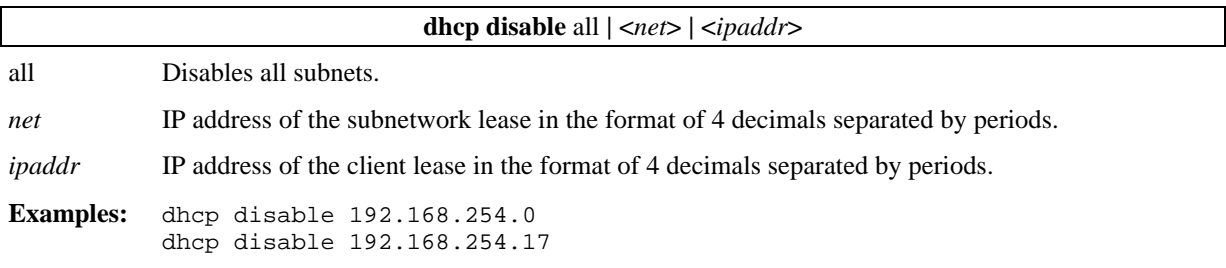

## **DHCP ENABLE**

This command is used to enable a subnetwork or a client lease.

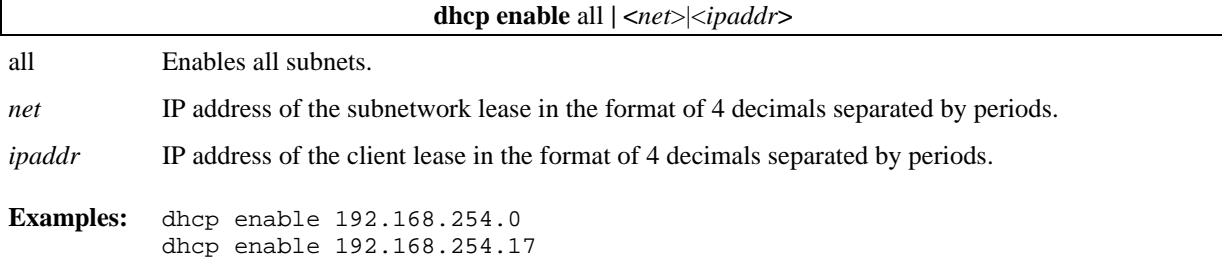

## **DHCP LIST**

This command lists global, subnetwork, and client lease information.

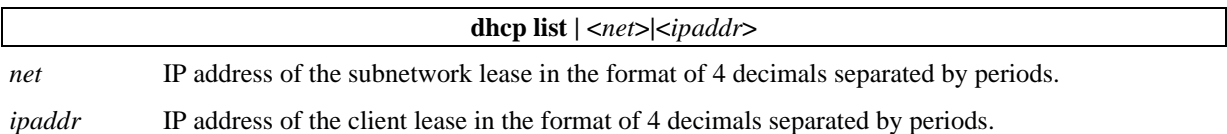

#### **Examples:**

To list global information, use: dhcp list

```
Response:
    bootp server ................. none
        bootp file ...................
        DOMAINNAMESERVER (6) ......... 192.168.210.20 192.84.210.21
        DOMAINNAME (15) .............. flowpoint.com
      WINSSERVER (44) ............. 192.168.254.73
Subnet 192.168.254.0, Enabled
        Mask ......................... 255.255.255.0
        first ip address ............. 192.168.254.2
        last ip address .............. 192.168.254.253
       lease ........................... Default
        bootp ........................ not allowed
       bootp server ................. none
       bootp file ...................
   GATEWAY (3) .................... 192.168.254.254
    client 192.168.254.2, Ena, jo-computer , Expired
    client 192.168.254.3, Ena, Jo, 1997/5/16 11:31:33
```
To list information for client 192.168.254.3, use: dhcp list 192.168.254.3

#### **Response:**

```
Client 192.168.254.3, Enabled
       lease .......................... Default
        expires ...................... 1997/5/16 11:31:33
        bootp ........................ not allowed
        bootp server ................. none
        bootp file ...................
        HOSTNAME (12) ................ JO
        CLIENTIDENTIFIER (61) ........ 1 2 96 140 76 149 180
```
To list information for the subnetwork 192.168.254.0, use: dhcp list 192.168.254.0

#### **Response:**

```
Subnet 192.168.254.0, Enabled
       Mask .................... 255.255.255.0
        first ip address ...... 192.168.254.2
        last ip address ....... 192.168.254.253
       lease ..................Default
        bootp ..................not allowed
        bootp server ...........none
        bootp file .............
        GATEWAY (3) ............192.168.254.254
    client 192.168.254.2, Ena, Jo-computer, Expired
    client 192.168.254.3, Ena, Jo, 1997/5/16 11:31:33
```
#### **DHCP LIST DEFINEDOPTIONS**

This command lists all available predefined and user-defined options.

**Note:** For description of the predefined options listed below, please refer to RFC 1533. A predefined code can be a number between 1 and 61 or a keyword. A user-defined code can be a number between 128 and 254 or a keyword.

#### **dhcp list definedoptions | <***code***> | <***string***>**

*code* Predefined or user-defined number or keyword.

*string* Character string.

#### **Examples:**

To list all available options (they may be predefined as in the list below, and/or user-defined), use:
#### dhcp list definedoptions

#### **Response:**

code TIMEOFFSET (2), 1 occurrence, type LONG code GATEWAY (3), 1 to 63 occurrences, type IPADDRESS code TIMESERVER (4), 1 to 63 occurrences, type IPADDRESS code NAMESERVER (5), 1 to 63 occurrences, type IPADDRESS code DOMAINNAMESERVER code SUBNETMASK (1), 1 occurrence, type IPADDRESS-RESERVED (6), 1 to 63 occurrences, type IPADDRESS code LOGSERVER (7), 1 to 63 occurrences, type IPADDRESS code COOKIESERVER (8), 1 to 63 occurrences, type IPADDRESS code LPRSERVER (9), 1 to 63 occurrences, type IPADDRESS code IMPRESSSERVER (10), 1 to 63 occurrences, type IPADDRESS code RESOURCELOCATION (11), 1 to 63 occurrences, type IPADDRESS code HOSTNAME (12), 1 to 255 characters, type STRING code BOOTFILESIZE (13), 1 occurrence, type WORD code MERITDUMPFILE (14), 1 to 255 characters, type STRING code DOMAINNAME (15), 1 to 255 characters, type STRING code SWAPSERVER (16), 1 occurrence, type IPADDRESS code ROOTPATH (17), 1 to 255 characters, type STRING code EXTENSIONSPATH (18), 1 to 255 characters, type STRING code IPFORWARDING (19), 1 occurrence, type BINARY code NONLOCALSOURCERTE (20), 1 occurrence, type BINARY code POLICYFILTER (21), 1 to 31 occurrences, type IPADDRESS code MAXDGMREASSEMBLY (22), 1 occurrence, type WORD code DEFAULTIPTTL (23), 1 occurrence, type BYTE code PATHMTUAGETMOUT (24), 1 occurrence, type LONGINT code PATHMTUPLATEAUTBL (25), 1 to 127 occurrences, type WORD code INTERFACEMTU (26), 1 occurrence, type WORD code ALLSUBNETSLOCAL (27), 1 occurrence, type BINARY code BROADCASTADDRESS (28), 1 occurrence, type IPADDRESS code PERFORMMASKDSCVR (29), 1 occurrence, type BINARY code MASKSUPPLIER (30), 1 occurrence, type BINARY code PERFORMRTRDSCVR (31), 1 occurrence, type BINARY code RTRSOLICITADDR (32), 1 occurrence, type IPADDRESS code STATICROUTE (33), 1 to 31 occurrences, type IPADDRESS code TRAILERENCAP (34), 1 occurrence, type BINARY code ARPCACHETIMEOUT (35), 1 occurrence, type LONGINT code ETHERNETENCAP (36), 1 occurrence, type BINARY code TCPDEFAULTTTL (37), 1 occurrence, type BYTE code TCPKEEPALIVEINTVL (38), 1 occurrence, type LONGINT code TCPKEEPALIVEGARBG (39), 1 occurrence, type BINARY code NETINFOSVCDOMAIN (40), 1 to 255 characters, type STRING code NETINFOSERVERS (41), 1 occurrence, type IPADDRESS code NETTIMEPROTOSRVRS (42), 1 occurrence, type IPADDRESS code VENDORSPECIFIC (43), 1 to 255 occurrences, type BYTE code WINSSERVER (44), 1 to 63 occurrences, type IPADDRESS code NETBIOSTCPDGMDIST (45), 1 to 63 occurrences, type IPADDRESS code NETBIOSTCPNODETYP (46), 1 occurrence, type BYTE code NETBIOSTCPSCOPE (47), 1 to 255 characters, type STRING code XWSFONTSERVER (48), 1 to 63 occurrences, type IPADDRESS code XWSDISPLAYMANAGER (49), 1 to 63 occurrences, type IPADDRESS code REQUESTEDIPADDR (50), 1 occurrence, type IPADDRESS-RESERVED code IPADDRLEASETIME (51), 1 occurrence, type LONGINT-RESERVED code OPTIONOVERLOAD (52), 1 occurrence, type BYTE-RESERVED code MESSAGETYPE (53), 1 occurrence, type BYTE-RESERVED code SERVERIDENTIFIER (54), 1 occurrence, type IPADDRESS-RESERVED code PARAMREQUESTLIST (55), 1 to 255 occurrences, type BYTE-RESERVED code MESSAGE (56), 1 to 255 characters, type STRING-RESERVED code MAXDHCPMSGSIZE (57), 1 occurrence, type WORD-RESERVED code RENEWALTIME (58), 1 occurrence, type LONGINT code REBINDTIME (59), 1 occurrence, type LONGINT code CLASSIDENTIFIER (60), 1 to 255 occurrences, type BYTE code CLIENTIDENTIFIER (61), 2 to 255 occurrences, type BYTE code NOTDEFINED62 (62), 1 to 255 occurrences, type BYTE code NOTDEFINED63 (63), 1 to 255 occurrences, type BYTE code NISDOMAIN (64), 1 to 255 characters, type STRING code NISSERVERS (65), 1 to 63 occurrences, type IPADDRESS code TFTPSERVERNAME (66), 4 to 255 characters, type STRING code BOOTFILENAME (67), 1 to 255 characters, type STRING code MOBILEIPHOMEAGNT (68), 0 to 63 occurrences, type IPADDRESS code SMTPSERVERS (69), 1 to 63 occurrences, type IPADDRESS code POP3SERVERS (70), 1 to 63 occurrences, type IPADDRESS code NNTPSERVERS (71), 1 to 63 occurrences, type IPADDRESS code WWWSERVERS (72), 1 to 63 occurrences, type IPADDRESS code FINGERSERVERS (73), 1 to 63 occurrences, type IPADDRESS code IRCSERVERS (74), 1 to 63 occurrences, type IPADDRESS

code STREETTALKSERVERS (75), 1 to 63 occurrences, type IPADDRESS code STREETTALKDASRVRS (76), 1 to 63 occurrences, type IPADDRESS

To list options starting with the string "ga", use: dhcp list definedoptions ga

#### **Response:**

code, number of values, type of value code GATEWAY (3), occurrence 1, type IPADDRESS

## **DHCP LIST LEASE**

This command lists the lease time.

**dhcp list lease**

**Example:** dhcp list lease

**Response:**

Default lease time ......... 168 hours

# **DHCP RELAY**

Lets the router relay DHCP or BootP requests to a DHCP server on the WAN, when a PC attempts to acquire an IP address using DHCP. This command disables the router's DHCP server.

**dhcp relay <***ipaddr***>**

*ipaddr* IP address of the target router in the format of 4 decimals separated by periods.

**Example:** dhcp relay 128.1.210.64

# **DHCP SET ADDRESSES**

This command is used to create or change a pool of IP addresses that are associated with a subnetwork.

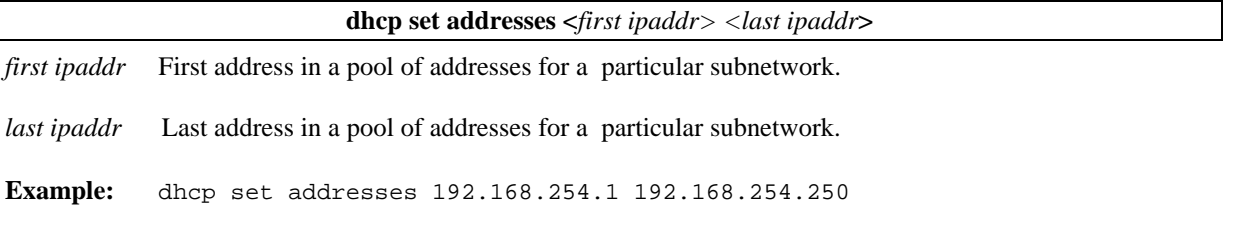

### **DHCP SET EXPIRE**

This command is used to manually change a client lease expiration time to a certain value.

**Note 1:** Changing a client lease time manually is rarely required.

**Note 2**: The client information does not get updated. It will still have the old value.

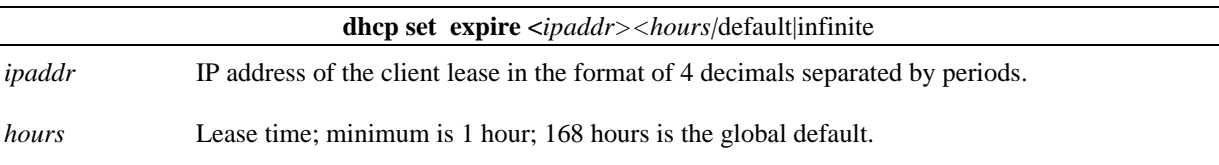

default Lease time that has been specified at the subnetwork or global level.

infinite No lease time limit; the lease becomes permanent.

**Example:** dhcp set expire 192.168.254.18 8

# **DHCP SET LEASE**

This command is used to control lease time.

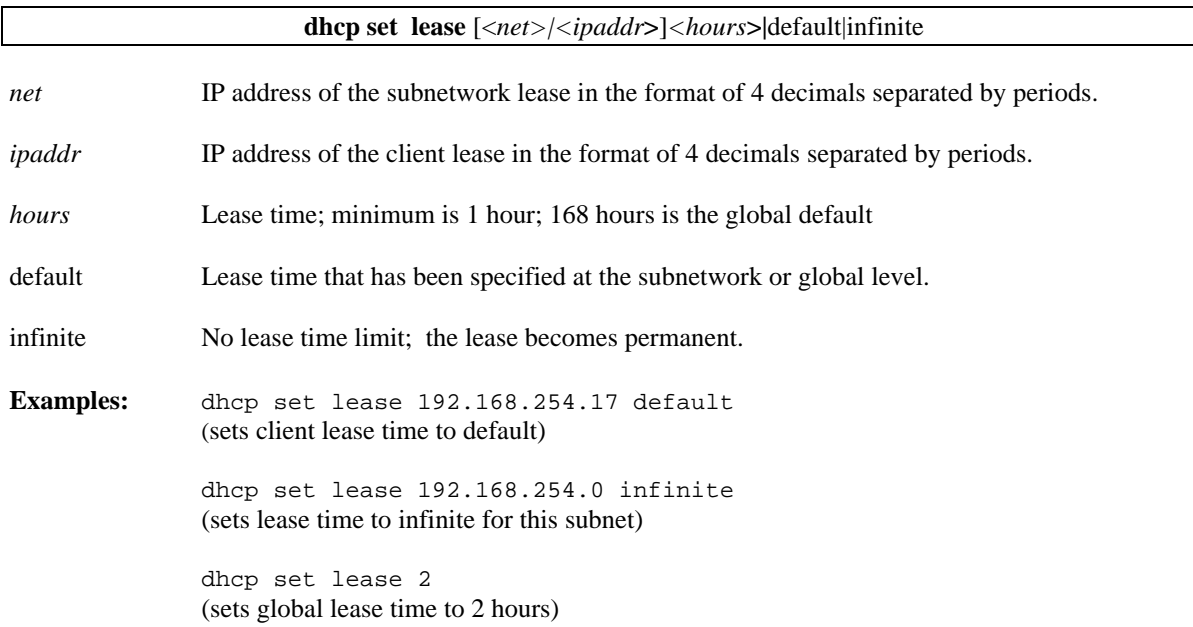

# **DHCP SET OTHERSERVER**

This command instructs the router's DHCP server to either continue or stop sending DHCP requests when another DHCP server is detected on the LAN. The default is stop.

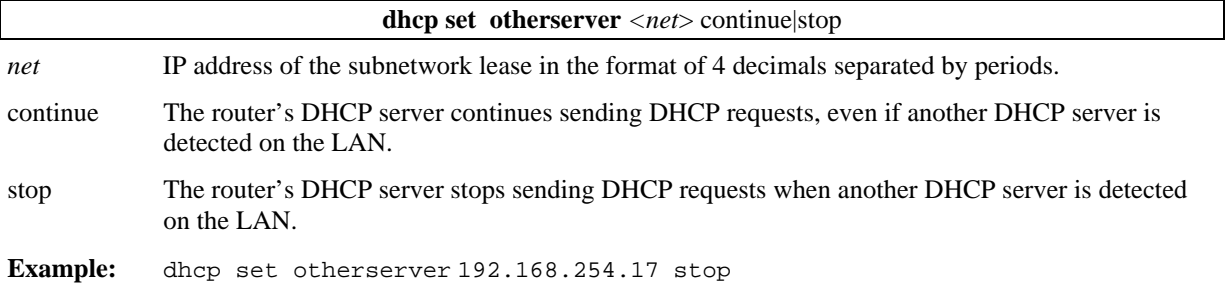

# **DHCP SET MASK**

Used to conveniently change the mask of a DHCP subnet without deleting and recreating the subnet and all of its entries.

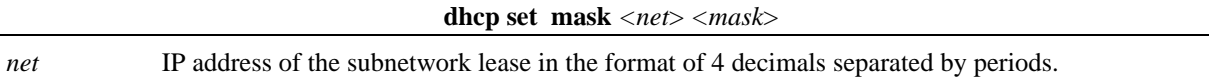

# **DHCP SET VALUEOPTION**

This command is used to set values for global options, options specific to a subnetwork, or options specific to a client lease.

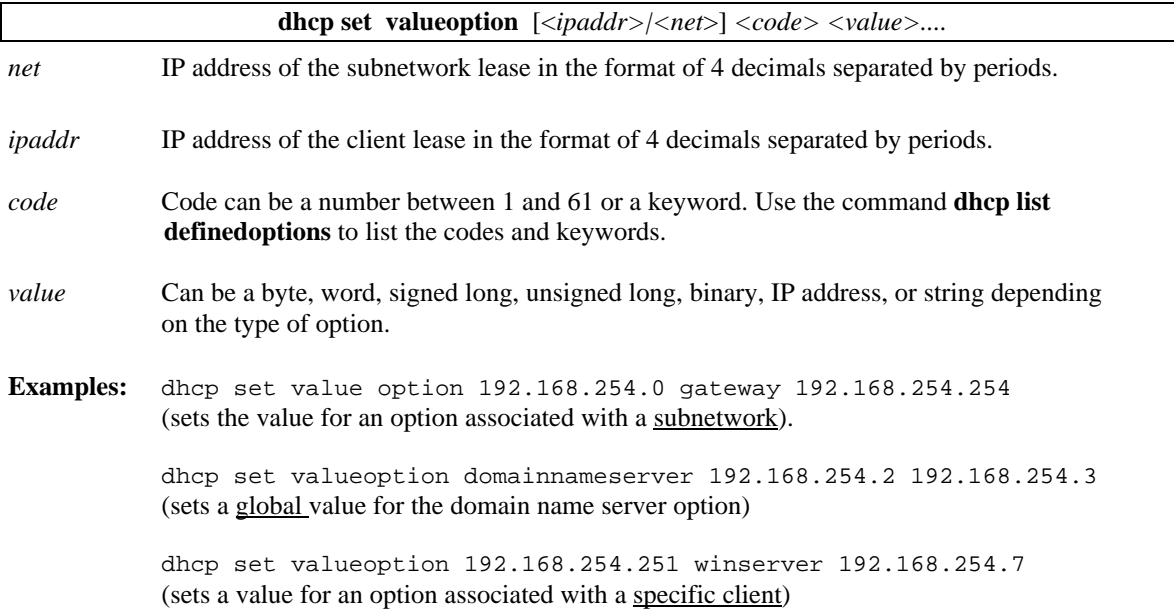

# **Bridging Filtering Commands (FILTER BR)**

Bridging filtering allows you to control the packets transferred across the router. This feature can be used to enhance security or improve performance. Filtering occurs based on matched patterns within the packet at a specified offset. Two filtering modes are available:

- Deny mode will discard any packet matched to the deny filter database and let all other packets pass.
- Allow mode will only pass the packets that match the allow filter database and discard all others.

Up to 40 deny and 40 allow filters can be activated from the filter database.

# **FILTER BR ?**

Lists the supported keywords.

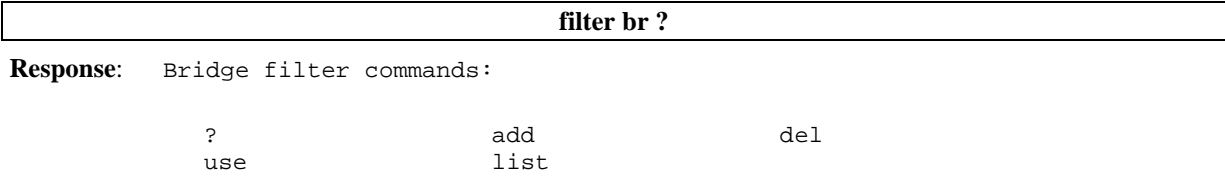

### **FILTER BR ADD**

Adds a bridging filter to the filtering database.

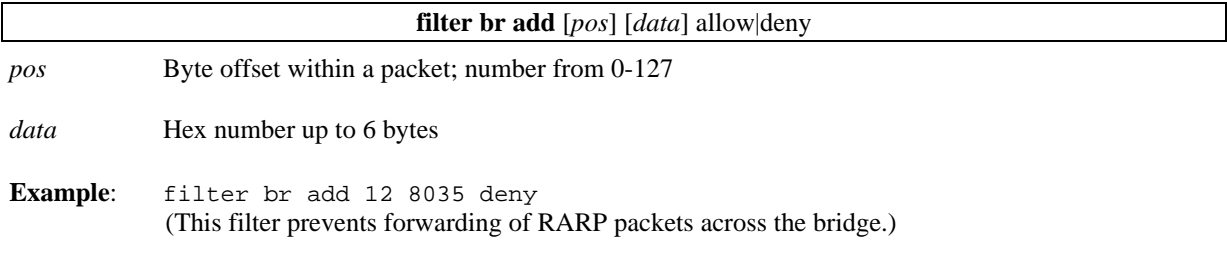

### **FILTER BR DEL**

Deletes a bridging filter from the filtering database.

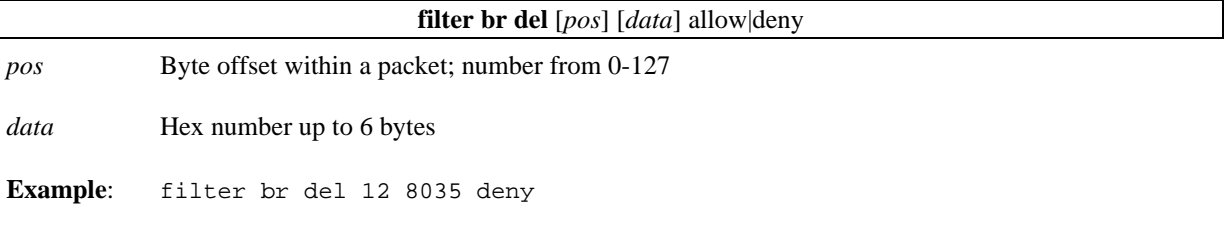

# **FILTER BR LIST**

Lists the bridging filters in the filtering database.

**filter br list Example**: filter br list **Response**: Allow Filter: Deny Filter: pos:12, len=2, <80><35>

# **FILTER BR USE**

Sets the mode of filtering to either deny, allow, or none.

**filter br use** none|deny|allow

**Example**: filter br use allow

These commands can be used to save the entire configuration of parts of the router's configuration to FLASH memory. The parts of the configuration you can save include:

- **System**
- Ethernet LAN
- DHCP settings
- Remote Router Database settings
- **Filters**

# **SAVE ALL**

Saves the configuration settings for the system, Ethernet LAN, DSL line, and remote router database into FLASH memory. Note that there is a time lag between the response issued by a save command and the time the data is actually stored in FLASH memory. Issue a **sync** command after a **save** command prior to powering off the router. This commits the changes to FLASH memory.

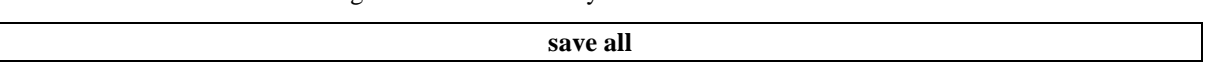

**Example**: save all

# **SAVE ATM25**

Saves the ATM configuration settings. All new entries and changed entries are erased from FLASH memory.

**save atm25**

**Example**: save atm25

# **SAVE DHCP**

Saves the DHCP configuration settings into FLASH memory.

**save dhcp**

**Example:** save dhcp

# **SAVE DOD**

Saves the current state of the remote router database. All new entries and changed entries are saved into FLASH memory.

**save dod**

# **SAVE ETH**

Saves the configuration settings for the Ethernet LAN into FLASH memory.

**save eth**

**Example**: save eth

# **SAVE FILTER**

Saves the bridging filtering database to FLASH memory. A reboot must be executed to load the database for active use.

**save filter**

**Example**: save filter

# **SAVE SYS**

Saves the name, message, and authentication password system settings into FLASH memory.

**save sys**

**Example**: save sys

# **Erase Configuration Commands (ERASE)**

These commands can be used to erase the entire configuration or parts of the router's configuration from FLASH memory. The parts of the configuration you can erase include:

- **System**
- **Ethernet LAN**
- ATM or ADSL and Remote Router Database settings
- DHCP settings
- **Filters**

Once you erase part of the configuration, you will need to reconfigure that part of the configuration entirely.

**Important:** All of the following **erase** commands require a *reboot* without a **save** command to take effect.

# **ERASE ALL**

Erases the configuration settings for the system, Ethernet LAN, DSL line, DHCP, and remote router database from FLASH memory.

**Note:** There is a time lag between the response issued by the **erase** command and the time the data is actually deleted from FLASH memory. Issue a **sync** command after an **erase** command prior to powering off the router. This commits the changes to FLASH memory.

**erase all**

**Example**: erase all

# **ERASE ATM25**

Erases the ATM configuration settings. All new entries and changed entries are erased from FLASH memory.

**erase atm25**

**Example**: erase atm25

# **ERASE DHCP**

Erases the dhcp configuration settings. All new entries and changed entries are erased from FLASH memory.

**erase dhcp**

**Example**: erase dhcp

# **ERASE DOD**

Erases the current state of the remote router database. All new entries and changed entries are erased from FLASH memory.

**erase dod**

**Example**: erase dod

## **ERASE ETH**

Erases the configuration settings for the Ethernet LAN from FLASH memory.

**erase eth**

**Example**: erase eth

# **ERASE FILTER**

Erases the current bridging filtering database from FLASH memory. This command requires a **reboot** (without a **save**).

**erase filter**

**Example**: erase filter

### **ERASE SYS**

Erases the name, message, and authentication password system settings from FLASH memory.

**erase sys**

**Example**: erase sys

# **File System Commands**

The file system commands allow you to perform maintenance and recovery on the router. These commands allow you to:

- Format the file system
- List the contents of the file system
- Copy, rename, and delete files

The router file system is DOS-compatible and the file system commands are similar to the DOS commands of the same name.

## **COPY**

Copies a file from the source to the destination. This command allows you to update the router software level or to write configuration files to a TFTP server.

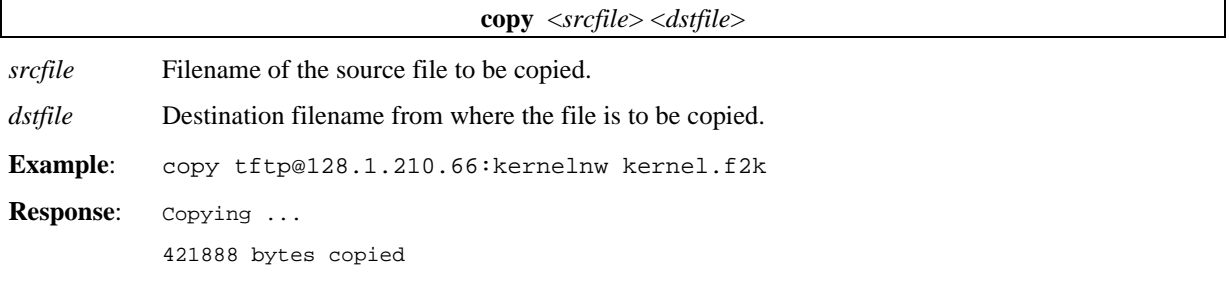

A filename is either the name of a local file or a file accessed remotely via a TFTP server:

A local filename is in the format:

yyyyyyyy.yyy.

A remotely accessed filename is specified as:

```
TFTP@xxx.xxx.xxx.xxx:yyyyyyyy.yyy
```
where  $xxx.xxx.xxx.xxx$  is the (optional) TFTP server address and  $yxyxyxyy.yyy$  is the name of the file to be copied. If the TFTP server address is not specified, the address used is the one from which the router booted or the one permanently configured in the boot system. Issue a **sync** command after a **copy** to commit the changes to FLASH memory.

**Caution**: No warning message is issued if you copy over an existing file.

## **DELETE**

Removes a file from the file system.

**delete** <*filename*> *filename* Name of the file to be deleted. The filename is in the format xxxxxxxx.xxx. **Example**: delete kernel.f2k **Response**: kernel.f2k deleted.

# **DIR**

Displays the directory of the file system. The size of each file is listed (bytes).

**dir Example**: dir

#### **Response**:

SYSTEM CNF 2304<br>ATM25 DAT 20 ATM25 DHCP DAT 1536 KERNEL F2K 257014 IDL\_7 AIC 14828 ASIC AIC 14828 FILTER DAT 1284

## **EXECUTE SCRIPT FILES**

This command is used to load batch files of configuration commands into the router. This allows for customization and simpler installation of the router. A script file can contain commands, comments (lines introduced by the # or ; characters) and blank lines.

There are two kinds of script files:

- A one-time script that is executed on startup (only once).
- A group of commands that can be executed at any time from the Command Line Interface with the **execute <***file***>** command.

One-time scripts are useful to execute the complete configuration process from a default (unconfigured) state.

**execute <***fileName***>**

**Example**: execute script1

# **FORMAT DISK**

Erases and reformats the router file system. This command should **only** be used when the file system is unusable. If the router does not execute the POST test and software boot successfully, and the result of the **dir** command indicates the file system is corrupted, you may wish to reformat the disk, reboot the router, and recopy the router software.

**format disk**

**Example**: format disk

#### **Response**:

NEWFS: erasing disk... NEWFS: fs is 381k and will have 762 sectors NEWFS: 128 directory slots in 8 sectors NEWFS: 747 fat entries in 3 sectors NEWFS: writing boot block...done. NEWFS: writing fat tables...done. NEWFS: writing directory...done. Filesystem formatted!

# **MSFS**

Checks the file structure of the file system. This command performs a function similar to the DOS **chkdsk** command. The router analyzes the File Allocation Table (FAT) and produces a file system status report. If **fix** is specified, errors are corrected in the FAT. This option should *only* be used when an **msfs** command results in a recommendation to apply the **fix** option.

**WARNING**: When specifying **fix**, make sure that no other operation is being performed on the configuration files at the same time (by the Configuration Manager).

**msfs** [fix] **Example**: msfs **Response**: Filesystem 0, size=825k : Checking filesystem... Checking file entries... SYSTEM CNF ... 2304 bytes .. ok. ATM25 DAT ... 20 bytes .. ok.<br>DHCP DAT ... 1536 bytes .. ok. 1536 bytes .. ok. KERNEL F2K ... 257014 bytes .. ok. IDL\_7 AIC ... 14828 bytes .. ok. ASIC AIC ... 14828 bytes .. ok.<br>FILTER DAT ... 1284 bytes .. ok.  $1284$  bytes  $\ldots$  ok. 1097  $fat(s)$  used, 0  $fat(s)$  unused, 0  $fat(s)$  unref, 534  $fat(s)$  free 561664 bytes used by files, 9728 bytes by tables, 273408 bytes free

# **RENAME**

Renames a file in the file system to a new name.

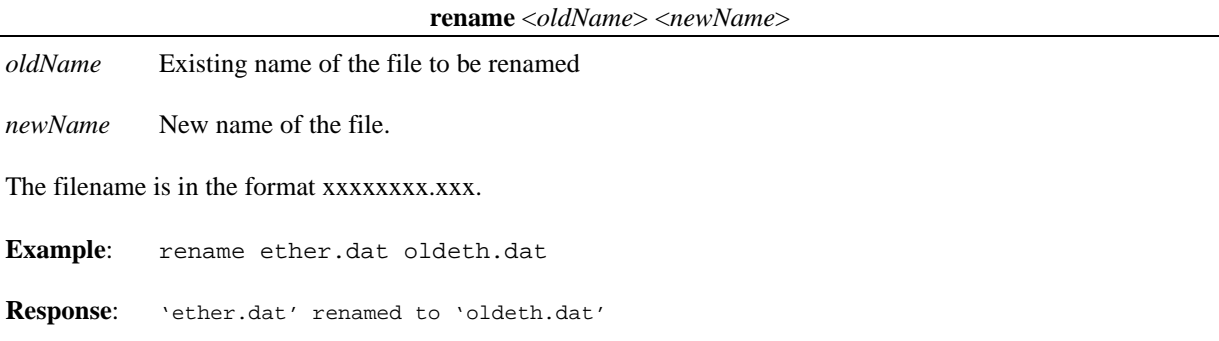

# **SYNC**

Commits the changes to the file system to FLASH memory.

**sync Example**: sync **Response**: Syncing filesystems...done. **Warning**: Syncing is not complete until you see 'done'.

# **Chapter 6. Managing the Router**

This chapter describes the options available for booting software, how to upgrade the router with new releases of software, and explains the process for maintaining copies of configuration files.

# **Simple Network Management Protocol (SNMP)**

SNMP, a member of the TCP/IP protocol suite, was designed to provide network management interoperability among different vendors' management applications and equipment. SNMP provides for the exchange of messages between a management client and a management agent. The messages contain requests to get or set variables that exist in network nodes, thus allowing a management client to obtain statistics, set configuration parameters and monitor events. These variables (or objects) are defined in Management Information Bases (MIBs), some of which are general or standard SNMP-defined bases. Other bases, Enterprise Specific MIBs are defined by the different vendors for specific hardware.

The router provides SNMP agent support and support for standard as well as Enterprise Specific MIBs. SNMP is also used internally for configuration of the router. The active SNMP agent within the router accepts SNMP requests for status, statistics and configuration updates. Communication with the SNMP agent occurs over the LAN or WAN connection.

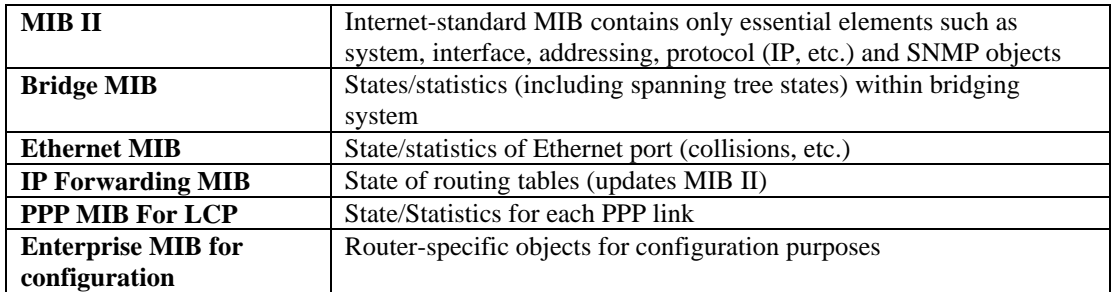

The supported MIB and a description of their contents are listed in the following table:

Any management application using SNMP over UDP/IP has access to the local SNMP agent. SNMP network management tools vary but often have features to display network maps of SNMP nodes, poll nodes at intervals, trigger alarms on thresholds, graph or list node statistic counters, view and edit individual MIB variables and print reports.

An example of useful information that can be obtained from a remote SNMP client would be the current status of the router's WAN link and Ethernet interfaces including: protocol (PPP, CSMA-CD), line speed, maximum frame (transmission unit) size, physical address, operating status, or packet traffic rates.

# **TELNET Remote Access**

TELNET access to the router is supported. TELNET allows you to log in to the router as if you are directly connected through the Console port. In this manner you can issue commands, using the command line interface, to configure the router and perform status monitoring from any remote location. You can use one of the available TCP/IP packages containing the TELNET application. To access the router using TELNET, issue the appropriate command syntax and assign the IP address of the router. You are then directly connected to the router and can issue commands. When you wish to end the TELNET session, exit the application by entering 'logoff' or another appropriate command.

Use the command **system telnetport** to enable or disable TELNET access.

# **Client TFTP Facility**

A client Trivial File Transfer Protocol (TFTP) facility is built into the router and is capable of reading from and writing to the network. A TFTP server must be properly configured to communicate with the router for file transfers to be successful. The client TFTP facility is employed to boot software from a TFTP server, perform software upgrades and copy configuration files to a TFTP server. A TFTP server is integrated into the Windows' Configuration Manager and can also be used as a standalone application.

# **Software Boot Options**

The router provides a number of options for booting router software. You can boot from the router's FLASH memory, the most common option. Or, you can boot across the LAN network from a TFTP server, perhaps to test a new level of router software before downloading to FLASH memory. You can also boot through a gateway to a WAN. The router allows you to set permanent network boot parameters used during network booting and enables you to temporarily override those parameters. Finally, the router lets you define the order in which the router boot procedures are performed. You can make changes to the boot procedures and specify network boot parameters by entering manual boot mode.

## **Manual Boot Mode**

The router, as received when shipped, will be set for automatic boot from FLASh memory. If you wish to change the boot options to allow for network booting, change the order of boot procedures or perform a manual boot, you must enter manual boot mode. Automatic and manual boot are controlled by Configuration Switches. (Refer to *Appendix E. Changing Configurations Switches* in the User Guide, for the location and function of the Configuration Switches.) Set Switch 6 **DOWN** for Manual Boot mode and reboot the router by issuing the **reboot** command. The router then displays a menu of options:

- 1. Retry start-up
- 2. Boot from Flash memory
- 3. Boot from network
- 4. Boot from specific file
- 5. Configure boot system
- 6. Set date and time
- 7. Set console baud rate
- 8. Start extended diagnostics

When you are ready to return to automatic boot mode, set switch 6 **UP** and reboot by selecting **1**, **2**, **3,** or **4**. Rebooting with switch 6 in the **UP** position will cause the router to boot router software automatically in the order and manner you have specified.

### **Retry Reboot in Boot Procedure Order**

When in Manual Boot mode, you can reboot the router in the boot procedure order by selecting option **1**, "Retry start-up". The boot procedure order is either one you have specified or the default order. The default order is to boot from FLASH memory and then the network (if defined). If you wish to boot from the network and/or alter the boot procedure order, refer to *Booting from the Network*.

### **Manual Boot from FLASH**

If you wish to perform a manual boot from FLASH memory, select **2** from the main boot procedure menu. The router will attempt to boot from FLASH memory. If unsuccessful, the router will return to manual boot mode. (When you first receive the router, the router defaults to booting from FLASH during power-up or automatic reboot.)

# **Booting from the Network**

Once you have installed router software on a network TFTP server, you can have the router boot across the LAN. Network booting requires three parameters:

- the boot IP address
- the TFTP boot server address
- the router software filename on the server

The boot IP address is the router LAN IP address used *during* the boot procedure. This address may differ from the LAN IP address that the router is ultimately assigned. This address is different so that a system can be booted from one subnetwork and then moved to its operational network, if necessary.

The boot IP address is of the form: zzz.zzz.zzz.zzz.

The TFTP boot server address is specified as: tftp@xxx.xxx.xxx.xxx

where  $xxx.xxx.xxx.xxx$  is the LAN IP address of the boot server. The filename must be in the format yyyyyyyy.yyy, similar to the DOS filename format.

Note that once you have set a TFTP server address, it will be assigned to the router software TFTP facility. This server address will then be used whenever a server address is not explicitly specified, including when the **copy** command is in the form:

copy tftp:filename kernel.f2k

### **Manual Boot from Network**

First, you have to define permanent network boot parameters using selection **5**. Then, select **3** from the main boot procedure menu to perform a manual boot from the network. The router will attempt to boot from the network using the permanent network boot parameters you have specified.

If you have not defined network boot parameters, the router attempts to locate a BOOTP or RARP server on the network.

BOOTP can be used to supply an IP address, a TFTP Server IP address, and a filename.

RARP is used to obtain an IP address, given the MAC address. The router assumes that the RARP server is also capable of performing the duties of a TFTP Server and will request the filename KERNEL.F2K or the filename assigned when setting permanent network boot parameters.)

If a BOOTP or RARP server exists and is properly configured with the router's MAC address, the router will boot from the network. If unsuccessful, the router will return to manual boot mode.

### **Overriding Permanent Network Boot Parameters**

You can temporarily override permanent network boot parameters when performing a network boot. When the router is in Manual Boot mode, select option **4**, "boot from specific file", from the main boot procedure menu. Set the network boot parameters; the current default (permanent) parameters are as shown. After setting the parameters, hit **return** and the router will boot from the network using the temporary boot parameters. If unsuccessful, the router will return to manual boot mode.

### **Configure Permanent Network Boot System**

- 1. If you wish to specify permanent network boot parameters, boot the router in Manual Boot mode.
- 2. Then select **5**, "Configure boot system", from the main boot procedure menu to set permanent values.
- 3. Select  $2^2$ , 3, and 4 to set the three boot parameters described above. After setting permanent network boot parameters, you can change the boot procedure order and/or perform a manual boot from the network.
- 4. Select **4** to "Boot through the IP gateway"; In this procedure, the router on the local LAN can boot from a boot server not connected directly. Instead, the path to the boot server can include other networks (including WAN, if adequate routers exist). The gateway must be located on the local LAN and reachable by the local router.

### **Boot Procedure Order**

You can specify whether the router boots from FLASH first, a network TFTP server first, or never automatically reboots.

- 1. To set the order, select **1** under "Configure boot system" option **5**.
- 2. To boot from FLASH first, enter **1**; to boot from the network first, enter **2**. If you enter **3**, the router will always go into manual boot mode; i.e., you must select the boot procedure to be performed.

# **Other Manual Boot Options**

### **Set Time and Date**

To set the current time and date, boot the router in Manual Boot mode, and select **6** from the main boot procedure menu. Set the new date in the format MM[/DD[/YY (or YYYY)]]. Set the new time in military format HH[:MM[:SS]]). You are shown the current date and time. If you set the date to 0/0/0, the realtime clock will be disabled.

### **Set Console Baud Rate**

Select **7** to alter the baud rate that is used by the router to communicate over the Console port with the terminal emulation program. You can override the default rate of 9600. Remember to set the identical baud rate in your terminal emulation program.

 $\overline{a}$ 

<sup>2</sup> To reset any parameter, press **enter** when prompted.

### **Start Extended Diagnostics**

Manual boot mode allows you to run extended diagnostics. You may want to run extended diagnostics if you suspect a hardware problem. If you select **8** from the main boot procedure menu, you will see the following display:

```
 [1] DRAM test
 [2] Parity test
 [3] POST firmware CRC test
 [4] Real-Time Clock chip test
[5] Timers and Interrupts test
 [6] Multi-port UART (internal loopback) test
 [7] Multi-port HDLC (internal loopback) test
 [8] SCC2 External Loopback test
 [9] SCC3 External Loopback test
 [a] SCC4 External Loopback test
 [b] Ethernet Transceiver (internal loopback) test
 [-] Deselect all tests
 [+] Select all tests
 [.] Run selected tests
 [#] Enter debugger
 [/] Exit extended diagnostics (reboot)
```
Enter the number of each test that you would like to run or select all tests. Then enter "**.**" to begin diagnostic testing. (All of the tests are automatically run when you power up or reboot the router.) A debugging mode is available for use primarily when you have encountered a serious problem, in consultation with customer support services.

# **Software Kernel Upgrades**

## **Booting and Upgrading from the LAN**

You can download a new version of the router software kernel using a TFTP server existing on the LAN. Note that only one copy of the kernel software can be saved in the router. The following steps show you how to boot the router software from the network and copy the image from the network into the router's FLASH memory.

**Note**: We strongly suggest that you use the Configuration Manager's **Upgrade/Backup** tool to upgrade or backup the kernel: this Configuration Manager's tool is more convenient to handle than the Command Line Interface.

### **Upgrade Instructions**

#### *Read the following steps very carefully*!

- 1. **WARNING: Before performing this procedure, make sure that you can successfully boot from the network using the manual boot procedure option 3 or 4. Refer to the section** *Booting from the Network***.**
- 2. Copy the router software, "KERNEL.F2K" to a directory where it can be accessed by a TFTP server. The TFTP server must be on the same LAN as the target router; i.e., there must not be a router or gateway between the target system and the TFTP server. If the TFTP sever is not on the same network as the target router, enter the gateway in the boot menu as described in the previous section.
- 3. Log in to the Command Line Interface.
- 4. Enter reboot using the Command Line Interface to synchronize the file system and reboot the router. Since the kernel is no longer stored in FLASH memory, the router will try to boot from the network. If

you have never set permanent boot parameters, the router attempts to locate a BOOTP or RARP server. If the router successfully reboots from the server, go to step 7.

5. Select **4** to boot router software from the TFTP server using temporary network boot parameters. You are prompted for: the router's boot LAN IP address, the TFTP server's IP address, the load address and the filename of the router's kernel saved on the server. Note that the LAN IP address is the address to be used during the network boot and this may differ from the IP address ultimately assigned to the router. Enter the temporary network boot parameters (hit **return** for the load address). If all entered information is valid, the router will boot from the network. An example follows:

```
Enter selection: 4
Enter my IP address:
128.1.210.65
 Enter server IP address:
128.1.210.70
 Enter load address [80100]:
 Enter file name: kernel.f2k
```
Alternatively, select **5** to set permanent network boot parameters and then boot from the network with selection **3**. You would use this option if you wish to boot from the network for a period of time before copying the software to FLASH memory.

- 6. After the boot is complete, verify that the boot code is running successfully.
- 7. When you are satisfied that the new kernel is performing as expected, copy the kernel into FLASH memory in the router typing the following commands:

```
copy tftp@xxx.xxx.xxx.xxx:sfilename kernel.f2k
sync
```
where xxx.xxx.xxx.xxx is the TFTP server IP address, SFILENAME is the server filename of the kernel and KERNEL. F2K is the name of the file loaded from FLASH memory by the boot procedure. If you do not specify the server address, a permanent or more recent override TFTP server address will be used, if defined. Enter the **sync** command to commit the changes to FLASH memory.

#### **WARNING: After the kernel is copied, DO NOT power down the router until you have either issued a sync command or rebooted the router. Otherwise the file is not written to FLASH memory.**

8. After successfully copying the kernel to the router, set Configuration switch 2 or 6 **UP** (if you have set it down)**,** and reboot the router from FLASH memory via the **reboot** command. If you have altered the boot procedure order in any way, reset to boot from FLASH memory first. Verify the software revision number by issuing the **vers** command.

The system is now ready to be re-configured if necessary. The configuration files are unchanged by the upgrade process.

# **Upgrading from the WAN Line**

You can download a new version of the router software kernel using a TFTP server over the WAN line. Note that only one copy of the kernel software can be saved in the router. The following steps show you how to copy the software across the WAN line into the router's FLASH memory.

#### **WARNING: Before performing this procedure, make sure that you can successfully access the software across the WAN line via a TFTP server.**

- 1. Copy router software, "KERNEL.F2K" to a directory where it can be accessed by a TFTP server.
- 2. Log in to the Command Line Interface.
- 3. Copy the kernel into FLASH memory in the router typing the following commands:

copy tftp@xxx.xxx.xxx.xxx:sfilename kernel.f2k sync

where xxx.xxx.xxx.xxx is the TFTP server IP address, sfilename is the server filename of the kernel and kernel.f2k is the name of the file. If you do not specify the server address, a permanent or more recent override TFTP server address will be used, if defined.

#### **WARNING: After the kernel is copied, DO NOT power down the router until you have either issued a sync command or rebooted the router. Otherwise the file is not written to FLASH memory.**

4. After successfully copying the kernel to the router, reboot the router from FLASH memory via the **reboot** command. If a problem occurs during the upgrading, try the command again (do not reboot until you have successfully copied the kernel.) If you have altered the boot procedure order in any way, be sure to reset to boot from FLASH memory first. Verify the software revision number by issuing the **vers** command.

The system is now ready to be re-configured if necessary. The configuration files are unchanged by the upgrade process.

# **Backup and Restore Configuration Files**

The **copy** command is used to upload configuration files to the TFTP server where the destination is in the form: tftp@xxx.xxx.xxx.xxx:filename.ext

To successfully save configuration files to the server, the files to be saved to the server must already exist, be writeable by everyone. This restriction is part of the TFTP protocol. Also, all the files accessed by the TFTP server must be under a single "root" directory. Multiple sub-directories can exist below this root, but they must be created manually at the server. Neither the sub-directories nor the files can be created remotely.

The recommended backup procedure is to:

- 1. Create a directory under the TFTP root directory corresponding to the system name you want to back up.
- 2. Create files called SYSTEM.CNF, DHCP.DAT, and FILTER.DAT in this subdirectory. The files can be empty or not, but should be writeable by everyone.
- 3. To backup a copy of configuration files, enter:

copy system.cnf tftp@xxx.xxx.xxx.xxx:myname/system.cnf

copy filter.dat tftp@xxx.xxx.xxx.xxx:myname/filter.dat

copy dhcp.dat tftp@xxx.xxx.xxx.xxx:myname/dhcp.dat

where  $xxx.xxx.xxx.xxx$  is the IP address of the TFTP server and myname the router name.

To restore the configuration files, enter:

```
copy tftp@xxx.xxx.xxx.xxx:myname/system.cnf system.cnf
copy tftp@xxx.xxx.xxx.xxx:myname/filter.dat filter.dat
copy tftp@xxx.xxx.xxx.xxx:myname/dhcp.dat dhcp.dat
sync
```
# **FLASH Memory Recovery Procedures**

In the unlikely event that the FLASH file system becomes corrupted, you can take a number of steps to attempt to recover. Perform the following procedures in the order listed:

1. Try to repair the file system by issuing the **msfs** command. While logged in, issue a **sync** command followed by an **msfs** command. If the display shows that the file system is corrupted, verify that no other console (via TELNET) is currently modifying the file system with the **ps** command. Then attempt to repair the file system typing the following commands:

msfs fix sync

2. If the file system is still corrupted; i.e., you cannot write a file, you will have to reformat the file system. First, attempt to save your configuration files as explained in the section *Backup and Restore Configuration Files*. Then, while logged in, enter the following commands:

```
format disk
save
copy tftp@xxx.xxx.xxx.xxx:kernel.f2k kernel.f2k
sync
```
The above assumes that the software presently running from RAM is correctly configured and still functional. The **save** command re-creates all the configuration files (except the FILTER.DAT file, which you may re-create manually by typing save filter). The **copy** command reinstalls the operational software on the FLASH file system and **sync** commits all this information to disk.

3. In the event that the software running from RAM is not functional enough to perform those steps, you will have to boot from the network using a TFTP server, as explained in the section *Software Upgrades*.

If you cannot issue the **format** command as explained in the previous tip, you will have to erase the FLASH file system from the boot code.

- a. Flip configuration switch 6 to the **DOWN** position and reboot the router (by powering down and up again, for example).
- b. At the manual boot menu, enter **5** to select 5."Configure boot system", and enter the "magical" number 98. Then, move switch 2 or 6 back to its **UP** position and fasten the face plate.
- c. Reboot from the network following the steps described in the *SoftwareUupgrade Procedure*. You will notice error messages indicating that the file system is not formatted. Then log in and enter: format disk
- d. Recreate the configuration files either by re-entering the information or by restoring them from a TFTP server. Re-install the operational software entering the command:

copy tftp@xxx.xxx.xxx.xxx:kernel.f2k kernel.f2k

This assumes that TCP/IP routing is enabled and that an IP address has been assigned to the Ethernet interface.

# **Batch File Command Execution**

This feature is used to load batch files of configuration commands into the router. This allows for customization and simpler installation of the router. A script file can contain commands, comments (lines introduced by the # or ; characters) and blank lines.

There are two kinds of script files:

- A one-time script that is executed on startup (only once).
- A group of commands that can be executed at any time from the Command Line Interface with the **execute <***file***>** command.

One-time scripts are useful to execute the complete configuration process from a default (unconfigured) state.

The following steps describe how to proceed in order to create and execute a one-time script from the Quick Start application.

- Create the script on your PC using Notepad or other text editor. The command syntax can be found in the Command Line Reference manual or enter **?** on the router command line (assuming you have access to the Command Line with the console or with Telnet)..
- Select the **Tools | Execute Script** menu item and choose the script file you just prepared. When you click **OK**, the script file is loaded to the router (under the name AUTOEXEC.BAT) and the router is restarted, thus executing the script.

Alternatively, you can manually transfer the script file from your PC to the router using the following method:

- Start the TFTP server on your PC and set the root directory where the script file is located
- Use the following command to copy the script file to the router file system:

**copy** tftp@ **<***PC\_IP\_address***>:<***PC\_file***> <***router\_file***>**

• To process the commands in the script file, you can either reboot your router (if the script file was copied under the name AUTOEXEC.BAT onto the router) or use the command **execute <***file***>**.

**Notes:** If present, the file AUTOEXEC.BAT is renamed AUTOEXEC.OLD before it is executed, so that it is only run once. If you clear the router configuration with the **Reset Defaults** button of the **Upgrade/Backup** tool or the **reboot default** command, the AUTOEXEC.OLD is renamed back to AUTOEXEC.BAT and re-run after the boot up, thus restoring your configuration.

You can include the commands **rename <***autoexec.old***> <***autoexec.bat***>** or **reboot** in a script file: there is no limitation on the commands that you might define in your scripts. The **rename** command is useful if you need the script to execute on every startup, whereas the **reboot** command is useful to apply changes and have them take effect (almost) immediately. However, be aware of the following caution note.

**Caution:** If you create a one-time script file (copied to the router under the name AUTOEXEC.BAT), do not include both the following commands: **rename <***autoexec.old> < autoexec.ba>t* and **reboot.** This would result in an endless loop of starting the router, executing the script, restarting the router, re-executing the script.

# **Chapter 7. Troubleshooting**

Software problems usually occur when the router's software configuration contains incomplete or incorrect information. This chapter discusses:

- Diagnostic tools that are available to help identify and solve problems that may occur with your router
- Symptoms of software configuration problems
- Actions for you to take, and also lists system messages

# **Diagnostic Tools**

# **Using LEDs**

Most hardware problems can be diagnosed and solved by checking the LEDs on front panel of your router. The following table summarizes the normal LED sequence in the left column (5 consecutive states) from **Power On** to **Ready State**. The right column lists suggestions to problems reflected by an "abnormal" LED state (no progression to the next state).

Note that this normal progression involves:

PWR LED (Power LED)

TEST LED (Self test indicator LED)

LINK LED (modem link)

#### **If the Power (PWR) light is off:**

- Check that the power cord is firmly plugged into the back panel of the router and the other end into an active AC wall or power strip outlet.
- Check that the power switch is turned on.

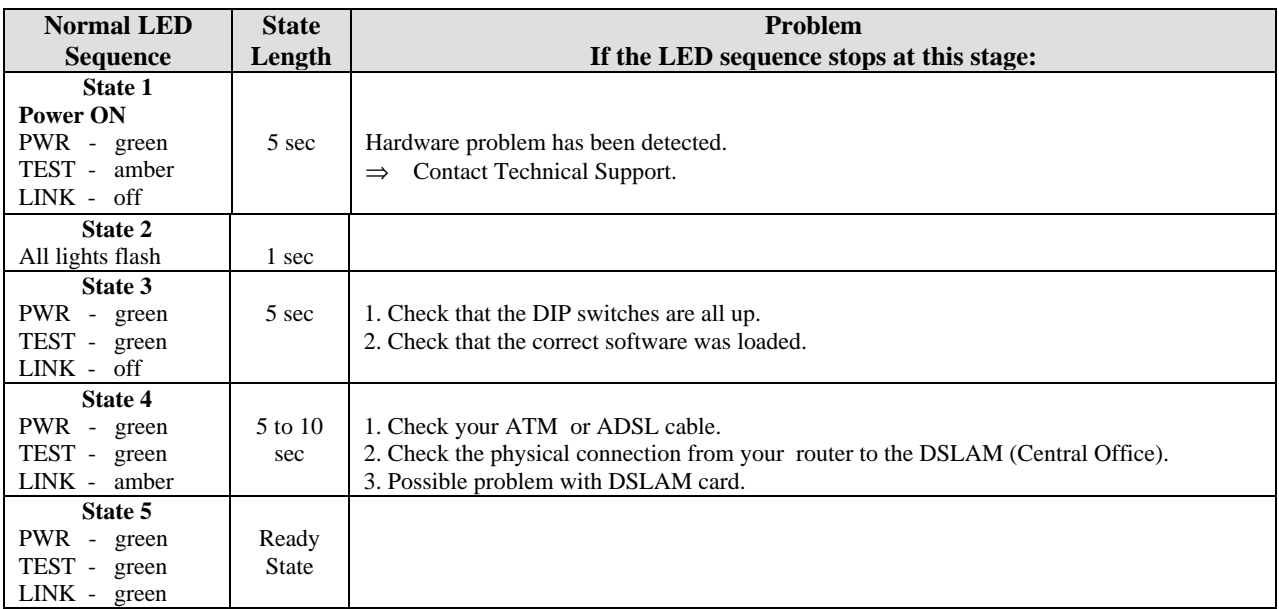

Once the router is in **Ready State**, the other LEDs may indicate transmitting and receiving activity as follows:

The LANR LED indicates that the Ethernet LAN is receiving activity.

# **History Log**

The **History Log** utility is a troubleshooting tool which displays the router's activity. It can be accessed from a terminal emulation session (including the Configuration Manager) or from TELNET.

### **Accessing History Log through TELNET**

- 1. Click **Connect** from the menu, **Remote System,** and enter the router's IP address.
- 2. Click **Connect.**

### **Accessing History Log through the Configuration Manager**

- 1. Select **Tools** and **Terminal Window** (the console cable is required).
- 2. Log in with your administration password into the router (e.g. "admin").
- 3. Use the command **system history** to view the buffer contents.

### **Other Logging Commands**

- If you wish to monitor your router activity at all times, use the command **system log start** to view a continuous log, using TELNET. (This command will not work in a Terminal Window session, but only from TELNET.)
- The command **system log status** is used to find out if other users, including yourself, are using this utility.
- To discontinue the log at the console, use the command **system log stop.**

When you exit TELNET, you automatically stop any logging programs running in that session.

**Note: History Log** is preserved across reboots, but not across power outages or power down.

# **Ping Command**

You can verify IP connectivity to the router by running a **ping** command. You will probably find a ping utility bundled with your TCP/IP stack. In Windows 95 and Microsoft's TCP/IP 32-bit stack for Windows for Workgroups, the command is called PING. EXE and can be found in your Windows directory.

**Note:** Before using the **ping** command to troubleshoot, make sure that the PWR, TEST, and LINK lights and green.

### **Instructions**

#### 1. Start a DOS Window:

- a. Select **Start** from the Windows 95 taskbar.
- b. Select **Programs**.
- c. Select **MS-DOS Prompt**.

#### ♦ **2. Issue the PING Command:**

In the DOS window, type the command:

ping <IP address>

**Example:** ping 192.168.254.254

### **Interpretation and Troubleshooting**

To isolate a problem with the TCP/IP protocol, perform the following three tests:

- 1. Try to **ping** the IP address of your PC. If you get a response back, proceed directly with step 2. If you don't get a response back, check that:
	- The network adapter card is installed.
	- The TCP/IP protocol is installed.
	- The TCP/IP protocol is bound to the network adapter.
- 2. Try to **ping** the IP address of your router. If you get a response back, proceed directly with step 3. If you don't get a response back, the problem lies between your PC and router:
	- Check the cables.
	- Check the hub.
	- Make sure that your PC and the local router are in the same IP subnetwork.
- 3. Try to **ping** the DNS server. Write the results down and call your Network Service Provider.

# **Investigating Hardware Installation Problems**

## **Check the LEDs to Solve Common Hardware Problems**

Please refer to this chapter's section in the User Guide entitled *Diagnostic Tools, Using LEDs,* for more information.

- Ensure your console is plugged in and turned on.
- Verify that you are on the right communications port (Com1, Com2).
- Check the configuration parameters for speed, parity, etc. Make sure the console is not in an XOFF state. Try entering a "ctrl q".
- Verify that the RS232 device attached to the console is configured as a 'DTE'. If not, a crossover or null modem adapter is required.

# **Problems with the Factory Configuration**

- Compare the router configuration with your router order.
- Verify that the model number is correct (displayed during the boot procedure). The model number (and serial number) is also displayed on the main window of the Configuration Manager.

# **Investigating Software Configuration Problems**

# **Problems Connecting to the Router**

If you cannot connect your PC to the target router for configuration:

• For a LAN connection, verify that the router's IP address matches the IP address previously stored into the

You must have previously set the router's Ethernet LAN IP address and subnet mask, saved the Ethernet configuration changes, and rebooted the router for the new IP address to take effect.

• Check that your LAN cable is pinned correctly and each pin end is securely plugged in.

**Note:** If using a straight-through cable, the colors for pins 1, 2, 3, and 6 should match on both connectors.

If using a crossover cable, the colors for pins 1, 2, 3, and 6 on one connector should match respectively 3, 6, 1, and 2 on the other connector.

- Make sure the PC and target router are on the same IP subnetwork or the target router is reachable through a router on your LAN. They can, however, be on different networks if IP routing is off.
- Check Network TCP/IP properties under Windows 95 and the control panel of the TCP/IP driver installed under Windows 3.1.
- Check if the LAN LED on the router's front panel blinks when "pinged".
- Check your Ethernet board IRQ settings: the PC's table may become confused. If so, reboot your PC.

You have been prompted for the login password and received the following message: "Login Password is

- Re-enter the correct password and press **enter**. Remember that the password is case-sensitive. Check that you are entering *admin* in lowercase and that the Caps key is not active.
- If you have forgotten the password, you must reset the login password. Refer to the User Guide, Appendix E, *Changing Configuration Switches,* and perform the following procedure:
	- 1**.** Move switches **5** and **6** down.
	- 2. Type login *newpasswd*. Password checking is overridden.
	- 3. Move switches **5** and **6** up**.**
	- 4. Complete any configuration update that caused the prompt for login.
	- 5. Change your login password to a new password.
	- 6. Store the configuration and reboot the router.

**Note:** If you have not reset switches **5** and **6** up and have rebooted, you will place the router in maintenance mode. Set switches **5** and **6** up and turn the power off and then on.

## **Problems Accessing the Remote Network**

### **If Bridging**

- Make sure to reboot if you have made any bridging destination or control changes.
- All IP addresses must be in the same IP subnetwork (IP is being bridged).
- Check that a bridging default destination has been configured and is enabled.
- Be sure to reboot if the bridging destination or status has been changed.
- Check that bridging is enabled locally (use the **remote listBridge** command).
- Verify that bridging is enabled by the remote router (use the **remote list** command).
- Verify that the authentication passwords are correct.
- Reboot your PC if you have Windows for Work Groups.
- In Windows 95, do not forget to declare shared disk directories. Check the sharing properties on your **C: drive.**
- In the Terminal Window, check that calls are answered from the remote router.
- Check also for any PAP/CHAP errors for the remote router.

### **If TCP/IP Routing**

- Check that Ethernet LAN TCP/IP Routing has been enabled (**eth list** command).
- The IP addresses of the local and remote networks belong to different IP subnetworks.
- Make sure that there is an existing route to the remote network.
- Make sure that there is a route back from the remote network.
- There must be a Source WAN IP Address defined when using NAT.
- Check that, if required, the source and remote WAN IP addresses are on the same subnetwork
- Reboot if you have made any IP address, control or protocol option changes.
- Check that the IP address of the station/network connected to the LAN beyond the remote router is correct, as well as the associated subnet mask.
- If the remote router WAN IP address and subnet mask are required, check that they have been specified correctly.
- Check that a default route has been specified, if needed.
- Be sure to reboot if IP addresses, control or protocol option changes have been made.
- Check that you are using an Ethernet cable.
- Check that IP routing is enabled at both ends.
- The IP address must be within the valid range for the subnet.
- Verify that the IP and gateway addresses are correct on the PC.
- Windows 95 may remember MAC addresses: if you have changed MAC addresses, reboot the router and the PC.
- In Windows 3.1., check that the TCP driver is installed correctly. Ping (**ping** command) your PC's IP address from the PC.
- Successful "pinging" results let you know that the TCP driver is working properly.
- If you have changed an IP address to map to a different MAC device, and **ping** or **IP** fails, reboot your PC.
- Use the **Iproutes** command, to verify which router's name is the default gateway ( this cannot be 0.0.0.0).

### **If IPX Routing**

- Check that IPX Routing has been enabled and the remote end is enabled for IPX routing
- Validate that the IPX WAN network number matches the remote router's WAN network number.
- Check that IPX SAPs correctly identify the servers and applications on the remote network and have valid network numbers, node numbers, etc.
- Check that every SAP has a router to its internal network.
- Check that the IPX Routes (network numbers, hops, and ticks) seeded into the routing table for network segments and servers beyond the remote router are correct.
- Validate that the IPX WAN network number matches the remote router's WAN network number.
- Check that the IPX Routes (network numbers, hops and ticks) seeded into the routing table for network segments and servers beyond the remote router are correct.
- Check that IPX SAPs correctly identify the servers and applications on the remote network and have valid network numbers, node numbers, etc.
- Be sure to reboot if IPX addresses, routes, SAPs or control has been changed.

#### **If the router fails to negotiate IPX:**

- Make sure that at least one WAN number is not equal to zero at one end of the link.
- The server must have an IPX route to the remote LAN.
- The Novell server needs to have **burst mode** turned **on**.
- Large Internet packets have to be turned **on**:

Novell 3.12and later: Client needs VLM.EXE, net.cfg: large Internet packets=ON, Pburst=5

#### **If you can't see the server SAPs:**

- Check the frame types using the **eth list** command and that they are the same on both routers.
- Check that the Ethernet cable is correctly plugged in.
- Make sure that the Novell server is up.

# **Problems Accessing the Router via TELNET**

- Ensure that the router has a valid IP address.
- Check that the Ethernet cable is plugged in.

# **Problems Downloading Software**

- Ensure that a TFTP server is properly set up to locate the router software
- Verify that the router is loading from the network and not from FLASH memory.

# **System Messages**

System messages are displayed on the terminal and sent to a log file (if you have opened one). The messages listed in this section are time-stamped informational and error messages. The messages are in the following format:

```
dd+hh:mm:ss:nn sysfunc: message
```
where:

```
dd date in xx/xx/xx format as specified during router initialization
```
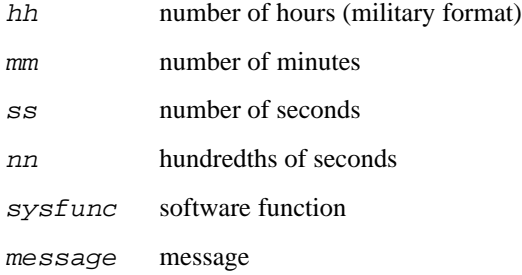

The following are some examples of the messages:

12/05/1997-16:31:17:ADSL: Startup initiated

12/05/1997-16:36:26:ADSL: Startup handshake in progress

## **Time-Stamped Messages**

#### **<router/user> didn't negotiate our IP address correctly**

Explanation: The remote router did not negotiate the IP address options as was expected by the local router.

#### **<router/user> terminated IPCP prematurely**

Explanation: IP failed to negotiate. Try to change the remote or the source WAN IP address.

#### **Far Avg SQ #: <2-digit number> dB [4-digit number]**

Explanation: Message about the average signal quality for the remote router. This information appears during modem startup and should be ignored unless requested by Technical Support.

#### **Authorization failed**

Explanation: PAP cannot be negotiated.

#### **Can't agree with <router/user> on what their IP address should be**

Explanation: The IP address entry for the remote router in the remote router database does not match with what the local router expects.

#### **Can't obtain an IP address from <router/user>: one is needed in single user mode**

Informative message.

#### **Can't supply an IP address to <router/user>**

Explanation: The remote end requests an IP address from the local end, which cannot supply it.

#### **Cannot remove SYSTEM.CNF**

Informative message.

#### **Connecting to <router/user> @ <number> over <link/number>**

Explanation: The local router is trying to connect to the specified remote destination.

#### **Data Mode**

Explanation: The connection is established and operational.

#### **Duplicate IPX route to <router/user>**

Explanation: There exists two routes to the same IPX destination. One route needs to be removed.

#### **Duplicate IPX SAP <SAP number> to <router/user>**

Explanation: There exists two IPX SAPs for the same IPX destination. One SAP needs to be removed.

#### **Duplicate route <IP route> found on remote <router/user>**

Explanation: There exists two IP routes to the same IP destination. One route needs to be removed.

**Idle**

Explanation: data is not being transmitted.

#### **IP is configured for numbered mode with <router/user>, but no address for it**

Explanation: On one end of the connection, remote entries have been configured for numbered mode. On the other end, remote entries have been configured for unnumbered mode. Both ends cannot communicate with each other.

#### **No Signal Detected -- Check WAN Cable!**

Explanation: (SDSL-specific error message) Your SDSL router cannot establish connectivity. Check your physical line.

#### **No system name known - using defaults**

Explanation: The router does not have a system name. For PAP/CHAP negotiation, the router will use a default name and password.

#### **Note: IPX is misconfigured for <router/user> - no IPX WAN network**

Explanation: IPX WAN address is wrong or missing.

#### **Note: There is no IPX route statically defined for <router/user>**

Informational message.

#### **PPP: Peer not negotiating <IP | BNCP | IPX | CCP> right now**

Explanation: One end of the network is not negotiating the same protocol as the other end.

#### **Remote <router/user> didn't accept our CHAP password**

Informational message.

#### **Remote <router/user> does not respond to LPC echo. Link closed**

The connection was terminated.

#### **Remote <router/user> on <channel> didn't authenticate in time**

Explanation: PPP authentication protocol did not succeed.

#### **Remote <router/user> refuses to authenticate**

Informational message.

#### **Remote <router/user> tried to use PAP when CHAP was expected**

Explanation: The remote end negotiated PAP while its minimum security level in the remote database was set to CHAP.

#### **Remote <router/user> used wrong password <CHAP | PAP>**

Explanation: The remote end has used an invalid password during CHAP or PAP security authentication. **Remote didn't accept our CHAP password**

Explanation: The router attempted CHAP security authentication but the remote end rejected the password.

#### **Remote on <interface> didn't authenticate in time**

Informational message.

#### **Remote on <interface> rejected our password with PAP**

Informational message.

#### **Remote on <interface> refuses to authenticate with us**

Explanation: The remote destination refused to participate in the PAP/CHAP authentication process.

#### **Startup failed**

Explanation: The ATM modem could not synchronize with the remote end. The user should call Technical Support.

#### **Startup failed: failure code = <number>, Status [code]**

Explanation: The ATM modem could not synchronize with the remote end. The user should call Technical Support

#### **TelnetD**

Explanation: Connection accepted. A remote configuration session has been established.

### **User <router/user> is disabled in remote database**

Informative message.

#### **User <router/user> not found in remote database <PAP | CHAP>**

Explanation: The authentication is coming from an unknown remote router.

# **History Log**

The **History Log** utility is a troubleshooting tool which displays the router's activity. It can be accessed from a terminal emulation session (including the Configuration Manager) or from Telnet. Follow the steps described below:

- 1. If accessing the logging utility through Telnet, enter the router's IP address and connect. If accessing the logging utility through the Configuration Manager, select **Tools** and **Terminal Window** (the console cable is required).
- 2. Login with your administration password into the router (e.g. "admin").
- 3. Enter the command **system history** to view the buffer contents.

#### **Other logging commands:**

- If you wish to monitor your router activity at all times, use the command **system log start** to view a continuous log**.** This command will not work in a Terminal Window session, but only from Telnet.
- **System log status** is used to find out if other users, including yourself, are using this utility.
- To discontinue the log at the console, use the command **system log stop**.

When you exit Telnet, you automatically stop any logging programs running in that session.

**Note:** The **History Log** is preserved across reboots but not across power outages or power down.

# **How to Obtain Technical Support**

#### **Before you contact Technical Support, please have the following information ready:**

- Router model number
- Router software version
- Date of purchase
- Type of Operating System (Windows 95, Windows for Workgroups, or Windows NT)
- Description of the problem
- List of other equipment such as personal computers, modems, etc. and third party software you are using, including revision levels.

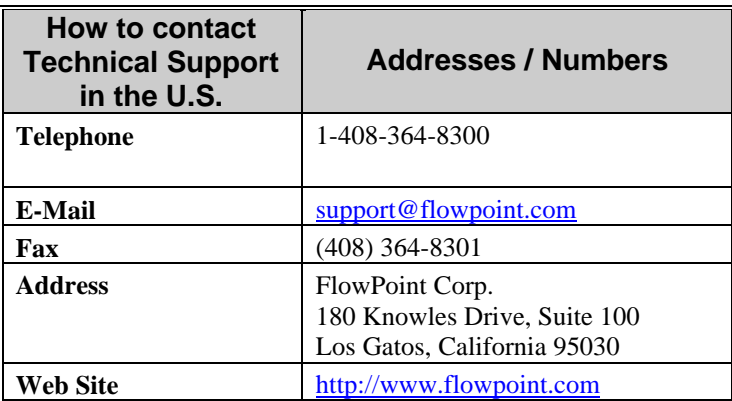
# **Appendix A. Network Information Worksheets**

To configure the target (local) router, you need to fill out one of the following blank worksheet(s) that applies to your Link Protocol/Network Protocol situation:

- PPP with IP Routing configuration
- PPP with IPX Routing configuration
- PPP with Bridging configuration
- RFC 1483/RFC 1490 with IP Routing configuration
- RFC 1483/RFC 1490 with IPX Routing configuration
- RFC 1483/RFC 1490 with Bridging configuration
- RFC 1483MER/ RFC 1490MER with IP Routing configuration
- FRF8 with IP Routing configuration

#### **If you are connecting to more than one remote router:**

You need to fill out one set of information for each remote router in the *Remote Routers* section of the worksheet.

#### **If you are setting up both ends of the network:**

You will need a mirror image of the information listed in your target router worksheet for configuring the router on the other end of the WAN link.

**Note:** You may want to review one of the sample configurations, refer to the *Sample Configurations* section in chapter 3.

# **Configuring PPP with IP Routing**

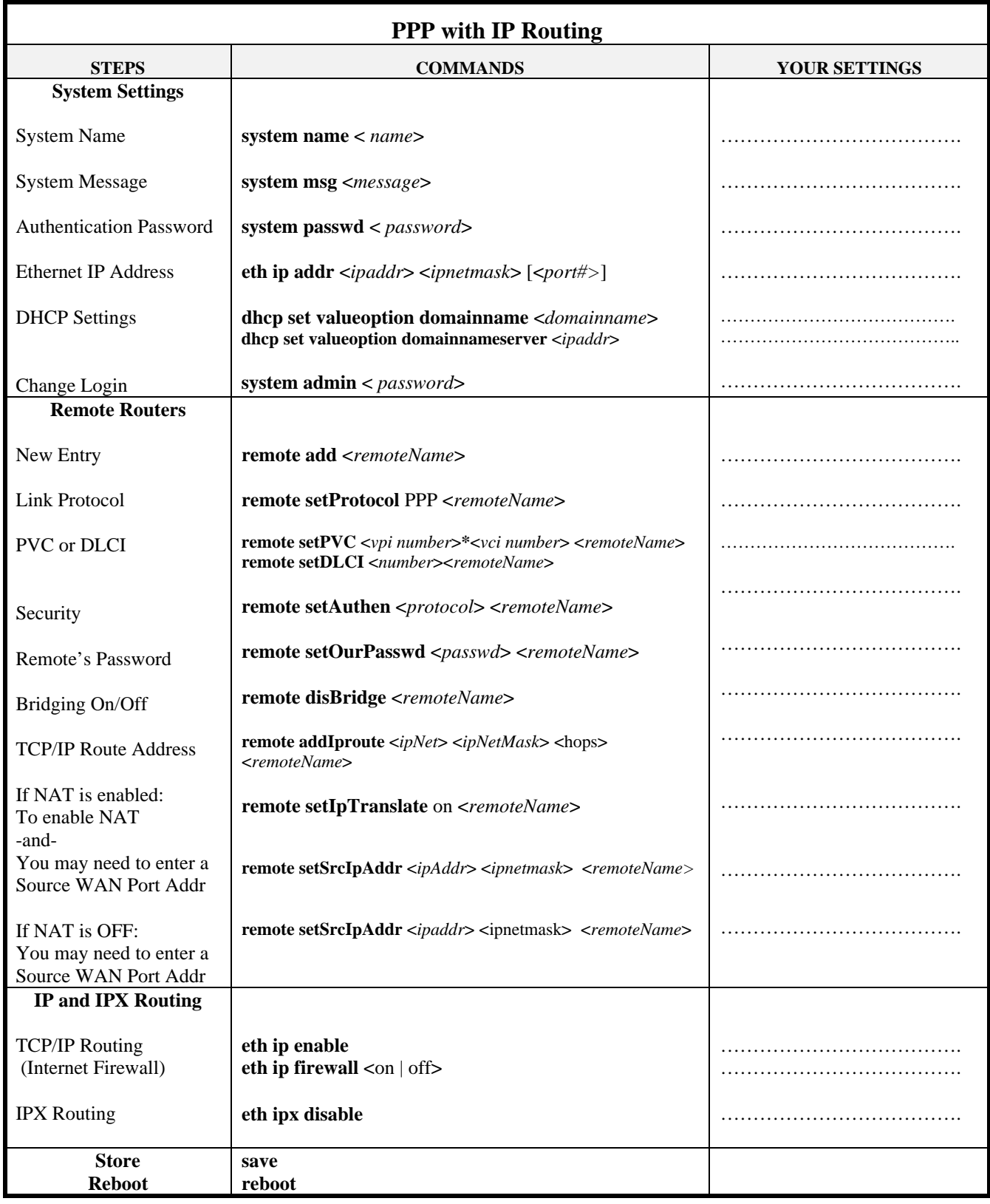

# **Configuring PPP with IPX Routing**

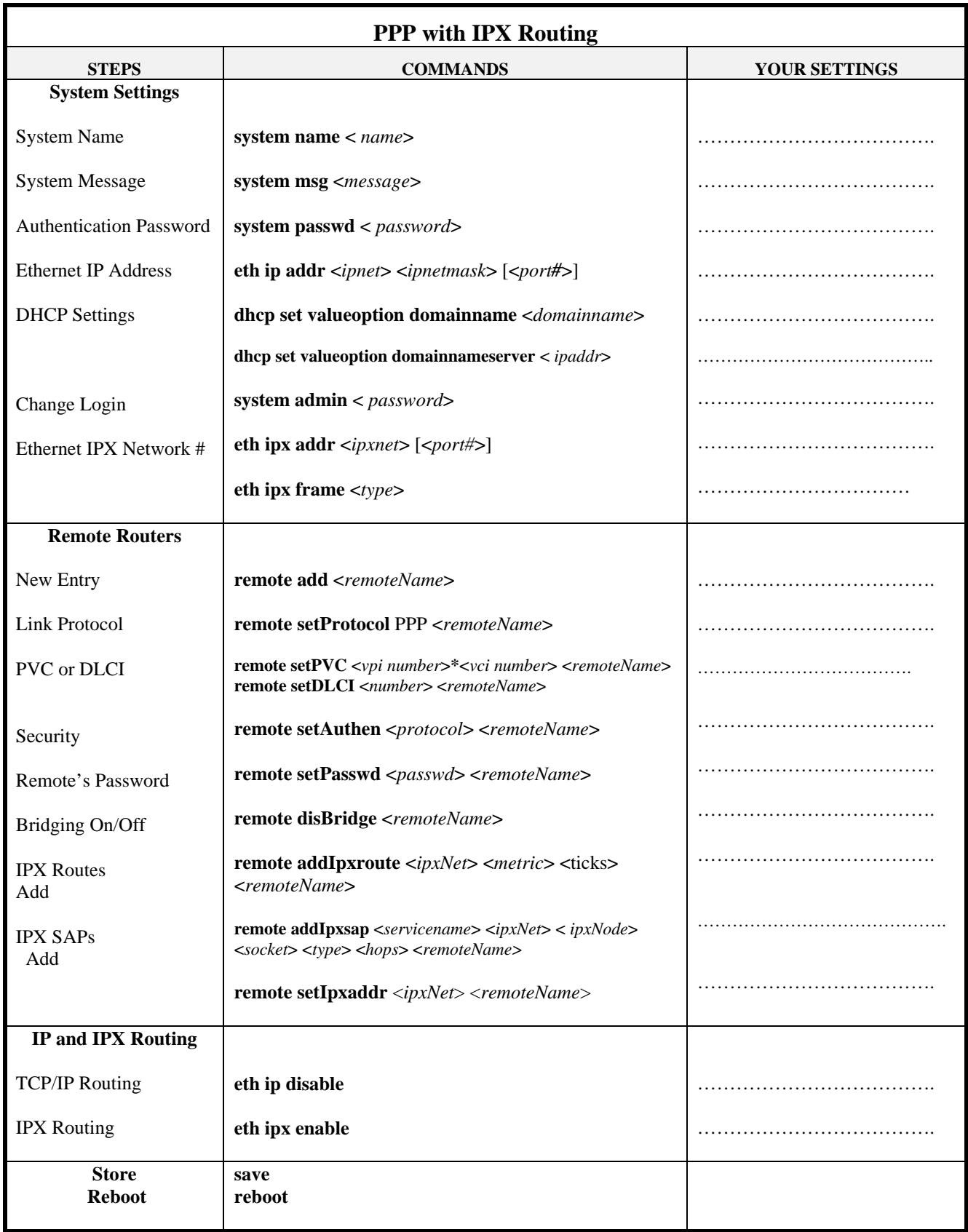

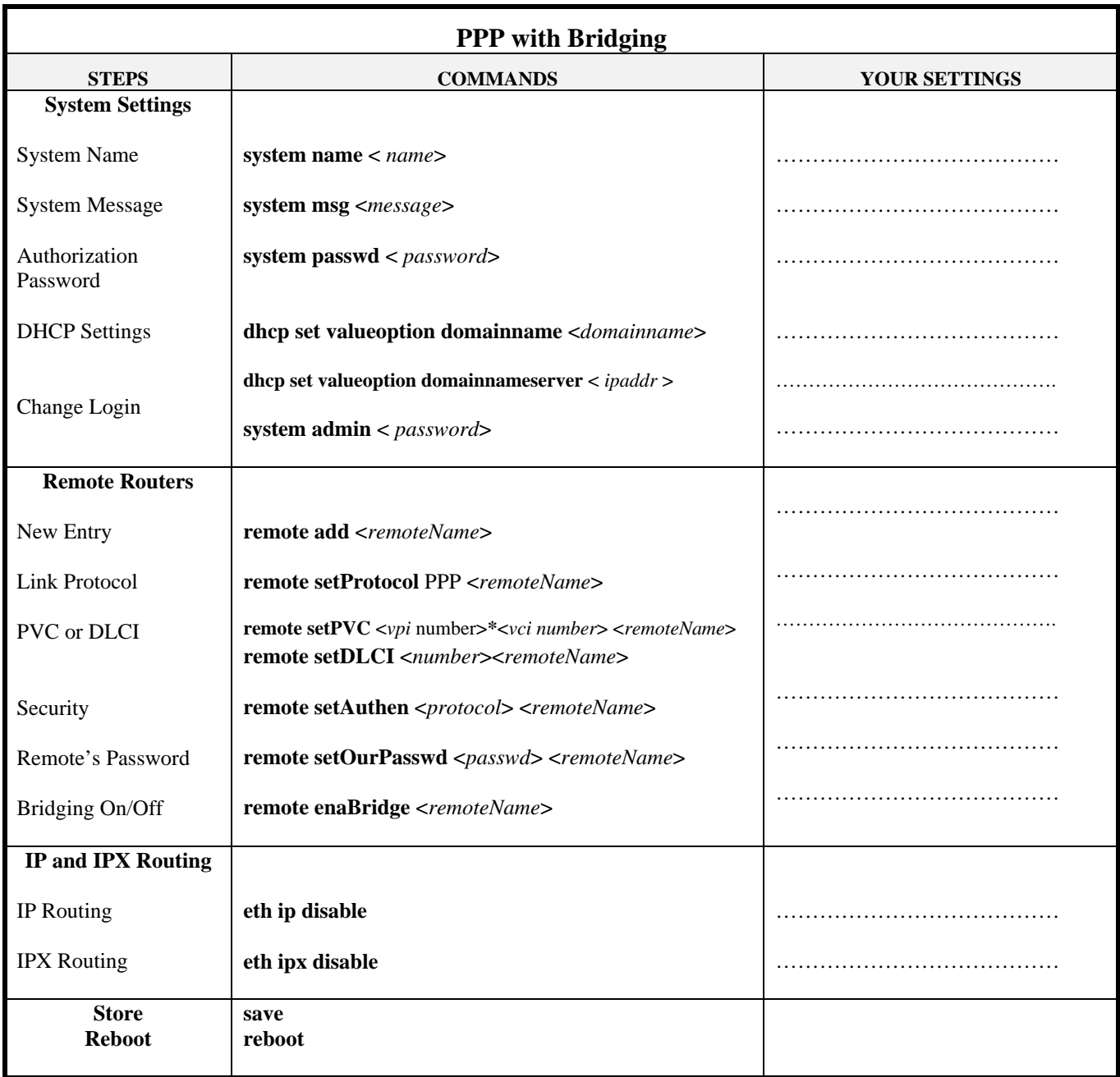

# **Configuring RFC 1483 / RFC 1490 with IP Routing**

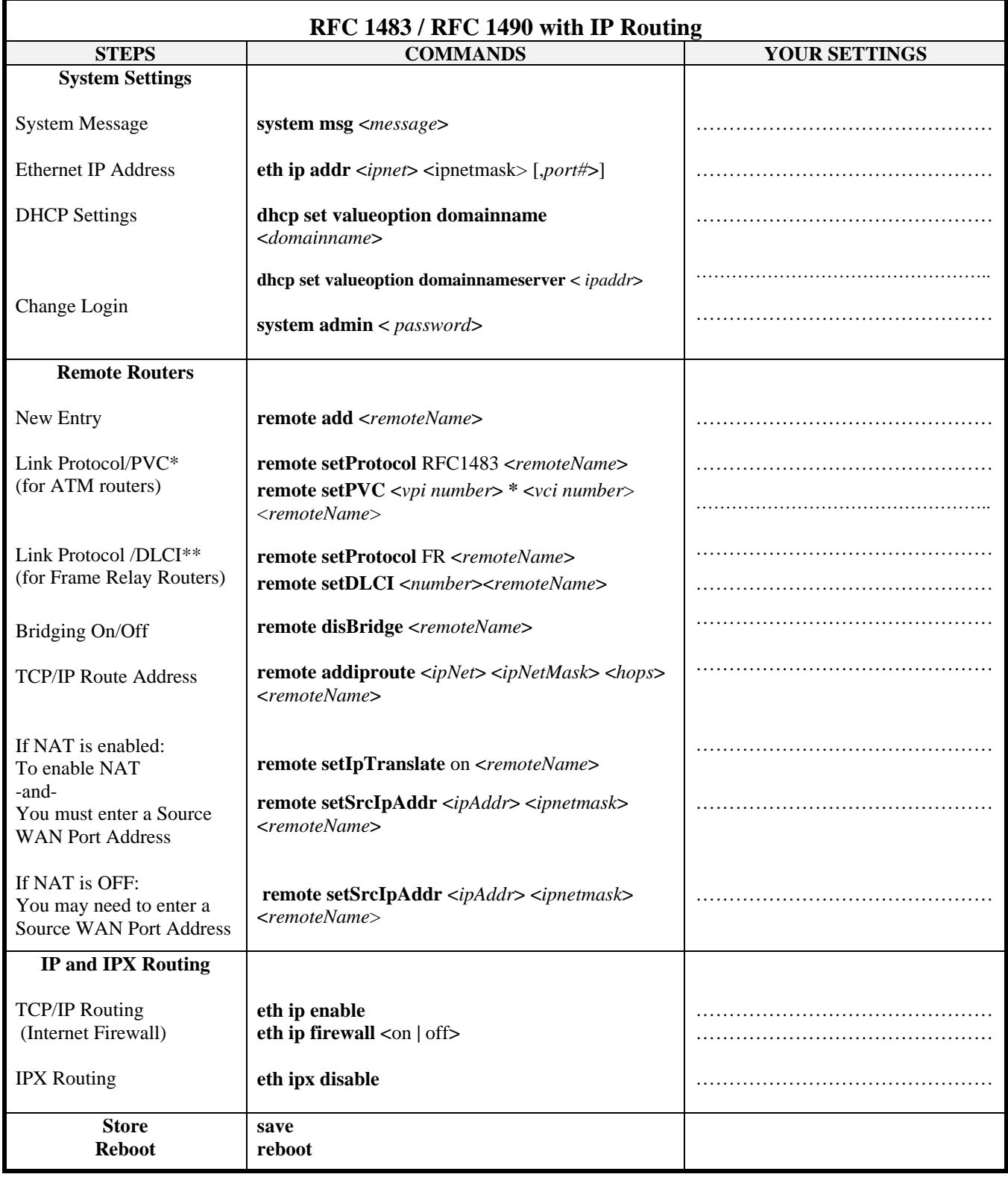

\* Enter this information if you are using RFC 1483 in an ATM environment.

\*\* Enter this information if you are using RFC 1490 in a Frame Relay environment.

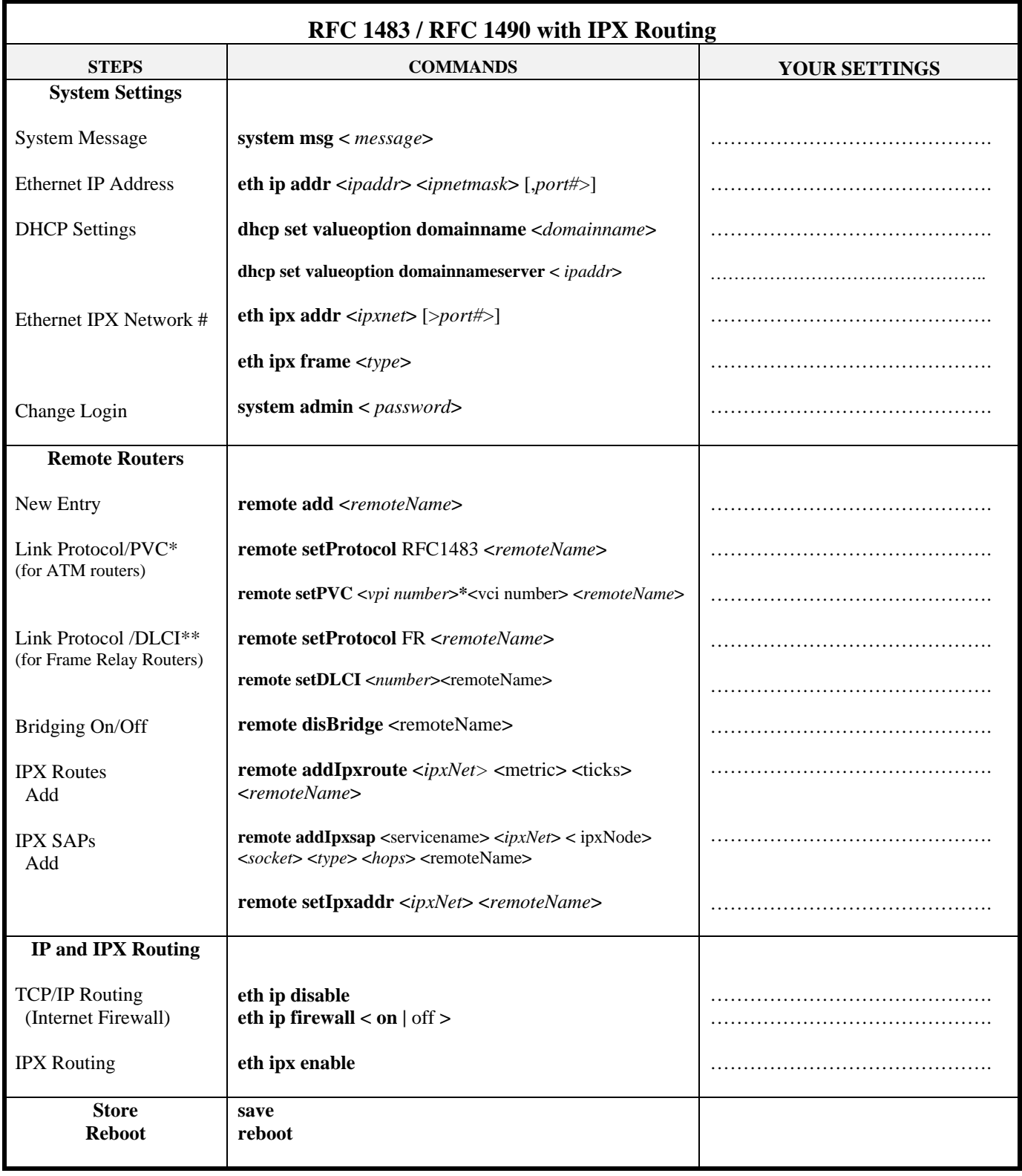

\* Enter this information if you are using RFC 1483 in an ATM environment.

\*\* Enter this information if you are using RFC 1490 in a Frame Relay environment.

## **Configuring RFC 1483 / RFC 1490 with Bridging**

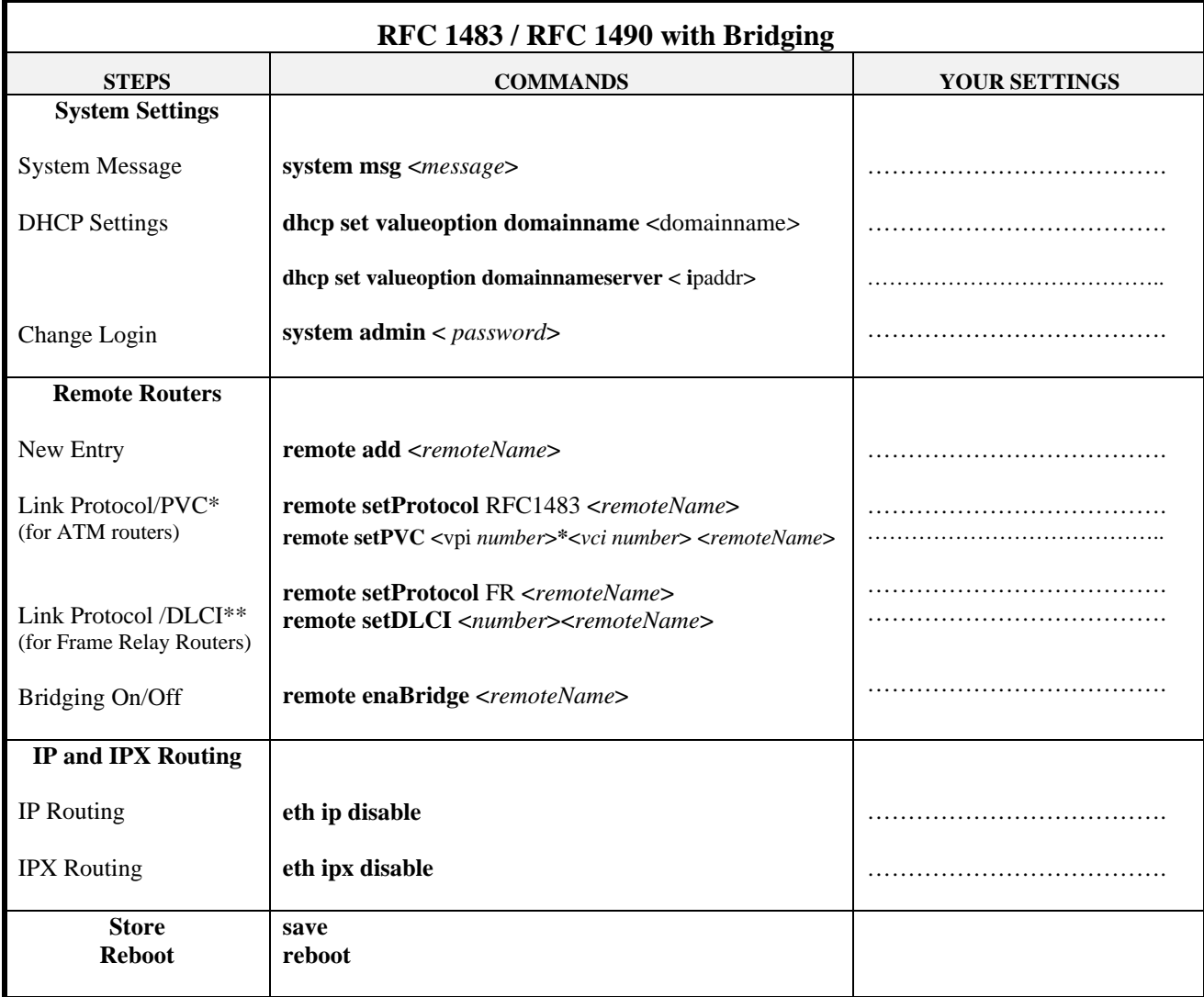

\* Enter this information if you are using RFC 1483 in an ATM environment.

\*\* Enter this information if you are using RFC 1490 in a Frame Relay environment.

# **Configuring RFC 1483MER / RFC 1490MER with IP Routing**

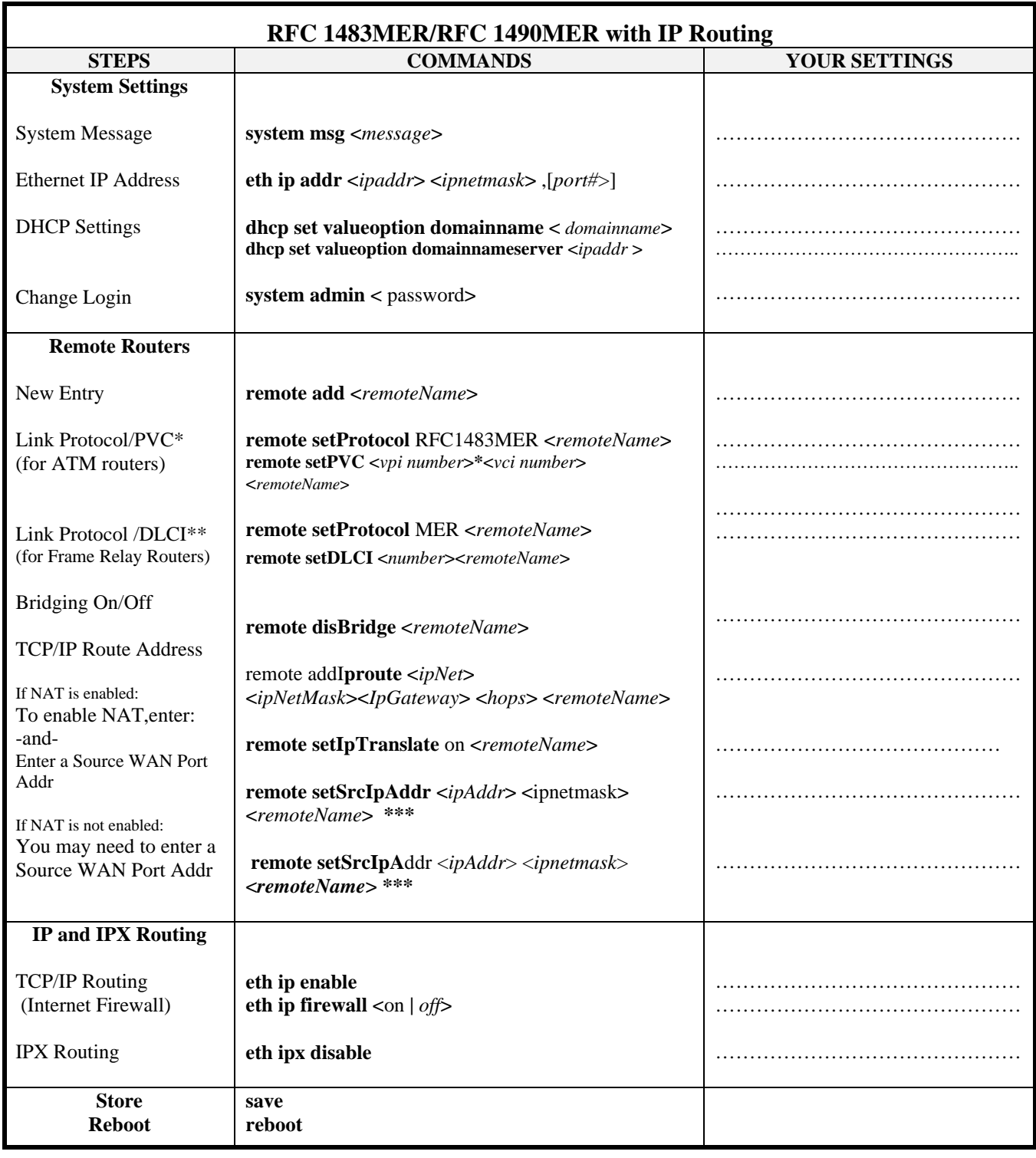

\* Enter this information if you are using RFC 1483 in an ATM environment.

\*\* Enter this information if you are using RFC 1490 in a Frame Relay environment.

\* \*\* The mask is the mask of the remote network

# **Configuring FRF8 with IP Routing**

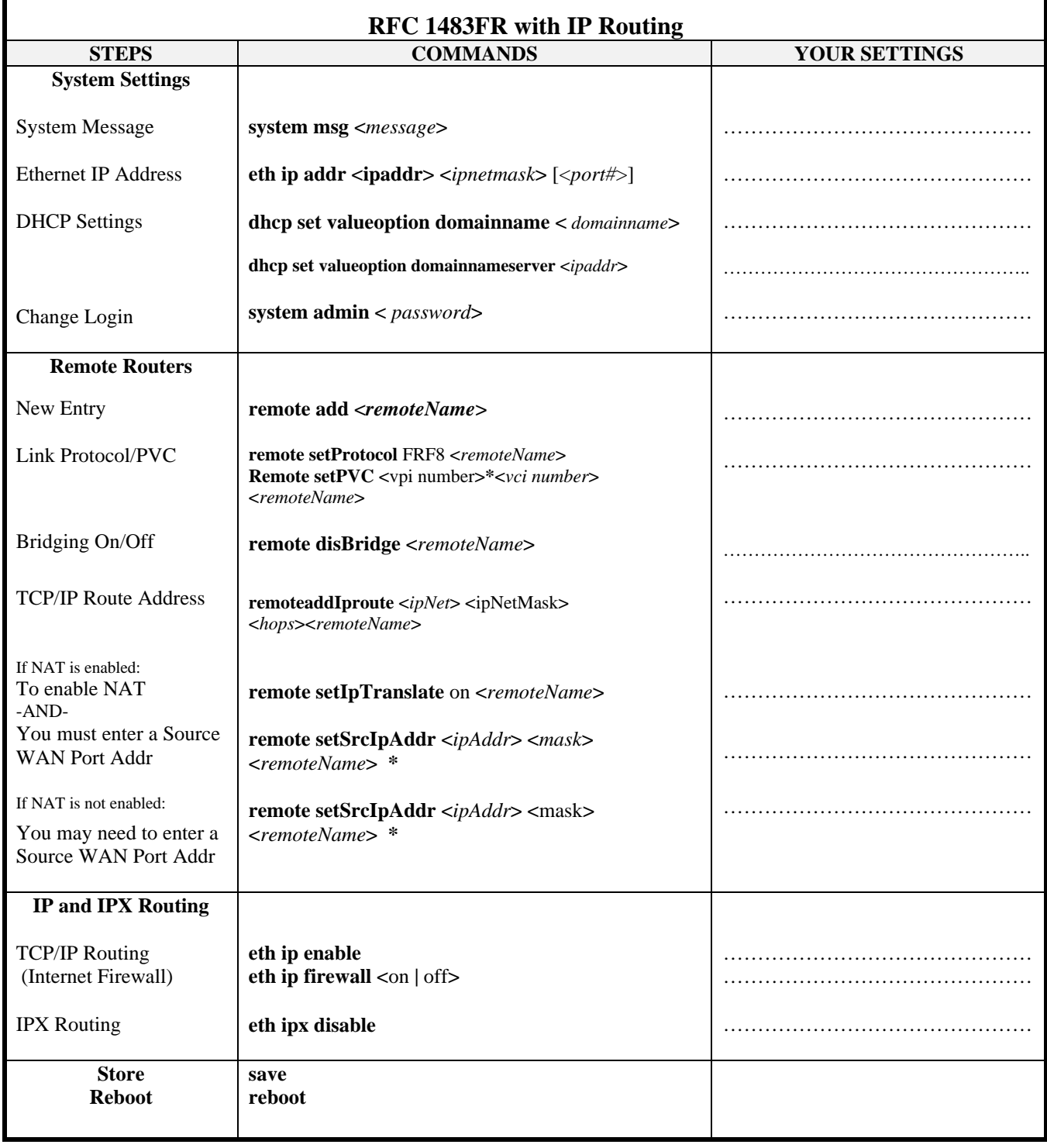

**\*** The mask is the mask of the remote network

# **Appendix B. Configuring IPX Routing**

# **IPX Routing Concepts**

IPX Routing is established by entering all remote routers in the remote router database to which this router will connect. For each remote router, you enter network addresses and services that may be accessed beyond the remote router. You also enter a network number for the WAN link. After specifying the route addressing and services, you then enable IPX routing across the Ethernet LAN.

When IPX traffic is for network segments and servers beyond the remote router, the target router's routing information table must be statically seeded. Static seeding ensures that the target router connects to the appropriate remote router. After the link is established, RIP broadcast packets will dynamically add to the target router's routing table. Seeding the routing table is not necessary when a target router never connects; it will discover remote networks beyond the calling router as soon as RIP updates arrive (provided the remote router supports RIP). However, for watchdog spoofing to work, the remote IPX routes for network segments and servers should be defined.

# **Configure IPX Routing**

Configuring your router for IPX routing can be rather tricky. The following section will guide you through the configuration process for IPX routing. Remember that the elements of PPP Authentication must be completed *before* attempting the IPX routing configuration. The full router configuration for simple IPX routing includes the following elements:

- PPP Authentication
- IPX routing (this section)

The following section, *Step 1: CollectYour Network Information for the Target Router,* provides a configuration diagram and a command table to assist you with the configuration of the target router.

*Step2: Review Your Settings* lists the commands used to review the IPX configuration and provides a configuration example.

## **Step 1: Collect Your Network Information for the Target (Local) Router**

**remote side of the WAN link has all of the file and print services. Enter the needed network information in the blank boxes of the diagram. Then match the boxes' numbers with the numbers in the Command Table below to configure the target router for IPX.**

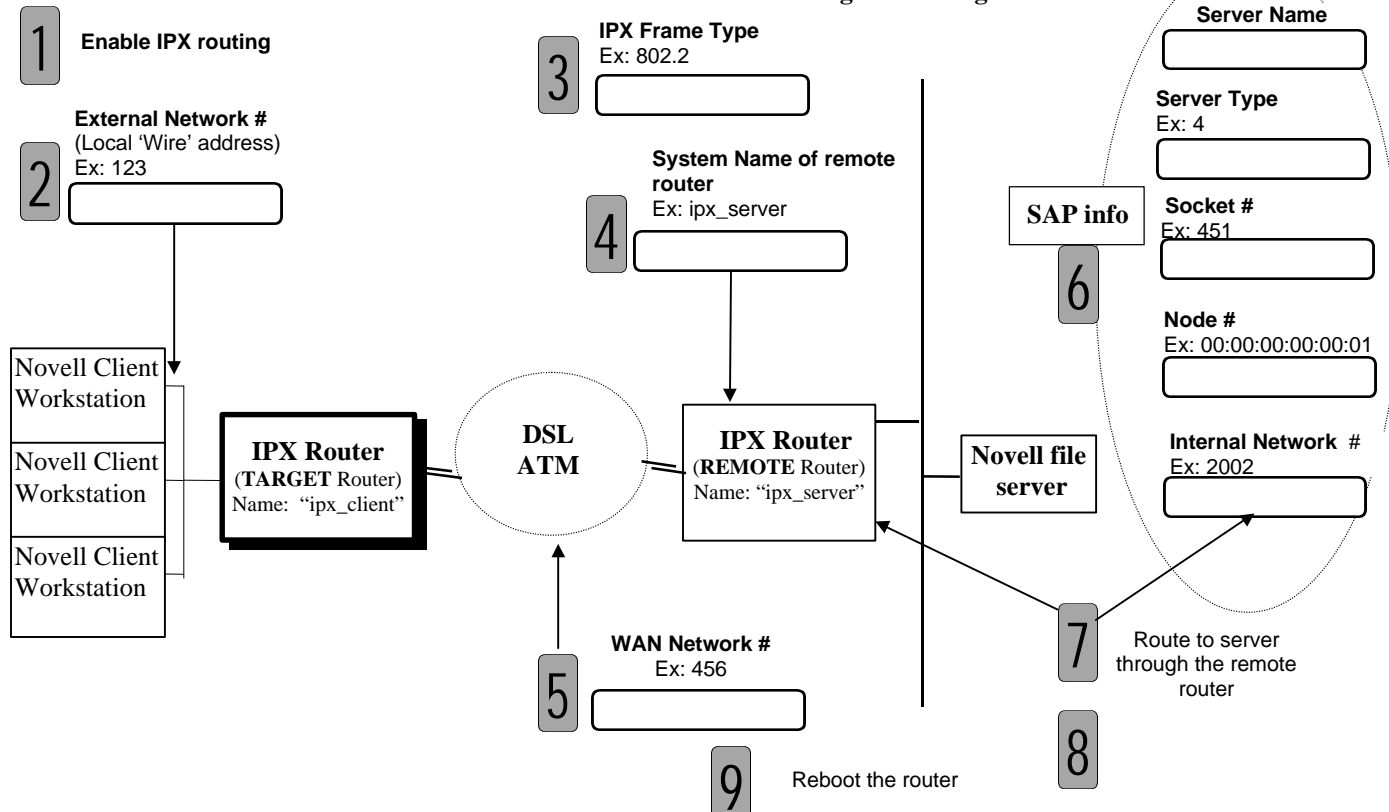

## **Command Table**

These commands are used to configure the Target (client-side) router (**ipx\_client** in our example). Login with the password **admin.**

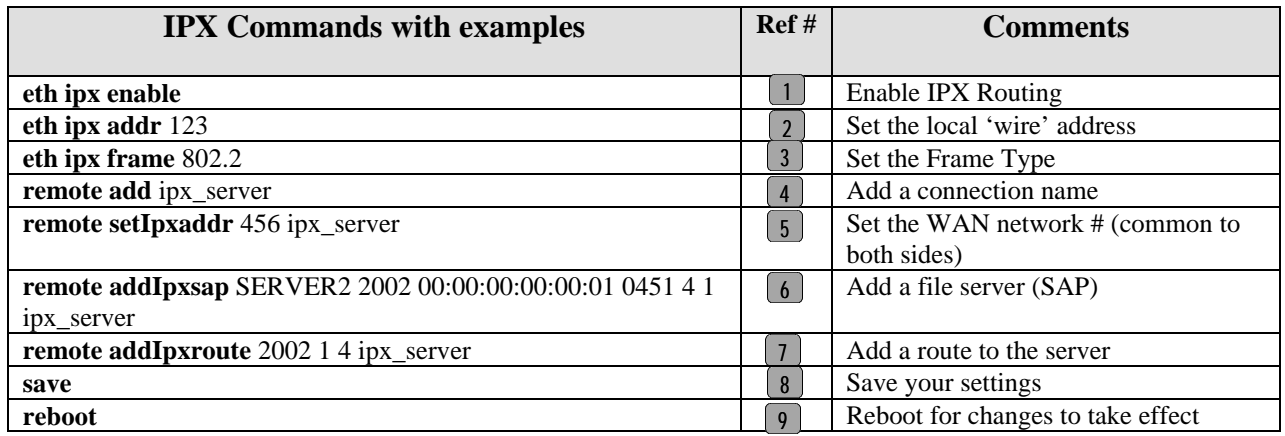

**Note:**: The Remote (server side) router (called "ipx\_server" in our example) must be configured with an IPX route to the Target (client side) router's external network  $#$  (see  $\begin{bmatrix} 2 \end{bmatrix}$ ).

**Commands used to review your IPX configuration:**

- − **eth list**
- − **remote list**
- − **ipxsaps**

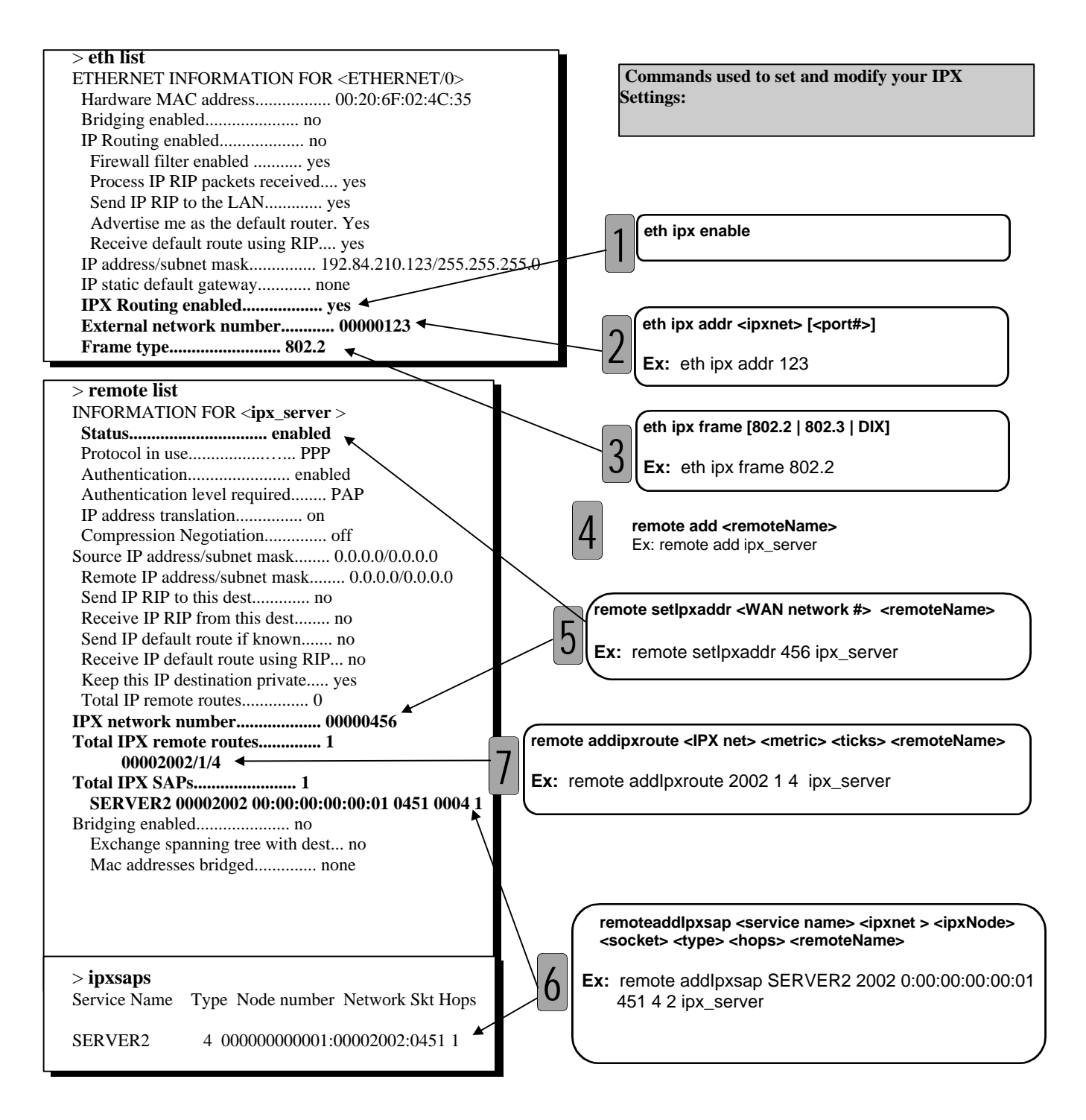

# **Index**

#### **A**

advanced features bridge filtering, 20 unique system passwords, 21

### **B**

boot options baud rate for console, 162 booting from the network, 161 extended diagnostics, 163 manual boot mode, 160 time and date, 162 bridging configuration information (with PPP), 28 configuration information (with RFC 1483), 32 configuration information (with RFC 1490), 32 configuration table (with PPP), 41 configuration table (with RFC 1483/RFC 1490), 44 general information, 13 test, 48 bridging filtering, 63 bridging filtering commands, 149

#### **C**

CHAP, 52, 53 Command Line Interface access, 10 commands ?, 88 addIpRoute, 113 addServer, 114 adsl ?, 128 adsl restart, 128 adsl speed, 128 adsl stats, 128 atm ?, 130 atm pcr, 130 atm reset, 130 atm save, 130 atm speed, 130 bi, 89 bi list, 89 copy, 155 delete, 155 dhcp ?, 140 dhcp add, 140 dhcp bootp allow, 141 dhcp bootp disallow, 141 dhcp bootp file, 141 dhcp bootp tftpserver, 142 dhcp clear addresses, 142 dhcp clear expire, 142 dhcp clear valueoption, 142 dhcp del, 143 dhcp list, 143 dhcp list definedoptions, 144 dhcp list lease, 146 dhcp set addresses, 146 dhcp set expire, 146

dhcp set lease, 147 dhcp set mask, 147 dhcp set otherserver, 147 dhcp set valueoption, 148 dir, 156 erase all, 153 erase atm25, 153 erase dod, 154 erase eth, 154 erase filter, 154 erase sys, 154 eth ?, 105 eth ip addr, 105 eth ip addroute, 106 eth ip defgateway, 106 eth ip disable, 106 eth ip enable, 108 eth ip filter, 106 eth ip firewall, 108 eth ip options, 109 eth ip ripmulticast, 109 eth ipx addr, 110 eth ipx disable, 110 eth ipx enable, 110 eth ipx frame, 110 eth list, 110 exit, 89 filter br ?, 149 filter br add, 149 filter br del, 149 filter br list, 150 filter br use, 150 format disk, 156 hdsl ?, 133 hdsl save, 133 hdsl speed, 133 hdsl terminal, 133 help, 88 ifs, 90 ipifs, 90 iproutes, 90 ipxroutes, 91 ipxsaps, 91 isdn ?, 135 isdn list, 135 isdn save, 135 isdn set switch, 136 login, 91 logout, 91 mem, 92 mlp summary, 92 msfs, 157 ping, 92 ps, 93 reboot, 93 remote ?, 112 remote add, 112 remote addhostmapping, 113 remote addIpxRoute, 114 remote del, 115 remote delencryption, 115 remote delhostmapping, 115 remote delIpRoute, 115 remote delIpxRoute, 116

remote delIpxSap, 116 remote delOurPasswd, 116 remote delOurSysName, 116 remote delserver, 116 remote disable, 117 remote disAuthen, 117 remote disBridge, 117 remote enaAuthen, *118* remote enable, *118* remote enaBridge, *118* remote ipfilter, 118 remote list, *120* remote listBridge, *121* remote listIpRoute, 121 remote listIpxSap, 121 remote listPhone, 122 remote setatmtraffic scr mbs, 131 remote setAuthen, 122 remote setBrOptions, 122 remote setCompression, 123 remote setdlci, 136 remote setencryption (Diffie-Hellman), 123 remote setencryption (PPP DES/RFC 1969), 123 remote setIpOptions, 124 remote setIpxAddr, 125 remote setOurPasswd, 125 remote setOurSysName, 125 remote setPasswd, 125 remote setprotocol, 136 remote setProtocol, 126 remote setPVC, 126 remote setRmtIpAddr, 126 remote setSrcIpAddr, 126 remote stats, 127 remote statsclear, 127 rename, 157 save all, 151 save atm25, 151 save dhcp, 151 save dod, 151 save eth, 152 save filter, 152 save sys, 152 sdsl ?, 138 sdsl save, 138 sdsl speed, 138 sdsl terminal, 138 setIpTranslate, 124 sync, 157 system ?, 96 system addhostmapping, 96 system addserver, 96 system addsnmpfilter, 97 system addtelnetfilter, 97 system addudprelay, 97 system admin, 98 system authen, 98 system bootpserver, 98 system community, 98 system delhostmapping, 99 system delserver, 99 system delsnmpfilter, 99 system deltelnetfilter, 100 system deludprelay, 100 system history, 100 system list, 100 system log, 101 system msg, 101

system name, 101 system onewandialup, 101 system passwd, 102 system snmpport, 102 system supporttrace, 103 system telnetport, 103 system wan2wanforwarding, 104 vers, 94 configuration example, 49, 57 configuration files backup/restore, 165 configuration information FRF8 + IP, 35 PPP + bridging, 28  $PPP + IP, 24$  $PPP + IPX, 26$ RFC 1483 + bridging, 32 RFC 1483 + IP, 29 RFC 1483 + IPX, 31 RFC 1483MER + IP, 33 RFC 1490 + bridging, 32 RFC 1490 + IP, 24, 26, 28, 29 RFC 1490 + IPX, 31 RFC 1490MER + IP, 33 configuration tables FRF8 + IP routing, 46 mixed network protocols, 47 PPP + bridging, 41 PPP + IP routing, 39 PPP + IPX routing, 40 RFC 1483/RFC 1490 + bridging, 44 RFC 1483/RFC 1490 + IP routing, 42 RFC 1483/RFC1 490 + IPX routing, 43 RFC 1483MER/RFC 1490MER + IP routing, 45

#### **D**

DHCP commands, 140 DHCP configuration, 65

#### **E**

encapsulation options, 18 encryption Diffie-Hellman, 82 PPP DES (RFC 1969), 81 erase commands, 153 error messages, 175 Ethernet commands, 105

#### **F**

file system commands, 155 filter br commands, 149 firewall, IP filtering, 84 FLASH memory recovery procedures, 165 FRF8, 35

#### **H**

history log, 170, 178

#### **I**

IP filtering, 84

IP Firewall configuration, 64 IP routing configuration information (with FRF8), 35 configuration information (with PPP), 24 configuration information (with RFC 1483), 29 configuration information (with RFC 1483MER), 33 configuration information (with RFC 1490), 24, 26, 28, 29 configuration information (with RFC 1490MER), 33 configuration table (with FRF8), 46 configuration table (with MAC Encapsulated Routing), 45 configuration table (with RFC 1483/RFC 1490), 42 configuration table (with RFC 1483MER/RFC 1490MER), 45 configuration tables (with PPP), 39 test, 47 IPX routing concepts, 190 configuration information (with RFC 1483), 31 configuration information (with RFC 1490), 31 configuration sample, 190 configuration table (with PPP), 40 configuration table (with RFC 1483/RFC 1490), 43 test, 48

## **K**

kernel upgrade from the LAN, 163 upgrade from the WAN line, 164

## **L**

LED sequence, 169 login password reset, 173

#### **M**

MAC Encapsulated Routing, 33 management security, 79

### **N**

Network Address Translation classic NAT, 78 IP filtering, 85 masquerading, 74 Network Address Translation configuration, 74 network information example, 59 sample worksheets, 59

### **P**

PAP/CHAP general information, 15 password example, 56 ping command, 170 PPP

general, 15 PPP Link Protocol, 24 protocol standards, 17

### **R**

remote commands, 112 remote router database definition, 22 RFC 1483, 24, 29 RFC 1483MER, 33 RFC 1490, 24, 29 RFC 1490MER, 33 RFCs, 17 routing general information, 12

### **S**

sample configuration, 57 PPP with IP and IPX, 49 RFC 1483 with IP and bridging, 57 save commands, 151 security general information, 16 SNMP features, 159 SNMP client validation, 80 system commands, 96 system files, 20 system level commands, 89 system messages, 175 system securityTimer, 102

### **T**

TCP/IP routing control, 53, 60 TCP/IP Routing source and remote addresses, 30 Telnet, 159 Telnet client validation, 80 TFTP, 160 time-stamped messages, 175 troubleshooting bridging, 173 console, 172 factory configuration, 172 hardware problems, 171 history log, 170 IP routing, 174 IPX routing, 174 login password, 173 normal LED sequence, 169 PC connection, 172 power light off, 169 remote network access, 173 terminal window display, 172 using history log, 178 using LEDs, 169 using ping, 170